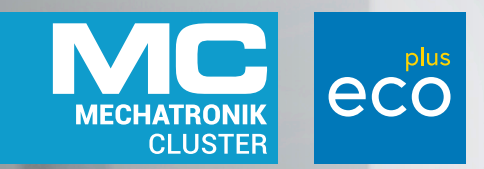

INDUSTRIAL MANUFACTURING PROCESS AND COLLABORATION TOOLS FOR SUSTAINABLE XR *<u><b>ABSCHLUSS-</u>* **BERICHT**

**VERFASSER** Thomas Holzmann und Thomas Moser

# **AUTOREN**

Felix Aigner André Gundinger Lena Leitenbauer Martina Maurer Daniel Niedermayer Alexander Schlager Lucas Schöffer Sabrina Romina Sorko Felix Stürzl Josef Wolfartsberger Tanja Zigart

SEPTEMBER 2021 - DEZEMBER 2023

ecoplus.at

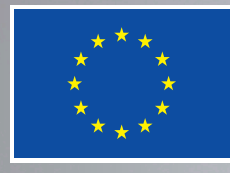

Kofinanziert von der Europäischen Union

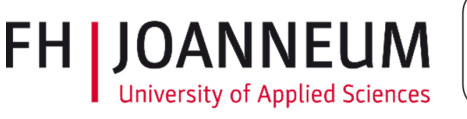

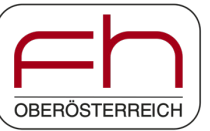

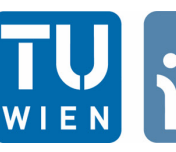

**INSTITUTE OF MANAGEMENT SCIENCE** 

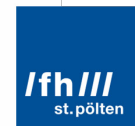

# Inhaltsverzeichnis

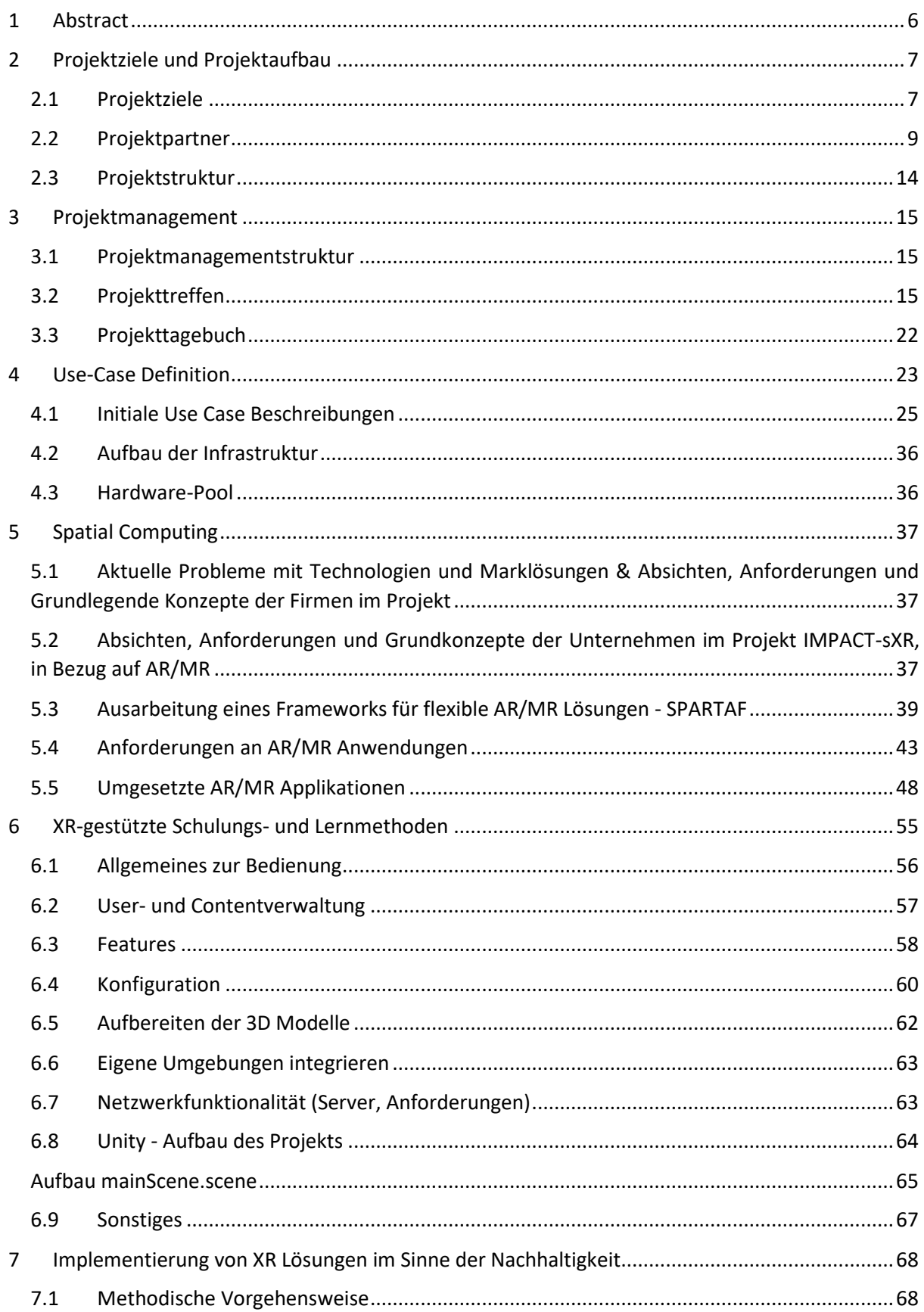

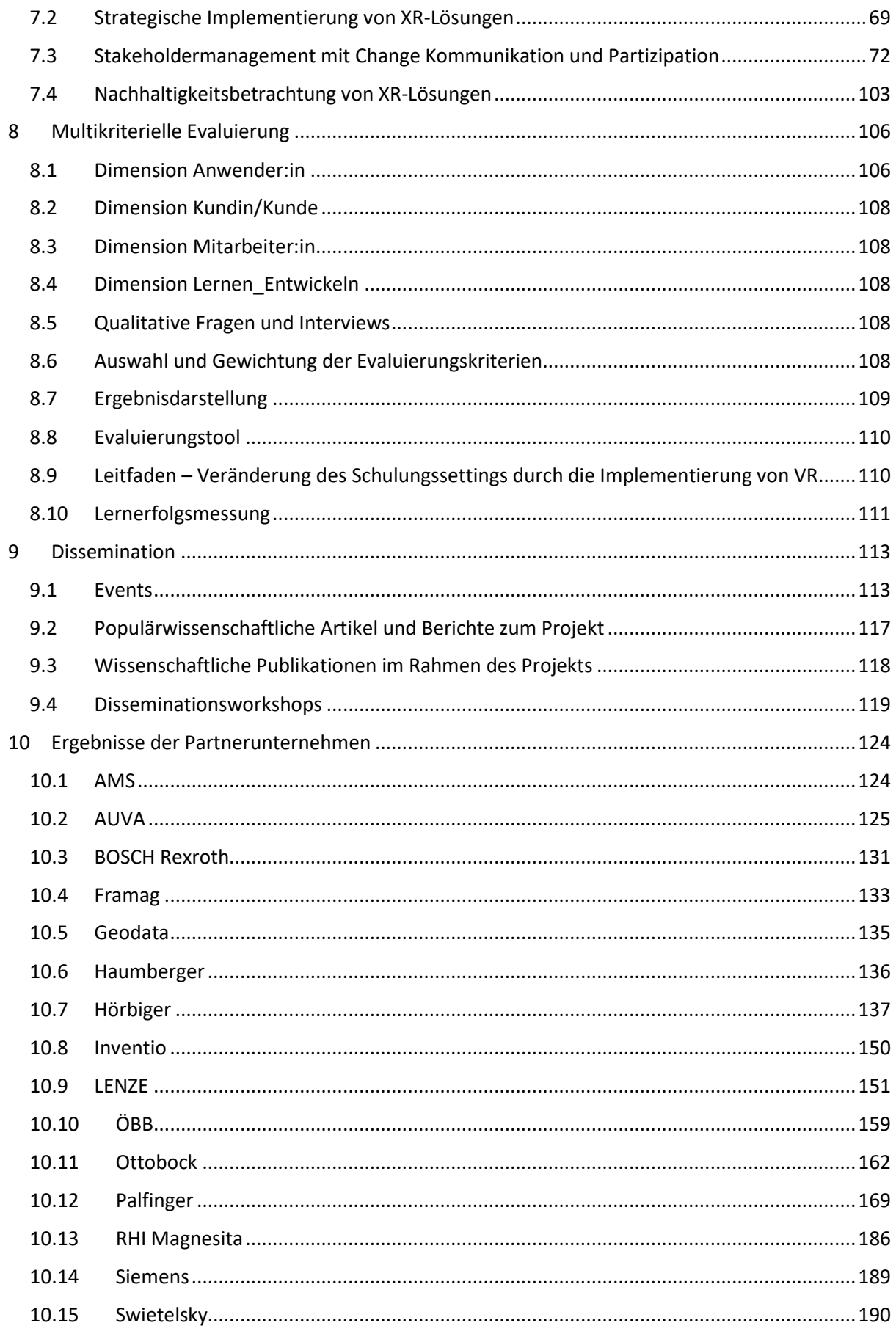

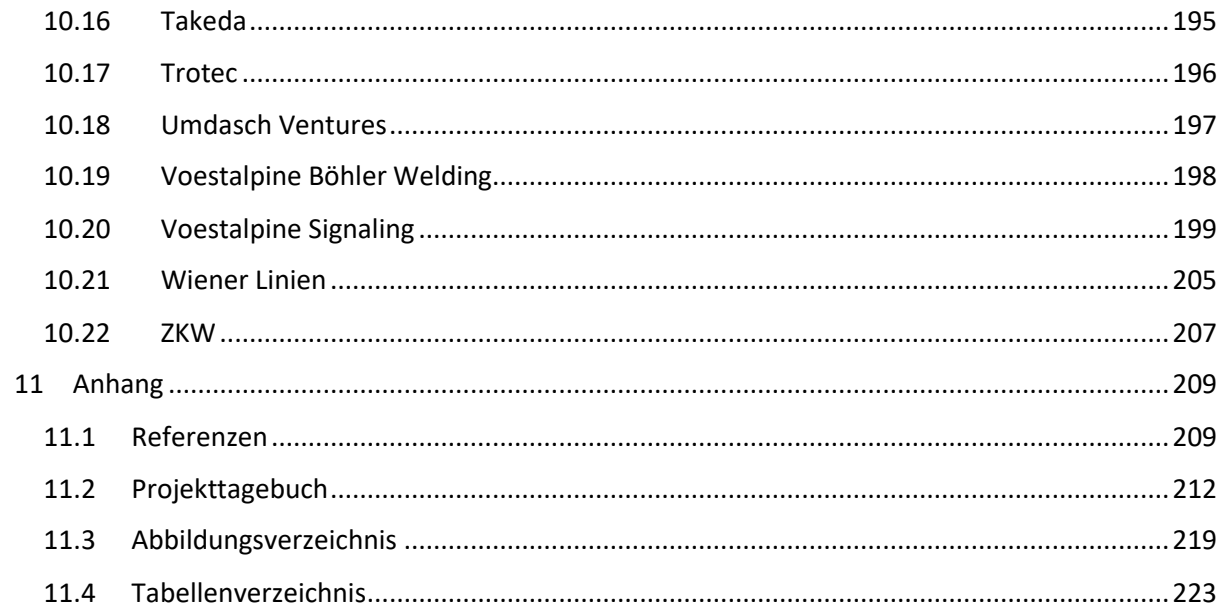

# <span id="page-4-0"></span>**1 Abstract**

Der Hauptbeitrag des Projekts IMPACT-sXR bestand in der Entwicklung eines Trainings- und Assistenzkonzepts, das es dem Anwender/der Anwenderin ermöglicht, neue Arbeitsweisen intuitiv zu erlernen, aber auch sein technisches Fachwissen durch die Bereitstellung von aufgabengerechten Planungs-, Ausführungs- und Fertigungsinformationen anzuwenden. Das Trainings- und Assistenzkonzept nutzt Augmented Reality (AR) und Mixed Reality (MR)-Technologien und -Ansätze (abgekürzt als XR), um den Menschen z. B. beim Training für oder während Montage- und Wartungsprozessen sowie bei der Qualitätsprüfung zu unterstützen.

Im Speziellen wurden dabei zwei Kernprozesse unterstützt:

1) Neuartige Formen der raum-unabhängigen Zusammenarbeit (u. a. kollaboratives Arbeiten mittels Integration von Echt-zeit 3D Tiefeninformation der realen Umgebung und Visualisierung von und Interaktion mit Echtzeitproduktionsdaten)

2) XR-gestützte Schulungs- bzw. Lernmethoden (u. a. parametrisierbare und adaptive Trainingsszenarien, Ausrollen von Trainingsinhalten für mehrere Teilnehmer und Integration von Gamification-Mechanismen).

Die Implementierungen der XR-Lösungen erfolgten im Sinne der Nachhaltigkeit, damit Energie- und Ressourceneffizienz und (in weiterer Folge) eine mögliche Reduktion des ökologischen Fußabdrucks erreicht werden kann.

Im Rahmen dieser Kernprozesse wurden die folgenden vier Forschungsstränge von den Forschungsakteuren des IMPACT-sXR-Projekts bearbeitet:

(a) Spatial Computing: Zusammenführung der räumlichen Beziehungen von industriellen Umgebungen und den darin in-volvierten Menschen

(b) Neuartige didaktische Formen für XR-gestützte Schulungs- bzw. Lernmethoden (z.B. mehrere parallele Benutzer in einer XR Umgebung; Gamification im industriellen Umfeld)

(c) Nachhaltigkeitsbeurteilung von Prozessen sowie Technologieakzeptanzförderung

(d) Multi-kriterielle Evaluierung auf unterschiedlichen Ebenen (Prozess Sicht bzw. User Sicht).

Im Rahmen dieses Projekts erhielten unsere Partnerunternehmen einen funktionierenden Prototyp für einen bestimmten Anwendungsfall. Dieser Prototyp ist als Machbarkeitsstudie zu sehen und erfüllt nicht die Anforderungen (und den Technologiereifegrad), um von Anfang an in die Produktionsumgebung integriert zu werden. Um den industriellen Einsatz zu gewährleisten, sind zusätzliche Implementierungsarbeiten (z. B. eine Datenanbindung an ein bestehendes ERP-System) notwendig.

# <span id="page-5-0"></span>**2 Projektziele und Projektaufbau**

# <span id="page-5-1"></span>**2.1 Projektziele**

Es gibt bereits einige Belege für den wirtschaftlichen Nutzen des Einsatzes von XR in der Fertigung und insbesondere bei Schulungs- und Assistenzanwendungen. Beispiele für den erfolgreichen Einsatz von XR im Produktionsumfeld von KMU sind jedoch noch selten. Das übergeordnete Innovationsziel von IMPACT-sXR ist es daher, die fehlenden technologischen und prozessualen Komponenten für XR-Anwendungen bereitzustellen, die den spezifischen Bedürfnissen von KMU entsprechen, zusammen mit den notwendigen Richtlinien für eine erfolgreiche Integration in die bestehenden Prozesse der Unternehmen.

Im Rahmen des von der FFG in der Collective Research Förderschiene geförderten Projekts Mixed Reality Based Collaboration for Industry (MRBC4I; FFG #870050 und #877118) wurden im Projektzeitraum September 2018 bis Februar 2021 sogenannte Use Case Projekte aufgesetzt. Diese Projekte basieren auf den vier geclusterten Use Case Themenstreams, welche durch die Unternehmen in das Projekt eingebracht wurden. Diese Themenstreams sind (1) Remote-Support, (2) Präsentation von Produkten, (3) Schulung und Training, und (4) Unterstützung in der Produktion. So entstand ein breites Spektrum an Anwendungsbeispielen, die einen wertvollen Einblick in die Möglichkeiten der XR-Technologie bieten.

Im Rahmen dieses Folgeprojekts namens Industrial Manufacturing Process and Collaboration Tools for sustainable XR (IMPACT-sXR) wurden nun die Projektergebnisse des MRBC4I Projekts aufgegriffen und mit Inputs der wissenschaftlichen Expert\*innen in den folgenden ausgewählten Bereichen entsprechend vertieft:

**1) Zusammenführung der räumlichen Beziehungen von industriellen Umgebungen und den darin**  involvierten Menschen: Im Themenstream "Remote Support" hat sich im Projekt MRBC4I gezeigt, dass die Darstellung von verankerten zweidimensionalen Annotationen im Live-Kamerastream zwar technisch funktioniert und auch eingesetzt wird, jedoch aufgrund der (zum MRBC4I Projektstart im 2. Halbjahr 2018) verfügbaren Hardware stark eingeschränkt ist. Head-mounted Displays in diesen Bereichen verfügen zwar über Kameras, softwareseitig werden aber häufig AR-Frameworks (z.B. ARCore für Android) nicht unterstützt. Zudem beschränken sich aktuelle Ansätze im Remote Support (auch bei vergleichbaren kommerziellen Produkten) auf die zweidimensionale Abbildung des realen Raums. Neue Hardware unterstützt nun Tiefensensorik (z.B. durch Time-of-Flight Sensoren), die die Raumstruktur in Echtzeit erfassen kann (z.B. MS HoloLens 2). Es ergeben sich dadurch für das Projekt IMPACT-sXR neue Möglichkeiten der ortsunabhängigen Kollaboration, die bislang kaum im Industriekontext erforscht wurden. Die Raumstruktur wird während der Remote Support Session übertragen und auf der Gegenseite (im Backoffice beim Experten) visualisiert. Dort kann immersiv im 3D Abbild am Bildschirm oder auch in VR zusammengearbeitet werden. Annotationen im virtuellen Raum werden in der Ansicht des Werkers angezeigt und es entsteht so eine nahtlose und intuitive Möglichkeit der Vor-Ort Unterstützung von Mitarbeitern. Diese Fragestellungen wurden nun im Projekt IMPACT-sXR entsprechend erforscht und evaluiert.

**2) Neuartige didaktische Formen für XR-gestützte Schulungs- bzw. Lernmethoden:** Im Themenstream "Schulung und Training" wurden im Projekt MRBC4I unter anderem Trainingsszenarien auf Basis realer Industriedaten geschaffen, die ein effektives, gefahrloses und realitätsnahes Lernen in VR ermöglichen. Diese Trainingsszenarien wurden durchwegs positiv evaluiert, jedoch konnten während der Projektlaufzeit keine Aussagen zum Thema Langzeitmotivation getroffen werden. In der Literatur wird Gamification häufig als nützliches Werkzeug zur Schaffung intrinsischer Motivation für Lernprozesse herangezogen. Im Rahmen des Projekts MRBC4I hat sich herausgestellt, dass reine VR Umgebungen im Industrieumfeld nur schwer umsetzbar bzw. vorstellbar sind, da v.a. die Bedenken hinsichtlich Arbeitssicherheit (wie u.a. die Gefahr durch die Abgeschnittenheit von der Realität bzw. eingeschränkte Aufmerksamkeit) ein gewichtiges Argument darstellen. Im Industriekontext, und speziell im Bereich Training für Montage und Instandhaltung, gibt es kaum Studien darüber, ob Gamification den Lernerfolg verbessert oder die Motivation steigern kann. Diese Forschungslücke wurde nun im Projekt IMPACT-sXR im Bereich XR-basierter Trainingsund Ausbildungsszenarien (inkl. der im Industriekontext noch wenig erforschten Kombination von VR und AR im selben Szenario) geschlossen.

**3) Nachhaltigkeitsbeurteilung von Prozessen sowie Technologieakzeptanzförderung:** Insbesondere dieser Punkt stellt für viele Unternehmen eine Neuheit dar, hinsichtlich dem Sprung von einem Piloten hin zu einer unternehmensweiten Umsetzung. Häufig bleiben Piloten Insellösungen, die nachhaltig nicht im Unternehmen etabliert werden können, weil es an der Akzeptanz der Mitarbeiter oder einer fehlenden Gesamtstrategie fehlt. IMPACT-sXR betonte die Wichtigkeit dieser Komponenten und trägt damit zu einer erfolgreicheren Integration von XR-Lösungen in der Industrie bei.

**4) Multi-kriterielle Evaluierung auf unterschiedlichen Ebenen:** Die systematische arbeitswissenschaftliche Evaluierung von XR-Anwendungen im IMPACT-sXR Projekt wurde in Prozessund Benutzersichten unterteilt. In der Prozesssicht wurden wirtschaftliche und prozessorientierte Kriterien erfasst, z. B. die Verbesserung der Produktivität oder der Qualität, sowie das Potenzial für die Einführung in anderen Unternehmensbereichen. Die Benutzersicht berücksichtigte mögliche positive und negative Auswirkungen auf den Benutzer, wie z.B. ergonomische Aspekte oder Akzeptanz bzw. Usability. Basierend auf den Ergebnissen des MRBC4I Projekts wurde das Modell in der Pilotfabrik der TU Wien mit Pilotanwendungsfällen weiterentwickelt und getestet. Das Modell wurde anhand des Feedbacks und der Ergebnisse der Pilotversuche geändert. Nach Fertigstellung des Modells wurden die prototypischen Anwendungsfälle der Unternehmenspartner, die im Laufe des Projekts entwickelt werden, zu Beginn und laufend während der Weiterentwicklung evaluiert. Die Bewertung im Rahmen des IMPACT-sXR Projekts erfolgte nun in Form von Fragebögen, Umfragen und Benutzerbeobachtungen und wurde verwendet, um Auswahlkriterien für die Verwendung von XR und Richtlinien für die Benutzerinteraktion und -visualisierung zu entwickeln.

Diese Schlüsselbausteine wurden in mehreren IMPACT-sXR Partnerunternehmen prototypisch umgesetzt und evaluiert. Dazu wurde eine multi-kriterielle Evaluationsmethode für XR-Anwendungen entwickelt und auf die einzelnen Evaluationsstufen bei den KMU-Partnern angewendet. Durch die Identifizierung, Prototypisierung und Evaluierung von XR-Anwendungsfällen mit maximaler KMU-Relevanz und die Lieferung der fehlenden Glieder für deren Implementierung hat das IMPACT-sXR-Projekt zu einer Reihe von verbindlich evaluierten XR-Anwendungsfällen für KMU geführt, zusammen mit Best-Practice-Beispielen für die Implementierung in anderen interessierten KMUs außerhalb des IMPACT-sXR-Konsortiums.

# <span id="page-7-0"></span>**2.2 Projektpartner**

## **2.2.1 Projektleitung**

Die Projektleitung liegt beim Mechatronik- und Kunststoff-Cluster von ecoplus, der Wirtschaftsagentur des Landes NÖ. ecoplus, die Wirtschaftsagentur des Landes Niederösterreich wurde vor mehr als 50 Jahren gegründet. Heute ist sie als Wirtschaftsagentur des Landes Niederösterreich die Schnitt- und Servicestelle zwischen Wirtschaft und Politik, Unternehmen und Verwaltung, Investoren und Initiatoren regionaler Projekte – national und international. ecoplus bietet Unternehmen, Projektträgern und Kooperationspartner/innen ein breites Servicepaket mit Beratung, Unterstützung und Information. ecoplus arbeitet dabei im Netzwerk mit Bund, Land, Gemeinden und den Institutionen der EU zusammen.

ecoplus ist als privatwirtschaftliche GmbH zu 100 % im Besitz des Landes Niederösterreich. Sie ist in drei Aufgabenfelder gebündelt:

- Investorenservice (Unterstützung und Begleitung bei Betriebsansiedelungen und Betriebserweiterungen in Niederösterreich.)
- Regionalentwicklung (Unterstützung regionaler Impulsprojekte in Niederösterreich)
- Unternehmen und Technologie (Technopole, Cluster und Internationalisierung)

Einige Fakten zu ecoplus:

- Beratungsgespräche und Unterstützung bei rund 400 Ansiedlungs- und Investitionsprojekten pro Jahr
- Förderung von durchschnittlich 140 Impulsprojekten pro Jahr
- 17 Wirtschaftsparks
- 7 direkte und 35 indirekte Unternehmensbeteiligungen
- 4 Technopole
- 6 Clusterinitiativen
- Büros von ecoplus International in Prag, Bratislava, Budapest, Katowice und, Temeswar, Repräsentationsbüro in Moskau
- 80 Mitarbeiter/innen

Das Netzwerk des Mechatronik- und Kunststoff-Cluster - dessen Kernkompetenzen in der Vernetzung von Unternehmen untereinander sowie zwischen Unternehmen und Forschungsinstitutionen liegen, umfasst mehr als 700 Unternehmen. Der MC und KC sind eine gemeinsame Initiative von Oberösterreich, Niederösterreich und Salzburg. Seit 2001 hat ecoplus Cluster in jenen Bereichen etabliert, die wesentlichen Einfluss auf die wirtschaftliche Entwicklung von Niederösterreich haben. Über 250 Kooperationsprojekte mit der Beteiligung von etwa 1200 Unternehmen wurden seitdem umgesetzt.

### **2.2.2 Wissenschaftliche Projektpartner**

Die wissenschaftlichen Partner des Projektes sind:

#### **FH St. Pölten**

Die Fachhochschule St. Pölten ist lokal verankert, global vernetzt und steht für zukunftsweisende Hochschulausbildung in den Themenbereichen Medien, Digitale Technologien, Kommunikation, Management, Informatik, Security, Bahntechnologie, Gesundheit und Soziales. Mit knapp 4.000 Studierenden sind wir ein wesentlicher Player in der heimischen Hochschullandschaft. Und wir sind einer der wichtigsten Arbeitgeber der Region. Als European University leitet die FH St. Pölten die europäische Hochschulallianz E<sup>3</sup>UDRES<sup>2</sup> (Engaged and Entrepreneurial European University as Driver for European Smart and Sustainable Regions) und arbeitet gemeinsam mit Hochschulen aus Portugal, Rumänien, Ungarn, Belgien, Lettland, Finnland, Deutschland und den Niederlanden an der Schaffung zukunftsfähiger Lehrformate sowie an der Entwicklung smarter und nachhaltiger Regionen.

Im Projekt IMPACT-sXR war die FH St. Pölten v.a. mit der Forschungsgruppe Digital Technologies (FG Digitech) vertreten. Die FG Digitech des Instituts für Creative\Media/Technologies (ICMT) der Fachhochschule St. Pölten führt mit einem interdisziplinären Team angewandte Forschung in den Bereichen Industrie 4.0, Medientechnik, Human-Machine-Interaction, Sensing&Feedback sowie Blockchain durch. Die FG Digitech ist eine der wichtigsten Institutionen für die Erforschung von XR-Anwendungen in Arbeitsumgebungen in Österreich. In den letzten vier Jahren wurden in diesem Bereich mehr als 15 Forschungsförderungs- und Auftragsforschungsprojekte- abgeschlossen, darunter Anwendungen für die Visualisierung in der Industrieplanung, Simulation und Schulung für professionelle Umgebungen, Remote-Support, Datenvisualisierung und Produktpräsentationen. Das ICMT arbeitet in einer Reihe von Labors innerhalb der Fachhochschule, die über einzigartige XR-Funktionen verfügen: Mehrere dedizierte Laborräume, die mit VR-Workstations und Tracking-Geräten ausgestattet sind, ein Labor für die Erfassung menschlicher Bewegungen zur klinischen Analyse mit einem VICON Vero-Kamera-Tracking-System, ein virtuelles Studio für Broadcast-VR-Anwendungen mit großem Greenscreen, einer Sammlung von über 20 verschiedenen XR-Hardwareplattformen bzw. Hand- und Eye-Tracking-Geräten. In den letzten Jahren wurden mehrere interne Software-Frameworks entwickelt, um XR-Geräte mit verschiedenen Datenquellen zu verbinden und eine dreidimensionale Visualisierung zu ermöglichen.

### **FH Oberösterreich Standort Steyr**

Die FH OÖ bekennt sich zu Qualität und Exzellenz in der Forschung. Die Nützlichkeit, konkret der Nutzen für den Kunden und die Gesellschaft, für die Region, für die Lehre, für die MitarbeiterInnen, steht bei den Forschungsvorhaben stets im Vordergrund. Innerhalb der letzten 15 Jahre hat sich die "forschende" FH OÖ zu einem erfahrenen und vielseitigen Partner für Wirtschaft und Gesellschaft entwickelt und ist somit in der (ober)österreichischen Forschungslandschaft fest verankert.

Seit ihrer Entstehung im Jahr 2003 konnten die Forschungs- und Entwicklungsaktivitäten an den vier Fakultäten in Hagenberg, Linz, Steyr und Wels kontinuierlich ausgebaut werden. Heute ist diese hervorragend aufgestellt. Gesamt 17 Forschungsschwerpunkte, mehrere Forschungskompetenzfelder sowie sechs Exzellenzzentren, eng abgestimmt mit den Kompetenzfeldern der Lehre an den FH-Studiengängen in OÖ, behandeln die aktuellen und wesentlichsten Themenbereiche des 21. Jahrhunderts. Besonderes Merkmal dabei: Eine enge Vernetzung zu Unternehmen und Institutionen in der Praxis. Es werden innovative Lösungen geliefert, die exakt auf die gesellschaftlichen, wie wirtschaftlichen Bedürfnisse abgestimmt sind und die rasche Umsetzbarkeit in marktfähige Produkte und Prozesse garantieren. Über 350 nationale und internationale Forschungsprojekte werden jährlich umgesetzt. Knapp 200 Forschungsmitarbeiter\*innen unterstützen die ProfessorInnen in Forschungsprojekten unterschiedlicher Größenordnung. Die FH OÖ kooperiert mit mehr als 630 Unternehmen sowie Institutionen aus Wirtschaft, Wissenschaft und Gesellschaft in Österreich aber auch über die nationalen Grenzen hinweg.

#### **FH JOANNEUM Institut Industrial Management (FHJOA)**

Die FH JOANNEUM, gegründet 1995 von der Joanneum Research GesmbH und dem Land Steiermark, ist eine renommierte Fachhochschule in Österreich mit Standorten in Graz, Kapfenberg und Bad Gleichenberg. Sie zählt rund 5000 Studierende, etwa 750 Mitarbeiter und 1180 Lehrbeauftragte. Die Hochschule bietet insgesamt 28 Bachelor- und 25 Master-Studiengänge sowie 16 postgraduale Master-Lehrgänge bzw. akademische Lehrgänge an, die in Vollzeit, berufsbegleitend oder berufsermöglichend organisiert sind. Zu den sechs Departments zählen Angewandte Informatik, Bauen, Energie & Gesellschaft, Engineering, Gesundheitsstudien, Management sowie Medien & Design.

Im Projekt IMPACT sXR war die FH JOANNEUM durch das Institut Industrial Management, mit Standort in Kapfenberg vertreten. Dieses Institut fokussiert sich auf die Ausbildung und Forschung in Bereichen wie Supply Chain Management, Arbeit der Zukunft, Industrie 4.0 / 5.0, Unternehmensstrategie und Controlling sowie horizontaler und vertikaler Integration der IT-Landschaft. Durch die enge Verzahnung mit der Industrie kann das Institut aktuelle Herausforderungen der Wirtschaft aufgreifen und in Forschungsprojekte einfließen lassen. Zusätzlich führt das Institut eine der größten Lehr- und Forschungseinrichtungen für Digitalisierung in Mitteleuropa: das Smart Production Lab. Es dient als Forschungs- und Entwicklungszentrum, in dem innovative Lösungen im Bereich der Smart Manufacturing erforscht und entwickelt werden. Hierbei geht es insbesondere um die Integration von fortschrittlichen Technologien wie Internet of Things (IoT), künstlicher Intelligenz, Robotik und Automatisierung in Produktionsprozesse. Das Lab bietet eine Plattform für praxisnahe Forschung und Entwicklung, wobei Studierende, Forschende und Industriepartner zusammenarbeiten, um zukunftsweisende Lösungen zu entwickeln.

#### **TU Wien – Institut für Managementwissenschaften**

Der Forschungsbereich Mensch-Maschine-Interaktion am Institut für Managementwissenschaften der TU Wien (BMVIT-Stiftungsprofessur Human Centered Cyber Physical Production and Assembly Systems) betreibt Forschung und Lehre im Bereich der Gestaltung von Arbeitssystemen in der Produktion. Schwerpunkte dabei sind die Konzeption, Gestaltung und Umsetzung digital vernetzter Montagesysteme, Assistenzsysteme in der Produktion, Demographie-robuste Arbeitsgestaltung sowie Arbeitsorganisation, Aufgabenteilung und Kompetenzentwicklung für die zukünftige Produktionsarbeit. Forschung und Lehre des Fachgebiets HCCPAS orientieren sich an der Schnittstelle der Forschungsdisziplinen Produktion, Arbeitswissenschaft und Technologiemanagement. Eine zentrale Stellung nimmt dabei die kontinuierliche Erstellung von prototypischen Demonstratoren in der Pilotfabrik Industrie 4.0 der TU Wien in Wien-Aspern in enger Abstimmung mit den beteiligten Instituten MIVP, IFT und IMW ein.

## **2.2.3 Unternehmenspartner**

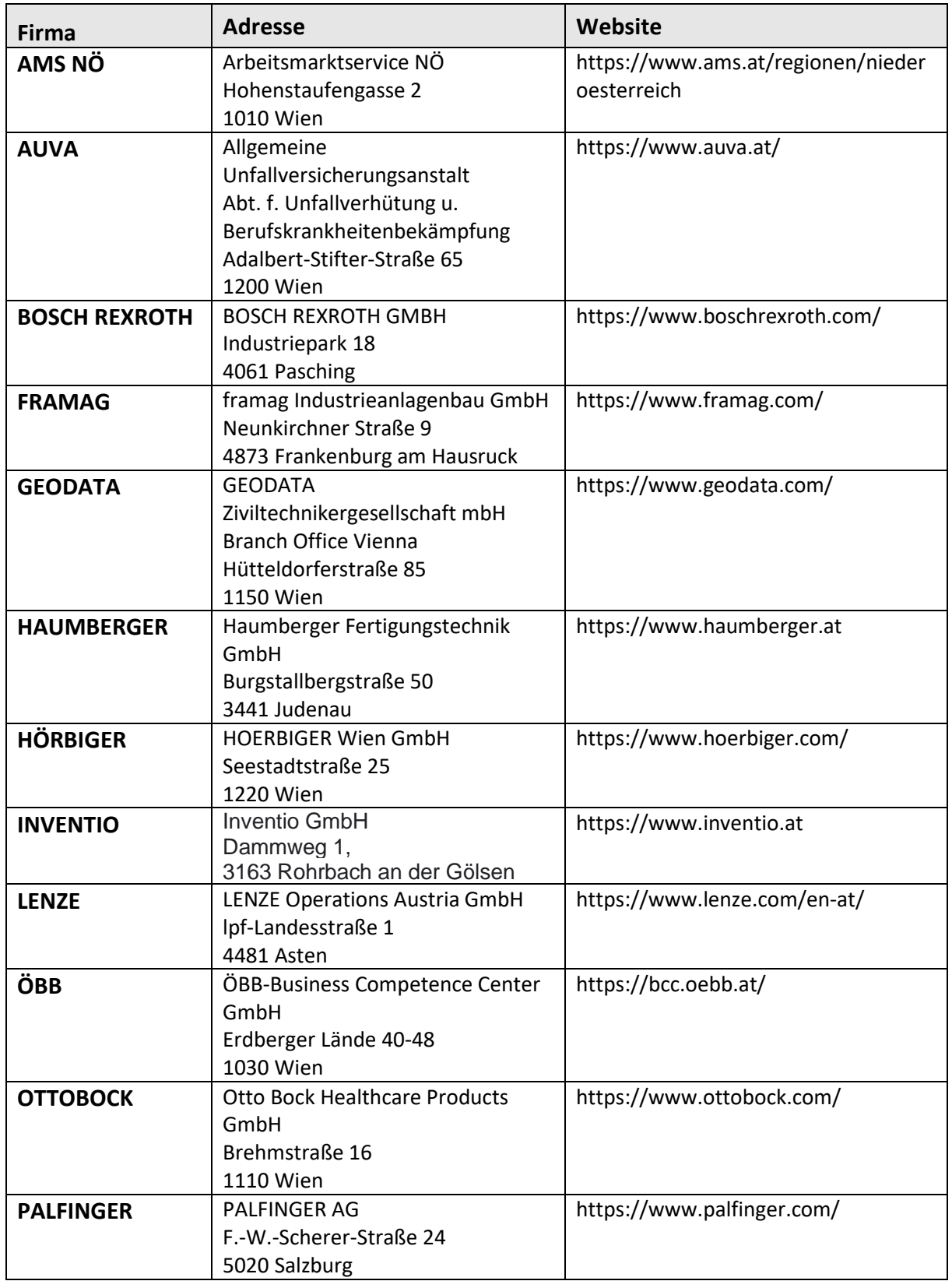

*Tabelle 1. Übersicht über alle Unternehmenspartner des Projekt IMPACT-sXR.*

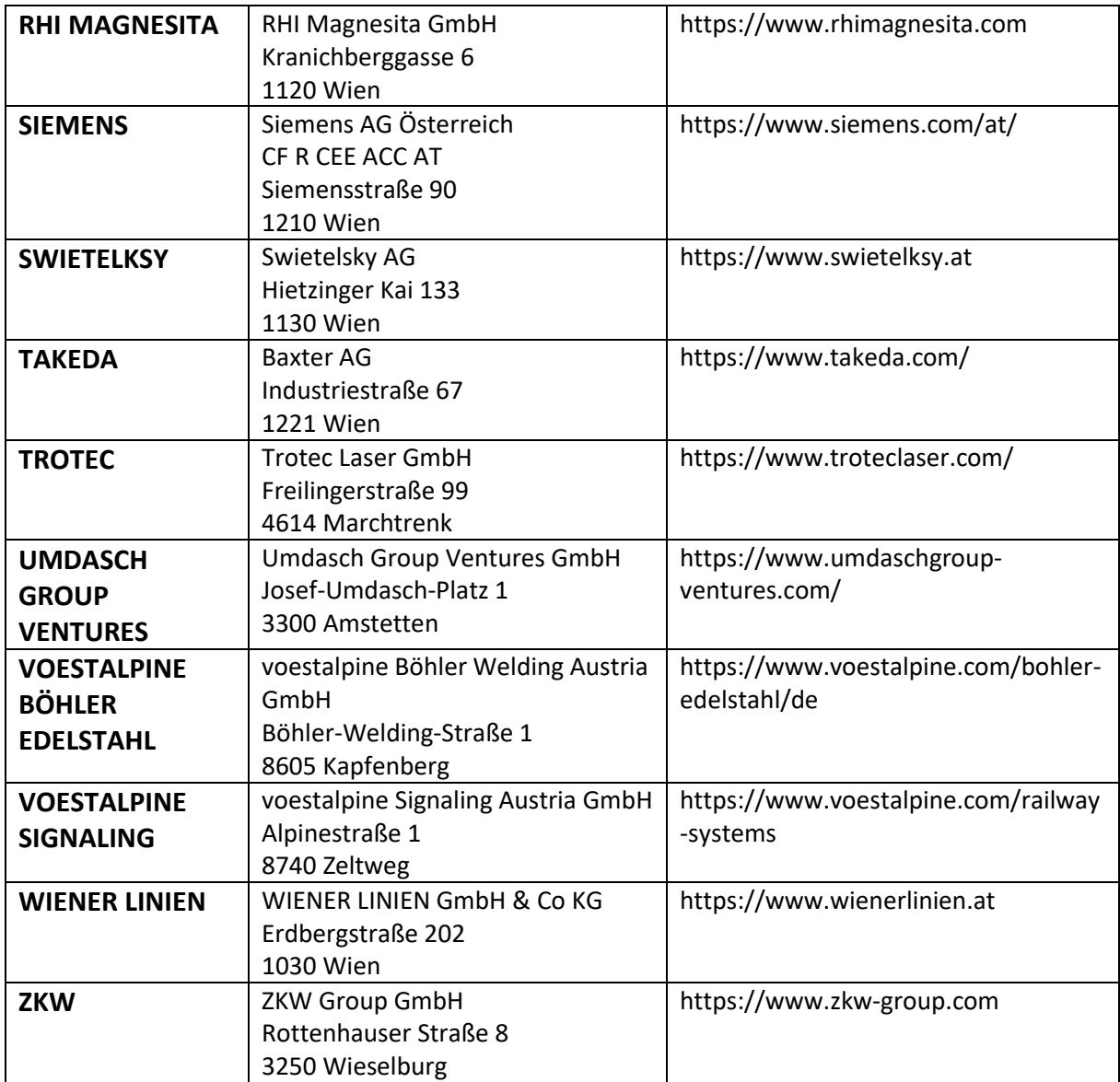

# <span id="page-12-0"></span>**2.3 Projektstruktur**

Das Projekt gliedert sich in die folgenden zwei Kernprozesse: 1) Neuartige Formen der raumunabhängigen Zusammenarbeit (u. a. kollaboratives Arbeiten mittels Integration von Echtzeit 3D Tiefeninformation der realen Umgebung und Visualisierung von und Interaktion mit Echtzeitproduktionsdaten) und 2) XR-gestützte Schulungs- bzw. Lernmethoden (u. a. parametrisierbare und adaptive Trainingsszenarien, Ausrollen von Trainingsinhalten für mehrere Teilnehmer und Integration von Gamification-Mechanismen). Die Implementierungen der XR-Lösungen erfolgten im Sinne der Nachhaltigkeit, damit Energie- und Ressourceneffizienz und (in weiterer Folge) eine mögliche Reduktion des ökologischen Fußabdrucks erreicht werden kann.

Im Rahmen dieser Kernprozesse wurden die folgenden vier Forschungsstränge von den Forschungsakteuren des IMPACT-sXR-Projekts bearbeitet: (a) Spatial Computing: Zusammenführung der räumlichen Beziehungen von industriellen Umgebungen und den darin involvierten Menschen (b) Neuartige didaktische Formen für XR-gestützte Schulungs- bzw. Lernmethoden (z.B. mehrere parallele Benutzer in einer XR Umgebung; Gamification im industriellen Umfeld) (c) Nachhaltigkeitsbeurteilung von Prozessen sowie Technologieakzeptanzförderung und (d) Multi-kriterielle Evaluierung auf unterschiedlichen Ebenen (Prozess Sicht bzw. User Sicht).

# <span id="page-13-0"></span>**3 Projektmanagement**

# <span id="page-13-1"></span>**3.1 Projektmanagementstruktur**

Die zentrale Koordination der Projektgruppe, die Abstimmung der Forschungs- und Unternehmenspartner untereinander sowie die zentrale Terminverwaltung wurde durch die Projektleitung durchgeführt.

Um den Austausch innerhalb der Projektgruppe entsprechend zu forcieren, wurden in regelmäßigen Abständen Projekttreffen angesetzt

Im Rahmen der halbjährlich stattfindenden Usergroup-Treffen wurde die Projektgruppe über die wissenschaftlichen Fortschritte informiert, sowie deren Inputs, Fragestellungen und Themenspezifische Ausrichtungen in die laufenden Forschungstätigkeiten eingebunden. Auch wurde der Projektgruppe im Rahmen dieser Treffen durch externe Inputs von Gast-Referenten sowie im Rahmen von Firmen-Exkursionen ein guter Überblick der außerhalb des Projektes stattfindenden Entwicklungen und Neuigkeiten präsentiert. Die im Projekt angeschaffte aktuelle Hardware wurden den Projektpartnern zum Ausprobieren und Testen im eigenen Unternehmensumfeld auf Basis eines Verleihsystems zur Verfügung gestellt.

Die Gruppe der Forschungsinstitutionen tauschte sich in den in regelmäßigen Abständen angesetzten Kernteamtreffen aus. Die zentrale Projektablage fand auf einem eigens installierten Sharepoint-Ordner statt. Die interne Distribution der Projektergebnisse fand in vier themenspezifisch geclusterten Disseminationsworkshops statt.

Das Projekt selbst wurde in die folgenden Arbeitspakete aufgeteilt:

- ➢ AP 1 Projektmanagement
- ➢ AP 2 Use-Case Definition
- ➢ AP 3 Neuartige Formen der raumunabhängigen Zusammenarbeit
- ➢ AP 4 XR-gestützte Schulungs- bzw. Lernmethoden
- ➢ AP 5 Implementierung von XR-Lösungen im Sinne der Nachhaltigkeit
- $\triangleright$  AP 6 Multi-kriterielle Evaluierung
- ➢ AP 7 Dissemination

## <span id="page-13-2"></span>**3.2 Projekttreffen**

## **3.2.1 Kick-Off Event**

Das Projekt Kick-Off Treffen fand am 29.09.2021 in St. Pölten statt.

Teil des Kick-Off Events waren Keynotes der VertreterInnen der im Projekt beteiligten Forschungsinstitutionen sowie eine Vorstellung des Projektes und des Projektablaufes. Ebenso hatten die anwesenden Teilnehmer\*innen die Möglichkeit spezifische Schwerpunkte und Inputs aus den eigenen Unternehmensumfeldern zu platzieren und mit der Projektgruppe zu diskutieren.

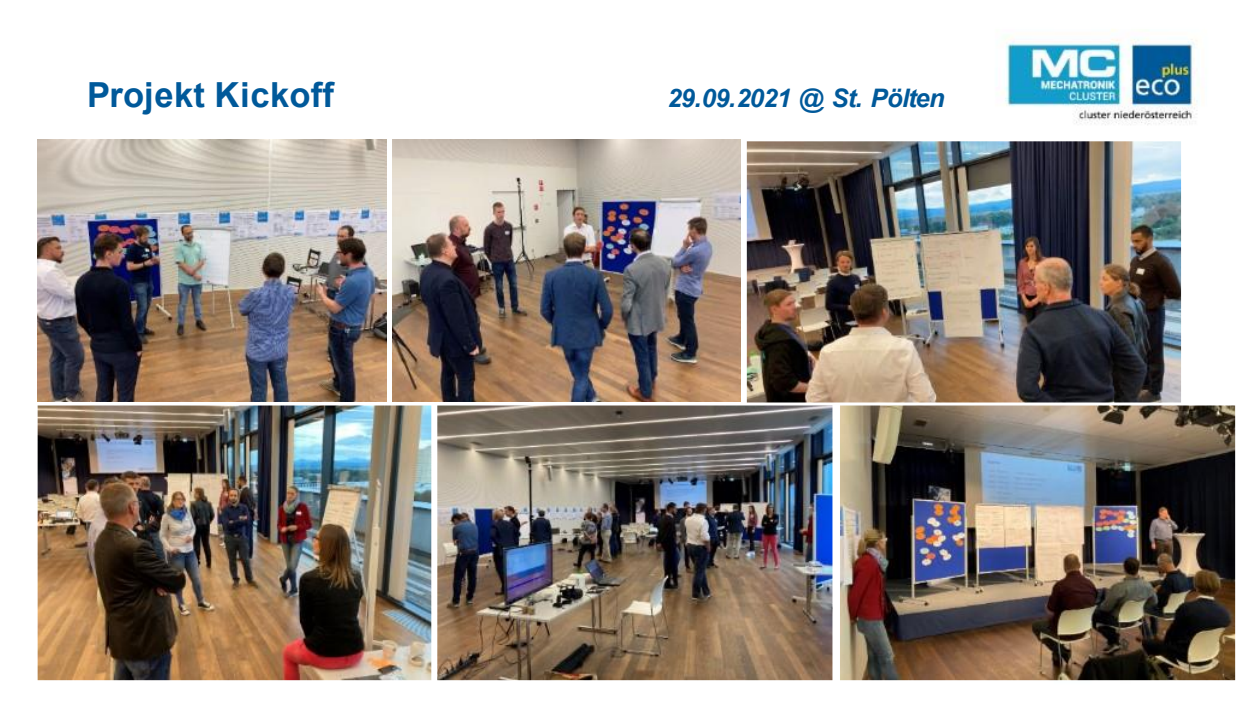

*Abbildung 1. Übersicht Projekt Kickoff Event.*

# **3.2.2 User-Committee Meetings**

In weiterem Projektverlauf fanden in Summe vier Usergroup-Meetings mit Teilnahme des gesamten Projektkonsortiums statt. Aufgrund der COVID-19 Pandemie mussten manche Treffen als virtuelle Treffen abgehalten werden.

**1. Usergrouptreffen - 27.04.2022 Fa. UMDASCH Group Ventures**

# 1. Usergroup-Treffen

27.04.2022

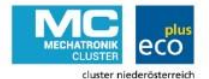

umdaschgroup ventures

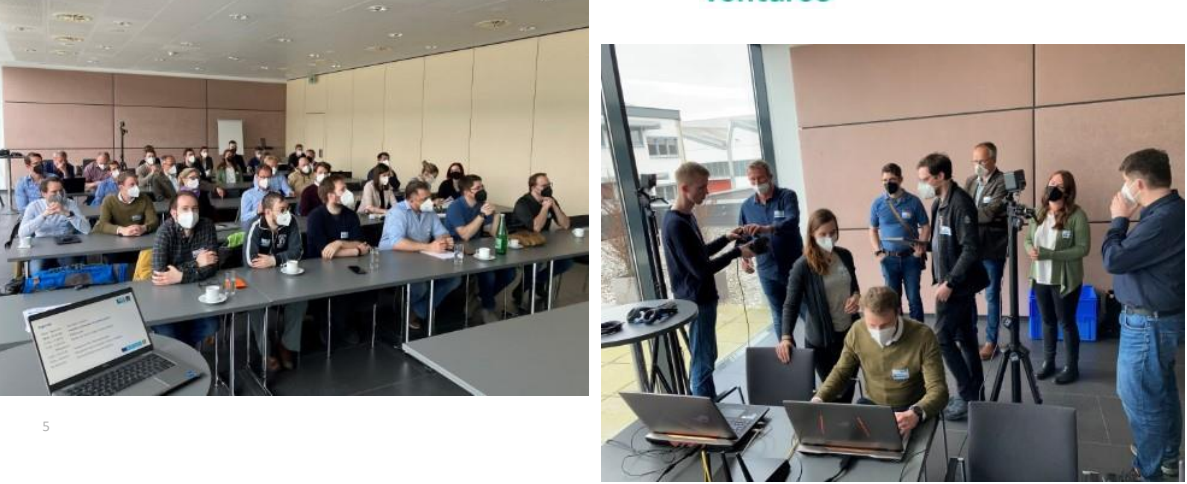

*Abbildung 2. Fotos des 1. Usergrouptreffens am 27.4.2022 bei UMDASCH Group Ventures.*

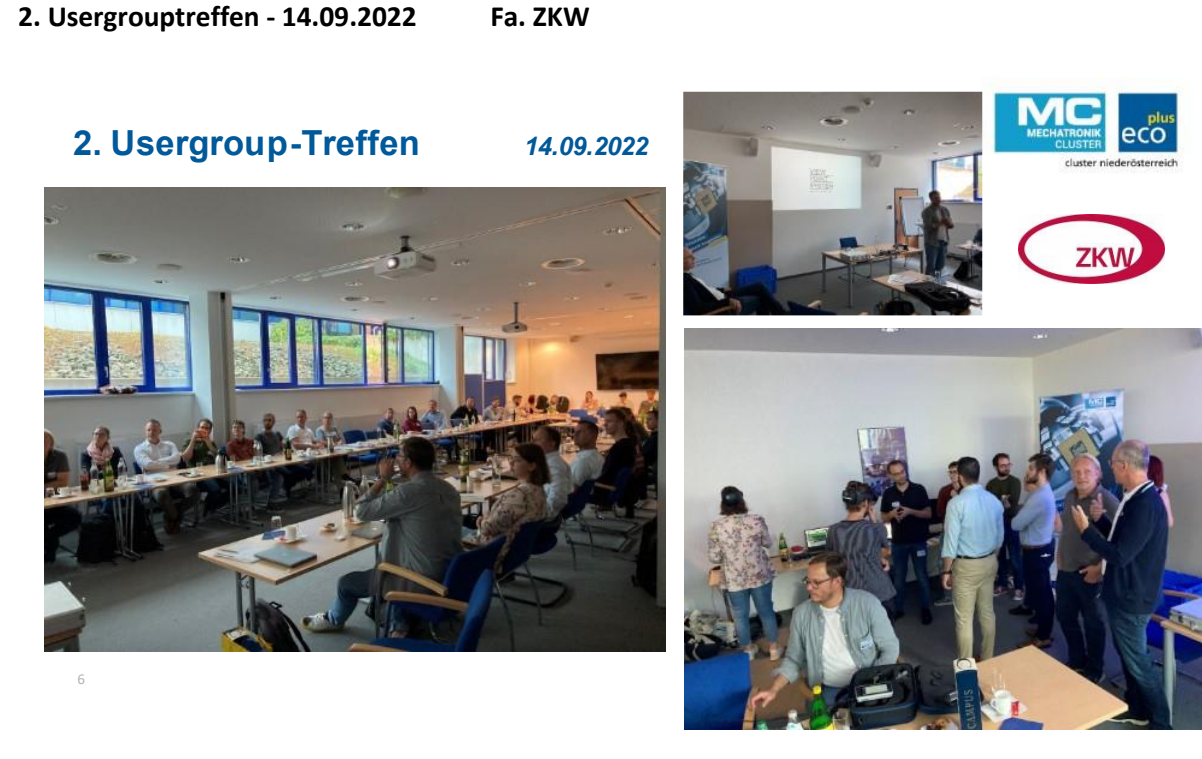

*Abbildung 3. Fotos des 2. Usergrouptreffens am 14.09.2022 bei ZKW.*

### **3. Usergrouptreffen - 02.03.2023 Fa. RHI Magnesita**

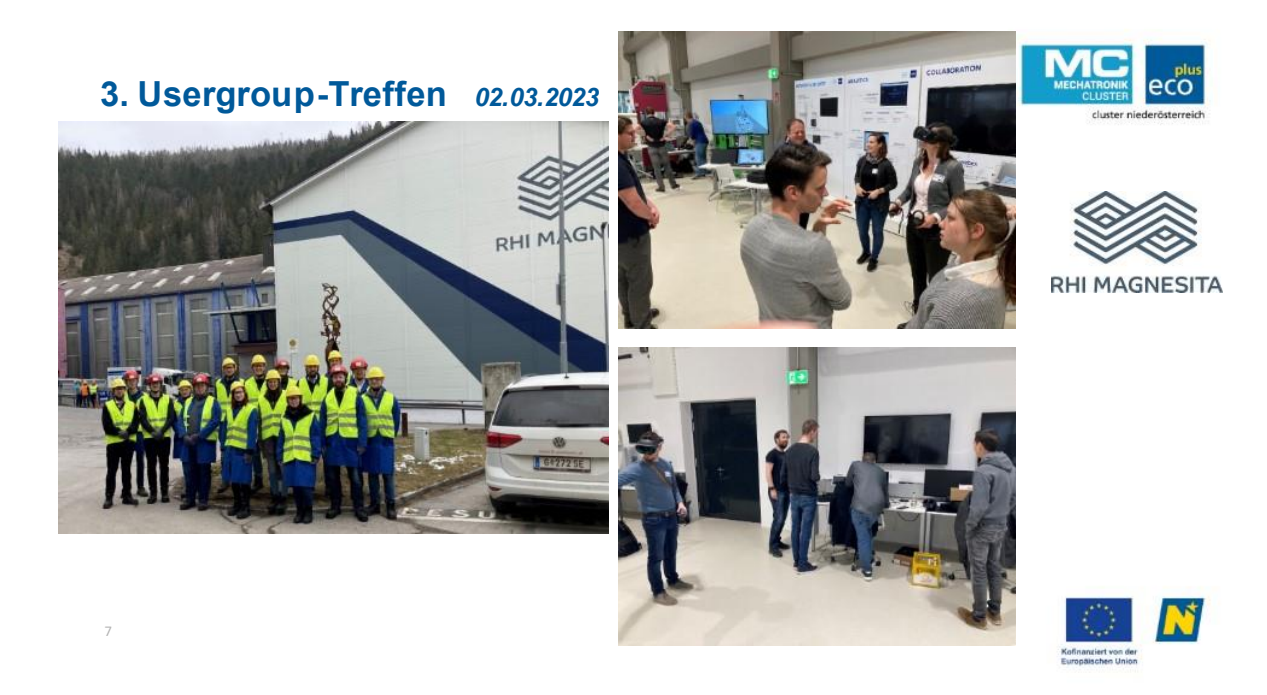

*Abbildung 4. Fotos des 3. Usergrouptreffens am 02.03.2022 bei RHI Magnesita.*

#### **Projekt Status Update Meeting – Jänner 2022 & 2023 online**

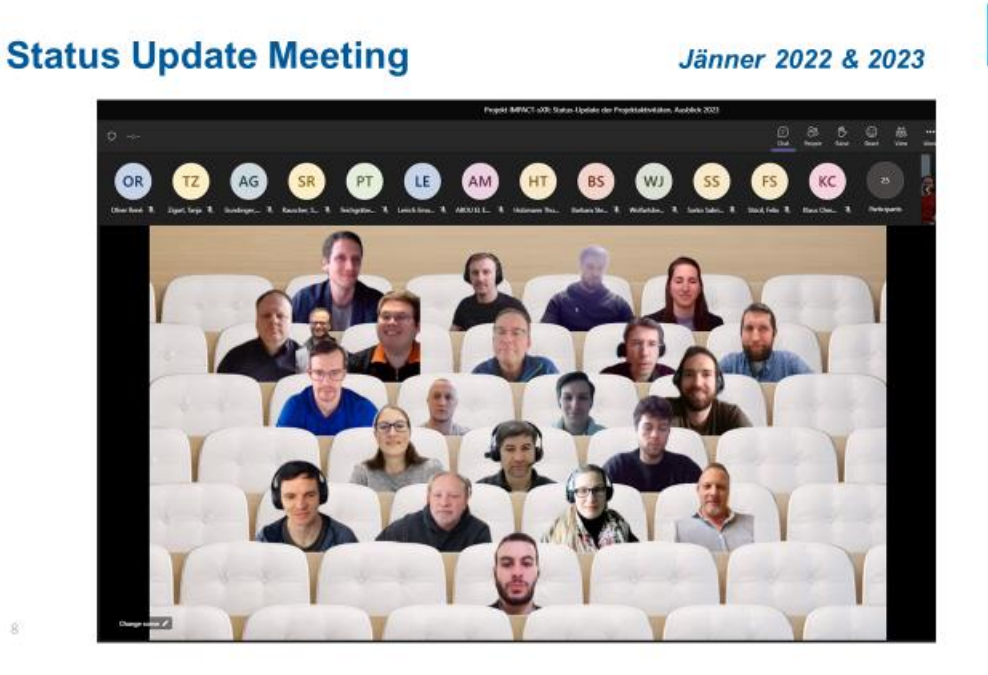

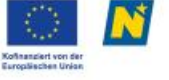

#### *Abbildung 5. Bild des virtuellen Status Update Meetings.*

Aufgrund der in den Jahren der COVID-19 bedingten Einschränkungen, etablierten virtuellen Statusupdates zu Beginn jeden Kalenderjahres, wurde auch im Januar 2022 sowie Januar 2023 solch ein virtueller Jahresausblick abgehalten.

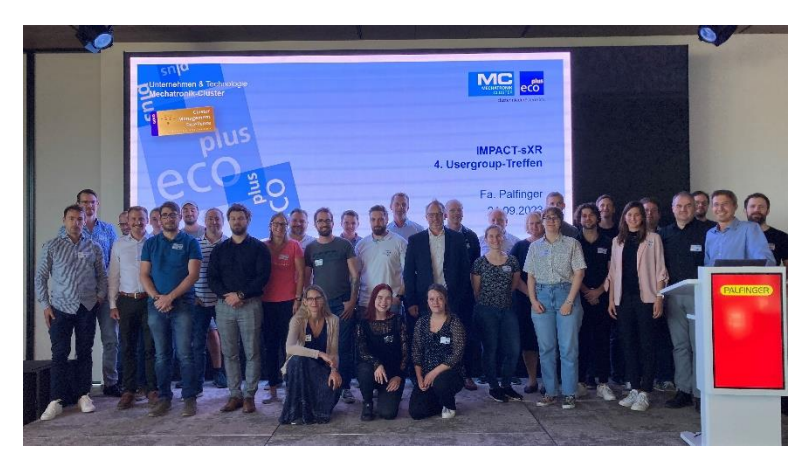

**Projektabschlusstreffen – 21.09.2023 Fa. Palfinger**

*Abbildung 6. Foto des 4. und letzten Usergrouptreffens am 21.9.2023 bei der Fa. Palfinger.*

## **3.2.3 Themenspezifische Schwerpunkttreffen**

Neben den halbjährlich abgehaltenen Usergroup-Treffen wurden in engmaschigerer Sequenz regelmäßige Treffen abgehalten (etwa alle 8 Wochen). Im Zuge dieser Schwerpunkt-Treffen wurden die Fortschritte der einzelnen Use-Cases präsentiert, externe Keynotes passend zu den jeweiligen fachspezifischen Themenstellungen organisiert sowie Neuigkeiten im Bereich der Hardware-Applikationen der Projektgruppe zum Testen zur Verfügung gestellt.

## **1. Themenspezifisches Schwerpunkttreffen am 03.11.2021 an der FH Joanneum Kapfenberg und bei der Fa. Voestalpine Böhler Edelstahl**

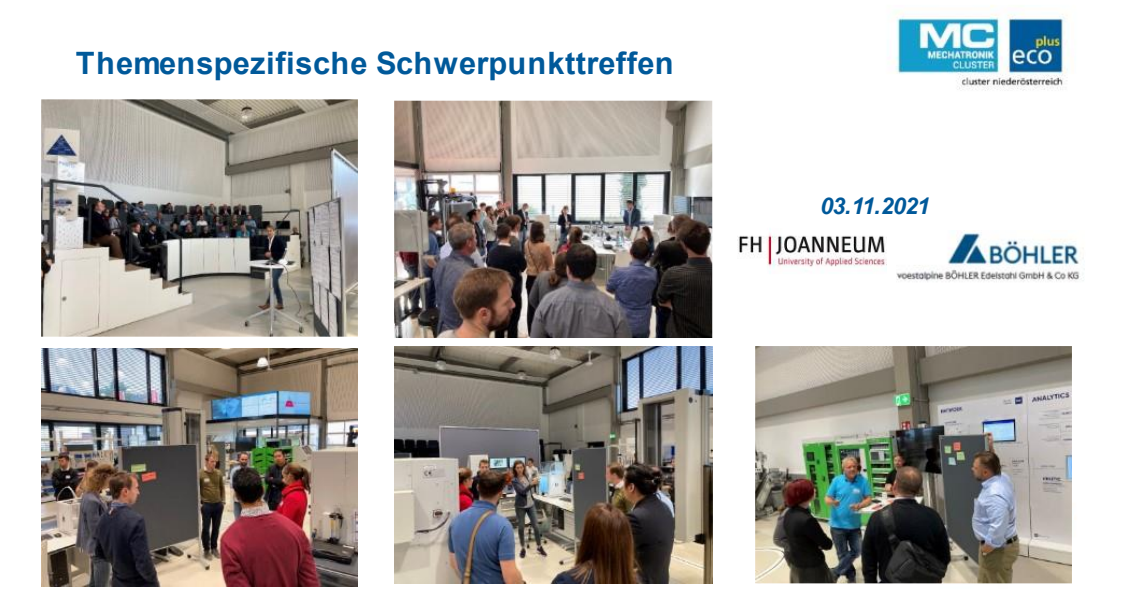

*Abbildung 7. Bilder vom Themenspezifischen Schwerpunkttreffen am 03.11.2021.*

Das Schwerpunkttreffen am 03.11.2021 startete mit der Ankunft der Teilnehmer:innen und einer sorgfältigen Überprüfung ihrer 3G-Nachweise, um ein sicheres Umfeld für alle Anwesenden zu gewährleisten. Nachdem diese Formalität abgeschlossen war, folgte eine herzliche Begrüßungsrunde, die den offiziellen Beginn des Treffens einläutete. Anschließend stand ein Input zum Thema "Strategie und Akzeptanz" auf dem Programm, der den Teilnehmern tiefergehende Einblicke in die Bedeutung und Ausgestaltung von Unternehmensstrategien bot. Dieser theoretische Teil wurde ergänzt, indem die Teilnehmer:innen des Schwerpunkttreffens einen One-Pager erhalten haben, den sie ausfüllen mussten (siehe nachfolgende Abbildung), dieser diente dann als Diskussionsgrundlage für den Nachmittag während der Kleingruppen-Arbeit. Nach dieser intensiven ersten Session bot eine Pause die Gelegenheit zum Netzwerken. Hier konnten die Teilnehmer in informeller Atmosphäre Kontakte knüpfen und sich austauschen.

Der nächste Abschnitt war den "Anforderungen an die perfekte Strategie" gewidmet, wobei die Teilnehmer in Kleingruppen von jeweils vier Personen diskutierten. Diese interaktive Session ermöglichte es den Teilnehmern, ihre Perspektiven zu teilen und gemeinsam über Schlüsselelemente effektiver Strategieentwicklung zu reflektieren. Nachdem die "Next Steps" für das weitere Vorgehen festgelegt wurden, folgte eine Mittagspause, die den Teilnehmern Zeit zum Austausch zwischen Forschungs- und Wirtschaftspartnern und zur Stärkung gab.

Am Nachmittag stand eine Führung durch das Smart Production Lab auf dem Programm, die den Teilnehmern praktische Einblicke in innovative Produktionsmethoden bot. Im Anschluss daran erfolgte ein Ortswechsel zur Betriebsbesichtigung bei der voestalpine Böhler Welding Austria in Kapfenberg. Unter der Leitung von Britta Gegenleitner erhielten die Teilnehmer einen exklusiven Einblick in die Betriebsabläufe eines Weltmarktführers im Bereich der Schweißtechnik.

**2. Themenspezifisches Treffen am 22.06.2022 an der TU Wien und bei der Fa. Hörbiger**

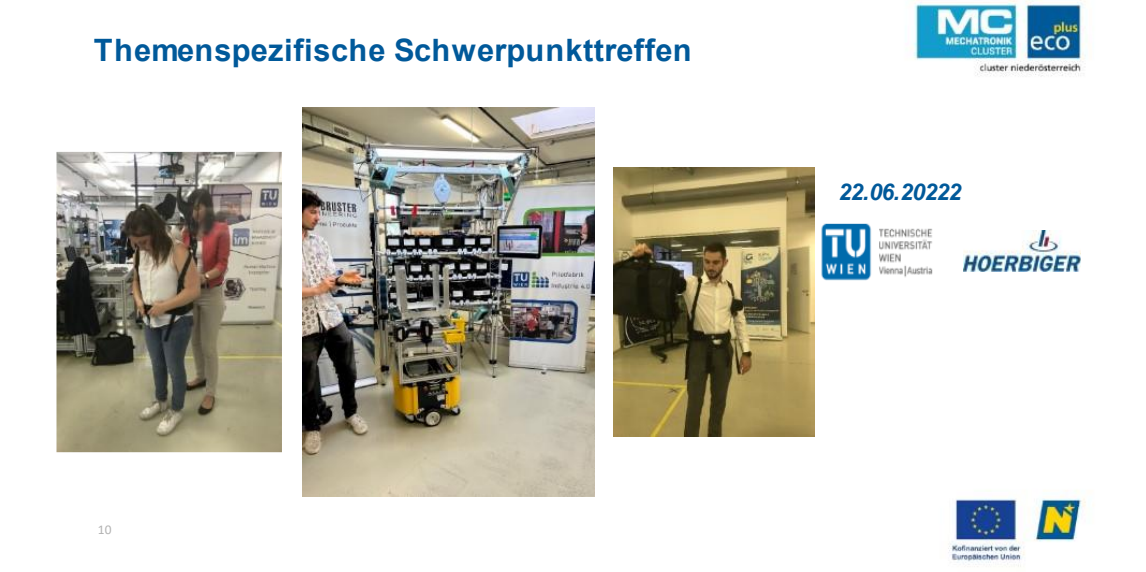

*Abbildung 8. Bilder vom Themenspezifischen Schwerpunkttreffen am 22.06.2022.*

#### **3. Themenspezifisches Treffen an der FH St. Pölten am 23.11.2022**

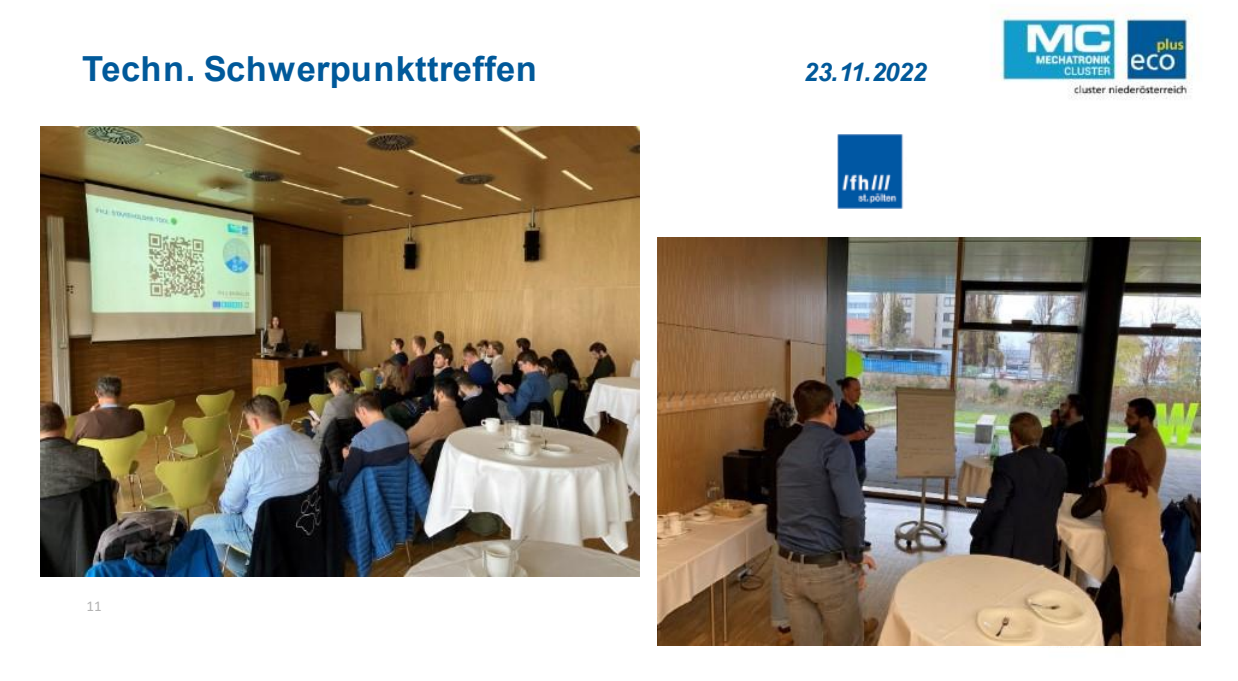

*Abbildung 9. Bilder vom Themenspezifischen Schwerpunkttreffen am 23.11.2022.*

### **4. Themenspezifisches Treffen an der FH OÖ am 21.06.2023**

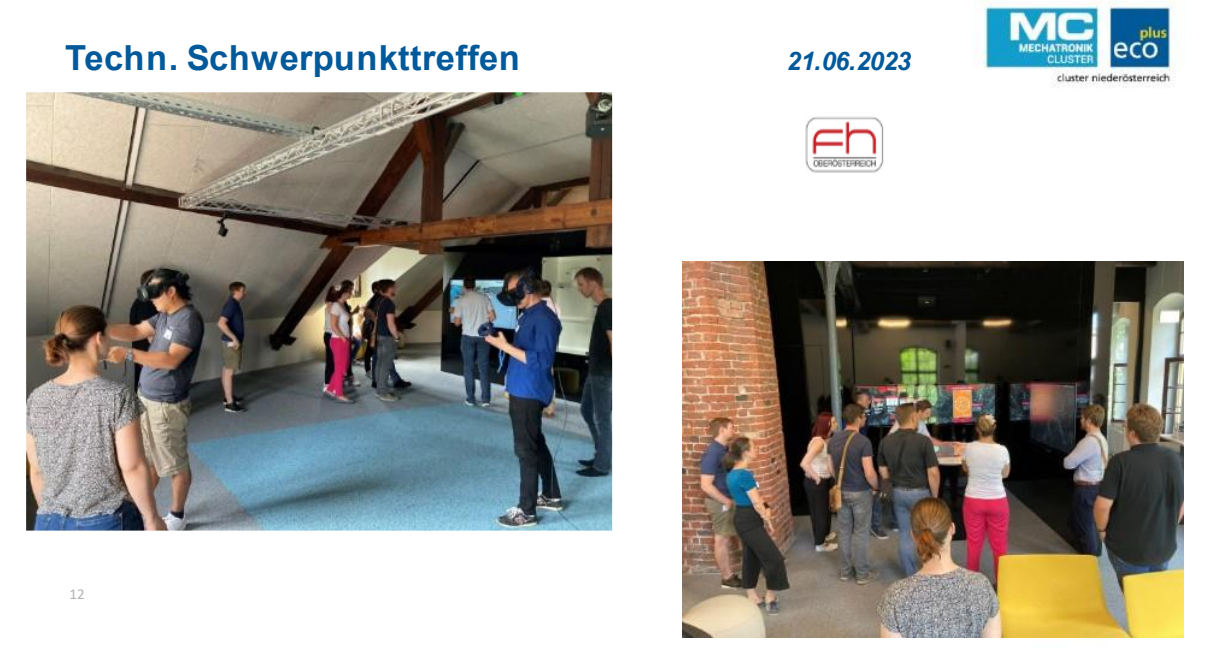

*Abbildung 10. Bilder vom Themenspezifischen Schwerpunkttreffen am 21.06.2023.*

<span id="page-19-0"></span>Am Mittwoch, 21.06.2023 fand der "Technologietag" am FH OÖ Campus Steyr statt. Im neu eröffneten DigiSpace im Museum Arbeitswelt konnten die TeilnehmerInnen Einblicke in Digitalisierungsmaßnahmen aus Forschung und Entwicklung gewinnen.

Im Digital Boardroom (siehe [Abbildung 10\)](#page-19-0) gab es zunächst ein kompaktes Update aus dem Projekt. Danach wurden die TeilnehmerInnen durch die Räumlichkeiten geführt. Der aktuelle Status der COLBERT-Applikation konnte abschließend in der "Extended Reality Area" des DigiSpace getestet werden.

Der Nachmittag war für einen gemeinsamen Netzwerkworkshop reserviert. In Kleingruppen diskutierten die Unternehmen folgende Leitfragen:

- Was ist bisher in/mit den Use Cases passiert? Wie geht es damit weiter?
- Gibt es Hürden bei der weiteren Umsetzung?
- Haben Sich neue Themen/Ideen ergeben, die im laufenden Projekt nicht behandelt wurden

Die Ergebnisse aus den Diskussionen wurden dokumentiert und für den weiteren Projektverlauf ausgewertet. Abschließend gab es einen Ausblick auf weitere Aktivitäten im Projekt.

## **3.2.4 Disseminationsworkshops**

Insgesamt fanden fünf Disseminationsworkshops zu den folgenden Themenblöcken statt:

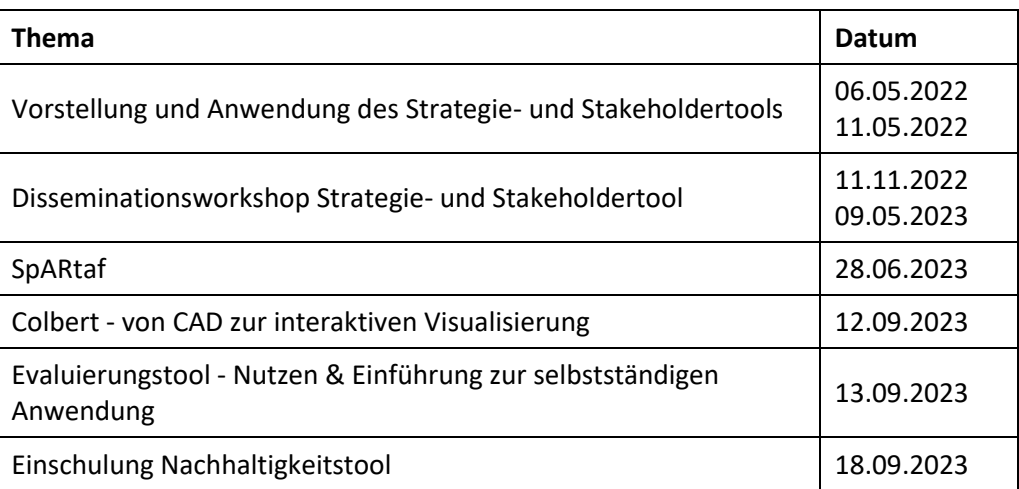

*Tabelle 2 Übersicht über alle Disseminationsworkshops.*

Eine detaillierte Beschreibung der jeweiligen Workshops ist in Kapitel [0](#page-116-1) zu finden.

# <span id="page-20-0"></span>**3.3 Projekttagebuch**

Da die Liste aller physischen und virtuellen Treffen, die im Rahmen des Projektes stattgefunden haben, mehrere Seiten umfasst, ist sie für eine einfachere Lesbarkeit dieses Dokumentes im Anhang in Kapitel [11.2](#page-210-0) zu finden.

# <span id="page-21-0"></span>**4 Use-Case Definition**

Im Rahmen von AP2 wurden unternehmensspezifische Use Cases definiert. Die Konzeptionierung der Use Cases fand in bilateralen Abstimmungsterminen vor Ort bei den jeweiligen Firmen statt. Die grundlegenden Ideen und Konzepte wurden im 3. Quartal 2021 in Dokumenten gesammelt (pro Firma ein "Firmen-Canvas"). Im 4. Quartal 2021 wurden die Grobkonzepte in weiteren Abstimmungsterminen diskutiert und verfeinert. Die daraus entstehenden "Use Case Dokumente" dienen als Grundlage der Planung der Implementierungsarbeiten. Im Rahmen der Voraberhebung der Use Cases wurden die Unternehmenspartner auch zu Change-relevanten Themenbereichen befragt. Dies war notwendig, um einen Überblick über die aktuellen strategischen Ausrichtungen der Unternehmen im XR-Bereich zu bekommen, sowie erste Eindrücke über bisherige Erfahrungen mit der Technologie sowie Veränderungsprozessen insgesamt.

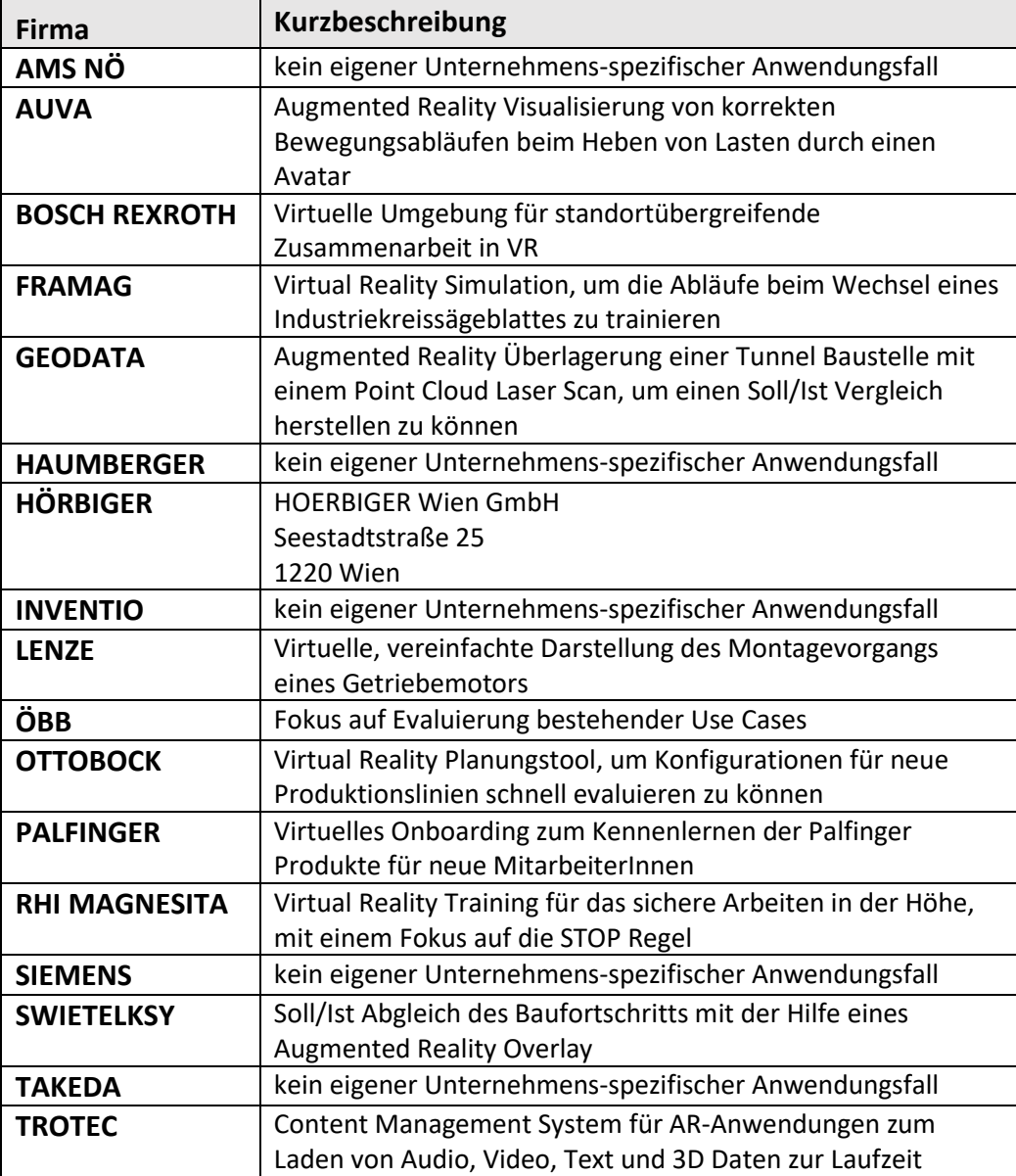

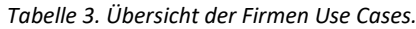

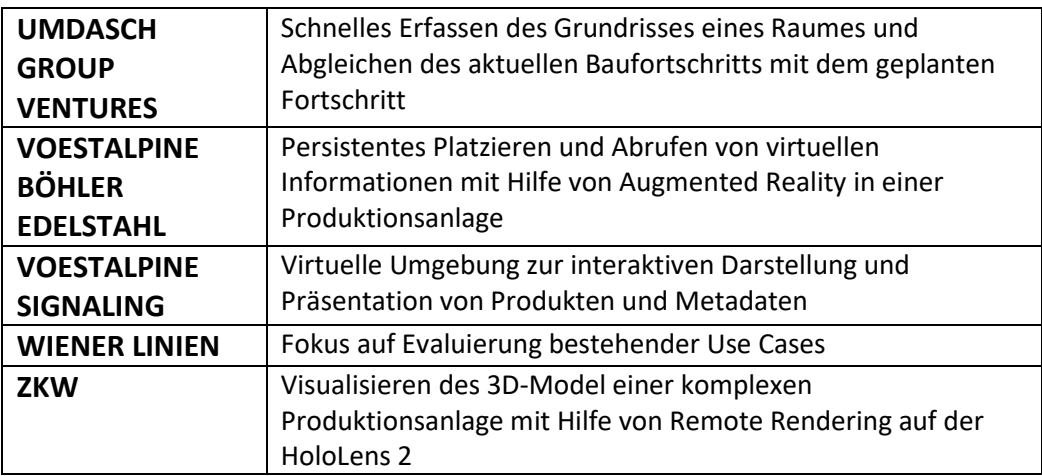

### <span id="page-23-0"></span>4.1 Initiale Use Case Beschreibungen

Im Rahmen der Kick-Off-Veranstaltung wurde jeder Projektpartner aufgefordert, seine Use-Case Idee in der nachfolgenden Canvas Struktur zu spezifizieren. Die folgenden Canvas stellen daher den initialen Stand der Use-Case Ideen dar, wobei die tatsächlich umgesetzten Use-Cases teilweise im Rahmen der Projektlaufzeit adaptiert und verändert wurden. Die umgesetzten Use-Cases finden sich in der Detailbeschreibung in Kapitel 10.

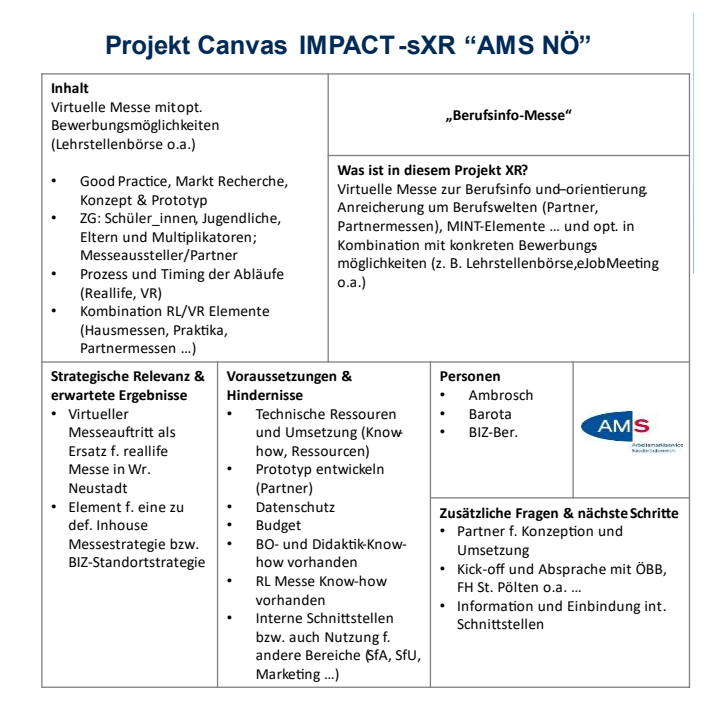

Abbildung 11. Initiale Use Case Beschreibung AMS 1.

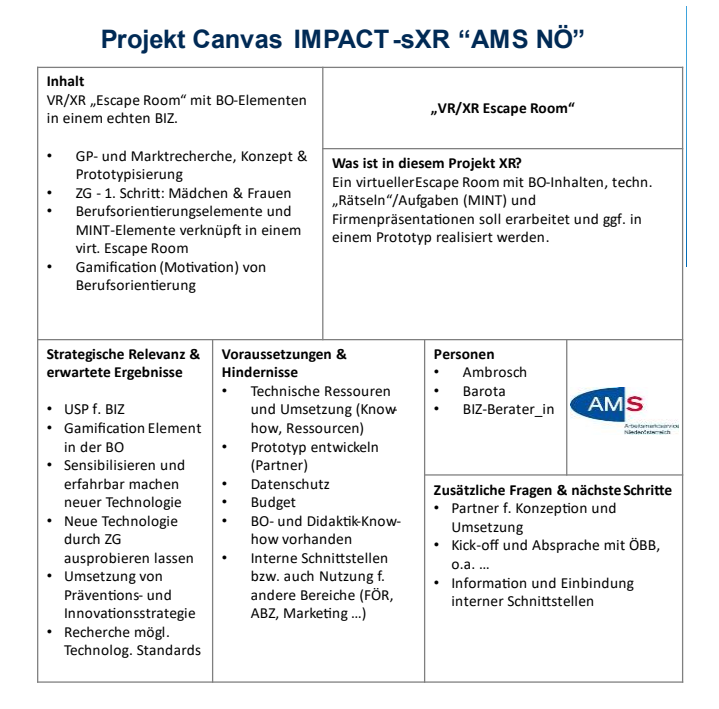

Abbildung 12. Initiale Use Case Beschreibung AMS 2.

Projekt Canvas IMPACT-sXR "AUVA-Ergonomie"

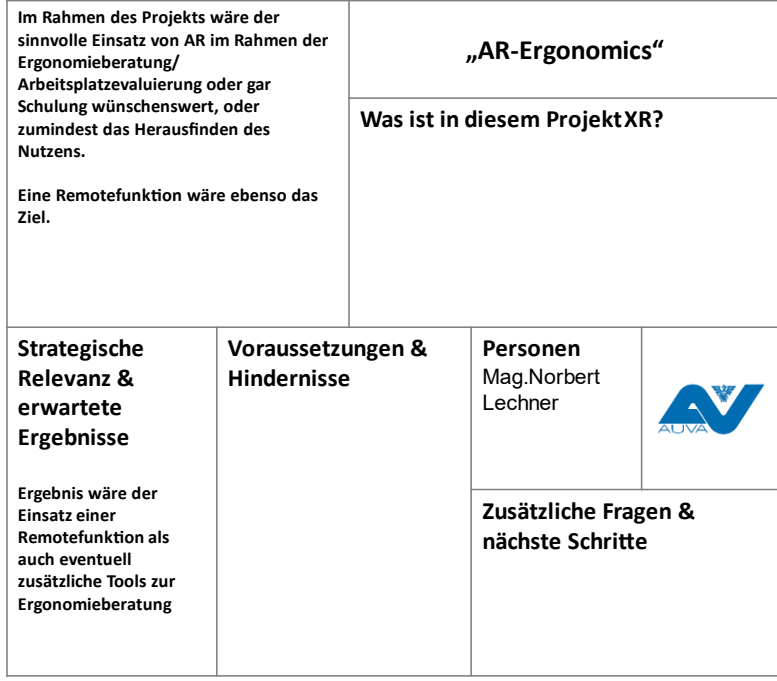

Abbildung 13. Initiale Use Case Beschreibung AUVA.

# Projekt Canvas IMPACT-SXR "Bosch Rexroth"

| Inhalt<br>Gemeinsame VR-Umgebung für<br>Standortübergreifende<br>Zusammenarheit mittels<br>Avataren und<br>Sprachübersetzung in die<br>Muttersprache der Teilnehmer       |                                                                                                    | "VR Multiplayer"<br>Was ist in diesem Projekt XR?<br>VR-Brille im Multiplayermodus<br>٠<br>Teilnahme per Mobiltelefon oder<br>٠<br>Tablet |                                                                                                    |                        |  |
|----------------------------------------------------------------------------------------------------|----------------------------------------------------------------------------------------------------|----------------------------------------------------------------------------------------------------|----------------------------------------------------------------------------------------------------|------------------------|--|
| <b>Strategische</b><br>Relevanz &<br>erwartete<br>Ergebnisse                                                                                                    | Voraussetzungen &<br><b>Hindernisse</b><br>Hardware mit breiter<br>٠<br>Verfügbarkeit nutzen<br>$\bullet$<br>Live Sprachübersetzung                                                                                                    |                                                                                                    | Personen<br>Schmid-<br>Lamprecht<br>Thomas<br><b>Bauer Manfred</b><br>Kraml Stefan                                                                                                    | rex<br>A Bosch Company |  |
| Sprachbarrieren<br>٠<br>überwinden<br>Minimierung<br>٠<br>Reisetätigkeiten<br>Kundenakquise<br>۰<br>virtuell<br>Einfacher Austausch<br>٠<br>über komplexe<br>Sachverhalte | Einhaltung Datenschutz<br>٠<br>Interaktion mit Avataren<br>٠<br>(bei Nutzung VR Brille)<br>Laserpointerfunktion für<br>$\bullet$<br>mobile Nutzer<br>Interne IT Regulativen<br>٠<br>Open Source<br>$\bullet$<br>Audioprotokoll +<br>Screenshots<br>$\bullet$<br>(Anzeige Produktspezifische<br>Informationen in VR) |                                                                                                    | Zusätzliche Fragen &<br>nächste Schritte<br>Welche wissenschaftlichen<br>Teilnehmer verbleiben im Projekt,<br>gibt es Einschränkungen bei der<br>Use-Case Definition?<br>Dürfen alle Use-Case anderer<br>$\bullet$<br>Teilnehmer kostenfrei unbegrenzt<br>genutzt werden? |                        |  |

Abbildung 14. Initiale Use Case Beschreibung BOSCH.

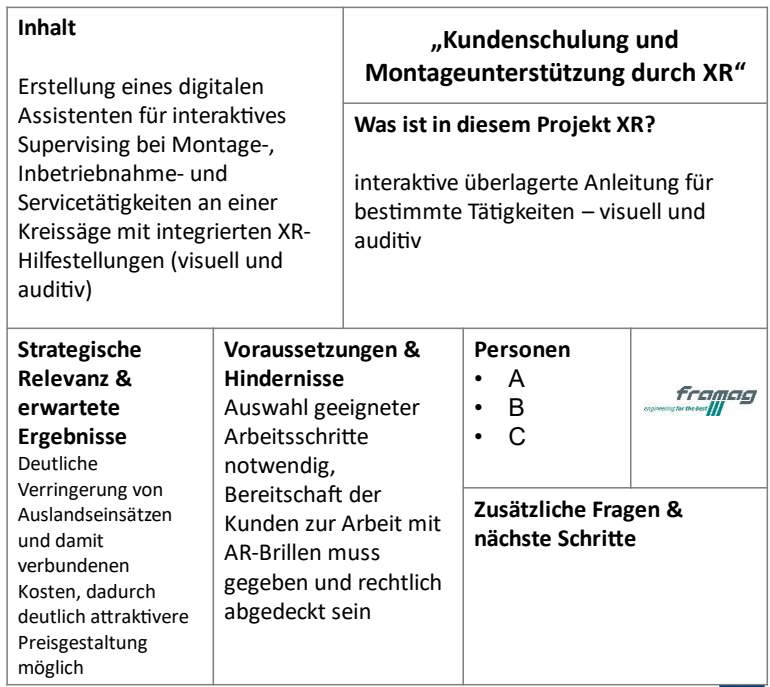

#### **Projekt Canvas IMPACT-SXR "framag"**

*Abbildung 15. Initiale Use Case Beschreibung FRAMAG.*

#### **Projekt Canvas IMPACT-SXR "GEODATA"**

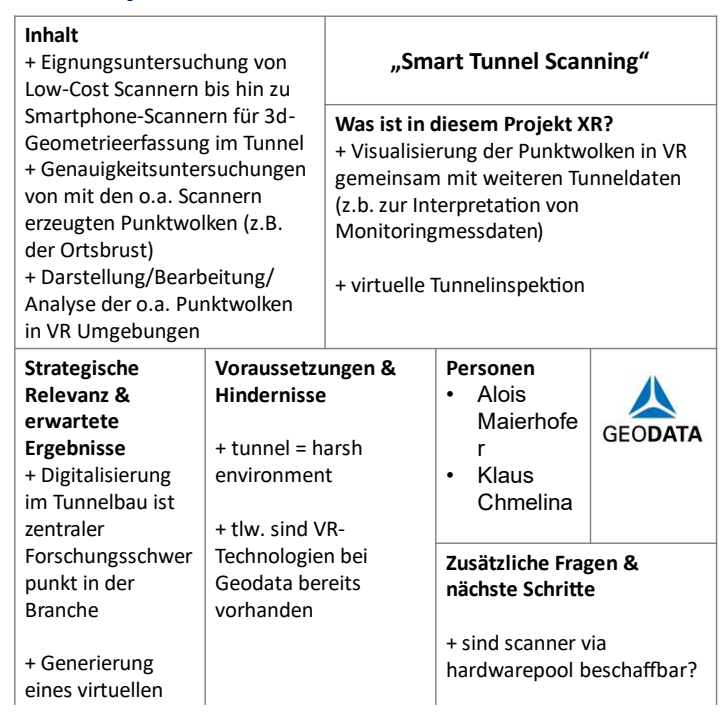

*Abbildung 16. Initiale Use Case Beschreibung GEODATA.*

|                                                                                                    | <b>Projekt Canvas IMPACT-SXR "HOERBIGER"</b>                                                                                                    |                                          |                                                     |                       |
|----------------------------------------------------------------------------------------------------|----------------------------------------------------------------------------------------------------|------------------------------------------|-----------------------------------------------------|-----------------------|
| Inhalt                                                                                                    | Entwicklung eines Training Simulators zur Durchführung von<br>Schulungen für Installationen, Inbetriebnahmen und Service von<br>HOERBIGER spezifischen Produkten. Im Service wird zwischen                                                                                                    |                                          | "HOERBIGER"                                         |                       |
| virtuellen Komponenten interagieren zu können.<br><b>Beispiel:</b><br>Kompressor<br>Startprozedur am Schaltschrank<br>virtuell gelöst werden<br>Vision:<br>Virtuelle Trainingsmodule für einzelne Produkte | Szenarien in Werkstätten mit standardisierten Arbeitsplätzen und<br>Überholungen beim Kunden vor Ort unterschieden. Mittels<br>Fehlerdatenbank sollen ebenso Troubleshooting Szenarien geschult<br>werden. Der Trainee soll dabei die Möglichkeit haben, mit den<br>Modul 1: HydroCOM Installation - Installation von Ventilbaugruppe<br>inklusive Aktuator / Virtuelle Montage der Komponenten am<br>Modul 2: HydroCOM Inbetriebnahme - Virtuelle Parametrisierung und<br>Modul 3: HydroCOM Troubleshooting - Ein Fehler tritt auf und muss |                                          | Was ist in diesem<br>Projekt XR?<br><b>Training</b> | Virtuelles On-the-Job |
| Strategische                                                                                                    | Voraussetzungen &                                                                                                    | Personen                                 |                                                     |                       |
| Relevanz &                                                                                                    | <b>Hindernisse</b>                                                                                                    | A                                        |                                                     |                       |
| erwartete                                                                                                    | CAD Daten;                                                                                                    |                                          | R                                                   | <b>HOERBIGER</b>      |
| Ergebnisse                                                                                                    | Fehlerszenarien/Wisse                                                                                                    | C                                        |                                                     |                       |
| Aufbau                                                                                                    | nsmanagement;                                                                                                    |                                          |                                                     |                       |
| hochqualifizierter                                                                                                    |                                                                                                    |                                          |                                                     |                       |
| Servicemitarbeiter/i                                                                                                    |                                                                                                    | Zusätzliche Fragen &<br>nächste Schritte |                                                     |                       |
| nnen; Erstellung                                                                                                    |                                                                                                    |                                          |                                                     |                       |
| einer zentralen                                                                                                    |                                                                                                    |                                          |                                                     |                       |
| Fehlerdatenbank;<br>Trainingssimulator                                                                                                    |                                                                                                    |                                          |                                                     |                       |
|                                                                                                    |                                                                                                    |                                          |                                                     |                       |

*Abbildung 17. Initiale Use Case Beschreibung HOERBIGER.*

# **Projekt Canvas IMPACT-SXR "LENZE"**

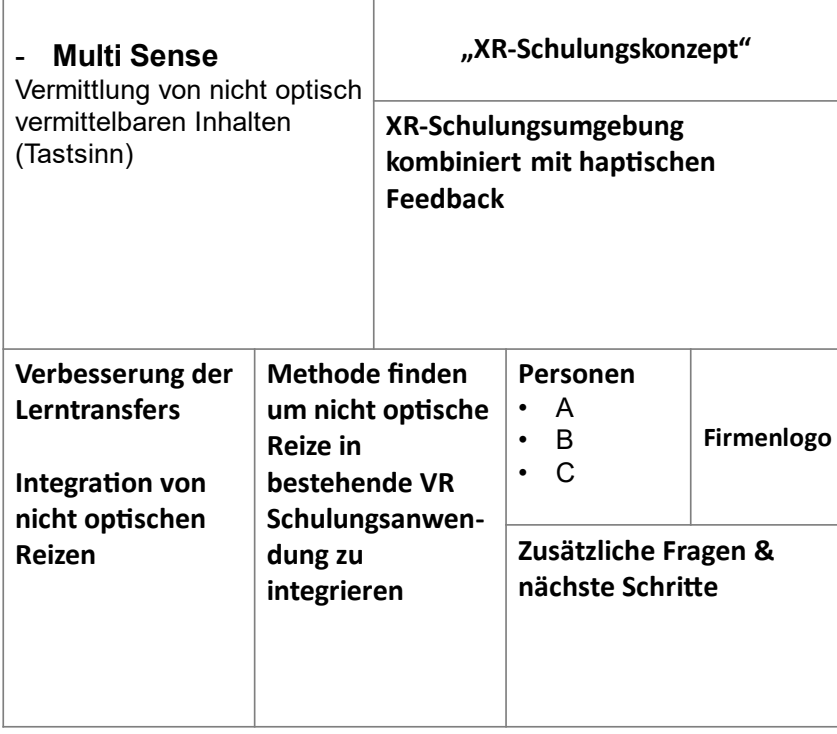

*Abbildung 18. Initiale Use Case Beschreibung LENZE.*

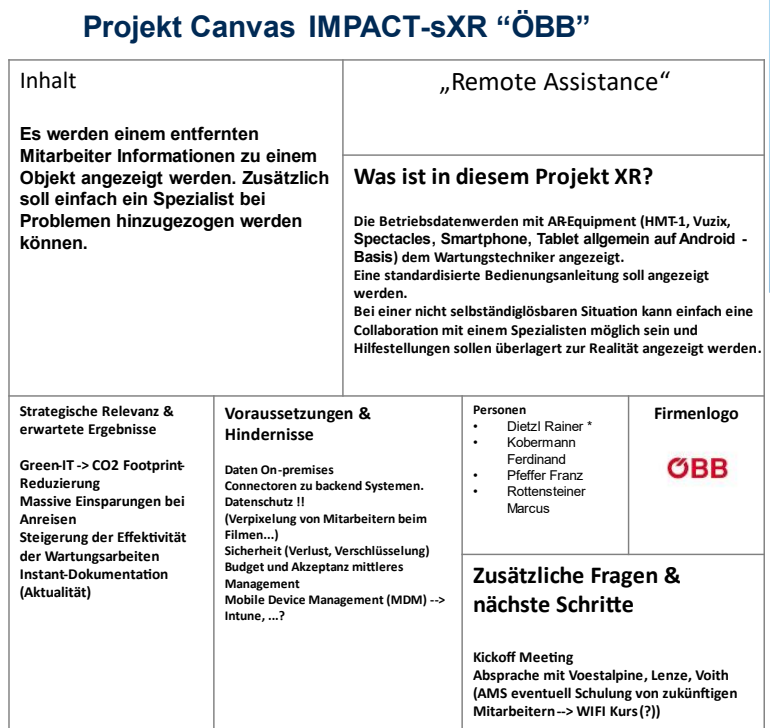

*Abbildung 19. Initiale Use Case Beschreibung ÖBB 1.*

#### **Projekt Canvas IMPACT-SXR "ÖBB"**

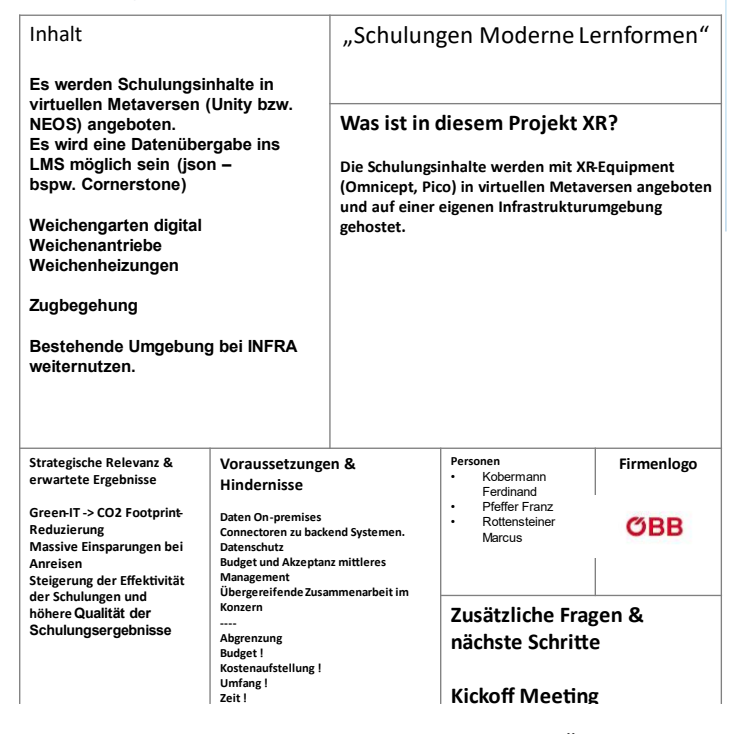

*Abbildung 20. Initiale Use Case Beschreibung ÖBB 2.* 

| Inhalt<br>Globale (Re)Zertifizierung von<br>Service-Engineers<br>Globales Trouble -Shooting bei<br>internen Reklamationen<br>(Hersteller-Lieferant)<br>Standortübergreifende<br>Instandhaltung von Anlagen<br>Globaler Know-how Transfer<br>$\overline{\phantom{a}}$<br>zwischen Process Engineers |                                                                                                    | "Remote Engineering Support"<br>Was ist in diesem Projekt XR?<br>Integration von Daten und Assistenz durch<br>Augmented Reality in die<br>Arbeitsumgebung<br>Projektionstechnik, Echtzeit -<br>-<br>Objekterkennung, Gestenerkennung |                                                                    |                                                                                                 |
|----------------------------------------------------------------------------------------------------|----------------------------------------------------------------------------------------------------|----------------------------------------------------------------------------------------------------|--------------------------------------------------------------------|-------------------------------------------------------------------------------------------------|
| <b>Strategische</b><br>Relevanz &<br>erwartete<br><b>Ergebnisse</b><br><b>Globale Trainings</b><br>÷,<br>bereits erforderlich<br>(Pandemie)<br>Globaler Know-<br>$\overline{\phantom{a}}$<br>how Transfer<br>zwischen<br>(Production)-<br>Engineering                                              | Voraussetzungen<br>Flexibler und<br>÷.<br>on-Einsatz"<br>Schnittstelle =<br>٠<br>Engineer vs.<br>Engineer<br><b>Hindernisse</b><br>Akzeptanz<br>٠<br>Ergonomie<br>٠<br>Stabilität der<br>techn. Lösung<br>SW Validierung | rascher "Hands-                                                                                                    | Personen<br>M. Buhl<br>Team tbd<br>Schritte<br>٠<br>$\overline{a}$ | ottobock.<br>Zusätzliche Fragen & nächste<br>AR-Pilot in Anwendung<br>Standardanwendung geplant |

**Projekt Canvas IMPACT-SXR "Ottobock"** 

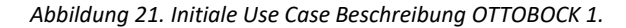

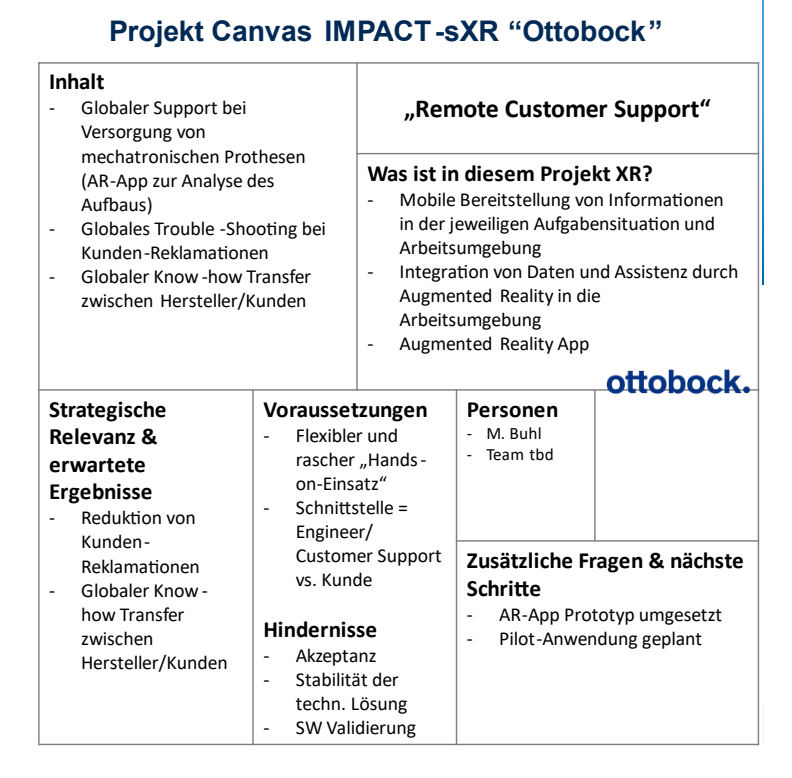

*Abbildung 22. Initiale Use Case Beschreibung OTTOBOCK 2.*

| Projekt Canvas IMPACT-SXR "Ottobock"                                                                                                    |  |                                                                                                    |  |  |  |
|----------------------------------------------------------------------------------------------------|--|----------------------------------------------------------------------------------------------------|--|--|--|
| <b>Inhalt</b><br>Unterstützung manueller<br>Herstellprozesse, vorwiegend<br>Reihen-Montage, durch<br>Digitalisierung von<br>Vorgabedokumentation<br>(Arbeitsanweisungen,<br>Zeichnungen, Arbeitspläne)<br>Unterstützung durch virtuelle<br>Assistenzsysteme |  | "Assembly Process Guidance"<br>Was ist in diesem Projekt XR?<br>Integration von Daten und Assistenz<br>durch Augmented Reality in die<br>Arbeitsumgebung<br>Projektionstechnik, Echtzeit -<br>$\overline{\phantom{0}}$<br>Objekterkennung, Gestenerkennung |  |  |  |
|                                                                                                    |  |                                                                                                    |  |  |  |
| Zusätzliche Fragen &<br>nächste Schritte<br>Pilotversuche geplant                                                                                                    |  |                                                                                                    |  |  |  |

Abbildung 23. Initiale Use Case Beschreibung OTTOBOCK 3.

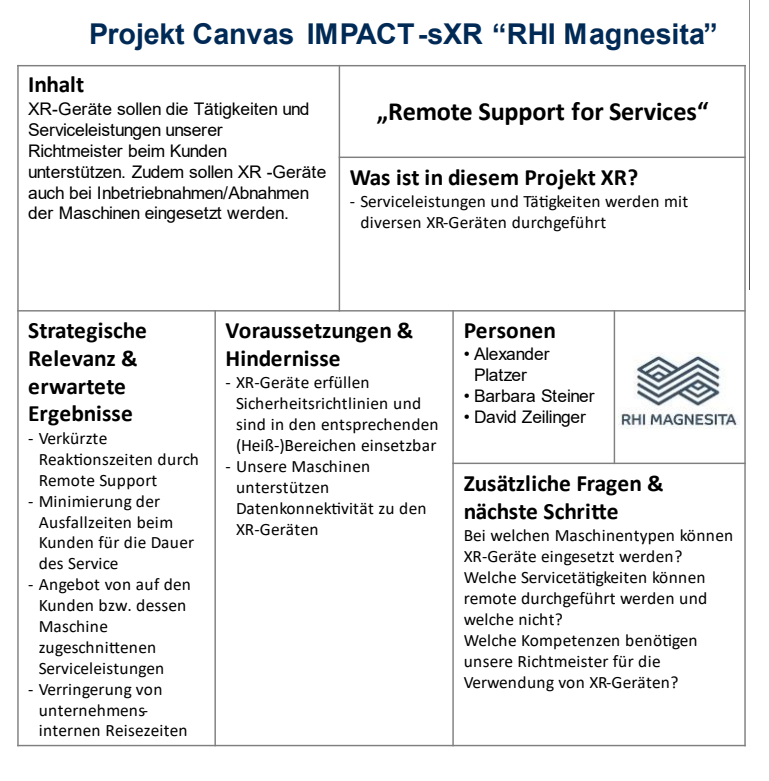

Abbildung 24. Initiale Use Case Beschreibung RHI.

| <b>Projekt Canvas IMPACT-SXR</b>                                                                                                    |                                                                                                    |                                                                                                    |                                          |        |
|----------------------------------------------------------------------------------------------------|----------------------------------------------------------------------------------------------------|----------------------------------------------------------------------------------------------------|------------------------------------------|--------|
| Inhalt, Ziele &<br><b>Ergebnistypen</b><br>Ganzheitliches Trainingskonzept für eine<br>Abfülllinie, um mit XR-Technologien das<br><b>Training der Mitarbeiter im</b><br>pharmazeutischen Umfeld - nach<br>erfolgreicher Einreichung der Linie - zu<br>unterstützen (Roadmap zur<br>Inbetriebnahme der Abfüllinie: 2023) |                                                                                                    | "Takeda – Konzeptionierung des<br>XR-Trainings einer Abfülllinie in der<br>pharmazeutischen Produktion"                                                                                                    |                                          |        |
|                                                                                                    |                                                                                                    | Was ist in diesem Projekt<br><b>Augmented/Virtual/Mixed Reality?</b><br>Der Produktionsmitarbeiter kann virtuell die<br>notwendigen Arbeitsschritte an der Anlage lernen,<br>bzw kann aus einem verfügbaren Katalog an XR Tools<br>selbst wählen (zB klassisch, per Videoguide, AR-Guide,<br>VR-Guide) |                                          |        |
| <b>Strategische</b>                                                                                                    |                                                                                                    | Voraussetzungen                                                                                                    | <b>Personen</b>                          |        |
| <b>Relevanz &amp;</b>                                                                                                    | & Hindernisse                                                                                               |                                                                                                    | Shopfloor                                |        |
| Für VR ist "nur"<br>erwartete<br>Hüllenmodell der Anlage<br><b>Ergebnisse</b><br>verfügbar                                                                                                    |                                                                                                    |                                                                                                    | Mitarbeiter &<br>Trainer                 | Takedi |
|                                                                                                    |                                                                                                    |                                                                                                    |                                          |        |
| Einfangen des org.<br>Knowledge, Reduzierung<br>der Onboarding Zeit,<br>Qualitätssteigerung des<br>Trainings, keine<br>Produktionsunterbrechung<br>wegen Trainings                                                                                                    | AR Plattform (Software) ist<br>gerade im PoC Status, Roll-<br>Out für Q1/Q2 2022<br>GMP-Umfeld sehr komplex |                                                                                                    | Zusätzliche Fragen &<br>nächste Schritte |        |

*Abbildung 25. Initiale Use Case Beschreibung TAKEDA.*

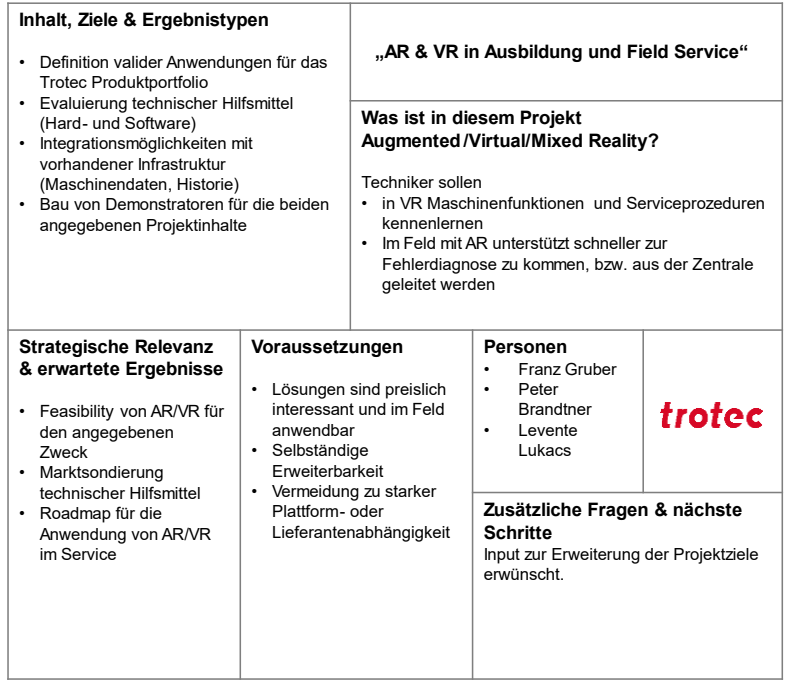

**Projekt Canvas IMPACT-XR Trotec** 

*Abbildung 26. Initiale Use Case Beschreibung TROTEC.*

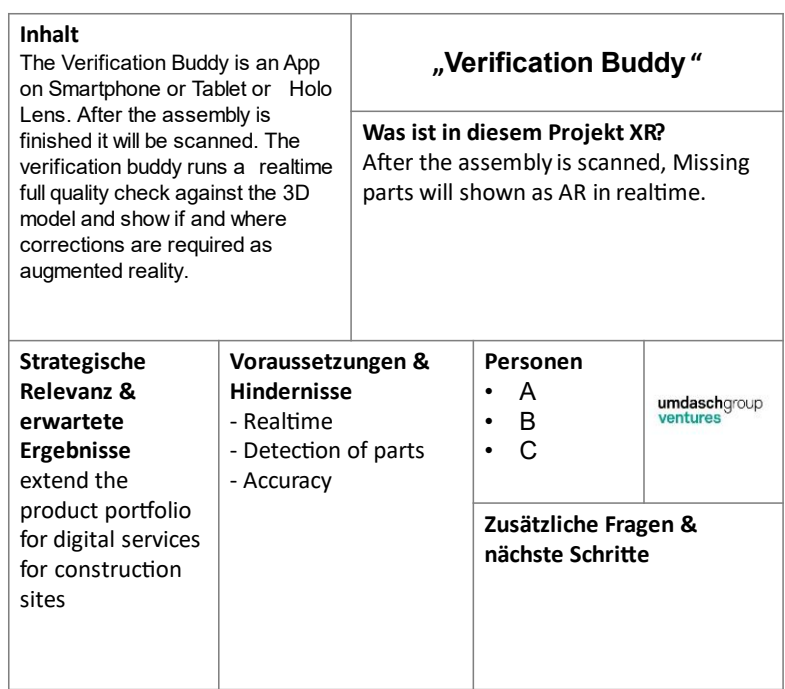

#### Projekt Canvas IMPACT-sXR "Umdasch Group Ventures"

Abbildung 27. Initiale Use Case Beschreibung UMDASCH GROUP VENTURES.

#### **Projekt Canvas IMPACT-SXR** vaBWA Böhler Welding Austria GmbH

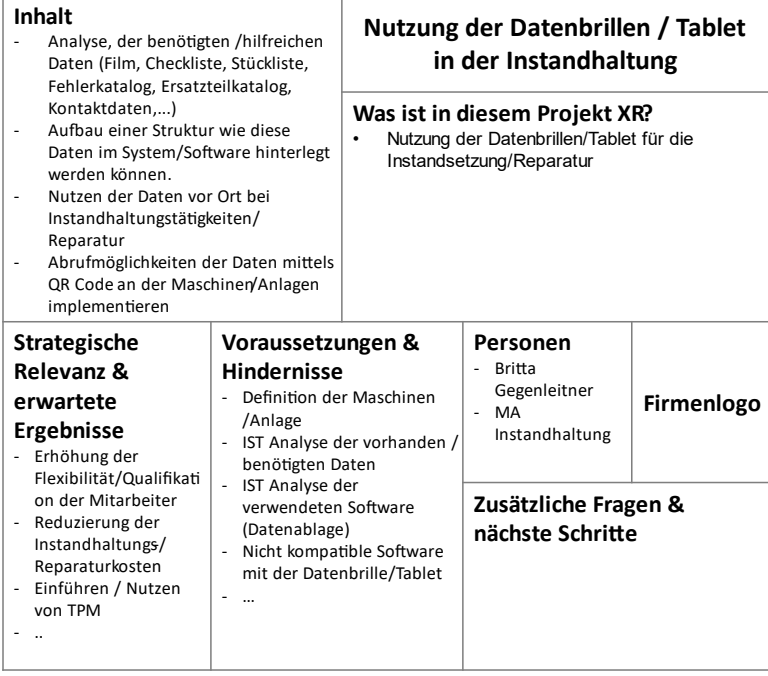

Abbildung 28. Initiale Use Case Beschreibung VOESTALPINE BÖHLER WELDING.

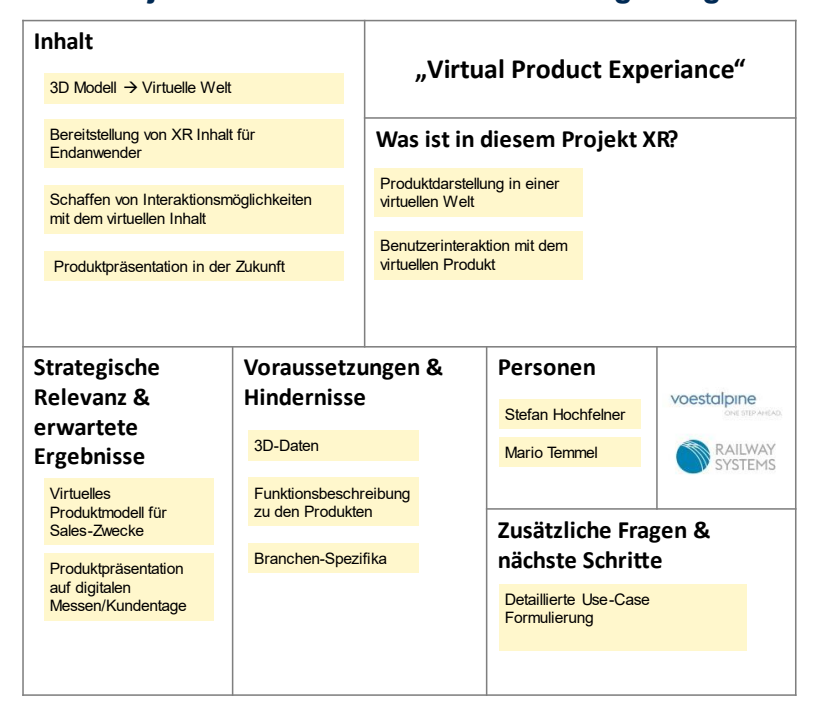

**Projekt Canvas IMPACT-sXR "va Signaling"** 

*Abbildung 29. Initiale Use Case Beschreibung VOESTALPINE SIGNALING.*

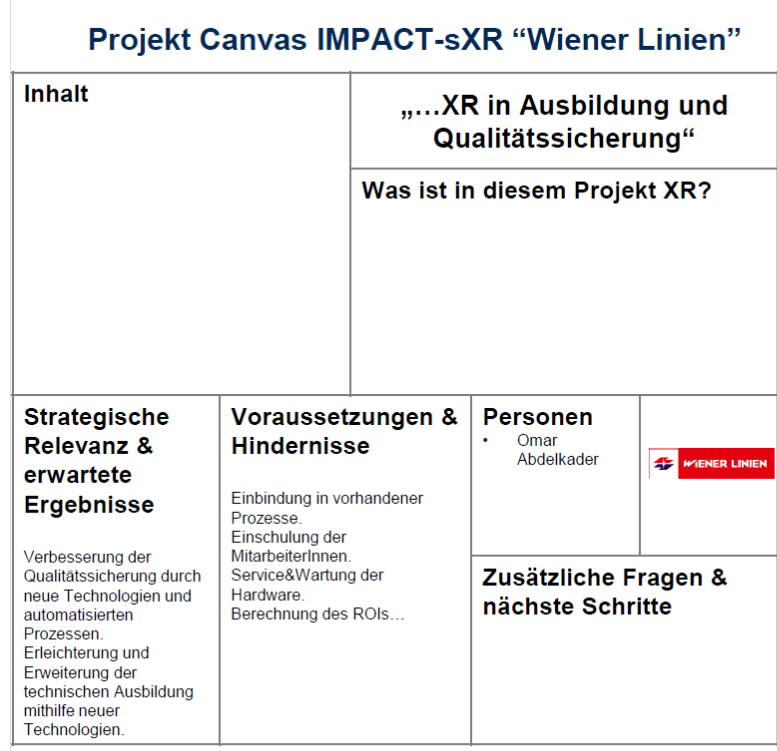

*Abbildung 30. Initiale Use Case Beschreibung WIENER LINIEN.*

,

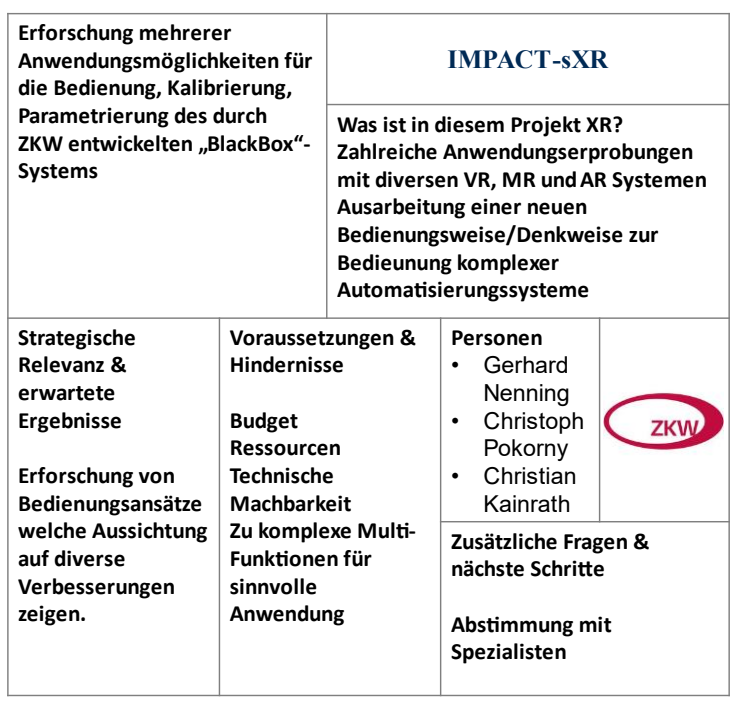

**Projekt Canvas IMPACT-SXR "Firma ZKW"** 

*Abbildung 31. Initiale Use Case Beschreibung ZKW.*

# <span id="page-34-0"></span>**4.2 Aufbau der Infrastruktur**

Die interdisziplinäre Zusammenarbeit der Forschungspartner ermöglichte die optimale Bündelung umfangreicher Kompetenzen und Expertisen des jeweiligen Forschungsgebiets. Um eine reibungslose Kommunikation der Teammitglieder zu garantieren, kamen folgende Softwarelösungen im Projekt zum Einsatz:

- Microsoft SharePoint: Dokumentenablage, "Shared Folder" für Firmenpartner
- GitHub Pro: Kollaboratives Repository für Softwareentwicklung
- MS Teams

### <span id="page-34-1"></span>**4.3 Hardware-Pool**

Im Rahmen des Projekts wurden auch eine Auswahl der neusten XR-Devices angeschafft. Diese wurden dann in Workshops der Partneruniversitäten den Unternehmen demonstriert, um eine Vorstellung dafür zu entwickeln wo und wie sie diese Devices/Technologien in ihren Unternehmen einsetzen könnten. Die Hardware war auch im Hardware-Pool des Projekts verfügbar, so dass die Unternehmen die Geräte ausleihen und in ihrer eigenen Umgebung und in ihrem eigenen Zeitrahmen mit den Geräten vertraut machen konnten. Ebenso wurden die Geräte ausgeliehen, um den eigenen Anwendungsfall während der Entwicklungsphase evaluieren zu können.

[Tabelle 4](#page-34-2) stellt einen Überblick der im Rahmen des Projekts verwendeten XR-Hardware dar. Die beschaffte Hardware wurde den Firmen mittels eines Verleihsystems zur Verfügung gestellt.

<span id="page-34-2"></span>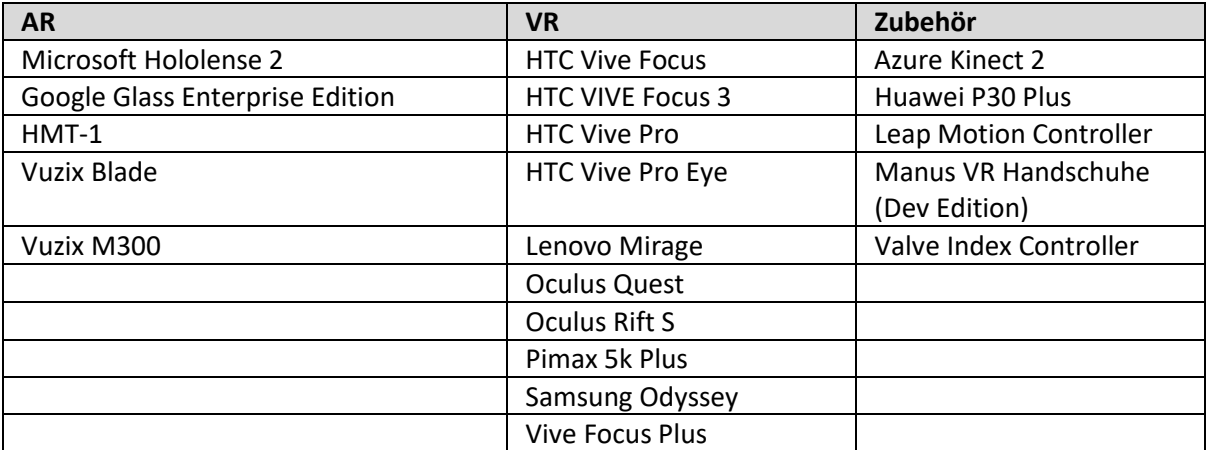

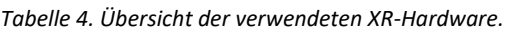

# <span id="page-35-0"></span>**5 Spatial Computing**

# <span id="page-35-1"></span>**5.1 Aktuelle Probleme mit Technologien und Marklösungen & Absichten, Anforderungen und Grundlegende Konzepte der Firmen im Projekt**

Das Nutzen von Augmented Reality (AR)-, Mixed Reality (MR)- und Virtual Reality (VR)-Technologien birgt Vielzahl von Herausforderungen. Bestehende (Markt-)lösungen versuchen vermehrt, diese Technologien so flexibel und gleichzeitig Userfreundlich wie möglich zu adaptieren. Dennoch ist eines der Hauptprobleme, das Vorherrschen hochgradig individueller Anwendungen, die für bestimmte Unternehmen entwickelt wurden und zu einem Mangel an standardisierten Lösungen.

## **5.1.1 Nutzung von AR-Anwendungen**

Viele bestehende AR-Lösungen sind maßgeschneidert und auf die spezifischen Bedürfnisse einzelner Unternehmen zugeschnitten. Dieser Ansatz führt häufig zu einer begrenzten Interoperabilität und Skalierbarkeit. Zwar gibt es Lösungen, die genau diesem Faktor entgegensteuern; etwa AR-Assistenzplattformen wie Vuforia Chalk, welches eine kollaborative Augmented-Reality-Umgebung für die Fernhilfe bietet. Aber auch diese Lösungen weisen Einschränkungen auf, wie z. B. einen begrenzten Funktionsumfang und mangelnde Erweiterbarkeit. Zudem sind derartige Lösungen fast immer proprietär und oft mit hohen Kosten verbunden.

# **5.1.2 Herausforderungen für dynamische Inhalte in AR**

Eine große Hürde im AR-Bereich ist zudem oft die statische Natur der Inhalte in den Anwendungen. Zwar erlauben einige Lösungen das dynamische Laden von Inhalten, doch die Arte der Inhalte sind oft auf bestimmte, wenige Informations- und Dateiformate beschränkt.

## **5.1.3 Auswirkungen auf die Kosten und Mangel an Open-Source-Lösungen**

Hohe Kosten und proprietäre, meist kaum erweiterbare bzw. skalierbare Lösungen sind ein wiederkehrendes Thema bei allen AR-, MR- und VR-Technologien. Viele bestehende Lösungen sind sehr teuer, was den Zugang für kleinere Unternehmen einschränkt. Open-Source-Alternativen sind rar, was die Herausforderung, kostengünstige und dennoch leistungsstarke XR-Anwendungen zu entwickeln, noch mehr in den Vordergrund rückt. Die Lösung dieses Problems ist daher von entscheidender Bedeutung, um eine breite Akzeptanz und Innovation in diesem Bereich zu fördern.

Die Erforschung von Möglichkeiten zur Standardisierung, Open-Source-Entwicklung und dynamischen Inhaltserstellung wird für die Bewältigung dieser Herausforderungen und die Erschließung des vollen Potenzials von XR-Technologien in verschiedenen Branchen von entscheidender Bedeutung sein.

# <span id="page-35-2"></span>**5.2 Absichten, Anforderungen und Grundkonzepte der Unternehmen im Projekt IMPACT-sXR, in Bezug auf AR/MR**

Innerhalb von IMPACT-sXR stehen auf inhaltlicher Seite zwei große Fokuspunkte, die zunächst konträr wirken mögen: Einerseits galt es, spezifische und teilweise sehr individuelle Bedürfnisse und Bestrebungen der beteiligten Unternehmen im Industriesektor zu verstehen und abzudecken. Das Projekt zielte aber vor allem auch darauf ab, wesentliche Absichten, Anforderungen und grundlegende Konzepte der teilnehmenden Unternehmen zu extrahieren, um generalisierte Lösungen zu erarbeiten, die nicht an einzelne Anforderungen oder gar Unternehmen gebunden waren. Im Folgenden wird erläutert, wie hier spezifisch für den Bereich AR/MR (räumliches Arbeiten) mit den Firmen analysiert wurde, wo gemeinsame Schnittstellen und wo individuelle, sehr wichtige, Anforderungen liegen
könnten. Am Ende wurde aus den erhobenen Anforderungen ein Software-Framework für die Implementierung vielseitiger Lösungen für Augmented Reality (AR) und Mixed Reality (MR) geschaffen – aber auch einzelne Assistenzapplikationen, um den Anforderungen der verschiedenen Branchen gerecht zu werden.

# **5.2.1 Projektkontext: IMPACT-sXR im Vergleich zum Projekt MRBC4I**

Zu Beginn stand ein Vergleich mit dem Vorgängerprojekt MRBC4I (Mixed Reality Based Collaboration for Industry) um eine klare Weiterentwicklung und Abgrenzung zu ermöglichen. IMPACT-sXR verfolgt das strategische Ziel, sich nicht auf einzelne thematische Streams zu konzentrieren, sondern sich seine Schwerpunkte mehr auf Anforderungsebene zu identifizieren. Das heißt: Bereits zu Beginn wurden mit den Unternehmen gemeinsam analysiert, wie AR/MR Lösungen innerhalb verschiedener Branchen eingesetzt werden bzw. eingesetzt werden könnten. Verschiedene Kernfeatures wurden somit identifiziert, auf deren Basis eine Analyse von Prioritäten vorgenommen wurde um letztlich ein Software-Framework und/oder breit einsetzbare Lösungen zu entwickeln.

# **5.2.2 Sitzung zur Priorisierung von Funktionen**

In einer ersten Sitzung nach dem Projektstart diskutierten, wie bereits zuvor angemerkt, alle teilnehmenden Unternehmen über die Priorisierung der wichtigsten Funktionen, die sie in zukünftigen AR/MR-Lösungen benötigen. Jedes Unternehmen konnte in diesem Prozess mit dem gleichen Gewicht Prioritäten vergeben. Die Ergebnisse zeigten die folgenden kritischen Funktionen auf, die während dieses Ranking-Prozesses vergeben wurden:

- Bewegungsverfolgung in Echtzeit für die Zusammenarbeit (8 Punkte)
- Benutzerfreundlichkeit und Benutzererfahrung (11 Punkte)
- 3D-Scans von großen Objekten und Umgebungen (12 Punkte)
- Authoring by Doing (16 Punkte)
- Contentmanagement und dynamischer Import von Daten (17 Punkte)
- Vergleich zwischen realen und virtuellen Modellen (17 Punkte)
- Persistente, räumlich verankerte Inhalte (16 Punkte)
- Remotestreaming und Interaktion (20 Punkte)

Im weiteren Verlauf des Projekts werden viele dieser identifizierten Merkmale als Grundlage für die Entwicklung eines flexiblen und benutzerfreundlichen AR/MR-Frameworks dienen, das auf die einzigartigen Bedürfnisse der teilnehmenden Unternehmen in der österreichischen Industrielandschaft abgestimmt sein soll. Zudem sollen Software Prototypen entstehen, die weitere der Anforderungen abdecken, welche sich nicht unmittelbar mit dem Framework vereinbaren lassen und/oder auf Basis des Frameworks entwickelt werden.

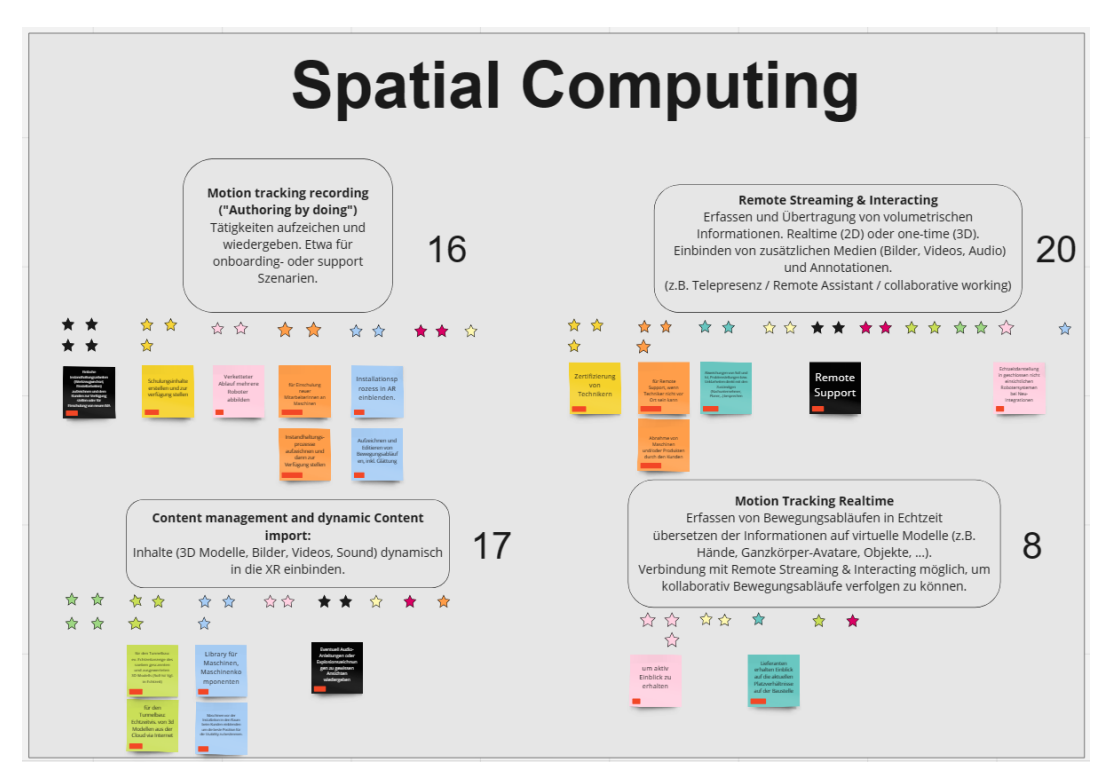

*Abbildung 32. Priorisierung der Spatial Computing Funktionen 1/2.*

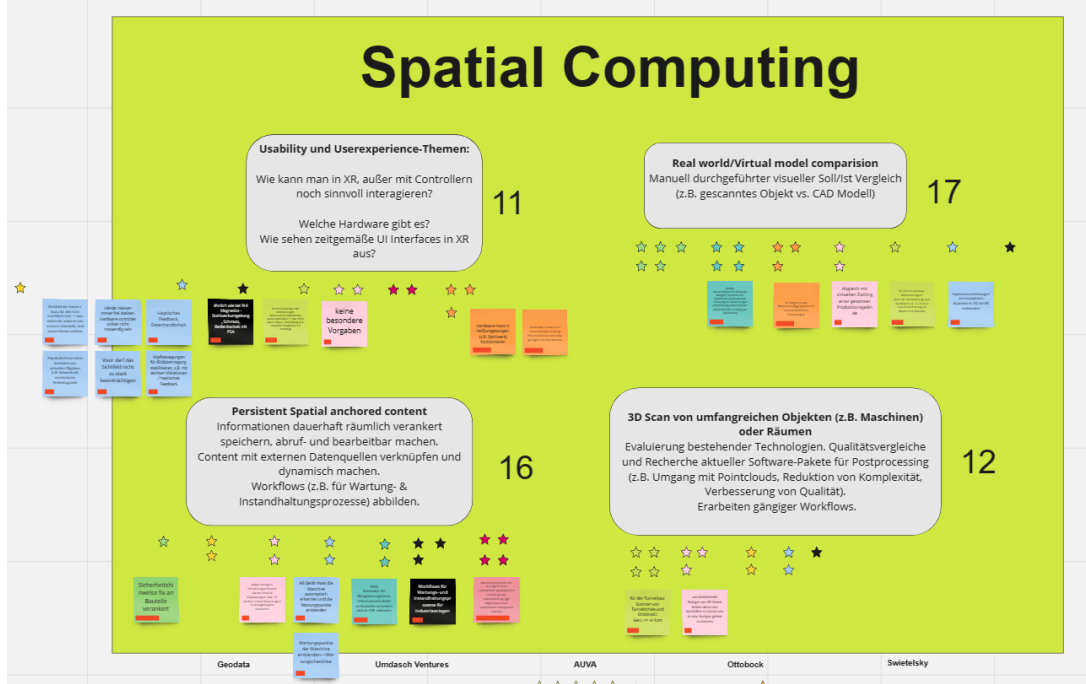

*Abbildung 33. Priorisierung der Spatial Computing Funktionen 2/2.*

# **5.3 Ausarbeitung eines Frameworks für flexible AR/MR Lösungen - SPARTAF**

In der Konzeptionsphase des IMPACT-SXR-Projekts wurde die Idee des "Standardized Persistence Augmented Reality Technology Access Frameworks", kurz SPARTAF, entwickelt. Ziel dieses Frameworks ist es, Programmierer in die Lage zu versetzen, Augmented Reality (AR) und Mixed Reality (MR) Tools eigenständig zu erstellen, ohne sich mit spezifischen Plattform-APIs oder den Feinheiten der AR/MR-Entwicklung auseinandersetzen zu müssen.

# **5.3.1 Hauptmerkmale von SPARTAF**

Zu den Hauptmerkmalen von SPARTAF gehören:

- Abstraktion von plattformspezifischen Details: SPARTAF schirmt Entwickler\*innen von der Komplexität der einzelnen Plattform-APIs ab und bietet einen einheitlichen Satz an Funktionen und Befehlen durch eine High-Level-API.
- Kompaktes Design der API: Das Framework ist aufs Wesentliche reduziert und ermöglicht es Programmierern, AR/MR-Tools effizient zu erstellen.
- Backend-Unabhängigkeit: SPARTAF wurde so konzipiert, dass es verschiedene AR/MR-Bibliotheken und -Technologien unterstützt und den Programmierern die Flexibilität bietet, das am besten geeignete Technologie-Backend für ihre Anwendungen zu wählen.

### **5.3.2 SPARTAF-Architektur und -Komponenten**

SPARTAF besteht aus mehreren wesentlichen Komponenten:

- Offene Architektur: SPARTAF ist so konzeptioniert, dass seine kompakte API viele AR/MR Usecases umsetzen lässt, gleichzeitig aber auch Erweiterungen sehr einfach möglich sind.
- Persistenz-Konzept: Das Framework baut auf einem Persistenzkonzept auf, das die Speicherung und den Abruf von Informationen für jeden AR-Anker über eine REST-API ermöglicht. Informationen zu einem Anker können Dateien, sowie Key-/Valuedaten sein, die mit individuellen Ankern verbunden sind.

Es handelt sich um eine klar definierte REST-API, die für die Speicherung und den Abruf von Inhalten. Diese ist clientseitig in SPARTAF funktional vollständig abgebildet bzw. integriert. Deren serverseitige Gegenseite kann von Nutzern von SPARTAF selbstständig mit einem Tech Stack der Wahl durchgeführt werden. SPARTAF selbst enthält keinen eingebauten Server, der diese REST API abdeckt, da es sich bei SPARTAF um ein klar abgegrenztes Clientseitiges AR Framwork handelt. Diese klare Abgrenzung erlaubt es, SPARTAF so offen wie möglich zu bleiben.

Als vollständig funktionsfähige Implementierung der REST API steht aber auch der Webservice "Fai:erie" (Files and information: Extended Reality Integration Engine) zur Verfügung: Er deckt den Funktionsumfang der REST API serverseitig ab und bietet auch eine Weboberfläche, die auch erweiterte Verwaltungsfunktionalitäten bereitstellt. Fai:erie basiert auf NodeJS, expressJS und MySQL und die erwähnte Weboberfläche dient der Verwaltung von Ankern, ihren Dateien und zugehörigen Key/Value-Informationen.

Zur Vereinfachung wurde ein gebrauchsfertiger Webservice namens "Fai:erie" (Files and information: Extended Reality Integration Engine) bereitgestellt. Fai:erie basiert auf NodeJS, expressJS und MySQL, implementiert die SPARTAF-API und bietet eine benutzerfreundliche Weboberfläche zur Verwaltung von Ankern, ihren Dateien und zugehörigen Schlüssel/Wert-Informationen.

• AR-Technologie-Backends: SPARTAF unterstütz verschiedene AR-Technologie-Backends. Derzeit können Programmierer Microsoft Azure Spatial Anchors, Vuforia VuMarks und AR Foundation Plane-Erkennung nutzen. Diese Flexibilität ermöglichte das Nutzen verschiedener AR-Technologien, je nach Usecase-Anforderungen. Die Offenheit und Architektur von SPARTAF ermöglicht zudem das Integrieren neuer Technologien, wenn erforderlich. Jede AR-Technologie bietet entscheidende Vor- und Nachteile, was später noch detaillierter erläutert wird.

## ENDBERICHT - "Industrial Manufacturing Process And Collaboration Tools for sustainable XR"

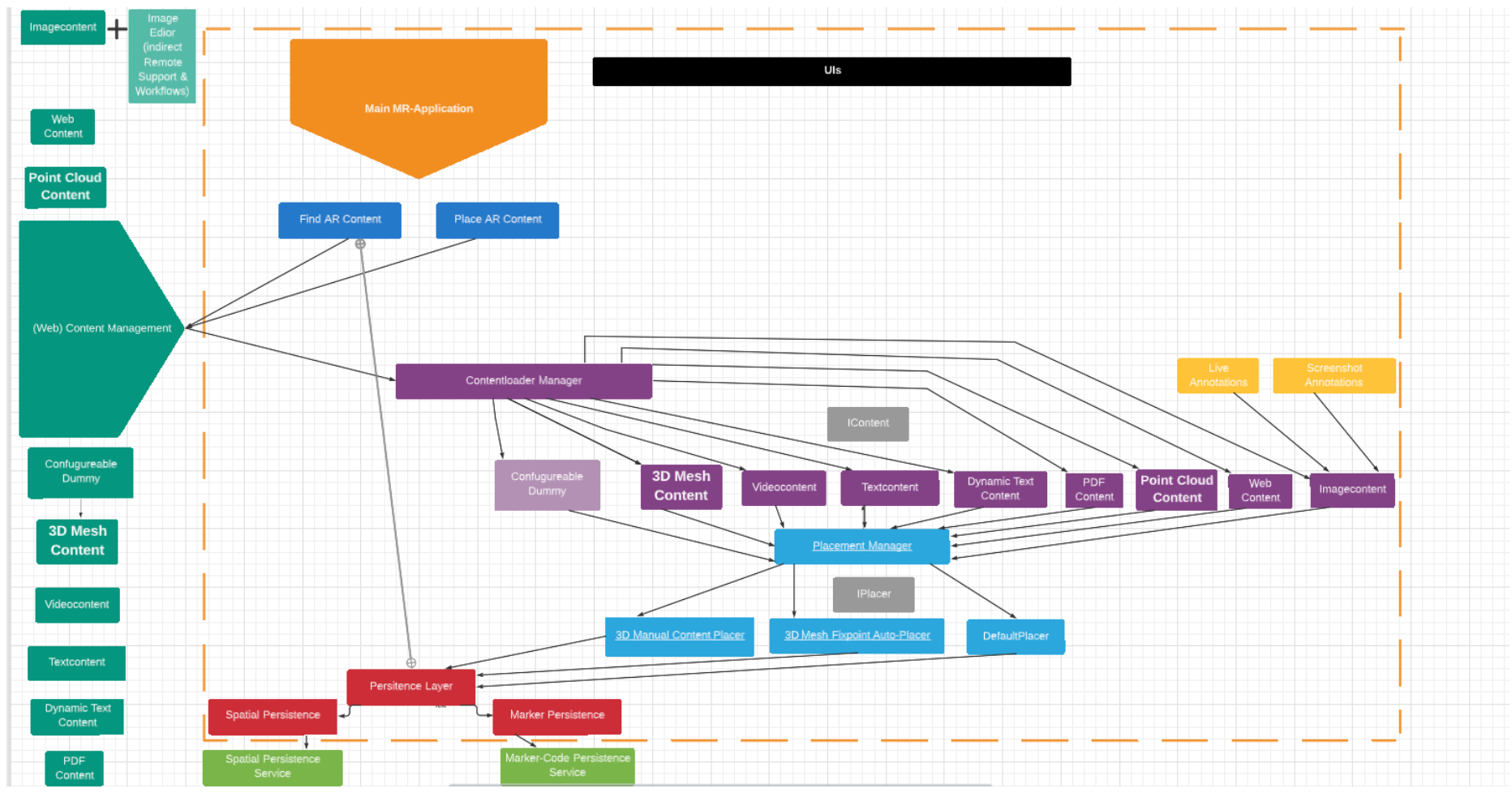

<span id="page-39-0"></span>*Abbildung 34. SPARTAF Architektur Entwurf.*

[Abbildung 34](#page-39-0) zeigt einen ersten grafischen Entwurf zur Konzeptidee von SPARTAF:

Mithilfe von SPARTAF sollen AR-Applikationen umgesetzt werden können, die AR Content speichern und wiederfinden/anzeigen können sollen. Zum Finden und Platzieren/Speichern werden auf unterster Ebene "Persistierungslayer" angesprochen, die auf unterschiedlichen AR-Technologien aufbauen können. Das sind in der aktuellen Umsetzung: Microsoft Azure Spatial Anchors und VuForia. Zusätzlich wurde in SPARTAF während der Implementierung auch ein Layer für "semipersistente" Ankerspeicherung eingeführt. Dies wird an späterer Stelle noch detaillierter erläutert.

Außerhalb der orange gestrichelten Linie findet sich in erster Linie das externe Contentmanagement System für die Inhalte, die zu Ankern gespeichert werden können. Dieses war bereits von Beginn als direkte Ergänzung zu SPARTAF konzeptioniert, aber nicht als unmittelbarer Bestandteil. Damit sind Entwickler\*innen, die SPARTAF verwenden möchten, nicht an einen vorgegebenen Technologiestack auf der Serverseite gebunden, wenn sie SPARTAF verwenden möchten und SPARTAF behält seinen Fokus als AR Framework.

Durch den Einsatz von REST ist es aber möglich, das Interface für die Serverseite genau zu definieren, was Unternehmen, die SPARTAF einsetzen möchten, das Umsetzen eines eigenen SPARTAF Webservices ermöglicht.

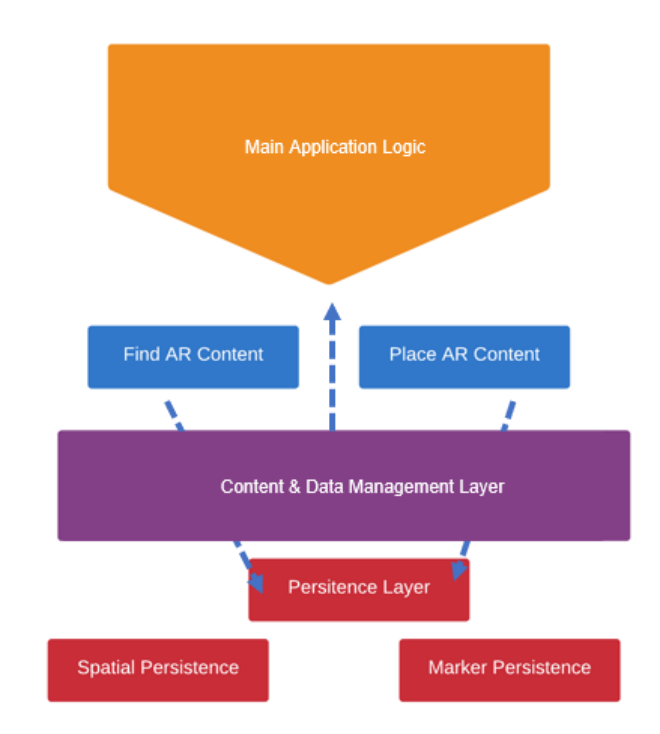

<span id="page-40-0"></span>*Abbildung 35. Aufbau einer Applikation auf SPARTAF Basis.*

[Abbildung 35](#page-40-0) zeigt den hierarchischen Aufbau einer Applikation, die auf SPARTAF aufbaut, in simpler Form.

### **5.3.3 SPARTAF-Programmierungsprinzipien**

Bei der Programmierung mit SPARTAF kommen zwei gängige, methodische Prinzipien zum Tragen:

1. State-orientation: Auf der obersten Ebene ist SPARTAF zustandsbasiert. Jede Funktion für Entwickler\*innen, die mit SPARTAF programmieren, ist an einen von zwei States/Zustände gekoppelt: "Watcher" und "Creator". Im Watcher-State nutzt eine auf SPARTAF basierte App

Sensoren, um die Umgebung zu scannen und die darin verankerten Inhalte anzuzeigen, vorausgesetzt, die zugrunde liegende Technologie (z.B. Vuforia, AR Foundation oder Azure Sptial Anchors) identifiziert einen oder mehrere räumliche Verankerungen. Der Creator State ermöglicht hingegen die Erstellung neuer Anker in der Umgebung. Egal welche Technologie der/die Entwickler\*in wählt – die grundsätzliche Programmierung der App ist unabhängig davon. Die aufzurufenden Funktionen sind stets gleich. Somit kann die AR Technologie auch jederzeit gewechselt werden, ohne dass in der App größere Änderungen vorzunehmen sind.

2. Event-orientation: SPARTAF folgt weiters einer ereignisgesteuerten Architektur, bei der jede wesentliche Aktion, die von den APIs (etwa von Vuforia, AR Foundation oder Azure Spatial Anchors) im Hintergrund ausgelöst wurde, als klar definierte Events getriggert werden. Somit wird ein um ein konsistentes und erweiterbares Programmiermodell gewährleistet – unabhängig mit welcher AR Technologie gearbeitet wird,

# **5.3.4 Offene Quelle und Lizenzierung**

SPARTAF selbst ist ein Open-Source-Framework. Jedoch sind einige der zugrundeliegenden Bibliotheken waren nicht quelloffen.

Technologien und Libraries, auf denen SPARTAF aufbaut, wurden aber stets mit der Überlegung ausgewählt, dass sie vollständig oder zumindest in einem gewissen Umfang kostenlos genutzt werden können. Somit können Unternehmen sämtliche Funktionen von SPARTAF uneingeschränkt testen und verwenden, ohne dass ihnen zusätzliche Kosten entstehen. Erst ab einem gewissen Umfang in produktiver Nutzung (z.B. beim Verwenden von Azure Spatial Anchors) können Kosten anfallen.

Mit dem Fortschreiten von IMPACT-sXR stand mit SPARTAF ein grundlegendes Werkzeug für die Erstellung flexibler, benutzerfreundlicher AR/MR-Lösungen bereit, das sich nahtlos an die vielfältigen Anforderungen der Unternehmen in der österreichischen Industrielandschaft anpasst. Unter anderem wurden etwa bei den, später in diesem Dokument vorgestellten, Usecases der Firmen "Umdasch", "Swietelsky", "GeoData" und "Voest Alpine Böhler Welding" SPARTAF zur Umsetzung verwendet.

# **5.4 Anforderungen an AR/MR Anwendungen**

### **5.4.1 AR- und MR-Technologien – Vorteile und Chancen**

AR- und MR-Technologien unterscheiden sich erheblich von der Virtuellen Realität (VR) in ihrem Ansatz des Kontinuums zwischen Realität und Virtueller Realität, wie es von Milgram et al. Definiert wurde. Anders als bei Virtual Reality, ist das echte räumliche Umfeld bei AR und MR Anwendungen essentieller Teil der Gesamterfahrung.

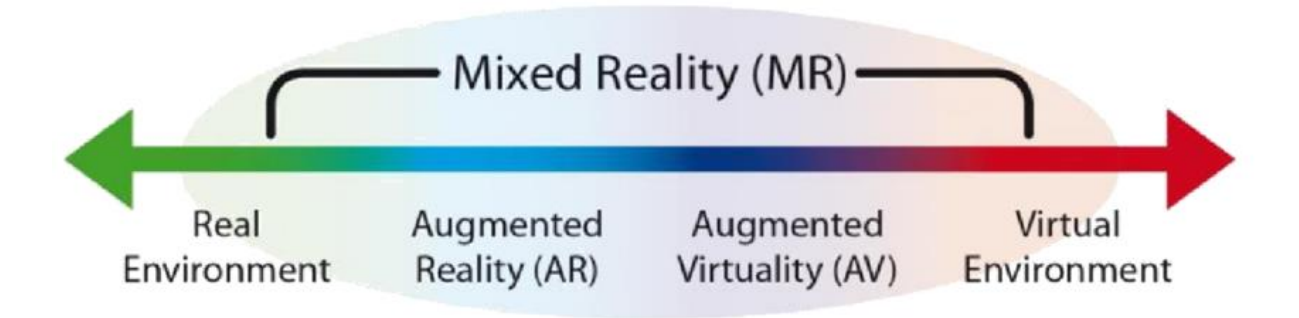

*Abbildung 36. Kontinuum zwischen Realität und Virtueller Realität.*

# **5.4.2 Einführung in AR/MR-Anwendungen**

Augmented Reality (AR)- und Mixed Reality (MR)-Anwendungen integrieren digitale Inhalte nahtlos in die reale. AR erweitert die physische Welt durch Überlagerung digitaler Informationen, während MR noch einen Schritt weiter geht und virtuelle Elemente in die reale Welt integriert. Diese Technologien werden in verschiedenen Bereichen eingesetzt, z.B. in der industriellen Fertigung, im Gesundheitswesen, im Bildungswesen oder etwa in der Unterhaltung, um Informationen in Echtzeit bereitzustellen, Kollaboration zu verbessern und ansprechende Userexperiences umzusetzen.

# **5.4.3 Räumliche Erkennung, Spatial Computing**

Räumliche Erkennung ist das grundlegende Fundament von AR/MR-Anwendungen. Die physische Umgebung des Benutzers zu verstehen und zu interpretieren ist erforderlich, wenn letztere um virtuelle Inhalte angereichert werden soll. Das beinhaltet u.a. die Erkennung von Oberflächen oder Objekten und deren Anordnung innerhalb der realen Umgebung.

Spatial Computing bezieht sich im Kontext von AR/MR auf die umfassendere Fähigkeit von Geräten, die räumliche Umgebung zu verstehen und mit ihr zu interagieren. Dazu gehört u.a. die Echtzeitverfolgung (Tracking) physischer Elemente.

### **5.4.4 Basistechnologien für räumliche Datenverarbeitung**

AR/MR-Geräte nutzen verschiedene Sensoren, darunter Beschleunigungsmesser, Gyroskope und Magnetometer, um Daten aus der realen Welt zu erfassen. Diese Sensoren tragen zur räumlichen Erkennung bei, indem sie Angaben zur Ausrichtung und Bewegung des Geräts liefern. In der Regel werden diese Sensoren mit optischen Daten gekoppelt. Diese kommen etwa von einer Kamera (am Smartphone) oder bei modernen Geräten oft von einem direkt verbautem 3D-Sensor (LiDAR).

Können in der Umgebung mit Hilfe der verwendeten Sensoren eindeutige Bezugspunkte festgestellt werden – so könnte etwa über GPS eine eindeutige Koordinate gefunden werden – können derartige Bezugspunkte als Anker für das Einblenden von AR/MR Inhalten dienen. Entwickelt man AR/MR Anwendungen werden solche fixen Bezugspunkte daher meist auch als "AR Anchors" bezeichnet. Welche Art von Content – ob Bilder, PDFs, Textanmerkungen oder große 3D Modelle (etwa digital Twins) - dann zu diesem eindeutigen Bezugspunkt geladen werden, ist rein von der Applikation und von den Entwickler\*innen abhängig. AR Anker sind Inhaltsunabhängig – sie markieren zunächst nur eindeutige Bezugspunkte in der realen Welt.

Während zuvor GPS Koordinaten als Beispiel zur einfachen Veranschaulichung dieses Konzepts verwendet wurden, sind in der Realität meist bestimmte optische Merkmale der physischen Umgebung die eindeutigen Bezugspunkte für die AR Anchor.

Dabei kann es sich um Bilder, Objekte oder vordefinierte Markierungen handeln, die den AR-Technologien für die Verankerung dienen. Oft reichen aber auch eindeutige räumliche Merkmale – etwa Kanten, Kontrastunterschiede oder andere eindeutige Referenzen in der physischen Welt. Kann ein AR Algorithmus einen Anker in der Umgebung identifizieren, kann zu diesem Anker letztlich der virtuelle Inhalt angezeigt werden. AR Anker sorgen also dafür, dass digitale Objekte in der richtigen Position relativ zur realen Welt fixiert bleiben und bieten Stabilität und Kohärenz in AR/MR-Anwendungen. Hierzu werden im Folgenden noch einige wichtige technische Schlüsselkonzepte erläutert:

- **SLAM (Simultaneous Localization and Mapping)**: SLAM-Technologien ermöglichen es Geräten, die physische Umgebung in Echtzeit gleichzeitig zu kartieren und darauf basierend zu navigieren. Dafür ist es notwendig, über verschiedene Sensoren kontinuierlich möglichst viele Informationen über die räumliche Umgebung, sowie die Bewegungen des erfassenden Geräts innerhalb dieser Umgebung zu sammeln.
- **vSLAM (Visual Simultaneous Localization and Mapping)**: vSLAM ist eine Variante von SLAM, die sich auf visuelle Informationen von Kameras stützt, um die Umgebung abzubilden und darin zu navigieren. Dieser Ansatz verbessert die Präzision der räumlichen Erkennung, da vSLAM Algorithmen sich natürlich auch mit Daten anderer Sensoren kombinieren lassen.
- **Tiefenannahme aus 2D-Kamerabildern:** Algorithmen, die aus 2D-Kamerabildern Tiefeninformationen ableiten, verbessern die räumliche Erkennung und ermöglichen AR/MR-Geräten ein besseres Verständnis des physischen Raums.
- **Time of Flight:** Time of flight Sensoren messen die Zeit, die Licht (meist im nicht vom Menschen wahrnehmbaren Spektrum) benötigt, um zu Objekten zu gelangen und von dort wieder zum Ursprung (dem Device) reflektiert zu werden. Damit können sehr exakte Tiefeninformationen gewonnen werden. Diese Tiefenwahrnehmung ist für das räumliche Verständnis in AR/MR-Anwendungen ein wesentlicher Vorteil, da herkömmliche vSLAM Algorithmen, wie oben beschrieben, nur mit 2-dimensionalen Kamerabildern arbeiten und anhand dieser versuchen, Tiefeninformationen und andere räumliche Merkmale zu identifizieren bzw. softwaremäßig zu errechnen.

Für Time-of-flight Messungen werden in modernen Geräten sogenannte LiDAR-Sensoren verbaut. LiDAR steht für "Light Detection and Ranging". LiDAR verwendet Laserlicht, um Entfernungen zu messen, was zu einer präzisen Kartierung und Tiefenwahrnehmung in AR/MR-Umgebungen beiträgt. Der Begriff wurde analog zu RADAR geprägt, was für "radio detection and ranging" steht. Bei RADAR wird statt mit Laser, mit elektromagnetischen Wellen im Radiofrequenzbereich gearbeitet. Dabei werden ebenfalls über das Senden und Messen der reflektierten Wellen Tiefeninformationen rekonstruiert. Die Prinzipien sind also eng verwandt.

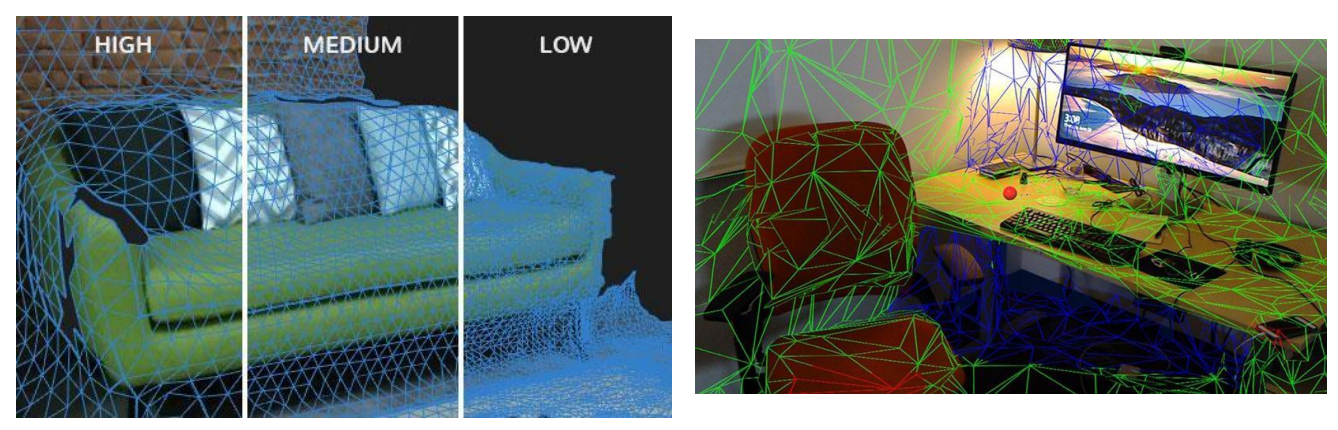

*Abbildung 37. Beispiel für Tiefenrekonstruktion anhand des Time-of-Flight Prinzips.*

<span id="page-43-0"></span>[Abbildung 37](#page-43-0) zeigt echte Tiefenrekonstruktion anhand des Time-of-Flight Prinzips. Derartig exakte Tiefeninformationen sind aus rein 2-dimensionalen Aufnahmen kaum errechenbar.

# **5.4.5 Etablierte state-of-the-art AR-Technologien/Frameworks**

**AR Kit und AR Core**: AR Kit und AR Core wurden von Apple bzw. Google entwickelt und sind Frameworks, mit denen Entwickler AR-Erlebnisse für iOS- und Android-Plattformen erstellen können.

Sie optimierte Funktionalitäten für räumliche Erkennung, Flächenerkennung, Tracking, SLAM und setzen von AR Ankern. Die Frameworks sind jeweils hochoptimiert für die jeweiligen Zielplattformen – Geräte auf Android bzw. iOS Basis – und unterstützen unterschiedliche Hardwarekonfigurationen (etwa Geräte mit oder ohne ToF Kapazitäten; wobei letztere natürlich besseres Tracking bieten und Geräte ohne derartige Technologie mehr auf Softwareseitige Algorithmen zurückgreifen müssen).

**Vuforia:** Vuforia umfasst eine AR-Technologien, die auf langjährige Erfahrung im Bereich Computer-Vision zurückgreifen. Vuforia setzt dabei auf eigens entwickelte Trackingverfahren, die etwa die Erkennung und das Tracking von Objekten ermöglicht. Neben Objekte können auch andere visuelle Merkmale zum Verankern von AR Inhalten herangezogen werden. Eine Möglichkeit sind VuMarks – spezielle Marker, u.a. die sehr robustes Tracking auch unter schwierigen/wechselnden Lichtverhältnissen ermöglichen.

#### **Details zu Vuforia VuMarks:**

VuMARKS, unterscheiden sich in ihrem Erkennungsmechanismus deutlich von herkömmlichen Bildmarkern. Während herkömmliche Bildmarker auf Featurepunkte innerhalb eines Bildes basieren, arbeiten VuMARKS auf der Grundlage von Kontrastwerten zwischen verschiedenen Bereichen innerhalb des Markers. Dieser Mechanismus ermöglicht es, Informationen in der Reihenfolge und Anordnung dieser Bereiche zu kodieren und zudem Marker zu erstellen, die auch bei schlechter Beleuchtung der Umgebung gute Trackingergebnisse erlauben.

- **Kontrast-basierte Erkennung**: VuMARKS nutzen den Kontrast zwischen verschiedenen Abschnitten der Markierung, um eine robuste Erkennung zu ermöglichen. Ebendieser kontrastbasierte Ansatz erhöht die Zuverlässigkeit der VuMARK-Erkennung bei unterschiedlichen Lichtverhältnissen.
- **Reihenfolge der Bereiche/kodieren von Informationen in den Markern**: Die Reihenfolge, in der die verschiedenen Bereiche innerhalb der VuMARK angeordnet sind, können Informationen kodieren. Dies macht VuMARKS vielseitig für die Kodierung von Daten wie Identifikatoren, Auslösern oder Kontextinformationen direkt in der Markierung selbst. Damit erlauben VuMarks als eine der möglichen AR Technologien von SPARTAF das Laden persistenter Ankerinformationen: Jedes VuMark hat eine individuelle ID und erlaubt damit das Zuordnen von Inforationen zu konkreten Ankern. Die Informationsspeicherung und der Abruf erfolgen in SPARTAF wiederum über die REST Schnittstelle.

#### **Details zu Unity und AR Foundation**:

Unity ist eine weit verbreitete Game-Engine. In den letzten Jahren ist Unity jedoch weit über diesen Bereich hinausgewachsen und bietet eine Vielzahl von Möglichkeiten, seine Stärken im Bereich von Computergrafik für das Erstellen von XR Anwendungen zu nutzen. AR Foundation ist eine Werkzeug innerhalb dieser Palette an Möglichkeiten. Es handelt sich dabei um ein Framework innerhalb von Unity, das für die Erstellung plattformübergreifender AR-Erlebnisse entwickelt wurde. Über einheitliche Schnittstellen greift AR Foundation auf Möglichkeiten spezifischer Endgeräte zu – setzt also z.B. auf AR Kit, wenn für iOS entwickelt wird oder auf AR Core, wenn Android Geräte die Zielplattform sind. Die Vielseitigkeit von Unity ermöglicht es Entwickler\*innen somit Anwendungen zu erstellen, die mit verschiedenen AR-Plattformen kompatibel sind. AR Foundation unterstützt aber keine Persistierungsmöglichkeiten von Daten und weist trotz seiner immensen individuellen Stärken auch ein paar weitere Schwächen gegenüber anderer AR Technologien (z.B. Vuforia) auf. Dies wird in einer Tabelle weiter unten noch etwas anschauiche dargestellt.

Eine Stärke ist etwa die sehr robuste Erkennung von Flächen. Eine grundlegende Funktion, die von AR Kit (iOS) und AR Core (Android) über AR Foundation in Unity bereitgestellt wird. Dieses Feature umfasst die Erkennung und Verfolgung von flachen Oberflächen in der physischen Umgebung. Diese Funktionalität ist für die ad-hoc Platzierung virtueller Objekte auf horizontalen Flächen wie Tischen, Böden oder Wänden, unerlässlich. Die jeweiligen Algorithmen greifen auch auf die Tiefensensoren der Endgeräte zu (falls vorhanden), weil AR Kit und AR Core hier wirklich an der Basis der jeweiligen Geräte ansetzt. Sind ToF Sensoren nicht verfügbar wird in nächster Instanz auf die 2D Kamera Daten zugegriffen. Im Folgenden werden weitere Stärken von AR Kit/AR Core aufgelistet, die in AR Foundation einfließen.

- Featureerkennung in der Flächendetektion: AR Kit und AR Core generieren Feature-Punkte auf Oberflächen durch einen Prozess namens Visual Inertial Odometry (VIO). Solche Feature-Punkte sind eindeutige visuelle Elemente innerhalb der Kameraansicht und dienen als Referenzpunkte für die Abbildung und Verfolgung der Umgebung.
- Oberflächennormale und -ausrichtung: Wenn eine ebene Fläche erkannt wird, berechnet das System die Oberflächennormale und die Ausrichtung. Die Oberflächennormale gibt die Richtung an, die senkrecht zur erkannten Fläche verläuft, und die Ausrichtung liefert Informationen über die Neigung der Fläche.
- Kontinuierliches Tracking: Sobald eine ebene Fläche identifiziert wurde, sorgt AR Foundation für eine kontinuierliches Tracking, so dass virtuelle Objekte in der realen Ebene verankert bleiben, während sich das Gerät bewegt. Diese Verfolgung ist entscheidend für die Aufrechterhaltung der Illusion von Persistenz der Position von Inhalten und in Folge für die Stabilität in AR-Erlebnissen.

| <b>SpARtaF</b><br>(Standardized presentation & AR technology access framework)                            | <b>AR Technologies</b>           |                          |                              |
|----------------------------------------------------------------------------------------------------|----------------------------------|--------------------------|------------------------------|
| <b>Anchor Technology Vorteile</b>                                                                         | <b>Spatial</b><br><b>Anchors</b> | <b>Vuforia (VuMarks)</b> | <b>AR Foundation (Plane)</b> |
| Persistente Erstellung von<br>Ankern/Inhalten und Verlinkung                                              |                                  |                          |                              |
| Flexible Positionierung in der AR App                                                                     |                                  |                          |                              |
| Funktioniert gut unter verschiedenen<br>bzw. schwierigen Lichtverhältnissen<br>und in großen Entfernungen |                                  |                          |                              |
| Ermöglicht die Anpassung von 3D-<br>Inhalten an die reale Welt                                            |                                  |                          |                              |
| <b>Funktioniert offline</b>                                                                               |                                  |                          |                              |
| Quick Start: keine<br>Vorbereitung/Änderung der<br>physischen Umgebung notwendig                          |                                  |                          |                              |

*Abbildung 38. Vergleich SPARTAF mit Vuforia VuMarks und AR Foundation.*

Das Verständnis dieser komplexen Anforderungen und Technologien ist für die erfolgreiche Entwicklung von AR/MR-Anwendungen von zentraler Bedeutung. Letztlich ist ein umfassendes Wissen über die Prinzipien von AR und über die Funktionsweise der einzelnen Technologien oft unerlässlich, um sinnvoll AR Applikationen zu entwickeln.

Hier möchte SPARTAF ansetzen, um einen sehr niederschwelligen Einstieg in die Entwicklung von AR Anwendungen zu ermöglichen. Weiters erlaubt SPARTAF das Wechseln zwischen AR Technologien um für verschiedene Anwendungsfälle das beste Tracking und die jeweils besten Erkennungsalgorithmen anzubieten. Letztlich möchte SPARTAF unabhängig von der AR Technologie für eine simple Möglichkeit bieten, um tatsächliche Inhalte persistent zu Ankern zu speichern.

# **5.5 Umgesetzte AR/MR Applikationen**

# 5.5.1 SPARTAF im Einsatz - das auf dem Framework entwickelte Tool "ARCADA" in **Kombination mit dem Content Backend "FAI:ERIE**

Auf Basis des Frameworks SPARTAF wurde die App "ARCADA" (Augmented Reality Content assign, display & annotate) entwickelt. Sie erlaubt das Arbeiten mit jeder der unterstützten AR Anker Technologien. Zentraler Bestandteil von ARCADA ist auch das "Presenter Framework", das als ergänzendes Add On (aber nicht integraler Bestandteil) von SPARTAF verstanden werden kann. Das Presenter Framework erlaubt ein einheitliches Einbinden verschiedenster Dateitypen in Unity, die inline in einer 3D Umgebung (z.B. in einer AR Umgebung) angezeigt werden können.

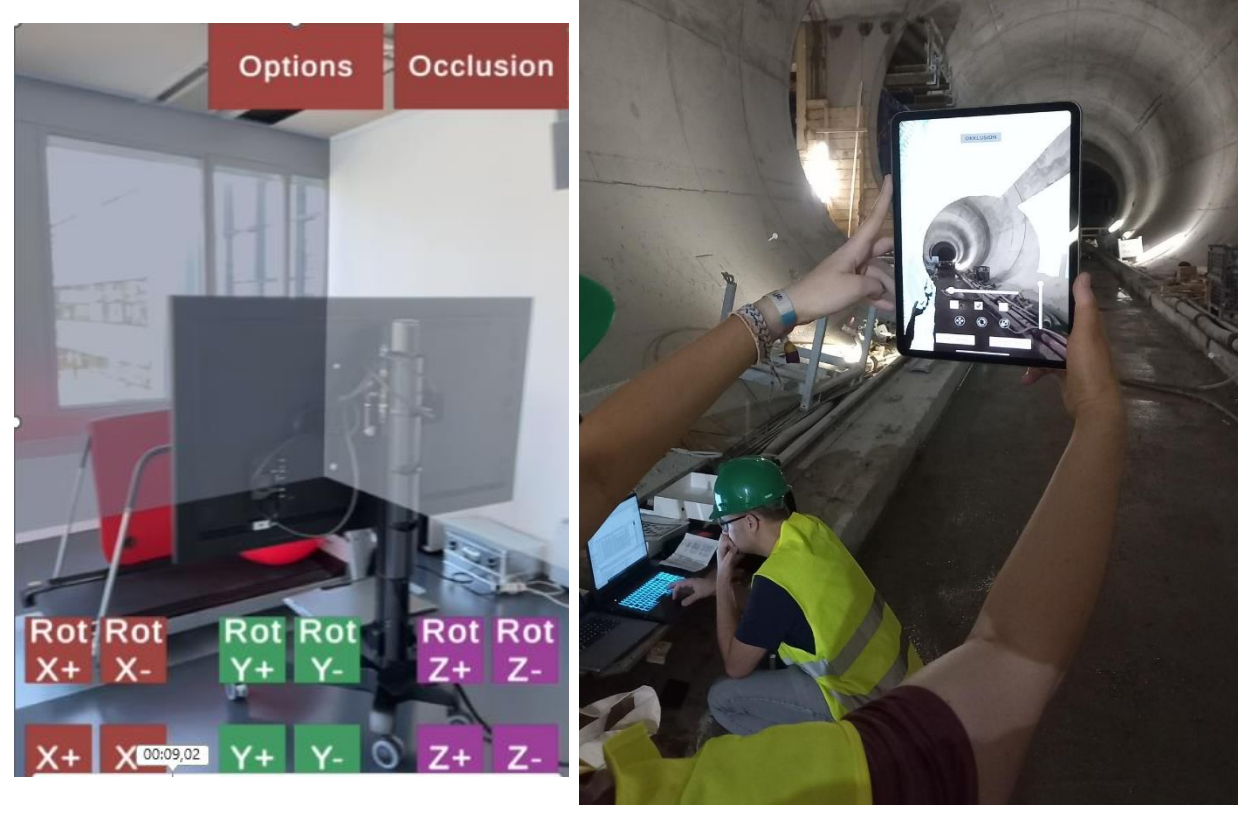

*Abbildung 39. Beispiele für den Einsatz von SPARTAF.*

Zur Zeit unterstützt das Presenter Framework 5 verschiedene Typen von Dateien mit jeweils einer Vielzahl unterschiedlicher Dateiformate:

- Bilder (z.B. JPG, PNG, BMP, ....)
- Videos (z.B. mov, mp4, ….)
- 3D Modelle (z.B. fbx, ifc, obj)
- PDFs, die vorab in ein spezielles Bildformat konvertiert werden
- Punktwolken im Potree Format, wiederum vorab aus einer Vielzahl unterschiedlicher Punktwolkenformate konvertiert werden können.

Innerhalb der App ARCADA wird dies verwendet, um AR Anker, die mit SPARTAF – unabhängig von der verwendeten AR Technologie - mit persistentem Content zu verknüpfen.

Das Bedeutet, dass jedem AR Anker eine Datei zugewiesen werden kann, die dann beim Ansehen des Ankers (sprich: im Watcher State) automatisch über die REST API von SPARTAF geladen und mithilfe des Presenter Frameworks unmittelbar angezeigt wird. Zur Verwaltung des Contents für die Anker wurde ein Webservice geschaffen, das serverseitig die REST API von SPARTAF abbildet und über eine integrierte Managementoberfläche das Verwalten der Anker und ihres Contents – also der Files für jeden Anker, aber auch die Metadaten – ermöglicht. Dieses Webservice trägt den Namen "FAI:ERIE" (Files and information: Extended Reality integration engine).

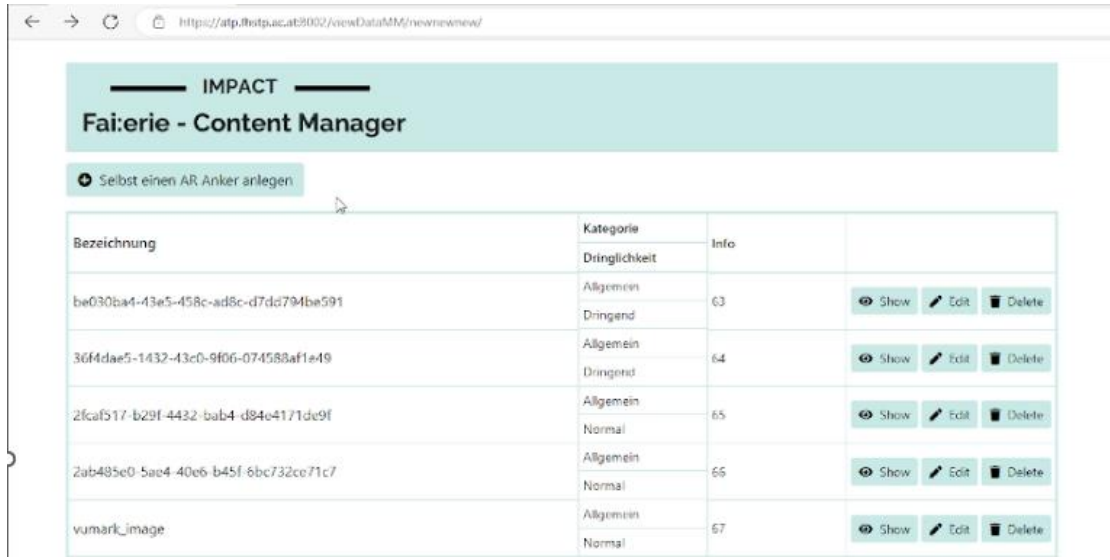

*Abbildung 40. FAI:ERIE Content Management System Übersicht.*

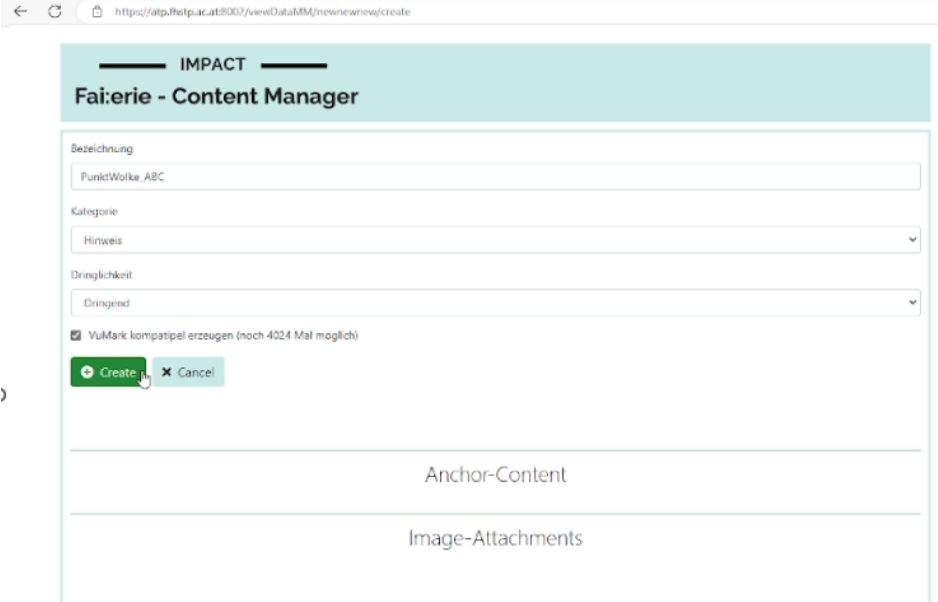

 $\,$ 

*Abbildung 41. FAI:ERIE Content Management System Detailansicht.*

FAI:ERIE bietet für meisten die durch das Presenter Framework verfügbaren Dateiformate auch eine integrierte Voransicht. So können viele Bild- und Videoformate, sowie PDFs, Punktwolken und unterschiedliche 3D Files direkt im Browser mit einem Anker verknüpft werden und der hochgeladene Content, der dann in ARCADA zum jeweiligen Anker geladen und angezeigt wird, kann vorab auch im Browser betrachtet werden. Weiters erlaubt FAI:ERIE das Erzeugen und direkte physische Drucken von VuMarks, falls man für einen Anker in der Erstellung Vuforia als zu Grunde liegende Technologie gewählt hat.

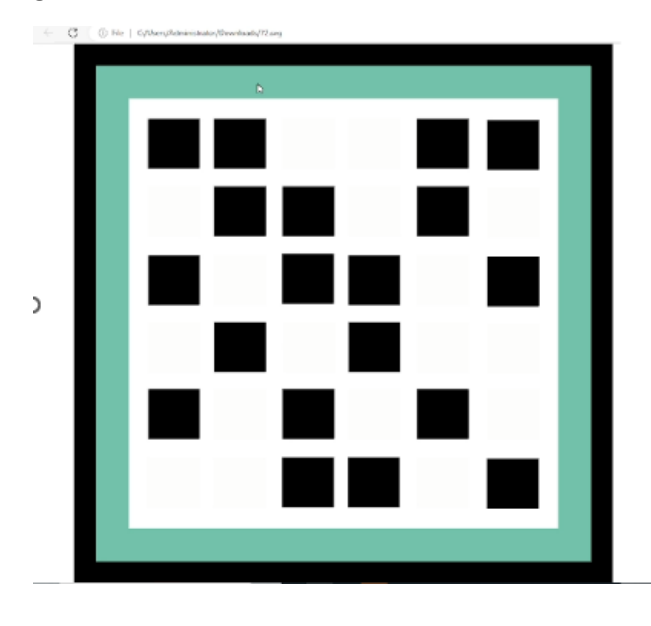

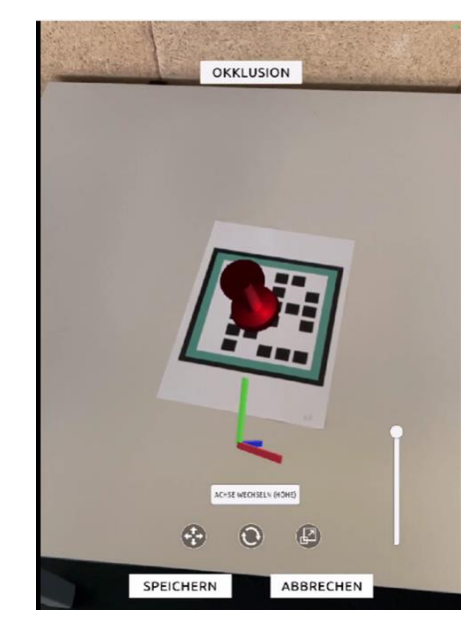

*Abbildung 42: FAI:ERIE Voransicht Beispiel 1/2.*

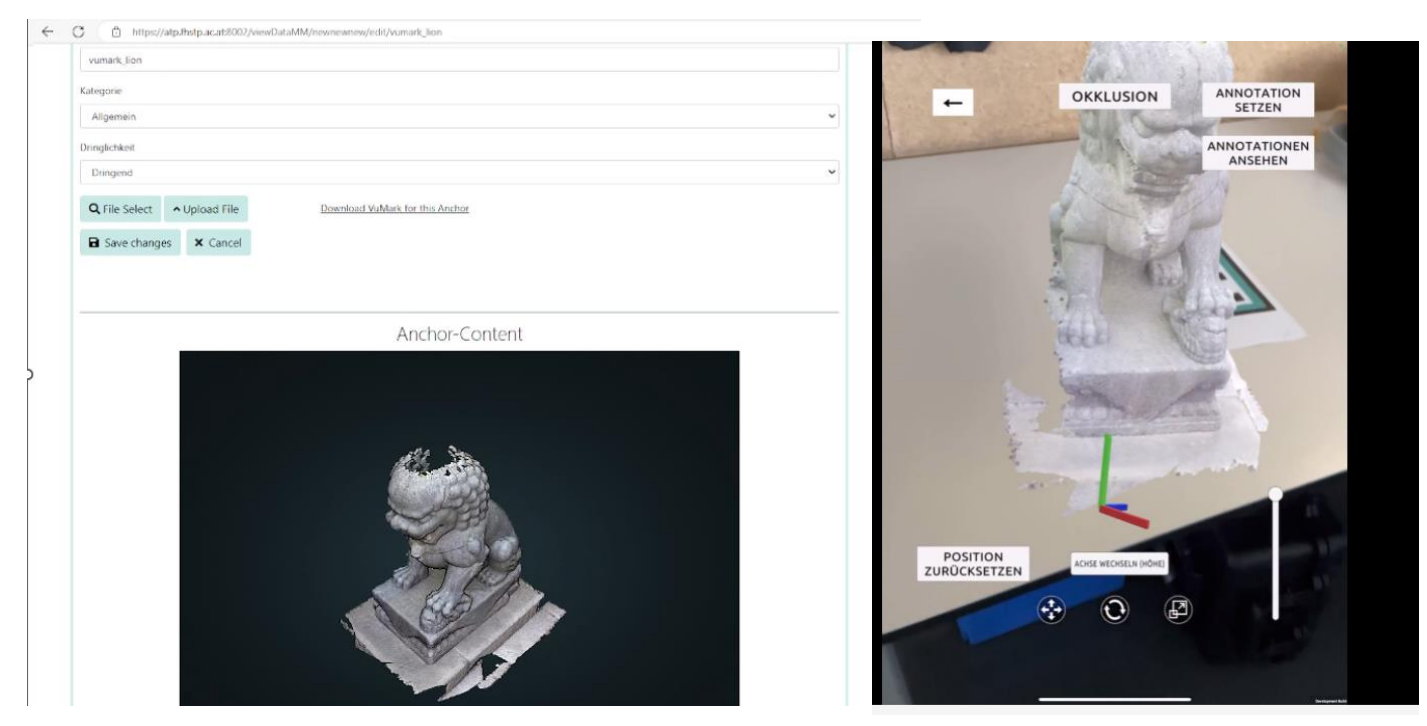

*Abbildung 43. FAI:ERIE Voransicht Beispiel 2/2.*

Als zusätzliches Feature hat ARCADA auch die Möglichkeit über ein integriertes Zeichentool Annotationen zu gesetzten Ankern zu machen. Auch diese werden dann im Backend als Files (Bilder im PNG Format) gespeichert und können im Browser angesehen und sogar um weitere Annotationen ergänz werden. Dies ermöglicht Wartungsworkflows, bei denen Informationen zu bestimmten örtlich gebundenen Vorgängen sehr einfach ausgetauscht werden können.

ARCADA wird unter anderem für die Usecases der Firmen "Swietelsky", "Umdasch", "GeoData" und "Voest Alpine Böhler Welding" eingesetzt. Die einzelnen Usecases werden in Kapitel [10](#page-122-0) noch detaillierter beschrieben.

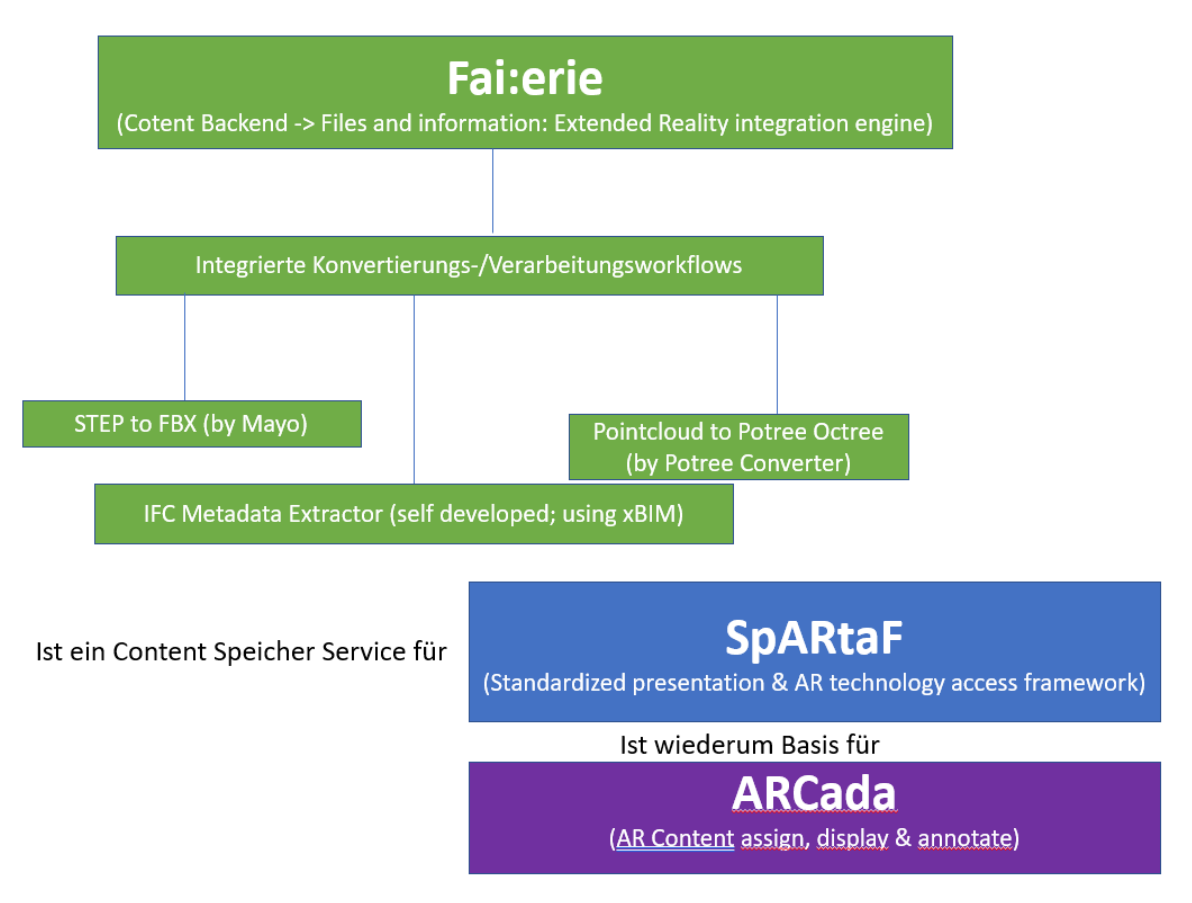

*Abbildung 44. Zusammenspiel von FAI:ERIE, SPARTAF und ARCADA.*

# **5.5.2 Remote Support App**

Basierend auf dem WebRTC Standard wurde innerhalb mit Unity eine Remote Support Applikation umgesetzt. Beim Starten der Applikation gelangt man zunächst zu einem Bildschirm, auf dem man einen Benutzernamen und eine (potenziell mehrzeilige) Problembeschreibung eingeben kann. Gibt man beides ein, wird die Problembeschreibung in einer Lobby veröffentlicht. Jemand, der bei dem beschriebenen Problem helfen kann, kann dann aus dieser Lobby eine Verbindung aufbauen.

Die Anfragen aller User, die bei Problemen um Unterstützung ansuchen, werden in der Lobby in Listenform angezeigt. Möchte jemand einem User helfen, braucht der/diejenige lediglich auf einen Button unmittelbar unter der Problembeschreibung klicken.

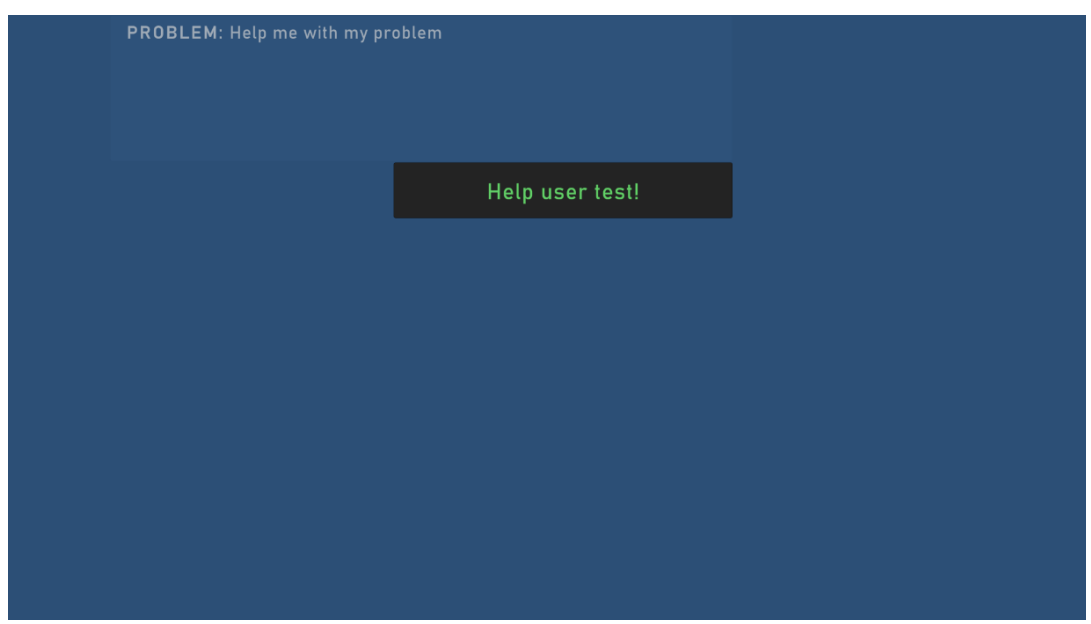

*Abbildung 45. Remote Support App Lobby Ansicht.*

Danach wird eine live Streaming Verbindung aufgebaut. Der/die unterstützende Nutzer\*in sieht den Kamerafeed des/der Hilfesuchenden. Nun kann der/die unterstützende Nutzer\*in Annotationen mit diversen Zeichentools anfertigen. Diese werden bei dem/der Hilfesuchenden direkt dort räumlich verankert, wo der/die Unterstützende sie im Videostream platziert. Das bedeutet, dass die Anmerkungen auch an der erstellten Position "verhaftet" bleiben.

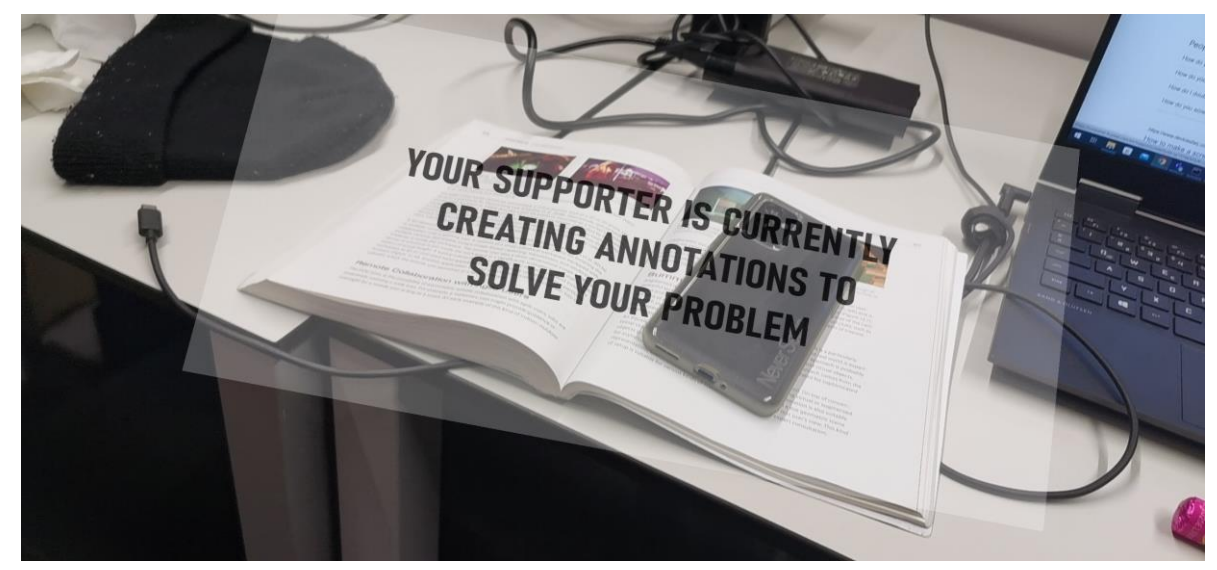

*Abbildung 46. Remote Support App Aufbau der Live Stream Verbindung.*

Zum Zeichnen stehen verschiedene simple Formen, sowie ein Textwerkzeug bereit. Während der/die unterstützende Nutzer\*in zeichnet, bekommt der/die Hilfesuchende einen entsprechenden Hinweis auf dem Display.

Ist der/die unterstützende User\*in fertig, müssen die Annotationen bestätigt werden. Danach werden Sie an den/die Hilfesuchende\*n übermittelt.

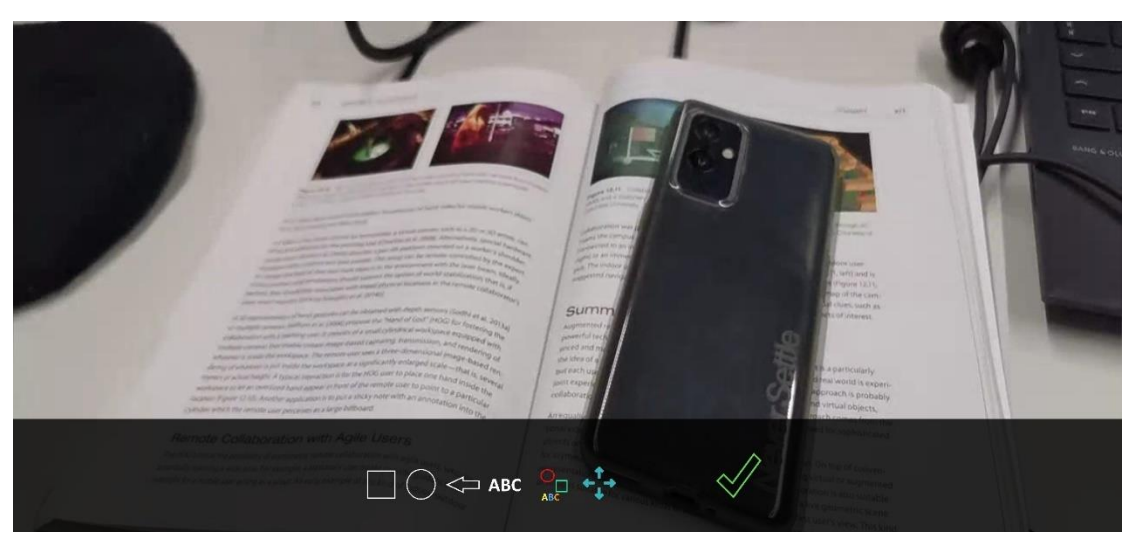

*Abbildung 48. Remote Support App Modus zum Erzeugen von Hilfestellungen und Text.*

Je nach Internetverbindung kann das Übertragen der Annotationen ein wenig Zeit in Anspruch nehmen. Der/die Hilfesuchende wird aber auch hier informiert, dass die Annotationen fertiggestellt und nun empfangen werden. Sind die Daten vollständig übermittelt, werden sie unmittelbar als AR-Visualisierung am gegebenen Platz angezeigt.

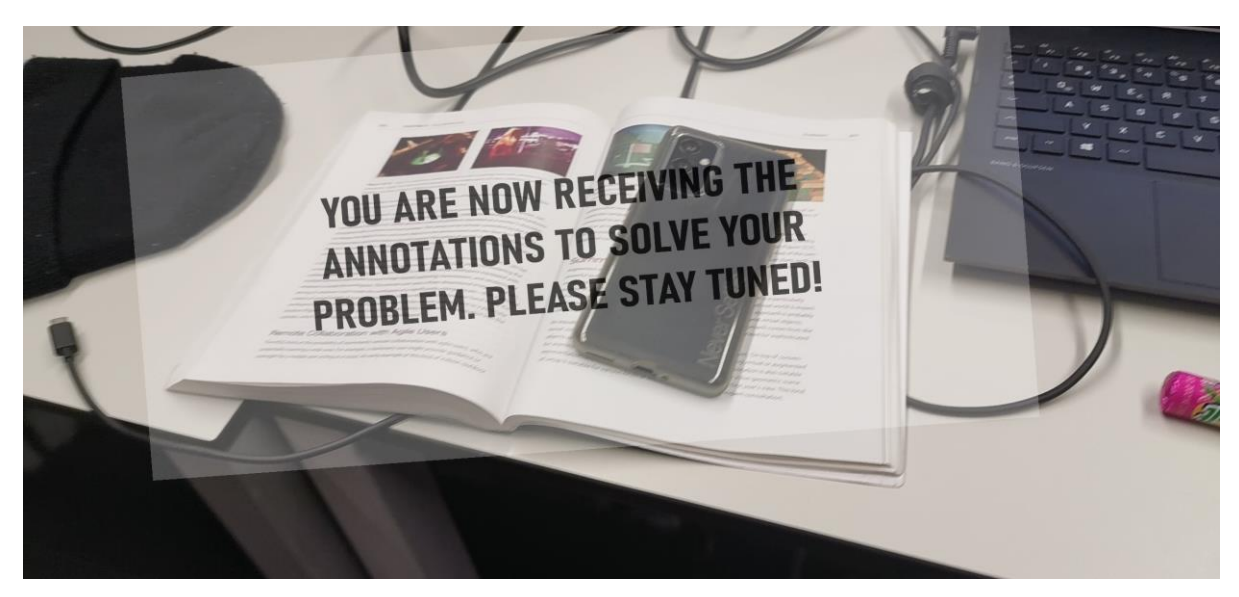

*Abbildung 47. Remote Support App Übertragen der Annotation zur Client Applikation.*

Die Umsetzung des Tools erfolgte sehr früh, weshalb SPARTAF zu dieser Zeit noch nicht fertiggestellt war und das Tool selbst proprietär ist. Dennoch wurde darauf geachtet, die entsprechenden Teile, die für die AR-Logik zuständig sind, in ihrer Logik so zu designen, dass sie später durch den SPARTAF Stack verhältnismäßig einfach ersetzt werden können, ohne den Rest der Programmlogik zu verändern. Würde man SPARTAF als AR-Stack implementieren, könnte man sämtliche Annotationen zu Ankern persistent speichern. Dies ist für eine künftige Weiterentwicklung geplant.

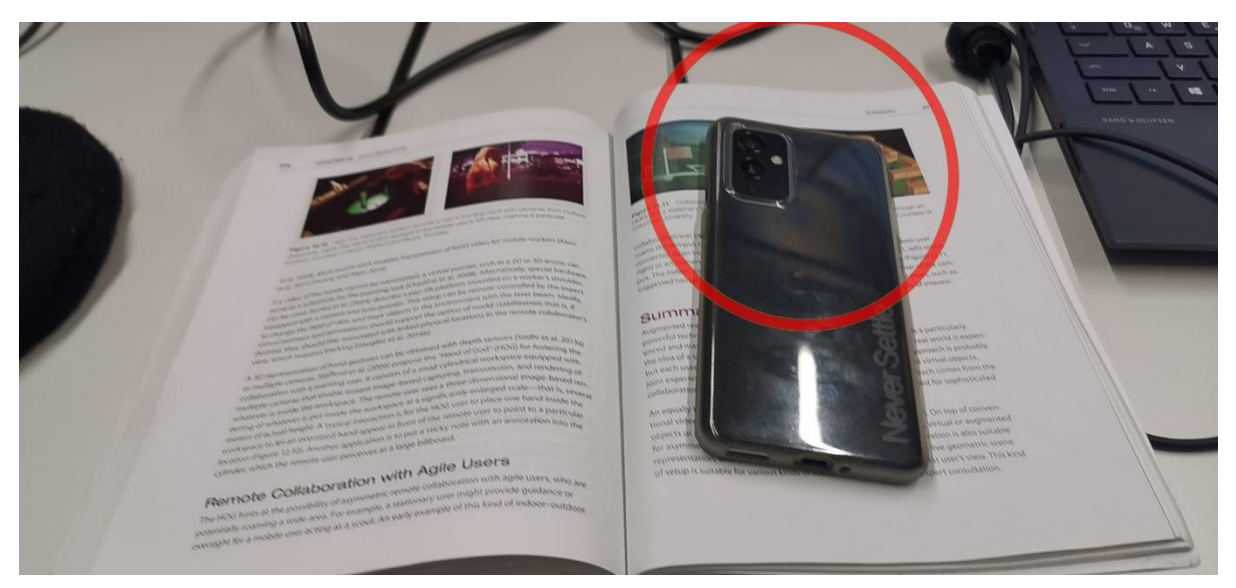

*Abbildung 49. Remote Support App Anzeige der Annotation auf der Client Applikation.*

# **6 XR-gestützte Schulungs- und Lernmethoden**

Kern des Projekts war die Entwicklung einer Basis-Applikation für XR-gestützte Schulungs- und Lernmethoden. Auf Basis der gesammelten Use Case Anforderungen wurde eine Multi-user und Multi-Device-fähige Umgebung geschaffen, in der UserInnen kollaborativ interagieren und spielerisch lernen können ("COLBERT - **COL**a**B**orative Learning **E**nvi**R**onmen**T**"). 3D Objekte können zusammen mit Dokumenten und Metadaten (Objektbeschreibungen, Handlungsanweisungen) dynamisch in die Umgebung geladen und visualisiert werden. Zur Schaffung neuartiger didaktischer Konzepte wurden realitätsnahe Interaktionen im XR-Raum integriert. Die Sinnhaftigkeit (und speziell die Auswirkungen auf den Lernerfolg) dieser aufwendigen Implementierungen wurde im weiteren Verlauf im Rahmen der firmenspezifischen Use Cases evaluiert.

COLBERT ist eine (VR-)Anwendung zum Explorieren komplexer 3D-Modelle inklusive zugehöriger Metadaten. Die Modelle können anhand ihrer hierarchischen Struktur (de-)montiert werden. Die Anwendung ist sowohl mit VR-Headset als auch ohne Headset am PC verwendbar. Alternativ können beide Optionen kollaborativ genutzt werden. Zusätzlich gibt es den Multiplayer-Modus, über den zusätzliche NutzerInnen über Netzwerk/Internet teilnehmen können.

Die konkreten Anforderungen an die Applikation wurden gemeinsam mit den Projektpartnern definiert und priorisiert. Ein Teilergebnis dieses Termins ist in den kollaborativ erstellten "Miro-Boards" ersichtlich

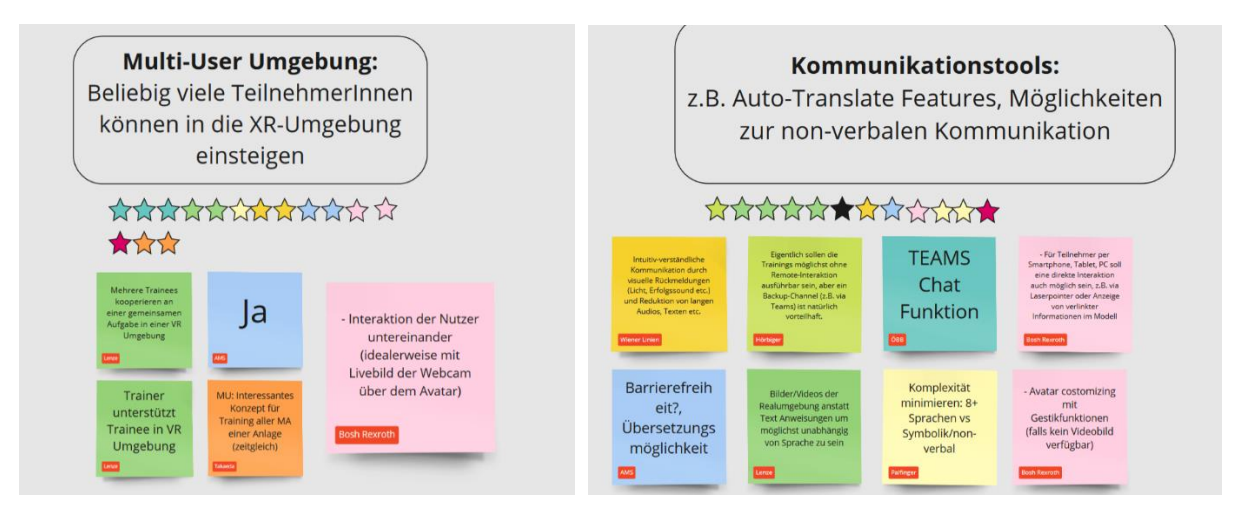

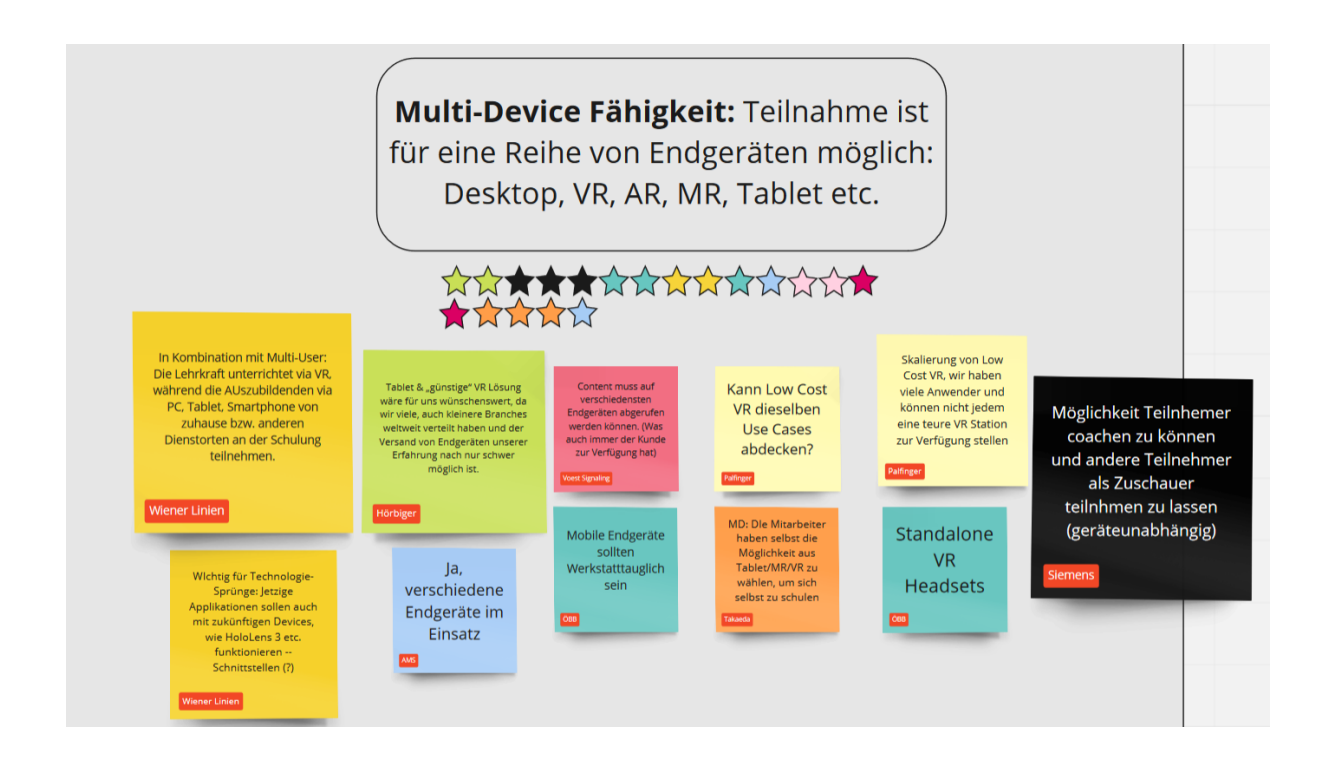

# **6.1 Allgemeines zur Bedienung**

Die Bedienung der Applikation wurde iterativ getestet und weiterentwickelt. Im Folgenden findet sich ein kurzer Überblick zur Inbetriebnahme und Steuerung der Anwendung auf PC und auf VR-fähigen Endgeräten.

- Die Applikation wird über colbert.exe gestartet.
- Der VR-Spieler kann mit der "X" Taste hinzugefügt werden, wenn ein kompatibles VR-Headset verbunden ist und mit SteamVR, Mixed Reality Portal, oder dem Oculus Link läuft.
- **Wenn nicht beide benötigt werden, im besten Fall immer nur einen Player (VR oder PC) aktiv schalten -> verbessert die Performance deutlich!**
- Wichtig bei der Aktivierung des VR-Players ist, dass in Windows die richtige OpenXR Runtime aktiviert ist (SteamVR, Windows Mixed Reality oder Oculus). Diese wird meist bei der Installation automatisch eingestellt).

Bei **SteamVR** kann die OpenXR Runtime in den SteamVR Einstellungen gesetzt werden (benötigt Adminrechte).

Beim **Mixed Reality Portal** wird die Runtime nach dem Starten automatisch gesetzt.

Für die Aktivierung der **Oculus XR Runtime** gibt es einen Button in den Einstellungen, diese Einstellung kann aber nur mit einem Admin-Account vorgenommen werden. Es reicht nicht, die Oculus-Anwendung mit Admin-Rechten zu starten!

**Manuelles** Setzen der OpenXR Runtime, falls hier Probleme auftreten:

- 1. Windows-Suche -> "Registry Editor" -> als Administrator ausführen
- 2. Nach dem Pfad: *Computer\HKEY\_LOCAL\_MACHINE\SOFTWARE\Khronos\OpenXR\1\ActiveRuntime* suchen
- 3. Wert von ActiveRuntime anpassen, z.B. für Oculus-Runtime (bei Bedarf an Installationspfad anpassen):

*C:\Program Files\Oculus\Support\oculus-runtime\oculus\_openxr\_64.json*

- Die Steuerung der Applikation über den PC wird am Bildschirm angezeigt:
	- o Bewegen mit W, A, S, D
	- o Sprinten mit SHIFT
	- o ALT zeigt den Mauszeiger
	- o C + Scrollen am Mausrad zum Anpassen der Höhe des Avatars
	- o Objekte selektieren mittels linker Maustaste oder Leertaste
- **Die Steuerung der Applikation mittels VR-Brille:** 
	- o Teleportieren kann man sich mit dem Joystick/Touchpad des Controllers nach oben. Symbol:
	- o Bewegen ohne Teleportieren: Grip-Taste (hinten am Controller/Mittelfinger) gedrückt halten und mit Joystick/Touchpad bewegen.
	- o Objekte selektieren kann man mit der Trigger-Taste hinten am Controller (Zeigefinger).
	- o Die Features erreicht man über die Knöpfe neben den Controllern, wenn man diese in VR ansieht und 90° zu sich dreht (siehe Screenshot).

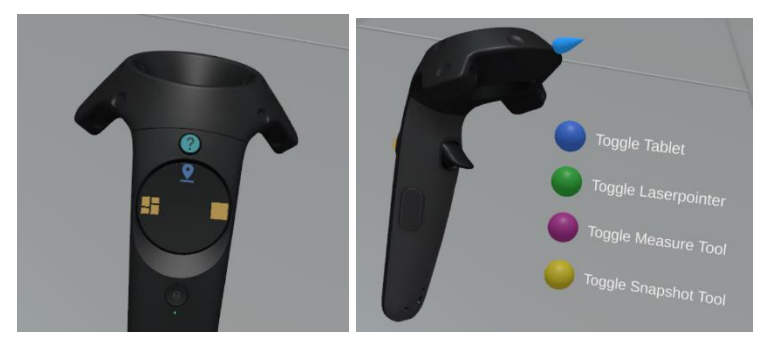

*Abbildung 50. COLBERT Controller Belegung.*

Wenn ein VR-Spieler aktiv ist, kann mit der "V" Taste der Spectator-Mode aktiviert werden, dieser deaktiviert den PC-Spieler und man sieht am Bildschirm die Sicht des VR-Spielers. Im Mehrspielermodus kann auch die Sicht auf andere User, mittels rechter Pfeiltaste, gewechselt werden.

# **6.2User- und Contentverwaltung**

Die Verwaltung der sichtbaren Inhalte und der Multiuser-Funktionalität passiert über ein virtuelles "Tablet" in der Anwendung. Das Tablet wird als PC-User über "TAB" aufgemacht und als VR-User über den obersten blauen Knopf am VR-Controller. Der blaue Button *Open Folder* führt zum *\_userdata*  Ordner der Applikation, in welchem Modelle, Umgebungen und Screenshots gespeichert sind. Das Tablet verfügt über drei Reiter:

**Content** – Hier können 3D Modelle geladen werden, die im *\_userdata* Ordner hinterlegt sind. Ein Symbol links von der Modelbezeichnung zeigt an, ob für dieses Model passende Metadaten vorhanden sind und angezeigt werden können. Die Liste kann oben rechts aktualisiert werden und über den "Open Folder" Knopf links oben im Tablet öffnet sich der Ordner, in dem die Modelle hinterlegt sind, im Explorer.

| Open<br>Folder<br>$ \mathbf{C} $<br>Available Models                                                               | Open<br>Folder<br>Available Rooms        |
|----------------------------------------------------------------------------------------------------|------------------------------------------|
| $\begin{bmatrix} \text{Spawn} & \textbf{X} \ \text{Object:} & \text{P} \times \end{bmatrix}$<br>engine_minus10.glb | env_warehouse                            |
|                                                                                                    | env_standard_small                       |
| Content                                                                                                    | Content<br>env_standard_big              |
|                                                                                                    | -14<br>env_endless                       |
| Rooms                                                                                                    | Rooms<br>runtime_Test2.glb               |
|                                                                                                    | shapespark-example-room.glb              |
| Lobby                                                                                                    | shapespark-example-room_lit.qlb<br>Lobby |

*Abbildung 51. COLBERT Content und Raum Verwaltung.*

**Rooms –** Hier kann die Umgebung geändert werden, in der man sich befindet. Umgebungen im .glb Format im Ordner *\_userdata/environments* werden hier auch angezeigt und können geladen werden.

**Lobby –** Die Lobby ist die Oberfläche für die Netzwerkfunktionalität, hier können Multiplayer-Räume erstellt oder bestehenden Räumen beigetreten werden.

- **a) Create Room:** Rechts oben kann der eigene Username und die IP des verwendeten Servers eingegeben werden (Standardeintrag wird aus config übernommen, siehe Abschnitt Konfiguration). Mit dem "private" Häkchen können private Räume erstellt werden, welche nur über einen Zutrittscode betreten werden. Dieser wird nach dem Erstellen des Raumes rechts oben angezeigt. Mit dem "local" Häkchen kann ein lokaler Server verwendet werden und andere User können mittels IP-Adresse dem Raum beitreten, diese wird auch nach Erstellen des Raumes rechts oben angezeigt.
- **b) Join Room:** Hier werden alle verfügbaren Räume angezeigt (ausgenommen private Räume). Links unten kann die Liste aktualisiert werden und rechts daneben kann ein Join-Code eingegeben werden, wenn man einem privaten Raum beitreten will. Für den Fall eines lokalen Servers kann man die IP für das Aufscheinen eines solchen Raumes rechts oben unter dem Namensfeld eingeben.

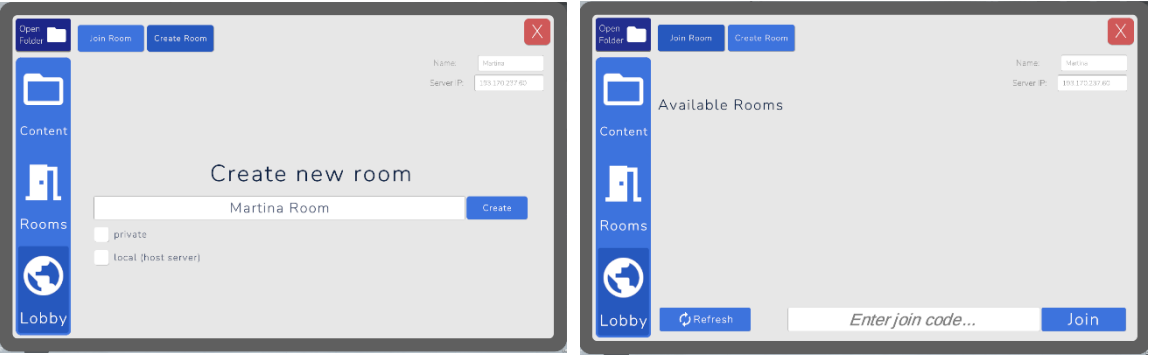

*Abbildung 52. COLBERT Übersicht Räume und Lobby.*

### **6.3 Features**

Die Colbert-Applikation verfügt über folgende Features:

#### **Model Explorer + Metadaten**

Wenn ein Modell geladen wurde, kann man mit dem geladenen Objekt folgendes machen:

- Bewegen: Das Objekt kann als PC-User mit den Pfeiltasten gedreht und mit Linksklick/Leertaste selektiert und bewegt werden. Der VR-User kann Objekte auch mit der Trigger Taste greifen und somit drehen oder im Raum verschieben.
- Auseinander und Zusammenbauen: Wenn man mit dem PC-User ein Objekt ansieht, kann man dieses mit den Tasten "Q und "E" zusammenbauen oder zerlegen.
- Infopanel: Mit "F" kann man sich die Objekthierarchie (und falls verfügbar die Metadaten) des Objektes ansehen.
- Die Funktionalität des Model Explorers findet man als VR-User auf dem VR-Controller, sobald man mit diesem ein geladenes Objekt berührt oder greift. Die Symbole **und auf** auf dem Controller zeigen die Knöpfe für das Zerlegen und Zusammenbauen des Models. Mit dem Knopf wird das Infopanel mit Hierarchie und Metadaten angezeigt.

#### **Umgebungen**

Ändern der Umgebung: Verschiedene Umgebungen können über das Tablet geladen werden. Einige vordefinierte Umgebungen sind immer vorhanden und eigene Umgebungen können aus einer externen Datei ebenfalls geladen werden (genaueres siehe Abschnitt Eigene Umgebungen integrieren).

#### **Mess-Tool**

Mithilfe des Mess-Tools können im Raum Punkte gesetzt werden, mit denen man Abstände und Längen messen kann. Es können immer zwei Punkte gesetzt werden und dazwischen wird der Abstand in Meter angezeigt.

- Der PC-User aktiviert das Tool mit "M", indem er die Taste gedrückt hält und so eine Linie zieht.
- Die Punkte gehen dabei immer vom Mittelpunkt des Bildschirms aus.
- Der VR-User aktiviert das Tool mit dem violetten Knopf auf dem VR-Controller. Mit der Trigger Taste können so zwei Punkte gesetzt werden.
- Der PC-User kann alle Messlinien mit der Taste "K" löschen.
- Der VR-User kann alle Messlinien mit einem zusätzlichen Knopf bei den Controller Menüpunkten löschen. Der VR-User kann auch einzelne Messlinien durch Anklicken der Messpunkte löschen.

#### **Snapshot**

- Der PC-User kann mit der Taste "O" ein Bildschirmfoto machen, welches dann im Ordner *\_userdata/snapshots* landet.
- Der VR-User kann das Snapshottool über den gelben Knopf am Controller aktivieren. Hier erscheint ein kleiner Bildschirm am Controller, welcher den Bildausschnitt anzeigt. Dieser Ausschnitt wird als Bildschirmfoto abgespeichert, sobald die Trigger Taste gedrückt wird.

#### **Laserpointer**

- Der Laserpointer wird als PC-User mit "P" aktiviert und mit erneutem drücken der Taste deaktiviert.
- Als VR-User wird er mit dem grünen Knopf am Controller aktiviert (gedrückt halten).

## **Multiplayer**

Alle User in einem Raum werden mit deren Avataren und Usernamen im Raum angezeigt. Jeder Client kann gleichzeitig einen PC-User und VR-User verwenden. VR-User sind dadurch erkennbar, dass ihre Avatare VR-Brillen tragen. Modelle und Umgebungen, die bei allen Usern im Raum in den jeweiligen Ordnern (näheres in Abschnitt "Daten") hinterlegt sind, können geladen werden. Geladene Modelle können gemeinsam angesehen und zerlegt werden. Laserpointer der User sind für alle anderen User sichtbar. Das Mess-Tool wird allerdings nicht über den Multiplayer gesynced. Wenn ein User offline schon ein Modell geladen hat, ist die Multiplayer Funktion temporär deaktiviert, diese wird wieder aktiviert, wenn man alle Modelle im Raum löscht. Auch können nur Modelle im Multiplayer Modus geladen werden, die jeder User in seinem \_userdata-Ordner hinterlegt hat (Modelle und Metadaten werden nicht übers Netzwerk übertragen!).

# **6.4 Konfiguration**

Im Verzeichnis *config* im Anwendungsordner befinden mehrere Dateien für die Konfiguration der Applikation:

- **logo.png/logo.jpg:** Falls ein Logo mit dieser Bezeichnung in Ordner liegt, wird es in der 3D Umgebung an einer vordefinierten Stelle angezeigt (gilt nur für die integrierten Standardumgebungen)
- physics.txt: (experimentell, standardmäßig deaktiviert) Mit den Werten "yes" und "no" kann die Physik in der Applikation aktiviert oder deaktiviert werden. Standard ist eine deaktivierte Physik (keine Schwerkraft, keine Kollisionen).
- server.txt: Hier ist die IP-Adresse und der Port des verwendeten Servers hinterlegt (Standardeintrag ist der Server der FH Oberösterreich, kann ausgetauscht werden, falls ein Server selbst gehostet wird)
- **proxy.txt:** Falls ein Proxy in Verwendung ist, können hier URL, Username und Passwort des Proxys eingetragen werden. Falls kein Proxy notwendig ist, können alle Einträge freigelassen werden. Falls kein Username/Passwort benötigt wird, können die entsprechenden Einträge freigelassen werden.
- **metadata.txt:** Hier kann das Laden der Metadaten im .xml oder .json Format konfiguriert werden.\*

Anmerkung: Das Laden der Metadaten wurde für zwei bestimmte Formate umgesetzt. Nachdem die Daten theoretisch beliebig formatiert/strukturiert sein könnten, kann es vorkommen, dass eine Datei mit einer anderen Struktur, die hier nicht berücksichtigt wurde, nicht geladen werden kann.

Die txt-Configdateien sind sehr simpel gestaltet: Jede Zeile wird von Anfang nach einem Schlüssel durchsucht, dann kommt ein '=' und der Rest der Zeile ist der Wert ( {schlüssel}={wert} ). Leere Zeilen, ungültige Einträge sowie die Reihenfolge der Einträge werden ignoriert.

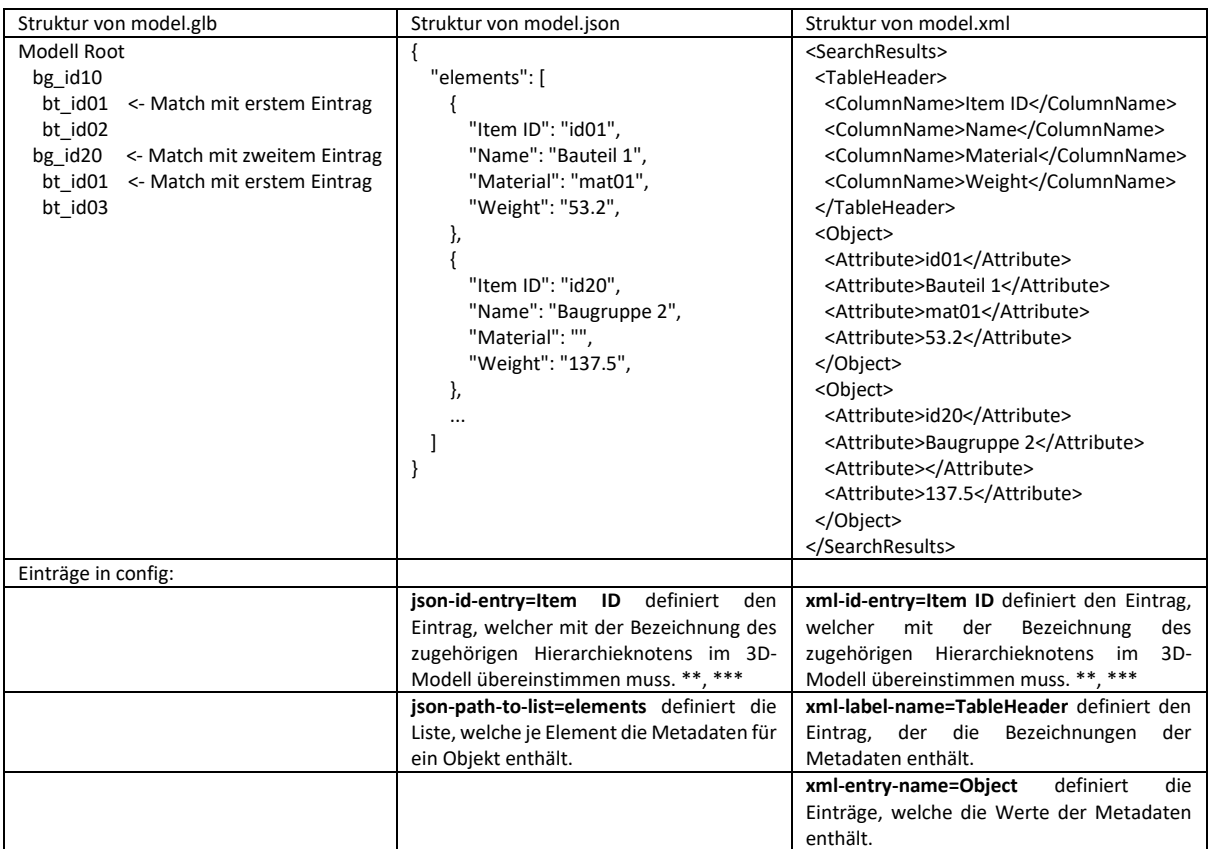

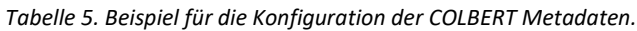

\*\*Die Bezeichnung muss nicht exakt übereinstimmen, der Hierarchieknoten muss die Bezeichnung nur irgendwo enthalten. Falls es mehrere Übereinstimmungen gibt, wird die längste Übereinstimmung genommen. Beispiel: Modell-Hierarchieknoten "bg id 100" und Metadaten-Einträge "id 10" und "id 100" -> beide sind enthalten, aber Übereinstimmung mit längerem "id 100".

\*\*\*Falls verschiedene Modelle mit Metadaten in verschiedenen ID-Bezeichnungen verwendet werden, können mehrere id-entries mit ';' getrennt eingetragen werden. Dann wird beim Laden von Metadaten immer der erste Eintrag aus dieser Liste genommen, der in den Metadaten vorkommt (Bsp. **xml-id-entry=Dateiname;File Name**  -> Wenn Eintrag "Dateiname" vorhanden, wird dieser Wert verwendet, sonst wenn Eintrag "File Name" vorhanden, wird dieser verwendet).

#### **Daten (\_userdata)**

Im Ordner userdata befinden sich alle Daten, die in der Applikation geladen werden können und Screenshots, die in der Applikation gemacht wurden.

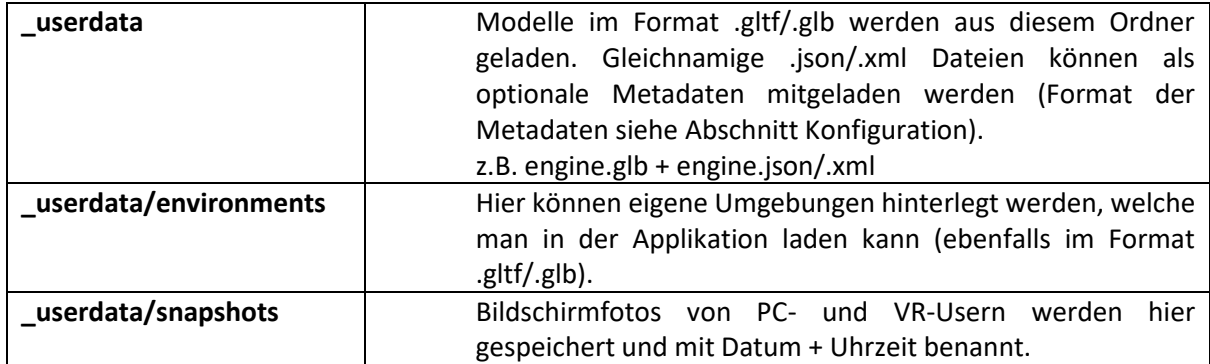

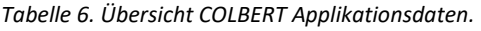

# **6.5 Aufbereiten der 3D Modelle**

Colbert unterstützt das Laden von **Modellen im Format glTF**:

- Ein offener Standard entwickelt von Khronos Group, unterstützt 3D-Modelle und -Szenen - "JPEG of 3D"
- Standard in diversen Windows und HoloLens Anwendungen
- Zwei Varianten des Formats:
	- o .gltf (JSON/ASCII-Zeichen-basiert, zusätzliche Daten, z.B. Texturen in externen Dateien verlinkt)
	- o .glb (binär, empfohlen, reduzierte Dateigröße, Daten in einer Datei gebündelt)
- Draco Mesh-Compression: glTF-Extension für Mesh-Komprimierung, reduziert die Dateigröße deutlich, wird aber nicht von alles Anwendungen unterstützt

Gleichnamige Dateien mit **Metadaten in den Formaten .json, .xml** werden automatisch mitgeladen. Die Datei enthält eine Liste mit Bauteilen/Baugruppen mit zugehörigen Parametern (Leider kein Standard, Details zur Dateistruktur siehe Abschnitt Konfiguration). Weil die Zugehörigkeit der Einträge zu den Hierarchieknoten im 3D-Modell über die Bezeichnung dieser Knoten erfolgt, ist es wichtig, dass die Hierarchie/Bezeichnungen beim Umwandeln der Modelle erhalten bleiben!

### **Umwandeln von CAD-Modellen zu glTF:**

CAD-Modelle können nicht direkt geladen werden, sondern müssen zuerst in ein Mesh-basiertes Format umgewandelt werden.

Auswahl an kostenlosen und/oder getesteten Anwendungen, welche zum Umwandeln verwendet, werden können:

- Mayo<sup>1</sup>- Open Source CAD Viewer und Konverter
- (CAD Assistant<sup>2</sup>) Kostenlos, wird nicht mehr weiterentwickelt? (aktuelle Version von 2021)
- Blender<sup>3</sup>- mit kostenpflichtigem Addon STEPper
- Keyshot unterstützt den Import vieler nativer CAD-Formate und direkten glb-Export
- (Autodesk 3ds Max unterstützt kein gltf, Umweg über .fbx (siehe unten)

Umweg über das viel genutzte Format .fbx ist z.B. mit den folgenden kostenlosen Optionen möglich:

- FBX2gITF<sup>4</sup>- Open Source, Commandline Tool
- $B$ lender $3$

Beim Umwandeln zu beachten:

- Detailgrad/Qualität: Damit komplexe Modelle in VR noch ruckelfrei dargestellt werden können, sollte beim Umwandeln eine niedrige Qualitätsstufe gewählt werden (oft ist die niedrigste Stufe ausreichend). Diese Option wird häufig als Qualität oder Tesselierung bezeichnet.
- Binäre Variante des Formats verwenden .glb (reduzierte Dateigröße)

<sup>1</sup> https://github.com/fougue/mayo

<sup>2</sup> https://www.opencascade.com/products/cad-assistant/

<sup>3</sup> https://www.blender.org/

<sup>4</sup> https://github.com/godotengine/FBX2glTF

- Komprimierung verwenden für reduzierte Dateigröße (Mögliche Bezeichnungen: Komprimierung, Draco-Compression)
- Rotation Koordinatensystem links-/rechtshändig, welche Achse zeigt nach oben o z.B. in Unity: linkshändig, x-right/y-up/z-forward
- Skalierung/Einheiten beachten (ev. Optionen beim Umwandeln)

# **6.6 Eigene Umgebungen integrieren**

Umgebungen können ebenfalls **im Format gltf/glb** geladen werden. Die Beleuchtung ist hier im Vergleich zu den integrierten Umgebungen simpler, weil hier Licht/Schatteneffekte nicht im Voraus berechnet werden können. Allerdings können Lichtquellen eingefügt werden (z.B. mit Blender), diese werden von Format gltf unterstützt und werden mitgeladen.

Die Aufbereitung der Umgebung kann beispielsweise in Blender vorgenommen werden:

- Bodenhöhe 0
- Raummitte ungefähr bei Nullpunkt
- Möglichst wenig Lichter, Spotlights bevorzugen (wegen Performance)
- Exporteinstellungen für Lichter in Blender:
	- o Include/Punctual Lights
	- o Data/Lighting/Lighting Mode -> Unitless

# **6.7Netzwerkfunktionalität (Server, Anforderungen)**

Für die Netzwerkverbindung wurde ein eigener Server als .NET 6.0 Anwendung implementiert. Damit kann der Server auch selbst gehostet werden. Die .Net Anwendung benötigt die .NET 6.0 Runtime<sup>5</sup>, diese muss aber nicht zwingend installiert werden. Die Serveranwendung kann auch über das mitgelieferte Skript (.bat) gestartet werden und verwendet dann die ebenfalls mitgelieferte Version der Runtime (um die Anwendung über die exe zu starten, müsste die Runtime aber installiert/konfiguriert sein).

Dieselbe Serverlogik ist in der Anwendung integriert, um sich ohne Umweg über einen Server lokal verbinden zu können.

Der Server hat zwei **Funktionen**:

- Aktive Räume verwalten Wenn ein neuer Raum erstellt wird, wird dieser dem Server gemeldet und kann somit von anderen Clients gefunden werden (Ausnahme private Räume).
- Relay-Funktionalität: Auf dem Server läuft keine Anwendungslogik, der Server reicht nur Daten von Client zu Client weiter.

### **Server hosten:**

- Kommunikation mit Clients mittels https bzw. wss (secure websocket) über Standardport 443
- Läuft auf Plattformen, die .NET 6.0 unterstützen (getestet nur unter Windows)

<sup>5</sup> https://dotnet.microsoft.com/en-us/download/dotnet/6.0

- ~70 MB (mit inkludierter .NET runtime)
- (Bsp. Konfiguration an der FH gehostet: Windows Server 2019, 4 CPU-Kerne, 4GB RAM)

#### **Server Sourcecode:**

Die Quelldaten des Visual Studio Projekts für den Server sind im Unity Projekt unter *colbert/WebsocketServer* zu finden. Darin befindet sich nur das Skript *Program.cs* für den Programmeinstieg. Alle anderen Daten sind direkt vom Unity-Projekt verlinkt (siehe Datei *WebsocketServer.csproj -> Compile Include*):

Assets\ COLBERT\Netcode\WebSocket\websocket libraries\websocket-sharp-master\

Assets\ COLBERT\Netcode\WebSocket\shared\

Assets\ COLBERT\Netcode\WebSocket\server only\

#### **Zertifikat:**

Für die Verschlüsselung der https bzw. wss Verbindung ist ein Zertifikat für den Server notwendig. Ein solches, selbstsigniertes Zertifikat ist bereits integriert (in der Serveranwendung und in der Colbert-Anwendung für lokales Hosten). Ein Zertifikat kann auch selbst generiert werden, z.B. mit OpenSSL, im Folgenden ist die Vorgehensweise beschrieben (im Beispiel wird das mit einer Git-Installation mitgelieferte OpenSSL verwendet, der Pfad zur openssl.exe muss eventuell angepasst werden):

- Windows Command Prompt öffnen
- Zum gewünschten Output-Ordner navigieren, z.B. cd Desktop
- *"C:\Program Files\Git\usr\bin\openssl.exe" req -x509 -newkey rsa:2048 -keyout key.pem -out cert.pem -sha256 -days 365*
- Ein temporäres Passwort eingeben (mind. 4-stellig), alle anderen Eingaben sind optional und können mit Enter übersprungen werden.
- *"C:\Program Files\Git\usr\bin\openssl.exe" pkcs12 -inkey key.pem -in cert.pem -export -out cert.pfx*
- Temporäres Passwort erneut eingeben
- Export Password -> hier nichts angeben, mit Enter überspringen
- Im Output-Ordner wurde das Zertifikat cert.pfx generiert.

Das Zertifikat im Server-Ordner kann mit dem neu generierten ersetzt werden.

Das Zertifikat fürs lokale Hosten befindet sich im Unity-Projekt unter "*Assets/\_Colbert/Netcode/WebSocket/certificates/cert.bytes*". um Austauschen muss das generierte cert.pfx in cert.bytes umbenannt und ausgetauscht werden und in der Szene unter "Networking/Relay Server/ServerCertificate" zugewiesen werden.

# **6.8Unity - Aufbau des Projekts**

Im Folgenden ist die Ordnerstruktur des Projekts beschrieben. Alle projektspezifischen Daten sind unter Assets/\_COLBERT zu finden. Außerhalb dieses Ordners befinden sich allgemeine bzw. von Unity generierte Assets.

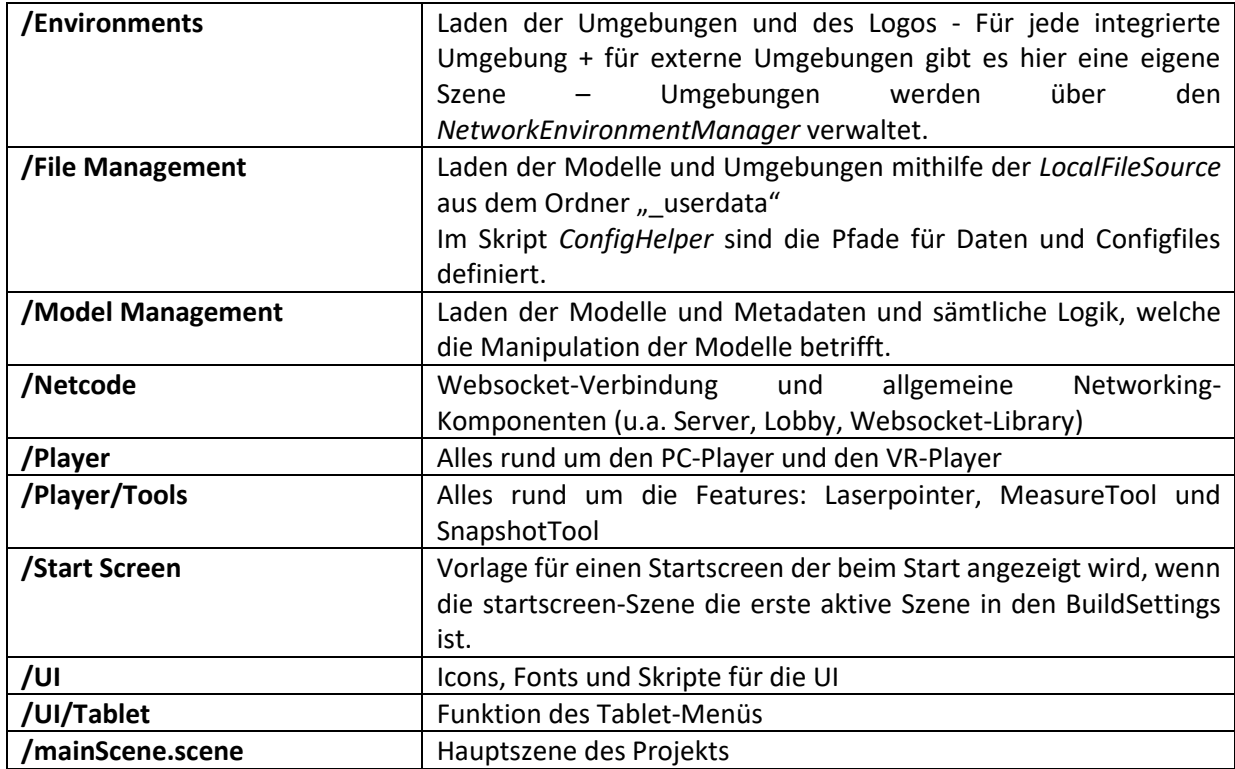

*Tabelle 7. COLBERT Aufbau des Unity Projekts.*

#### **Aufbau mainScene.scene**

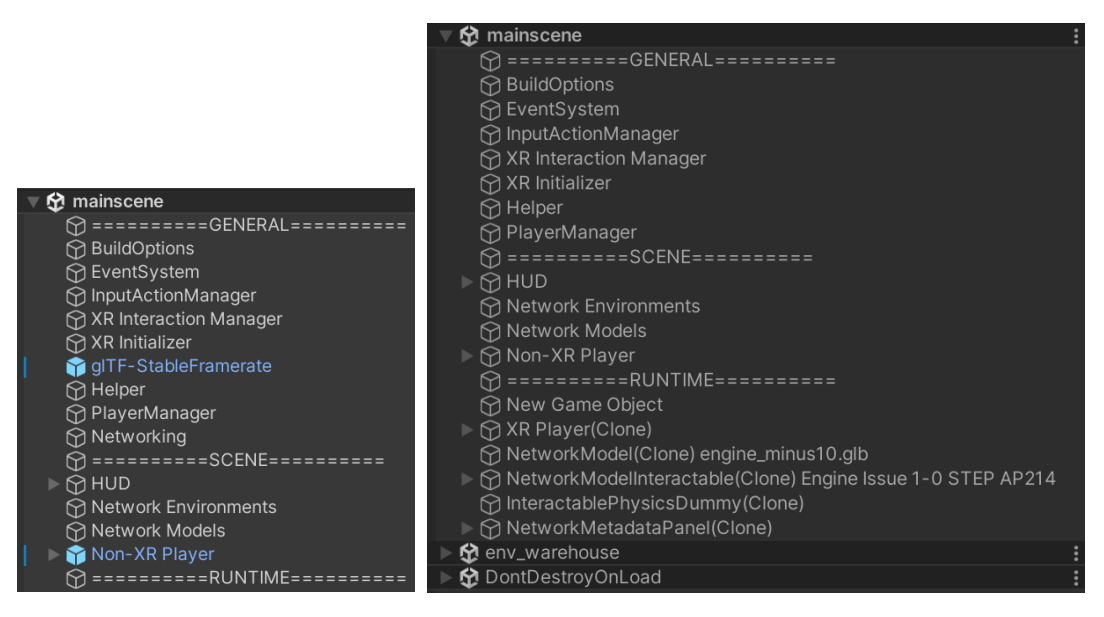

*Abbildung 53: Aufbau der Hauptszene (links), Aufbau der Hauptszene zur Laufzeit (rechts)*

Manche GameObjects werden beim Start in die Szene DontDestroyOnLoad verschoben (z.B. Networking). Die Umgebung wird in einer zusätzlichen Szene additiv geladen.

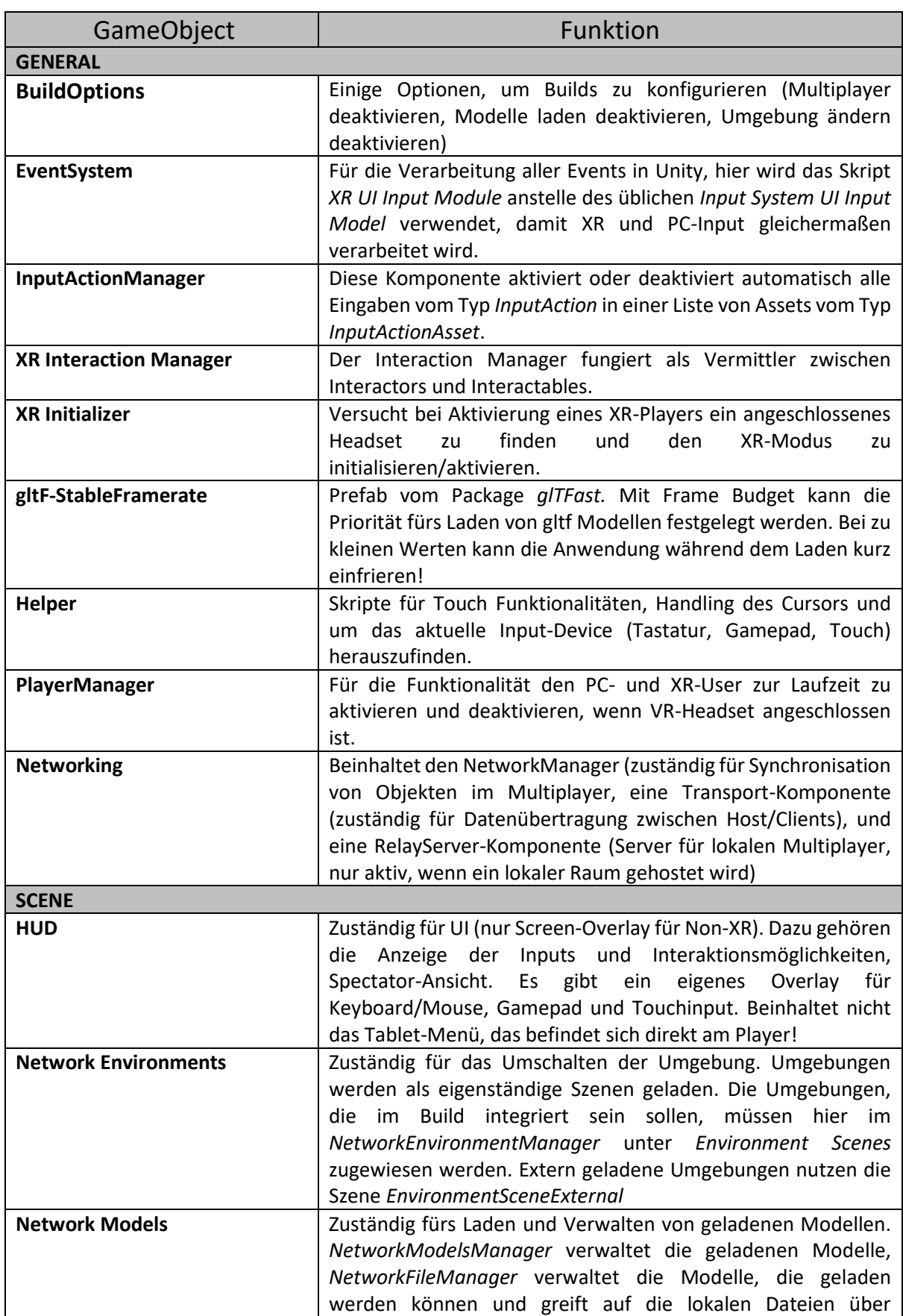

#### *Tabelle 8. COLBERT Liste und Funktionen der GameObjects.*

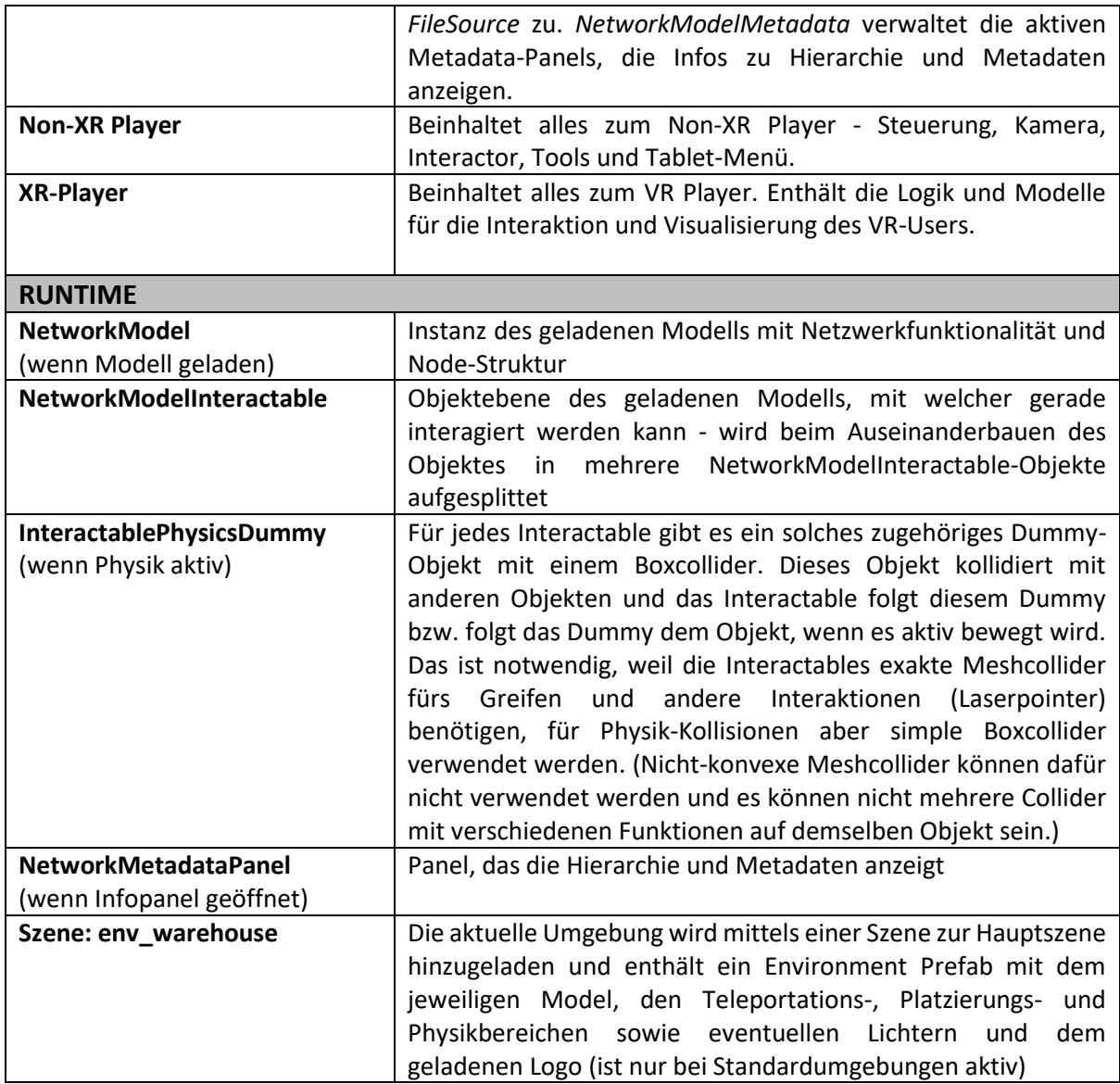

# **6.9 Sonstiges**

**Startscreen:** Um den Startscreen zu verwenden, muss die Startscreen-Szene die erste aktive Szene in der Liste in den Build Settings sein.

**Umgebungen:** Die verfügbaren Umgebungen können in der Szene unter *Network Environments* angepasst werden. Alle Szenen, die am NetworkEnvironmentManager unter EnvironmentScenes zugewiesen sind, erscheinen im Tablet-Menü in der Liste. Die Anwendung startet immer mit der ersten Umgebung in dieser Liste. Wichtig: Die hier zugewiesenen Szenen müssen zusätzlich in der Liste in den BuildSettings zugewiesen und aktiv sein, damit sie in Builds verfügbar sind!

**Build Options:** Mit den Optionen unter BuildOptions in der Szene ist es beispielsweise möglich eine passive Viewer-Variante der Anwendung zu erstellen, in welcher man zwar per Multiplayer Räumen beitreten kann, aber selbst aktiv keine Räume erstellen, Modelle oder Umgebungen laden kann. Dazu müssen nur die Optionen *Disable Multiplayer Hosting*, *Disable Model Loading* und *Disable Environment Change* aktiviert werden. Um einen Build ohne Multiplayer-Funktionalität zu erstellen, muss nur *Disable Multiplayer* aktiviert werden

# **7 Implementierung von XR Lösungen im Sinne der Nachhaltigkeit**

Die **Implementierung** von Extended Reality (**XR**) in industriellen Prozessen stellt eine bedeutende **technologische** und **organisatorische Herausforderung** dar. Der Erfolg dieser Unternehmung hängt nicht nur von der technologischen Expertise und den innovativen Anwendungen von XR ab, sondern auch von einer gut durchdachten Strategie, einem effektiven Stakeholdermanagement und einem tiefen Verständnis für die ökologische Nachhaltigkeit. Diese Elemente bilden die drei Säulen, die für die erfolgreiche Integration von XR-Technologie in die Industrie von entscheidender Bedeutung sind.

Die **strategische Einbindung** von XR-Technologie erfordert eine sorgfältige Analyse und Planung, um sicherzustellen, dass die Technologie nicht nur technisch machbar, sondern auch wirtschaftlich sinnvoll und effizient ist. Dies beinhaltet die Bewertung der Auswirkungen von XR auf verschiedene Geschäftsprozesse, die Identifikation von Schlüsselbereichen für die Implementierung und die Entwicklung von Roadmaps für die Integration. Unsere Arbeit in den Projekten des "IMPACT sXR"- Konsortiums hat gezeigt, dass eine effektive strategische Planung essentiell ist, um die Vorteile von XR voll auszuschöpfen und gleichzeitig mögliche Risiken und Herausforderungen zu minimieren.

Die **Einbindung** und das **Management** von **Stakeholdern** spielen eine zentrale Rolle bei der Einführung von XR-Technologien. Durch die aktive Beteiligung aller relevanten Akteure – von Industriepartnern über Forschungseinrichtungen bis hin zu Endnutzern – wird sichergestellt, dass die entwickelten Lösungen nicht nur technologisch fortschrittlich, sondern auch praktikabel und benutzerfreundlich sind. Die Erfahrungen aus unseren Projekten haben gezeigt, dass die effektive Kommunikation und Kooperation mit Stakeholdern wesentlich zum Projekterfolg beitragen.

**Ökologische Nachhaltigkeit** ist ein weiterer entscheidender Faktor bei der Implementierung von XR. Es ist unerlässlich, die Auswirkungen dieser Technologie auf die Umwelt zu verstehen und zu bewerten. In unseren Projekten haben wir Methoden entwickelt, um die ökologischen Auswirkungen von XR-Technologien zu messen und zu bewerten, und dabei sowohl direkte als auch indirekte Umwelteinflüsse berücksichtigt. Dieser Ansatz ermöglicht es, nachhaltige Praktiken zu fördern und gleichzeitig den ökologischen Fußabdruck der Technologie zu minimieren.

# **7.1 Methodische Vorgehensweise**

Im Rahmen des Projektes wurde an den drei oben genannten Themenbereichen intensiv mit den Unternehmen geforscht: Strategie, Change Management, ökologische Nachhaltigkeit. Folgender **methodischen Vorgehensweise** wurde dabei gefolgt:

In jedem Themenbereich wurde ein Excel basiertes Tool entwickelt, welches den Unternehmen zur Bearbeitung des jeweiligen Themenbereichs dient. Jedes entwickelte Tool folgt derselben wissenschaftlichen Vorgehensweise: Auf Basis einer **Literaturrecherche** wurde das jeweilige Tool in einer Erstfassung als **Prototyp** entwickelt und innerhalb der Forschungspartner wissenschaftlich **validiert**. Danach wurde jedes Tool einer praktischen Analyse durch teilnehmende Unternehmenspartner in Form von Co-Creation-Workshops unterzogen. Die dort gewonnenen Erkenntnisse flossen in die Entwicklung des jeweiligen Tools ein. Nach nochmaliger Überarbeitung wurde eine weitere interne Validierungsschleife durchgeführt. Ziel der praktischen Validierung war insbesondere die Überprüfung der Usability und der Umsetzbarkeit des jeweiligen Tools sowie das Ableiten von FAQ, um ein selbstständiges Arbeiten mit dem Tool am Ende des Projektes zu begünstigen. Nach Einarbeitung dieser Ergebnisse wurde das jeweilige Tool finalisiert und allen Unternehmenspartnern zugänglich gemacht. Um sicherzustellen, dass die Unternehmenspartner die Tools auch anwenden können, wurden zum Abschluss eines jeden Tools **Einschulungsworkshops (Disseminationsworkshops)** für die Unternehmen durchgeführt. Diese fanden virtuell zu mehreren Terminen statt, um eine möglichst hohe Zahl an Unternehmenspartnern zu erreichen.

# **7.2 Strategische Implementierung von XR-Lösungen**

Dieser Abschnitt des Berichts widmet sich der strategischen Dimension von Extended Reality (XR) innerhalb des Unternehmenskontextes. Die Integration von XR in die Unternehmensstrategie wird als eine umfassende Entscheidung beleuchtet, die über die reine technologische Innovation hinausgeht und sowohl sorgfältige Planung als auch Ressourcenmanagement erfordert.

Die Implementierung von XR-Technologien repräsentiert eine strategische Initiative mit weitreichenden Implikationen für das gesamte Unternehmen. Eine erfolgreiche Integration von XR setzt voraus, dass diese Technologie als integraler Bestandteil der übergeordneten Unternehmensstrategie angesehen wird. Es ist essenziell, dass die Einführung von XR-Technologien in Einklang mit den langfristigen Zielen des Unternehmens steht, sei es im Hinblick auf Marktexpansion, Effizienzsteigerung, Produktinnovation oder die Verbesserung des Kundenerlebnisses.

Ein Schlüsselelement für die erfolgreiche Implementierung von XR-Technologien ist die adäquate Allokation von Ressourcen. Dies umfasst nicht nur finanzielle Investitionen, sondern auch die Zuweisung von Personal, Zeit und weiteren Ressourcen, die für die Entwicklung, Erprobung und Integration von XR-Lösungen erforderlich sind. Die strategische Planung muss umfassend sein und alle Facetten von Forschung und Entwicklung, Mitarbeiterschulungen, Infrastruktur-Upgrades und potenziellen Partnerschaften berücksichtigen. Eine gründliche Analyse der benötigten Ressourcen und eine realistische Budgetplanung sind unerlässlich, um die Effektivität und Nachhaltigkeit der XR-Initiativen zu gewährleisten.

In diesem Abschnitt wird eine detaillierte Untersuchung der verschiedenen strategischen Überlegungen vorgenommen, die bei der Implementierung von XR in Unternehmen relevant sind. Es wird erörtert, wie durch eine integrative und ressourcenbewusste Strategie XR als wesentlicher Bestandteil des Unternehmenswachstums und der Innovation etabliert werden kann.

# **7.2.1 Methodische Vorgehensweise**

Wesentlich bei der Wahl der Methoden waren einerseits wissenschaftliche Qualität und andererseits Einsatzfähigkeit bei und Anforderungen der Unternehmen. Daraus ergab sich eine Kombination aus Transformation Map, Balanced Score Card und klassischen Elementen der strategischen Planung und Steuerung.

# **7.2.2 Industrielle Validierung**

Die praktische Validierung wurde insgesamt von drei Unternehmenspartnern durchgeführt: **Wiener Linien**, **OEBB** und **voestalpine Böhler Welding**. Die wesentlichsten Erkenntnisse waren folgende:

- Notwendigkeit mehrere Perioden auf Knopfdruck anlegen zu können
- Beispielhafte Umsetzungen, damit das Arbeiten mit dem Tool klarer wird
- Empfehlungen darüber wer welchen Teil des Tools und in welchem Setting bearbeiten soll
- Signatur der programmierten Makros, um die technische Integration im Unternehmen zu ermöglichen
- Ausbau des FAQ Teils

Nach Einarbeitung der Rückmeldungen wurde das Ergebnis wie folgt finalisiert:

ENDBERICHT - "Industrial Manufacturing Process and Collaboration Tools for sustainable XR"

# **7.2.3 Ergebnisse**

[Abbildung 54](#page-68-0) zeigt den Einstieg in das Thema und gibt einen ersten Überblick über das methodische Framework.

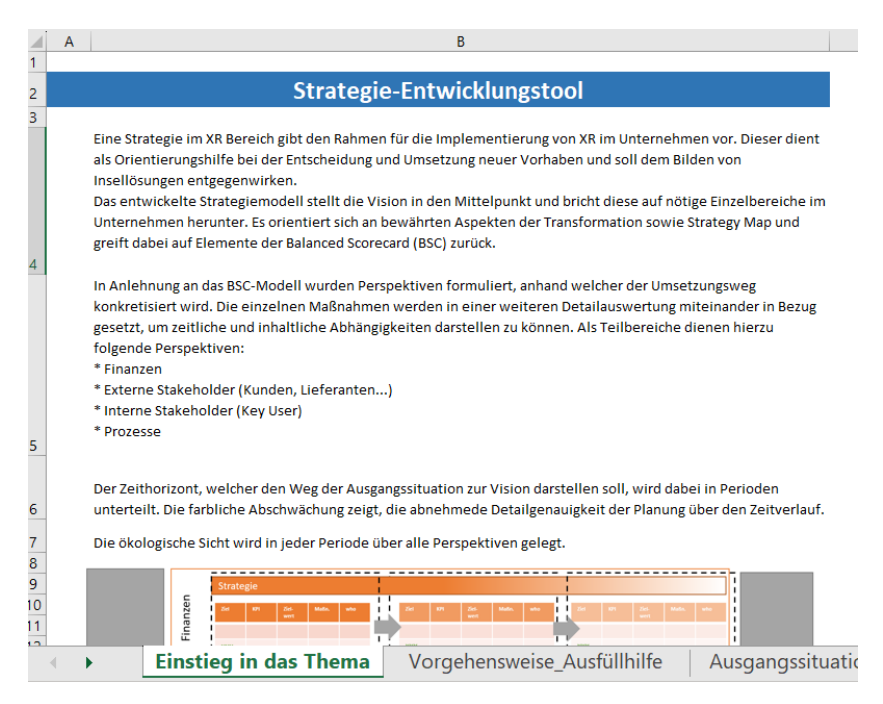

*Abbildung 54: Einstieg in die XR-Strategieentwicklung.*

<span id="page-68-0"></span>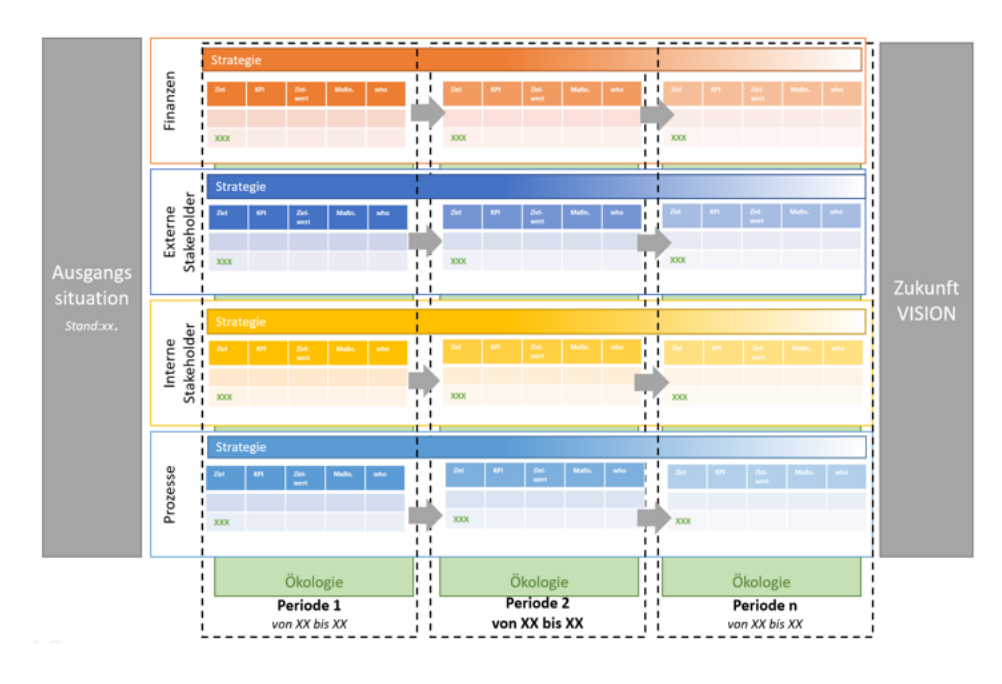

*Abbildung 55: Methodisches Framework XR-Strategieentwicklung.*

Im nächsten Tabellenblatt wird den Unternehmen eine empfohlene Vorgehensweise bei der Arbeit mit dem Tool empfohlen. Zudem findet sich dort ein FAQ Bereich, welcher in den folgenden Tabellenblättern ebenfalls verlinkt ist.

Daran anknüpfend wird sodann in jeder der vier Perspektiven (Finanzen & Ergebnisse, externe Stakeholder, interne Stakeholder sowie Prozesse) die Ausgangssituation anhand vorgegebener Fragekategorien erhoben. Diese Analyse bildet die Basis für das Ableiten einer XR-Vision, welche im nächsten Tabellenblatt thematisiert wird.

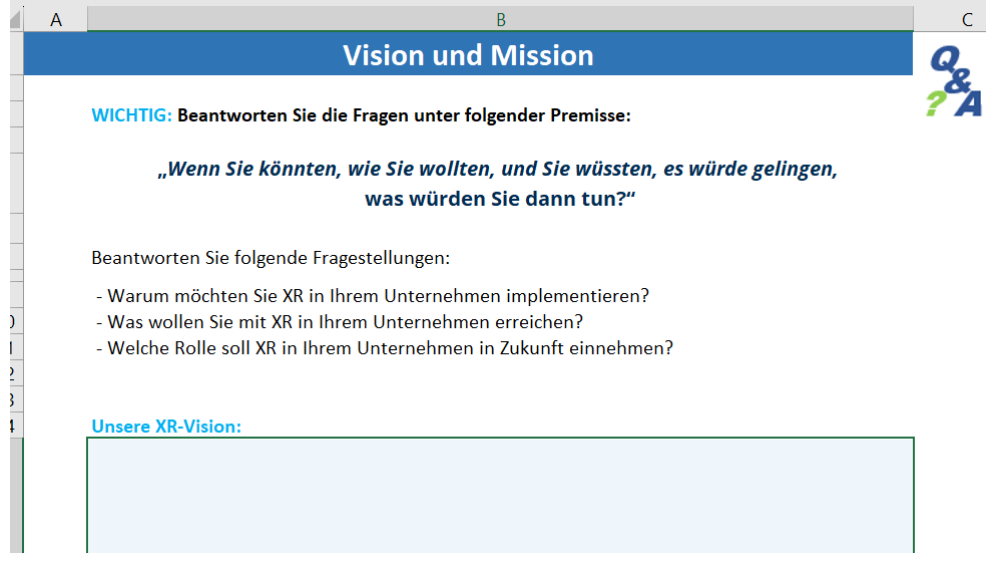

*Abbildung 56: Erarbeiten einer XR-Vision.*

Von dieser Zukunftsvision werden nun Substrategien für die vier Perspektiven heruntergebrochen. Diese dienen wiederum als Basis für die operative Planung. Insbesondere diese Brücke von strategischer Ausrichtung hin zu operativer Begleitung wurde von den Unternehmenspartnern im Zuge der Eingangsanalysen als besonders wesentlich festgestellt. Im Zuge der operativen Planung werden Ziele, KPI, Zuständigkeiten etc. festgelegt.

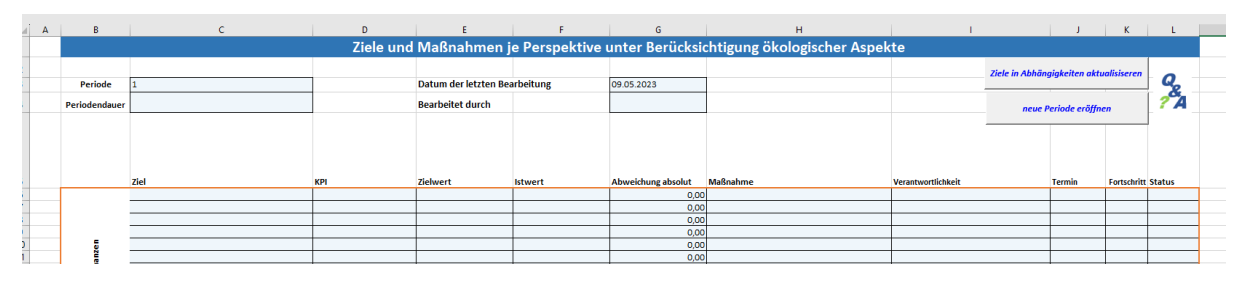

*Abbildung 57: Operative Planung/Ziele pro Perspektive.*

Die Ziele werden dann in einem weiteren Schritt auf zeitliche und sachliche Abhängigkeit überprüft bzw. deren Abhängigkeiten dargestellt. [Abbildung 58](#page-70-0) zeigt eine beispielhafte Umsetzung dieser Abhängigkeiten.

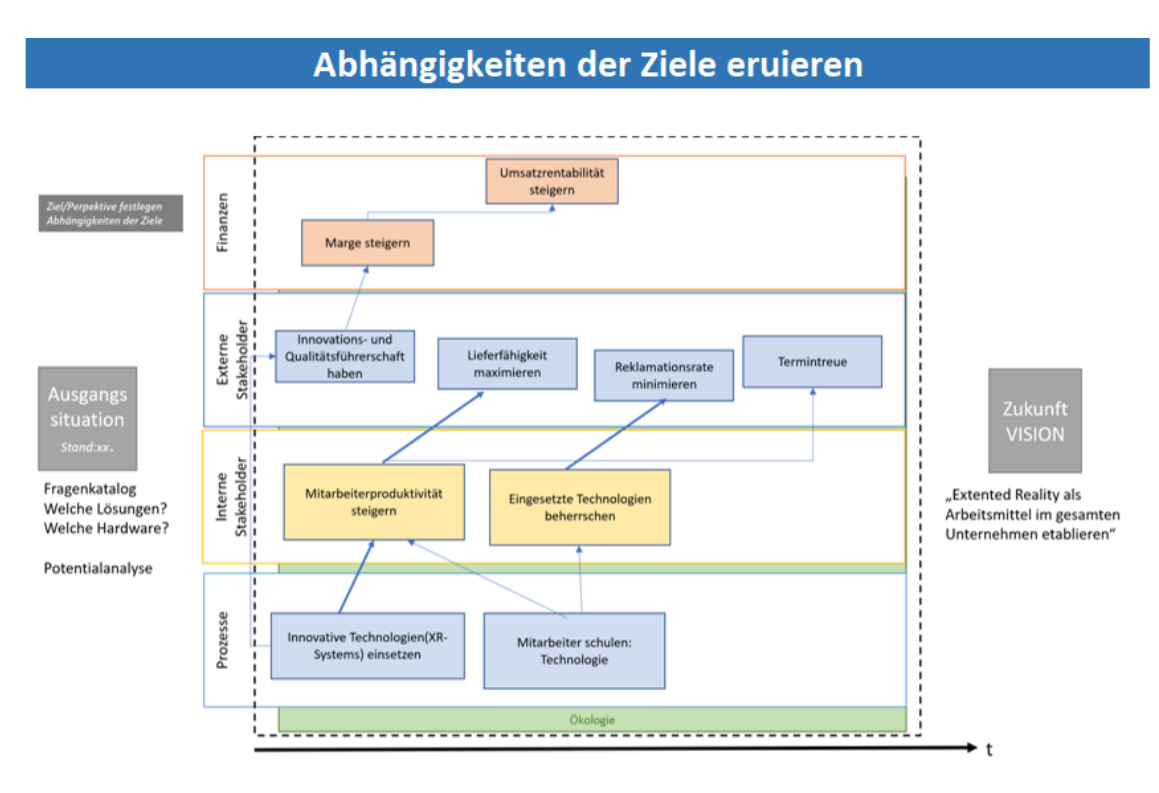

*Abbildung 58: Beispiel für Zielabhängigkeiten.*

<span id="page-70-0"></span>Das Entwickelte Tool ist somit nicht nur zur einmaligen strategischen Verortung verwendbar, sondern ist als Living Document für den Prozess der XR-Implementierung in Unternehmen geeignet.

# **7.3 Stakeholdermanagement mit Change Kommunikation und Partizipation**

In der dynamischen Landschaft der XR-Technologie ist das Management von Stakeholderbeziehungen ein kritischer Faktor für den Erfolg. Stakeholder aus verschiedenen Bereichen wie Industrie, Wissenschaft und Endanwendern bringen unterschiedliche Perspektiven, Erwartungen und Bedenken in Bezug auf die Implementierung von XR ein. Ein effektives Stakeholdermanagement erkennt diese Vielfalt an und strebt danach, alle relevanten Parteien in den Entwicklungs- und Implementierungsprozess einzubinden. Durch diese umfassende Einbindung wird nicht nur das Verständnis und die Akzeptanz der Technologie verbessert, sondern auch wertvolle Einblicke und Feedbacks generiert, die zur Verfeinerung der XR-Anwendungen beitragen.

# **7.3.1 Methodische Vorgehensweise**

Die Einführung von XR-Technologie in der Industrie kann als ein signifikanter Change-Prozess angesehen werden, der eine klare und effektive Kommunikation erfordert. Change-Kommunikation ist ein wesentlicher Bestandteil des Stakeholdermanagements und beinhaltet die Informationsvermittlung und den Austausch über die Ziele, Vorteile und potenziellen Herausforderungen der XR-Implementierung. Diese Kommunikation sollte nicht nur informativ, sondern auch zielgruppenspezifisch und ansprechend sein, um ein breites Verständnis und Engagement zu fördern.

Partizipation ist ein weiterer Schlüsselaspekt des Stakeholdermanagements. Sie bezieht sich auf die aktive Beteiligung der Stakeholder in verschiedenen Phasen des Projekts, von der Konzeptualisierung bis zur Umsetzung und Bewertung. Durch die Einbeziehung der Stakeholder in Entscheidungsprozesse und die Ermutigung zur aktiven Teilnahme wird eine stärkere Bindung und Verpflichtung gegenüber dem Projekt gefördert, was wesentlich zur reibungslosen Adoption und erfolgreichen Anwendung der XR-Technologie beiträgt.

Im Rahmen des Projektes wurden gängige Change Management Methoden als Entwicklungsgrundlage herangezogen. Im Stakeholdermanagement sind es unterschiedliche Kommunikations- und Partizipationsmethoden wie Workshopformate oder Fokusgruppen. Diese basieren auf wissenschaftlichen Grundlagen der Kommunikation wie beispielsweise den Ausführungen von *Schulz von Thun*, oder *Glasl*.

# **7.3.2 Industrielle Validierung**

Gestartet wurde mit einer Literaturrecherche, um ein Verständnis für Stakeholdermanagement zu erhalten. Ebenso wurde sich in den Themen Change-Management in Zusammenhang mit Kommunikation und Partizipation vertieft. Die methodische Vorgehensweise (Literaturrecherche, Entwicklung des Tools in Excel mit Visual Basic Application Programmierung und anschließender industrielle Validierung) zu den Tools aus Kapitel 7 wurde bereits zu Kapitelbeginn erörtert, weshalb in diesem Abschnitt nun explizit auf die industrielle Validierung, da diese einen ausschlagenden Teil für die Entwicklung des Tools. Insgesamt fanden vier Evaluierungen unter Miteinbeziehung industrieller Unternehmenspartner statt, die Vorgehensweise hierzu wird nachfolgend prägnant erläutert:

Die Auswahl der Unternehmen für die Workshops basierte auf deren Erfahrung in Veränderungsprozessen, die aus den von den Partnerunternehmen ausgefüllten Use-Cases abgeleitet wurde. Diese Erfahrungen wurden in fünf Cluster unterteilt: Cluster 1 repräsentiert Unternehmen mit kaum oder sehr wenig Erfahrung im Change Management, Cluster 2 steht für geringe Erfahrung, Cluster 3 für mittlere Erfahrung, Cluster 4 für hohe Erfahrung, und Cluster 5 umfasst Unternehmen mit sehr hoher Erfahrung in Veränderungsprozessen.

Die erste Evaluierung erfolgte in Form eines Messestandes bei einem Usergroup-Treffen am 27. März 2022 in Amstetten. Bei diesem Treffen waren die Bachelorstudenten Christoph Paier und Armin Thum vertreten, die das makrobasierte Excel-Tool zur Durchführung einer individuellen Stakeholder-Analyse präsentierten. Dieser Ansatz ermöglichte es den Forschungspartnern, Feedback von den Partnerunternehmen einzuholen. Wichtige Änderungen, die aufgrund des Feedbacks umgesetzt wurden, beinhalteten die Neugestaltung der Achsenbezeichnungen, die Modifikation der Darstellung von Stakeholder-Einstellungen und Sicherheitsanpassungen für makrobasierte Dateien.

Die zweite Evaluierung fand bei Voestalpine Böhler Welding am 9. Juni 2022 statt. Hier wurden weitere Anpassungen vorgenommen, darunter Änderungen in der Terminologie und die Aktualisierung des Maßnahmenkatalogs. Darüber hinaus wurden Vorschläge zur Optimierung des Konzepts diskutiert, jedoch aufgrund von Beschränkungen in Kenntnissen und zeitlichen Rahmenbedingungen nicht umgesetzt.

Die dritte Evaluierung wurde online mit Ansprechpartnern von Framag am 24. Juni 2022 durchgeführt. In dieser Sitzung wurden insbesondere die Herausforderungen im Zusammenhang mit Generationenkonflikten und der Einbindung von Stakeholdern mit verschiedenen Einstellungen erörtert. Die Evaluierung lieferte wichtige Einsichten in die Dynamik von Change-Prozessen und die Rolle des Stakeholdermanagements darin.
Schließlich erfolgte die vierte Evaluierung in einem Online-Format mit dem Partnerunternehmen ZKW am 30. Juni 2022. Hier standen die praktische Anwendbarkeit des Tools und die Einbindung verschiedener Stakeholdergruppen im Mittelpunkt der Diskussion.

Insgesamt zeigen diese Evaluierungen die iterative Verbesserung des Stakeholderanalyse-Tools. Sie verdeutlichen die Notwendigkeit einer kontinuierlichen Anpassung an die sich ändernden Anforderungen und Rahmenbedingungen in der Unternehmenslandschaft. Durch die gemeinsame Zusammenarbeit konnte ein generisches Tool geschaffen werden, welches Unternehmen ohne das nötige Vorwissen im Bereich Change Kommunikation und Partizipation sowie Stakeholdermanagement auf ihren Weg für eine nachhaltige XR-Implementierung begleitet.

## **7.3.3 Ergebnisse**

Insgesamt besteht das Stakeholderanalyse-Tool aus drei Teilen:

- Userguide zum Aufbau des Know-hows im Bereiche Change Kommunikation und Partizipation sowie der korrekten Handhabung des Excel basierten Tools
- Stakeholder-Tool als Excel File mit FH JOANNEUM Signatur
- Maßnahmenkatalog worin anhand der Ergebnisse des Excel Tools Maßnahmen im Bereich Partizipation und Kommunikation präsentiert, werden

Das makrobasierte Stakeholder Tool wurde während der Projektlaufzeit auf Basis der Projektziele entwickelt. Da innerhalb des Forschungsprojektes Impact sXR insgesamt 20 Partnerunternehmen kooperieren, wurde dieses Stakeholder Tool für einen universellen Einsatz konzipiert. Dies erfolgt aus dem Grund, dass eine Analyse aller Stakeholder für 20 Partnerunternehmen nicht durchgeführt werden konnte. Die Identifikation der Stakeholder ist jedoch fundamental für das darauffolgende Kommunikations- und Partizipationskonzept, da verschiedene Stakeholder mit unterschiedlichen Medien bedient werden müssen.

Das Tool bietet 5 Registerblätter zur Erstellung einer bedarfsorientierten Stakeholder Matrix. Diese sind: die Startseite, die Basisliste, die Liste der Stakeholder, die Vorwahlliste und die Stakeholder Matrix, welche sich durch die Ausfüllung der vorher genannten Registerblätter ergibt. Diese werden nachfolgend erläutert.

## **7.3.4 Schematische Darlegung zur Anwendung des Tools**

Die Schritt-für-Schritt Anleitung befindet sich am Registerblatt *"Startseite"* und repräsentiert diese Anleitung. Weiters enthält die Startseite, so wie jedes andere Registerblatt, eine Navigationsfunktion, welche in Form eines Buttons dargestellt wurde. Der graue Button zeigt an auf welchem Registerblatt derzeit gearbeitet wird.

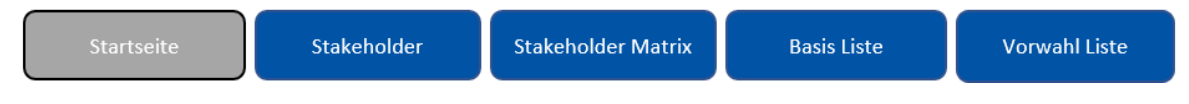

*Abbildung 59: Navigationsfunktion.*

Die Startseite hält auch die Definitionen für Einfluss, Projektrelevanz und Auswirkung fest, sowie deren Bewertungsskala.

### **Basisliste**

Die Basisliste enthält rund 45 Vorschläge für die Gruppierung von Stakeholdern, welche in zwei Überbegriffen (intern und extern) unterteilt sind. Diese Vorschläge sind jederzeit und für jedes Unternehmen anpassbar, indem der grüne Button *"+ Stakeholder Kategorie hinzufügen"* betätigt wird. Hierbei wird ein Userform hervorgerufen welches zwei Pflichtfelder und ein optionales Feld besitzt.

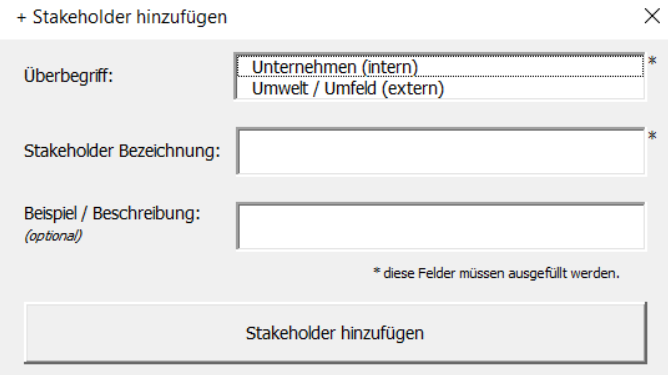

*Abbildung 60: Userform: Stakeholder hinzufügen.*

Das erste Pflichtfeld ist eine List-Box, in der es zwei Optionen zum Auswählen gibt. Diese lauten: *Unternehmen (intern)* und *Umwelt / Umfeld (extern).* Darauf folgt das zweite Pflichtfeld, welches der Bezeichnung der Stakeholder dient. Hierbei können beliebig viele Charaktere verwendet werden. Das optionale Feld, mit der Bezeichnung *Beispiel/Beschreibung* hat den Hintergedanken die Stakeholder detaillierter beschreiben zu können. Sind beide Pflichtfelder ausgefüllt und wird der Button *Stakeholder hinzufügen* gedrückt, wird der neuer Stakeholder automatisch und alphabetisch in die richtige Liste hinzugefügt.

### **Tatsächliche Stakeholder**

Nachdem die Basisliste gepflegt wurde und somit auch alle relevanten Stakeholder Kategorien angelegt worden sind, beginnt das tatsächliche Anlegen der Stakeholder im Unternehmen auf dem Registerblatt *Stakeholder*. Diese Liste ist **NUR** für den Prozess-Owner bestimmt, da hier personifizierte Daten festgehalten werden. Um einen Stakeholder anzulegen, wird der grüne Button "*Stakeholder* hinzufügen" betätigt und ein Userform wird aufgerufen. In diesem Userform wird die Art des Stakeholders, Person oder Bezeichnung/Überbegriff, ausgewählt. Je nach Auswahl wird ein spezifisches Userform hervorgerufen.

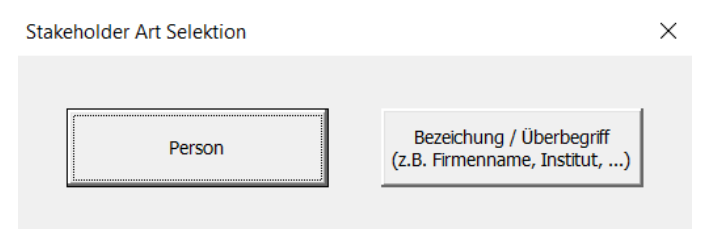

*Abbildung 61: Stakeholder Art Selektion.*

Beide Userforms haben Pflichtfelder und optionale Felder. Die Pflichtfelder sind mit einem *"\*"* gekennzeichnet und müssen, um weiterzukommen ausgefüllt werden. Unter dem Pfad "Person" sind natürliche Personen zu verstehen, der nächste Pflichfelder beinhaltet: *Nachname, Vorname, Anrede, Überbegriff* und *Kategorie*. Nachname und Vorname können mit beliebig vielen Charakteren befüllt werden. Die Anrede wird durch das Selektieren von einer der vier Optionen: *Herr, Frau, Divers* und *ohne Anrede* erfüllt. Um eine Kategorie auswählen zu können muss zuerst ein Überbegriff von der List-Box selektiert werden. Nach der Selektion wird die Kategorie-List-Box automatisch befüllt.

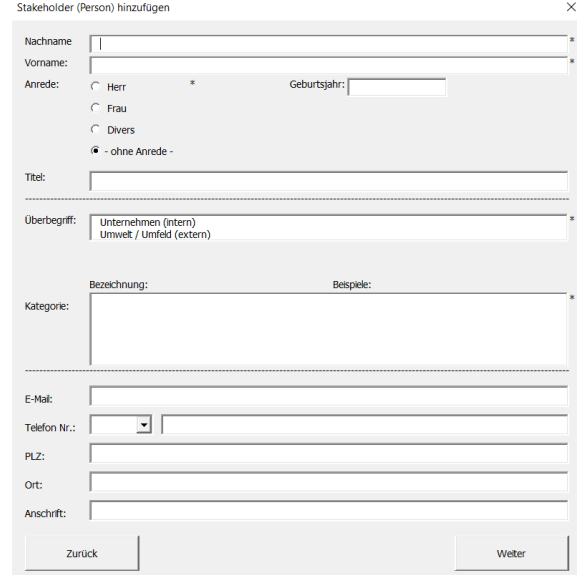

*Abbildung 62: Stakeholder (Person) hinzufügen.*

Unter dem Pfad "Bezeichnung/Überbegriff (z.B. Firmenname, Institut)" sind juristische Personen zu definieren und fragen folgende Pflichtfelder ab: *Bezeichnung*, *Ansprechpartner-Nachname, Ansprechpartner*-*Vorname, Anrede, Überbegriff* und *Kategorie*. Bezeichnung, Ansprechpartner-Nachname und Ansprechpartner-Vorname können mit beliebig vielen Charakteren befüllt werden. Die Anrede wird durch das Selektieren von einer der vier Optionen: *Herr, Frau, Divers* und *ohne Anrede* erfüllt. Um eine Kategorie auswählen zu können muss zuerst ein Überbegriff von der List-Box selektiert werden. Nach der Selektion wird die Kategorie-List-Box automatisch befüllt.

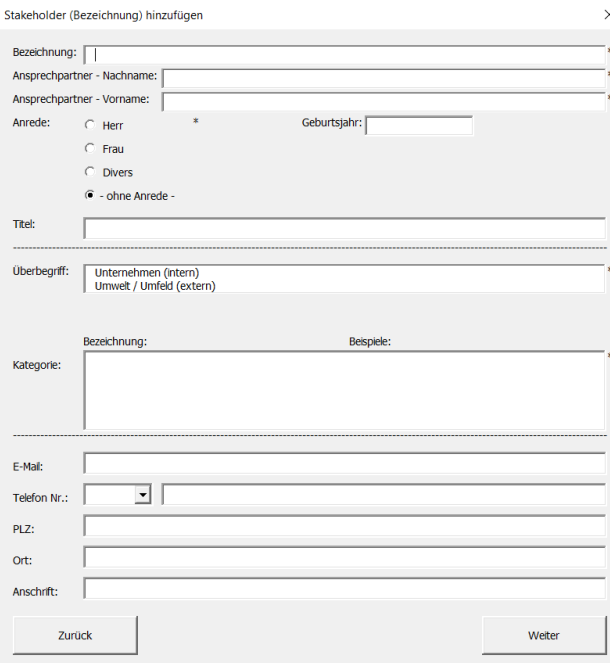

*Abbildung 63: Stakeholder (Bezeichnung) hinzufügen.*

Sind alle Pflichtfelder ausgefüllt kann der Button "Weiter" gedrückt werden. Hier erscheint dann das letzte Userform, welches die Bewertung des Stakeholders ermöglicht. Linksoben werden die Daten von dem vorherigen Userform wieder dargestellt. Im optionalen Feld "*Sonstige Beschreibungen*" können weitere Informationen über den Stakeholder festgehalten werden. Nun erfolgt die eigentliche Bewertung. Hierbei werden *Einfluss* (zwischen 1 – 10), *Projektrelevanz* (zwischen 1 – 10) und *Auswirkung* (zwischen A-B-C) selektiert.

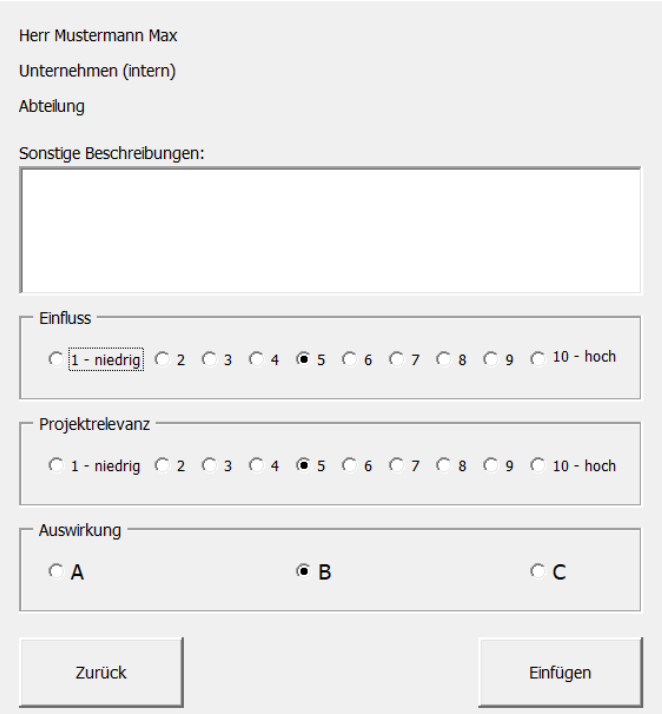

*Abbildung 64: Bewertung Stakeholder.*

Sind alle drei Bewertungen selektiert, kann der Button "*Einfügen"* betätigt werden. Dieses fügt den Stakeholder in die Liste ein. Nachdem alle relevanten Stakeholder eingepflegt sind, kann auf das Registerblatt *"Stakeholder Matrix"* gewechselt werden.

### **Stakeholder Matrix**

Um die Stakeholder Matrix zu generieren, muss der Button "Stakeholder Matrix generieren" gedrückt werden. Nach dem Betätigen, werden automatisch alle Stakeholder der Liste in die Matrix eingepflegt. Hierbei werden keine Namen verwendet, sondern nur die gegebene ID-Nummer, welche in der Stakeholder-Liste festgehalten ist. Die Stakeholder werden auch mit den Buchstaben *"i"* oder *"e"* gekennzeichnet, welche für *intern* oder *extern* stehen. Nicht nur der Einfluss (Y-Achse) und die Projektrelevanz (X-Achse), sondern auch die Auswirkung (A-B-C) ist links neben der ID-Nummer des Stakeholders sofort ersichtlich.

### ENDBERICHT - "Industrial Manufacturing Process and Collaboration Tools for sustainable XR"

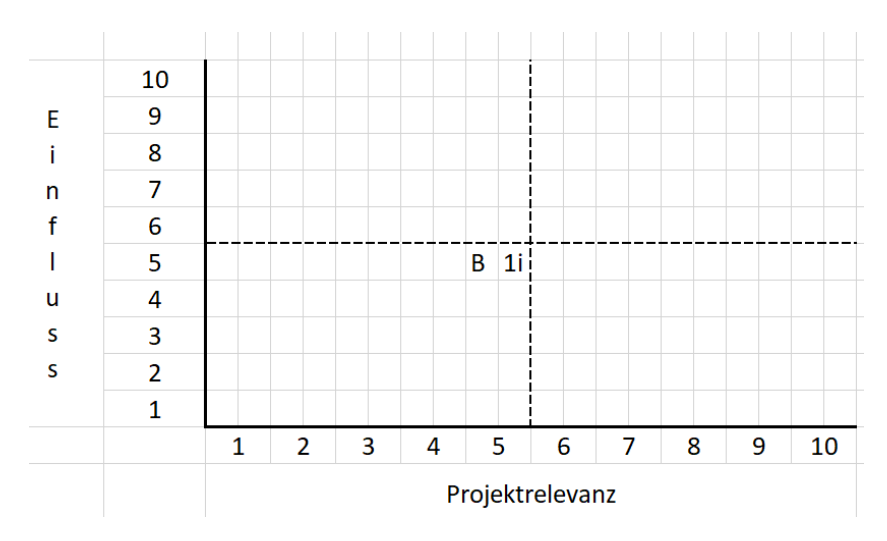

*Abbildung 65: Stakeholder Matrix mit einem erfassten Stakeholder (B 1i).*

Sollten mehrere Stakeholder die gleiche Bewertung aufweisen, werden diese Untereinander eingepflegt, und die Matrix skaliert automatisch, um die Felder ordnungsgemäß anzuzeigen.

### **Liste an Vorwahlen**

Dieses Registerblatt dient nur als Hilfestellung für die Vorwahlen bei der Stakeholder-Liste. Sollten hier weiter Vorwahlen gebraucht werden, können diese jederzeit unten angefügt werden.

## <span id="page-76-0"></span>**7.3.5 Handhabung der Ergebnisse aus der Stakeholder Matrix**

Die Stakeholder Matrix resultiert aus der Stakeholder Analyse. Diese visualisiert alle Stakeholder, die für den Change Prozess, in diesem Projekt für die Einführung von Extended-Reality-Anwendungen, relevant sind. Diese werden im Vorfeld in der makrobasierten Excel-Datei im Registerblatt "Tatsächliche Stakeholder" mittels Kennzeichnung mit "X" ausgewählt.

Die Matrix setzt sich aus drei Dimensionen zusammen. Diese bilden die Y-Achse: Einfluss des Stakeholders, die X-Achse: die Projektrelevanz des Stakeholders sowie die Einstellung der Person/Personengruppe, welche durch die Angabe von A, B oder C neben der Stakeholder-ID in der Matrix visualisiert wird.

### **Projektrelevanz**

Die zentrale Fragestellung bezüglich der Projektrelevanz lautet: "Welche Relevanz trägt dieser Stakeholder in diesem Projekt?" Die Projektrelevanz des Stakeholders ergibt sich aus der fachlichen Relevanz. Gründe dafür lauten:

- 1. Abteilungen, die bei der Einführung von XR-Anwendungen, beteiligt sind.
- 2. Aufgabengebiete bzw. Rollen, die für die Veränderung an sich relevant sind.
- 3. Erfahrung, die der/die Stakeholder im Sinne des Change Prozesses einbringt/einbringen.
- 4. Hierarchische Ansiedlung der Person/Personengruppe.
- 5. Vertreter von gesetzlichen Vorgaben.

Anhand der eben genannten Charakteristika wird die Projektrelevanz des Stakeholders determiniert und gliedert sich innerhalb der Matrix in eine niedrige bis hohe Projektrelevanz.

## **Einfluss**

Der Einfluss des Stakeholders auf den Veränderungsprozess zielt auf die soziale Reichweite ab und setzt sich aus nachfolgenden Faktoren zusammen:

- 1. Vertreter von sozialen Interessen wie zum Beispiel der Betriebsrat.
- 2. Stakeholder, der ein sehr guten Ruf im Unternehmen genießt.
- 3. Stakeholder, der sehr viele Kontakte im Unternehmen hat oder viele Follower auf Social Media besitzt.
- 4. Stakeholder, der aufgrund des Alters als vertrauliche Bezugsperson vieler Personen gilt.
- 5. Stakeholder, der enge Kontakte zur Projekt- oder Unternehmensleitung pflegt und somit als "inner Circle" definiert wird. Dies bedeutet innerer Kreis auf Deutsch übersetzt und bezeichnet in diesem Kontext eine Personengruppe, die aufgrund von Beziehungen, langjährige Kontakte und fundiertes Knowhow von der Projekt-/Unternehmensleitung als enge Bezugsperson im Unternehmen gilt.

Der Bereich des Einflusses auf der X-Achse beläuft sich ebenfalls auf niedrig bis hoch.

## **Einstellung/Interesse**

Die Einstellung repräsentiert die Einstellung oder das Interesse des Stakeholders gegenüber des Change Prozesses bzw. der Einführung von XR-Anwendungen. Die Einstellung ist laut Literatur eine "*psychische Tendenz, die dadurch zum Ausdruck kommt, dass man ein bestimmtes Objekt mit einem gewissen Grad an Zuneigung oder Ablehnung bewertet*" (Eagly & Chaiken, 1993). Durch die Einstellungen werden wertende Urteile aufgrund eines Reizes zum Ausdruck gebracht. Einstellungen können die drei Hauptausprägungen "negativ", "gemischt" und "positiv" annehmen (Landwehr, 2017). Auch im Kontext dieses Konzeptes wird in Hinblick auf die Einstellung in diese drei Attribute differenziert, welche wie folgt lauten: "A" für eine positive Einstellung, "B" für eine neutrale Einstellung sowie "C" für eine negative Einstellung.

In diesem Zusammenhang kann den Einstellungen noch weitere Information hinzugefügt werden:

- A sind die Motivatoren emotional
- B sind konstruktive Teamplayer rational
- C sind Kritiker, für Denkanstöße rational

Hierbei wurde im Rahmen der Konzeptevaluierung von einem "gesunden" Wettbewerb gesprochen, was bedeutet, dass eine Mischung der Einstellungen im Projektteam betrachtet werden sollte. Motivatoren können mit ihrer positiven Einstellung Kritiker anstecken oder konstruktive Teamplayer zu Motivatoren entwickeln. Vice versa werden Motivatoren jedoch von Kritikern zur faktenbasierten Argumentation gezwungen und die Sicht durch die "rosarote" Brille gemindert.

Im Allgemeinen wird die Stakeholder Matrix nun in vier Quadranten unterteilt, um ferner darauf referenzieren zu können. Diese werden als Q1, Q2, Q3 und Q4 bezeichnet und sind in nachfolgender Grafik visualisiert.

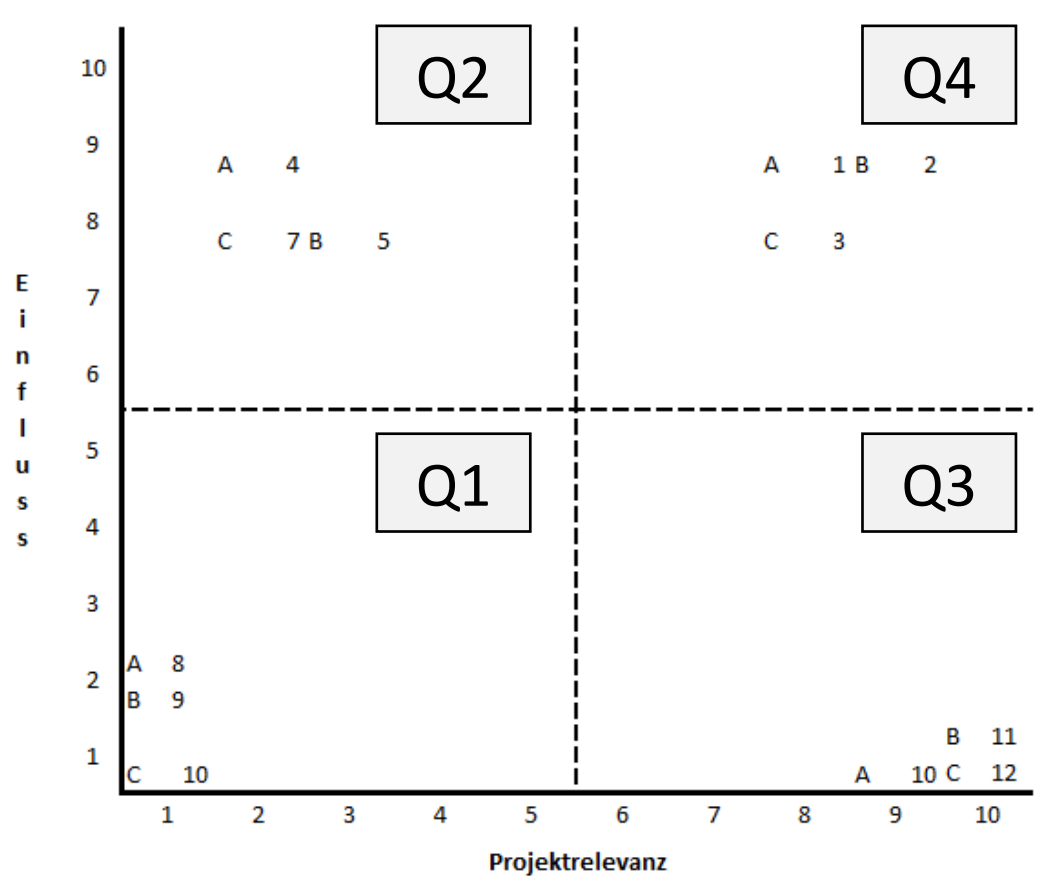

*Abbildung 66: Stakeholder Matrix mit zwölf Stakeholdern und Einteilung nach Quadranten.*

<span id="page-78-0"></span>Die Positionierungen der Stakeholder innerhalb dieser Matrix ist die Ausgangslage für das Kommunikations- und Partizipationskonzept. In diesem Konzept wird eine von zwölf Handlungsempfehlungen geboten, um die Stakeholder zielgruppenadressiert mittels Information, Kommunikation und Partizipation bedienen zu können. Das Konzept beruht auf dem Baukasten der Partizipation, eine allgemeine Übersicht von vorgeschlagenen Medien, ein Maßnahmenkatalog inklusiver weiterführender Literatur sowie eine detaillierte Betrachtung der 12 Handlungsempfehlungen. Diese Kapitel werden im Nachgang granulierend betrachtet.

### **Baukasten der Partizipation**

Ausgehend von der Platzierung der Stakeholder in der Stakeholder-Matrix werden Handlungsempfehlungen gegeben, wie diese Stakeholder mittels Kommunikations- und Partizipationsmedien erreicht werden können.

Laut Ansichten der Autoren sowie den Erkenntnissen aus Meetings und dem Brainstorming, ist effektive Kommunikation, mit den Stakeholdern, welche starken Einfluss, eine hohe Priorisierung tragen und positiver Einstellungen gegenüber der Einführung von XR-Anwendungen haben, im besten Fall Partizipation. Stakeholder, die wenig Priorität besitzen und wenig Einfluss auf den Change nehmen, werden aus diesem Grund innerhalb der Kommunikation und Partizipation kaum berücksichtigt, jedoch im besten Fall darüber informiert oder aufgeklärt.

Die Grenze von Kommunikation und Partizipation ist laut Literatur nicht exakt determinierbar. Aus diesem Grund wird Kommunikation- und Partizipation als gemeinsames Gesamtkonzept betrachtet, welche auf die Bedienung der Stakeholder aus der Stakeholder Analyse abzielt, und aus nachfolgenden Stufen besteht: Information, Erklärung, Konsultation, Diskussion, Partizipation.

Im Zuge unserer Recherchen in unserer Forschungsgruppe zu

**PARTIZIPATION** DISKUSSION ILTATION **INFORMATION** 

*Abbildung 67: Partizipationskasten.*

"*Extended Reality nachhaltig erfolgreich implementieren – Kommunikations- und*  Partizipationsmöglichkeiten erheben", stießen wir in diesem Sinne auf die Stufenleiter der *Partizipation*. Dieses Konzept wurde von dem Projektteam aufgegriffen und dient als Basis für den Baukasten der Partizipation. Anhand dieses Baukastens wurden Handlungsempfehlungen abgeleitet, welche auf die Ergebnisse der Stakeholder Matrix zurückgreifen. Um diesen Hintergrund verständlich aufzuschlüsseln, wird in den fortlaufenden Kapiteln auf die verschiedenen Schubladen eingegangen und dahingehend sensibilisiert (Deutinger, 2017; Nowak & Roither, 2016; Schönhuth & Jerrentrup, 2019; Zink, 2007).

ENDBERICHT - "Industrial Manufacturing Process and Collaboration Tools for sustainable XR"

### **Information**

*Definition:* Derjenige Anteil einer Nachricht, der für den Empfänger einen Wert besitzt. Durch Informationen werden über das zu berichtende Objekt bestehende Merkmale beziehungsweise entscheidungsrelevante Daten oder Erkenntnisse übermittelt. Diese Übermittlung ist jedoch nur einseitig und erwartet daher keine Antwort der Empfänger-Partei. Keine Reaktion bezieht sich in diesem Zusammenhang beispielsweise auf das Lesen von Newslettern oder Beiträgen, die unternehmensintern veröffentlich wurden, oder auf das Zuhören bei Veranstaltungen oder digitalen Medien wie Videobotschaften oder Podcasts. Hierbei wird das Ziel der reinen Informationsübermittlung des Empfängers über ein bestimmtes Thema verfolgt. Dem Empfänger wird in der Regel keine Möglichkeit geboten, Fragen zu stellen oder zu überprüfen, ob das Gesagte auch tatsächlich so angekommen ist (Ternes, 2008).

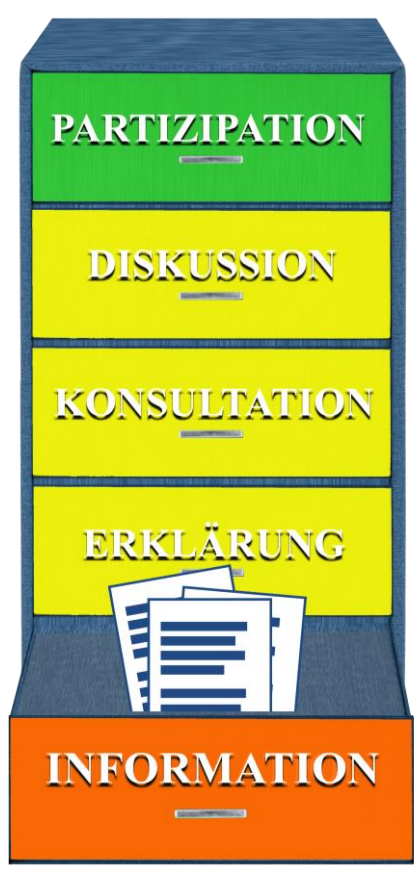

*Abbildung 68: Partizipations-Kasten Information.*

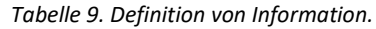

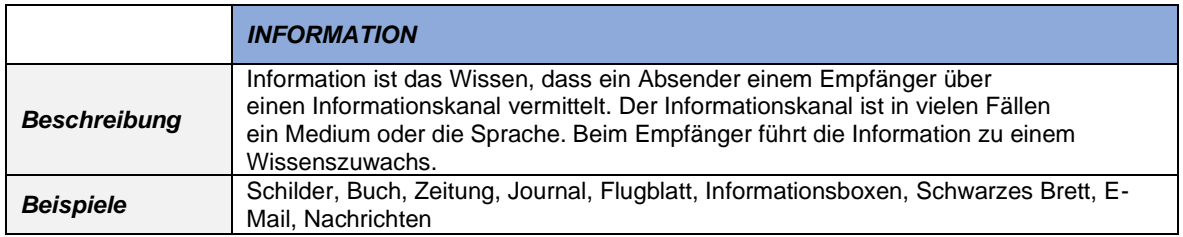

### **Kommunikation**

*Definition:* Unter Kommunikation wird der Austausch von Botschaften oder Informationen zwischen Personen verstanden. Als Kommunikationskanäle werden zum einen die Sprache und zum anderen die Körpersprache (nonverbale Kommunikation) beispielsweise: Mimik, Gestik, Blickkontakt, räumliche Distanz verwendet. In der wissenschaftlichen Analyse werden die kommunizierenden Personen meist Kommunikator und Rezipient genannt. Bei der Kommunikation wird auf eine Reaktion des Empfängers gewartet, aus welcher in der Regel einen Dialog als Ergebnis entsteht.

### **Arten der Kommunikation**

Im Bereich der Kommunikation gibt es vier unterschiedlichen Modelltypen, welche sich mit dem Prozess von dieser beschäftigen, diese sind, angelehnt an (Röhner & Schütz, 2016).

*1. Encoder-/Decoder-Modelle* verstehen unter Kommunikation einen Prozess, bei dem eine innere Repräsentation (z. B. die Definition des Wortes Kommunikation) mit Hilfe eines Codes (z. B. Sprache) verschlüsselt wird. Diese Verschlüsselung nennt man Enkodierung. Der verschlüsselte Code wird über den Kommunikationskanal zu den Adressierten der Botschaft geleitet und muss von dort wieder entschlüsselt werden. Die Entschlüsselung wird auch als Dekodierung bezeichnet. Encoder-/Decoder-Modelle zielen demnach überwiegend auf ein umfassendes Verständnis bezüglich der Verschlüsselung (d. h. Enkodierung), Übertragung und Entschlüsselung (d. h. Dekodierung) von Botschaften ab und versuchen, eine Antwort auf die Frage zu geben, wie eine Botschaft optimal übermittelt werden kann. Es werden in diesem Zusammenhang auch mögliche Störquellen und Probleme thematisiert, die einen reibungslosen Kommunikationsablauf

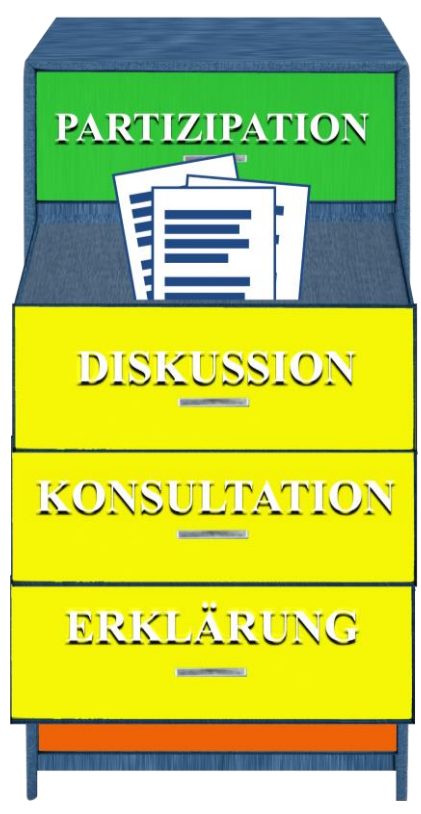

*Abbildung 69: Partizipations-Kasten.*

beeinträchtigen können. Das auch als "Transmissionsmodell" bezeichnete Kommunikationsmodell von Shannon und Weaver sowie das Kommunikationsmodell nach Schulz von Thun fallen in diese Kategorie.

*2. Intentionsorientierte Modelle* beschäftigen sich vor allem mit der Absicht des Kommunizierenden, dem Rezipierenden das "Gemeinte" zu übermitteln. Es geht demnach um die grundlegende Frage, wie Kommunikation gelingen kann (d. h. wie Kommunizierende und Rezipierende eine Einigung über das "Gesagte" erzielen können).

*3. Perspektivübernahmemodelle* beschäftigen sich vor allem mit der Frage, wie Menschen sich in die Situation des anderen versetzen und einander so besser verstehen können. Im Mittelpunkt steht die Bereitschaft der Beteiligten, die Situation mit den Augen des anderen zu betrachten. Rogers Regeln gelingender Kommunikation, die aus seinem Ansatz der klientenzentrierten Gesprächspsychotherapie abgeleitet werden können, gehören zu dieser Kategorie.

*4. Dialog-Modelle* beschäftigen sich zentral mit der Frage, wie gemeinsame Wirklichkeit zwischen den an einem Kommunikationsprozess Beteiligten konstruiert wird. Watzlawicks Axiome stehen beispielhaft für den Versuch, Kernmerkmale dieses Prozesses zu identifizieren

Hinter diesem Hintergrund können nun die weiteren Stufen der Kommunikation erläutert werden. Welche in folgender Tabelle aufgegliedert werden.

### **Kommunikation im Sinne des Konzeptes**

Die Kommunikation wurde in Hinblick auf das Kommunikationskonzept in die drei Hauptkategorien Erklärung, Konsultation und Diskussion untergliedert. Diese drei Bereiche werden in der nachfolgenden Tabelle veranschaulicht, beschrieben und Beispiele gegeben (Breyer-Mayländer & Horneber, 2022).

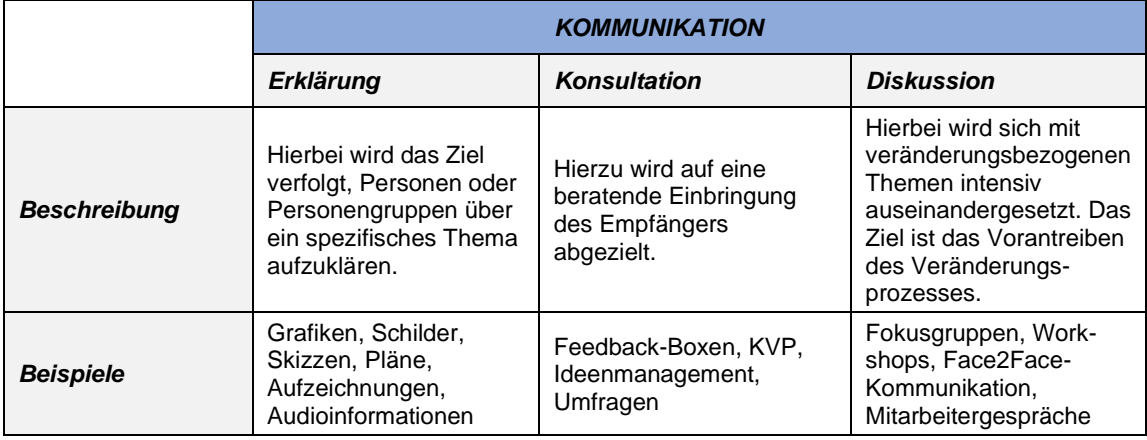

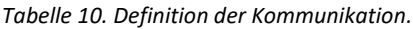

### **Partizipation**

*Definition:* In der Soziologie bedeutet Partizipation die Einbeziehung von Individuen und Organisationen (sogenannte Stakeholder) in Entscheidungs- und Willensbildungsprozesse. Aus emanzipatorischen, legitimatorischen oder auch aus Gründen gesteigerter Effektivität gilt Partizipation häufig als wünschenswert. Partizipation kann die unterschiedlichsten Beteiligungsformen annehmen (z. B. Bürgerbeteiligung, betriebliche Mitbestimmung, Interessenverband, politische Partei). Partizipation gilt als gesellschaftlich relevant, weil sie zum Aufbau von sozialem Kapital führen kann und dann soziales Vertrauen verstärkt.

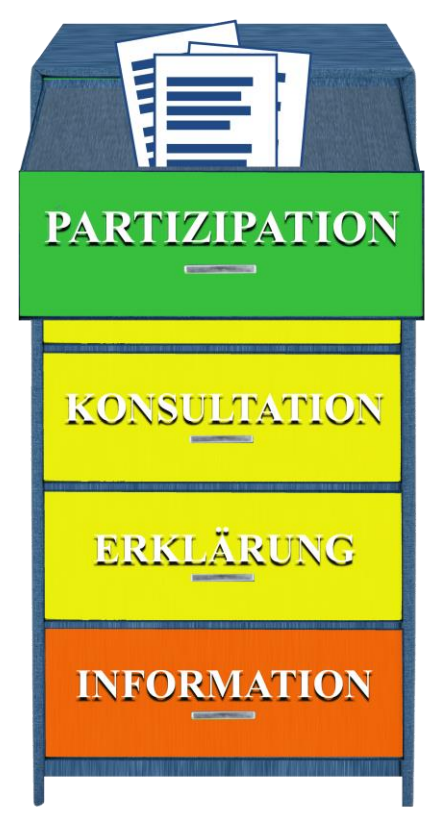

*Abbildung 70. Partizipations-Kasten.*

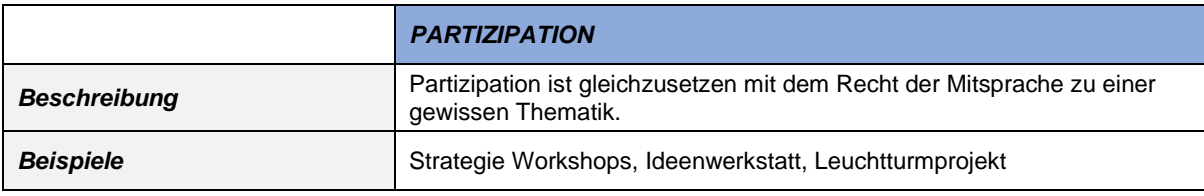

### *Tabelle 11. Definition der Partizipation.*

### **Anwendung des Baukastens**

Nachfolgend erfolgt die Auflistung von Handlungsempfehlungen, welche auf dem Ergebnis der Stakeholder Analyse und der Verbindung zum Baukasten der Partizipation basieren. Um diesem Zusammenhang, im Sinne einer eigenständigen Anwendung folgen zu können, wird die Vorgehensweise hier nochmals erklärt.

Das Resultat der Stakeholder Analyse mittels makrobasiertem Excel-Tool ist die Stakeholder Matrix mit Visualisierung der Stakeholder. Nachdem 4 Quadranten mit jeweils 3 potenziellen Einstellungen der Stakeholder visualisiert werden, ergeben sich in Summe 12 Normstrategien, mit denen die Stakeholder bedient werden können.

Aufgrund von der Positionierung der Stakeholder in der Matrix, ergeben sich unterschiedliche Handlungsempfehlung in Bezug auf Information, Kommunikation und Partizipation, mit welchen die Stakeholder bedient werden können. Im ersten Schritt werden diese Medien in Form einer Übersicht angeführt, welche sich auf das Konzept Baukasten der Partizipation in Kapite[l 7.3](#page-70-0) stützt. Die Übersicht hat zum Ziel, alle vorgeschlagenen Medien zusammenzufassen und diese gemeinsam darzustellen. Daraufhin folgt der Maßnahmenkatalog, welcher als Nachschlagewerk dient, da er die vorgeschlagenen Medien der Handlungsempfehlungen mit Literatur ergänzt. Diese Literatur gibt Vorschläge zur effizienten Ausübung von Information, Kommunikation und Partizipation. Abschließend werden die 12 Handlungsempfehlungen erneut im Detail betrachtet und die vorgeschlagenen Maßnahmen pro Empfehlungen angeführt.

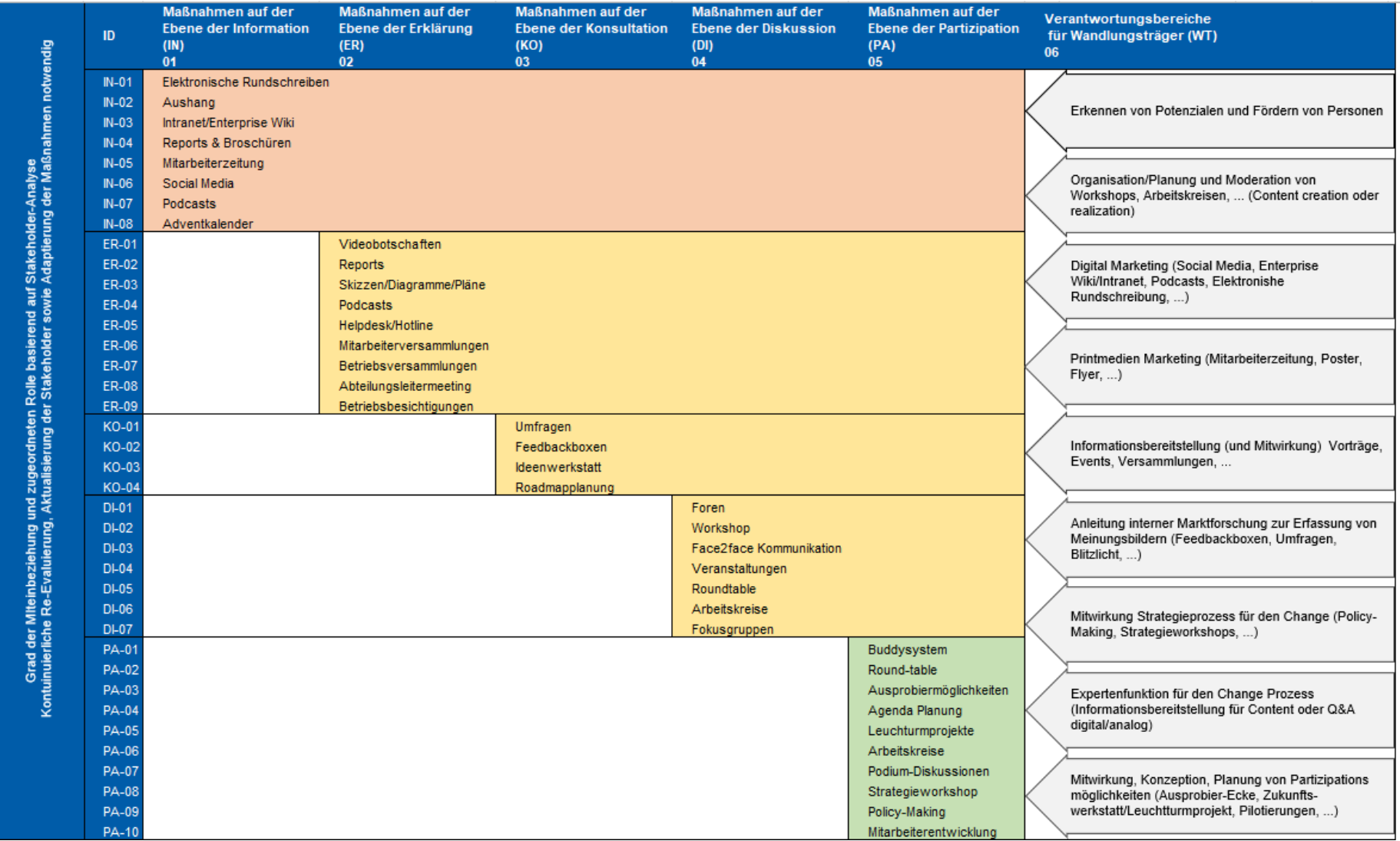

## **Allgemeine Übersicht der Kommunikations- und Partizipationsmöglichkeiten**

*Abbildung 71: Allgemeine Übersicht zu Kommunikations- und Partizipationsmöglichkeiten.*

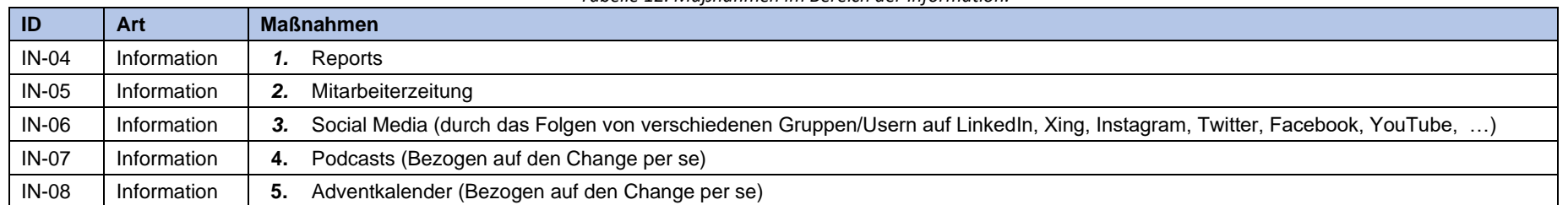

#### *Tabelle 12. Maßnahmen im Bereich der Information.*

#### *Tabelle 13. Maßnahmen im Bereich der Erklärung.*

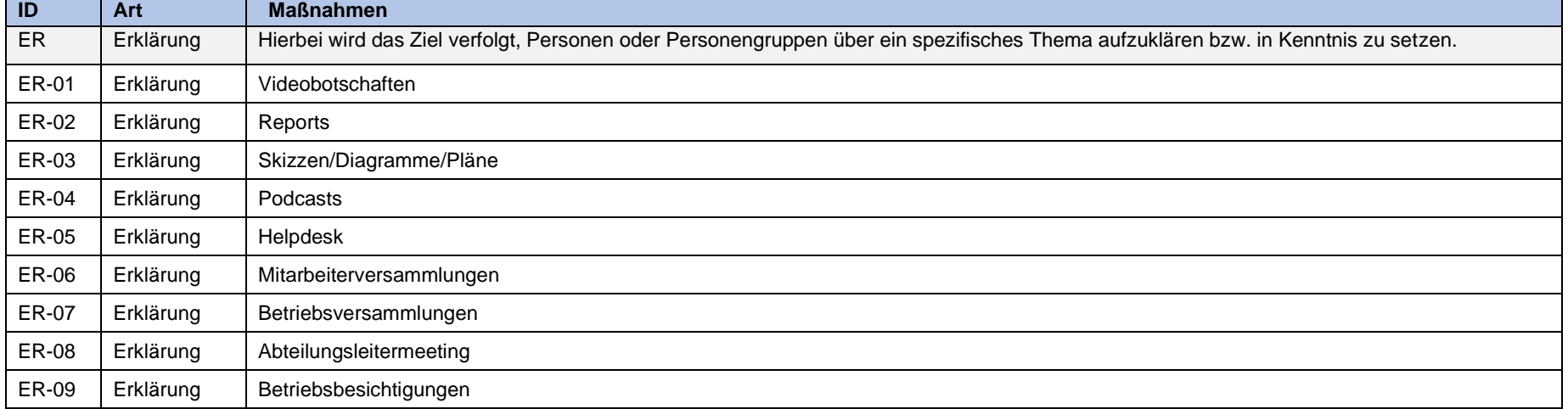

*Tabelle 14. Maßnahmen im Bereich der Konsultation.*

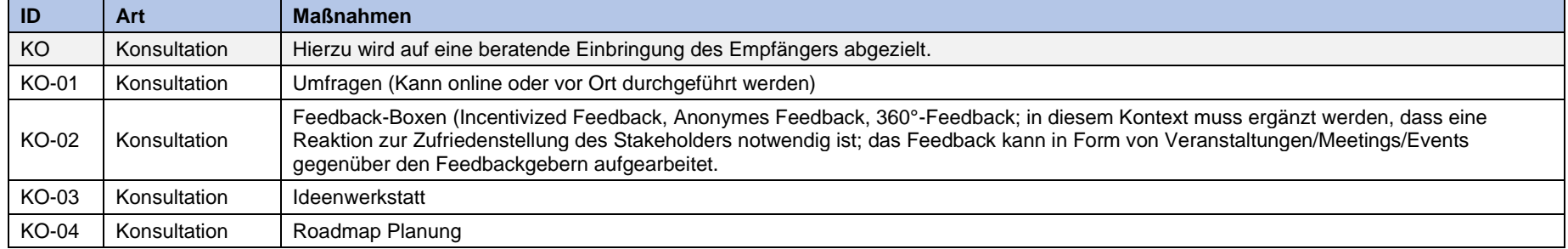

#### *Tabelle 15. Maßnahmen im Bereich der Diskussion.*

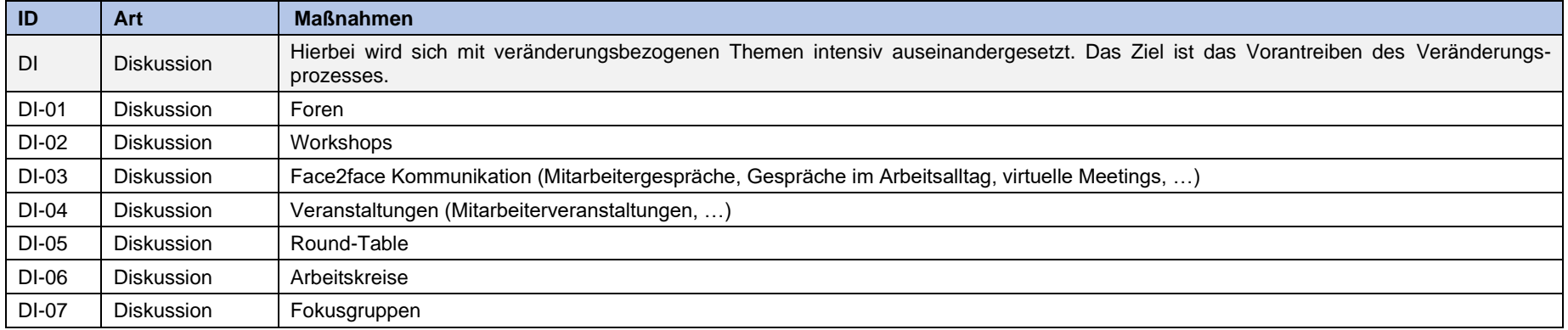

#### *Tabelle 16. Maßnahmen im Bereich der Partizipation.*

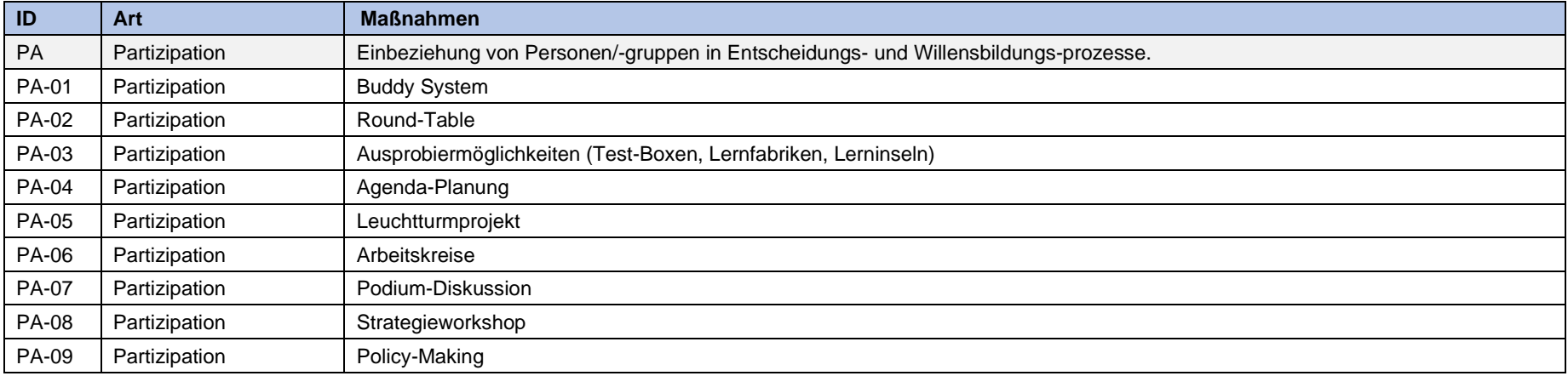

Die zuvor dargestellten Maßnahmen in den Bereichen der Kommunikation und Partizipation werden in Folge für die vorgestellte Matrix benötigt. Ziel dieses Tools ist es nämlich, eine vollumfängliche Betrachtung der Stakeholder zu ermöglichen. Dies inkludiert die Identifizierung, die Bewertung, die adäquate Setzung von Maßnahmen und Kontrolle sowie Adaption. Hierzu dient [Abbildung 66:](#page-78-0) hier werden die 4 Quadranten mit jeweils 3 potenziellen Einstellungen der Stakeholder visualisiert, woraus sich insgesamt 12 Normstrategien ergeben, mit denen die Stakeholder bedient werden können. Auf diese wird nachfolgend im Detail eingegangen.

Um dies zu erreichen wird jede Normstrategie in den nächsten Abschnitten mittels der Kategorien "Beschreibung", "Ziel", "Frequenz" und "Maßnahmen" granuliert.

Das Element "Beschreibung" liefert eine textuelle Erklärung des Einflusses und des Interessens des aufgezeigten Stakeholders. Die Kategorie "Ziel" nennt den Output, welcher durch den effizienten Einsatz von Informations-, Kommunikations- und Partizipationsmedien, verfolgt wird. Die "Frequenz" zeigt auf wie oft, und ab wann der Stakeholder im Change Prozess bedient werden soll. Innerhalb des Punktes "Maßnahmen" wird mittels ID und Kurzbeschreibung auf den Maßnahmenkatalog referenziert. Folgende zusätzliche Aspekte wurden innerhalb der detaillierten Beschreibung der Handlungsempfehlungen berücksichtigt:

- Fokus wird auf Stakeholder mit einer A- oder B-Einstellung gelegt. Bei C-Einstellungen in den Quadranten Q3 oder Q4 muss überdacht werden, diesen Stakeholder für diese Position im Projekt in Betracht zu ziehen. Stakeholder des gleichen Quadranten mit A- oder B-Einstellung können nahezu gleichbehandelt werden.
- Falls sich ein Stakeholder während der Projektlaufzeit im Quadranten Q3 oder Q4 zu einer C- Einstellung verändert, so muss dieser Konflikt ehest möglich beseitigt werden. ("Konflikte gehen vor!")
- Generell wird innerhalb der Handlungsempfehlungen in "Allgemeine Maßnahmen" sowie "Spezielle Maßnahmen" differenziert. Allgemeine Maßnahmen repräsentieren in diesem Zusammenhang Aktivitäten, an den üblicherweise alle Mitarbeiter des Unternehmens eingeladen werden. Als Spezielle Maßnahmen werden Medien definiert, welche explizit für Veränderungsprozesse empfehlenswert sind.
- Ehrlichkeit stellt die höchste Priorität im Kontext von Information, Kommunikation und Partizipation dar. Als Beispiel wurden in diesem Veränderungskontext die Maßnahme der Personalfreisetzung genannt. Ist eine solche Maßnahme angedacht, muss dies von Anfang an alle Mitarbeiter kommuniziert werden.
- Generell besteht ein Generationenkonflikt, da junge interne Stakeholder technologieaffin sowie die "ältere" Semester eher gegen die Einführung von neuen Technologien sind. Ältere Stakeholder können in diesem Kontext eine C-Einstellung tragen, da diese Ängste schüren, ihren Expertenstatus zu verlieren. Aus diesem Grund ist es hierbei empfehlenswert Ältere als "Experten" zu nominieren, um diese auf eine wertschätzende Art einzubinden.

### **Niedriger Einfluss und niedrige Projektrelevanz mit positiver Einstellung**

*Beschreibung:* Vorweg muss an dieser Stelle hinzugefügt werden, dass diesem Quadranten wenig

Beachtung während des Veränderungsprozesses gegeben werden kann, da diese Stakeholder wenig Einfluss nehmen sowie eine geringe Projektrelevanz tragen. Zusätzlich besitzt diese Stakeholder Kategorie eine positive Einstellung. Darum wird dieser Stakeholder im Sinne der Information bedient.

*Ziel: Stakeholder soll die positive Stimmung beibehalten und soll informiert werden.*

*Frequenz:* Bis zum Ende des Change Prozesses sollen die gewählten Maßnahmen ein bis zweimal monatlich durchgeführt werden.

*Maßnahmen***:** Da dieser Stakeholder einen geringen Einfluss sowie eine geringe Projektrelevanz besitzt, genügt es in diesem Zusammenhang, diesen mit Medien der Information zu bedienen. Daher ergeben sich

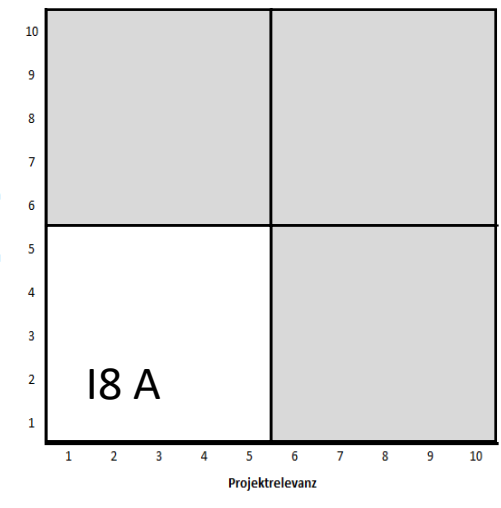

*Abbildung 72:Q1 mit positiver Einstellung.*

folgende Medien, die sich zur Informationsübermittlung eignen. Diese Medien können im Maßnahmenkatalog nachgeschlagen werden:

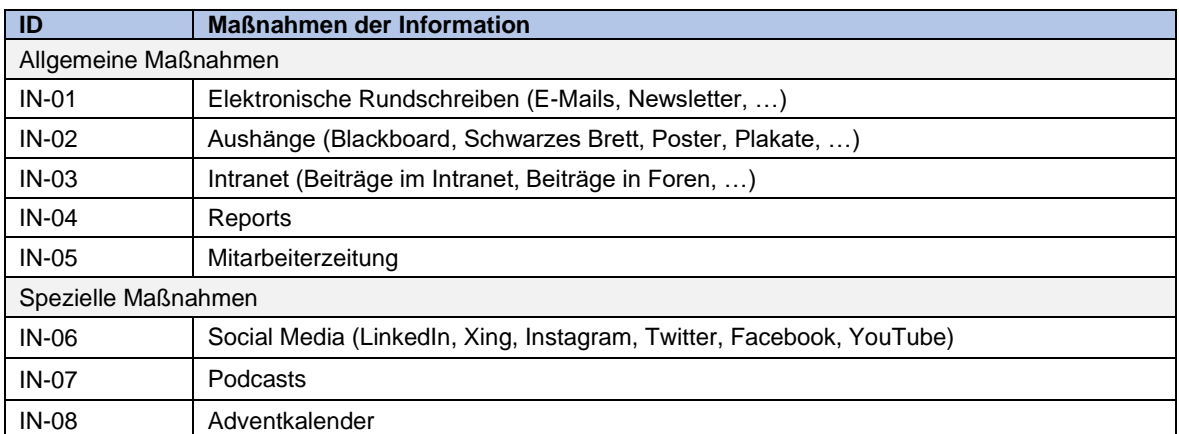

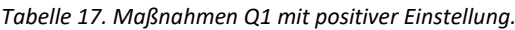

### **Niedriger Einfluss und niedrige Projektrelevanz mit neutraler Einstellung**

*Beschreibung:* Vorweg muss auch hier ergänzt werden, dass diesem Quadranten wenig Beachtung

während des Veränderungsprozesses gegeben werden kann, da diese Stakeholder wenig Einfluss nehmen sowie eine geringe Projektrelevanz tragen. Darüber hinaus kennzeichnet diese Stakeholder Kategorie eine neutrale Einstellung bzw. ein mittelmäßiges Interesse gegenüber der anstehenden Veränderung. Aus diesem Grund besteht die Gefahr, dass dieser Stakeholder falsche Informationen an andere weitergibt, da, wie in Kapitel [7.3.5](#page-76-0) beschrieben, das Interesse den Informationsstand beinhaltet. Falsche Informationen begünstigen das Entstehen von Gerüchten. Dieses Risiko wird durch Informationsübermittlung reduziert.

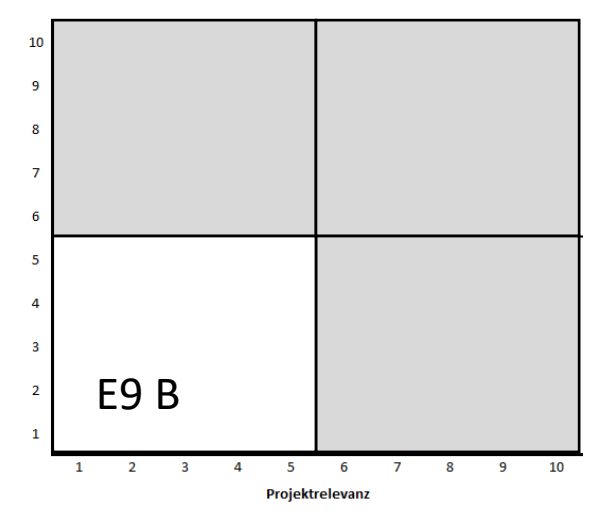

*Abbildung 73: Q1 mit neutraler Einstellung.*

*Ziel: Dieser Stakeholder sollen durch den Erhalt von Informationen eine positive Einstellung bzw. ein hohes Interesse erlangen.*

*Frequenz:* Bis zum Ende des Change Prozesses sollen die gewählten Maßnahmen ein bis zweimal monatlich durchgeführt werden.

*Maßnahmen***:** Da dieser Stakeholder einen geringen Einfluss, eine geringe Projektrelevanz und eine neutrale Einstellung besitzt, wird versucht diesen mit effizienter Information umzustimmen. Daher ergeben sich folgende Medien:

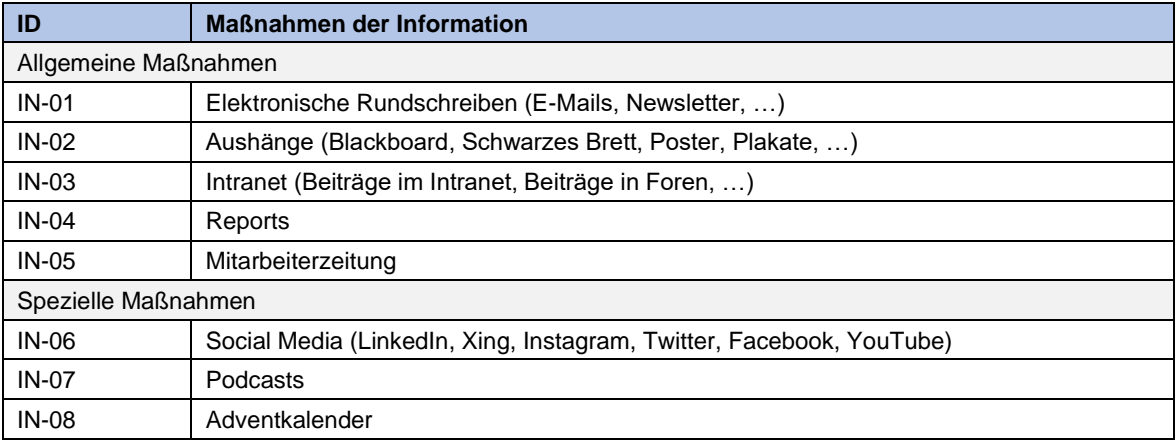

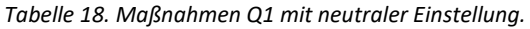

### **Niedriger Einfluss und niedrige Projektrelevanz mit negativer Einstellung**

*Beschreibung:* Zu Beginn muss hier darauf hingewiesen werden, dass diesem Quadranten wenig

Beachtung während des Veränderungsprozesses gegeben werden kann, da diese Stakeholder wenig Einfluss nehmen sowie eine geringe Projektrelevanz beinhalten. Weiters hat diese Stakeholder Kategorie eine negative Einstellung gegenüber des Change Prozesses.

*Ziel: Dieser Stakeholder soll im Sinne der Information und Kommunikation eine neutrale, im besten Fall eine positive, Einstellung bzw. ein hohes Interesse einnehmen.*

*Frequenz:* Die Regelmäßigkeit der Information und Kommunikation beläuft sich auf ein- bis zweimal im Monat.

 $10$  $\overline{q}$  $\overline{\mathbf{8}}$  $\overline{7}$ ï  $\overline{\mathbf{n}}$  $\overline{6}$  $\overline{\mathbf{5}}$  $\overline{4}$  $\overline{3}$  $110C$  $\overline{2}$  $\overline{2}$ Projektrelevar

*Abbildung 74: Q1 mit negativer Einstellung.*

*Maßnahmen***:** An dieser Stelle muss angemerkt

werden, dass zu Beginn erhoben werden soll, ob die Einstellung des Stakeholders beeinflusst werden kann. Falls nein, soll dieser Stakeholder lediglich informiert werden. Falls ja, sollen im Sinne der Kommunikation und Information folgende Medien angewandt werden:

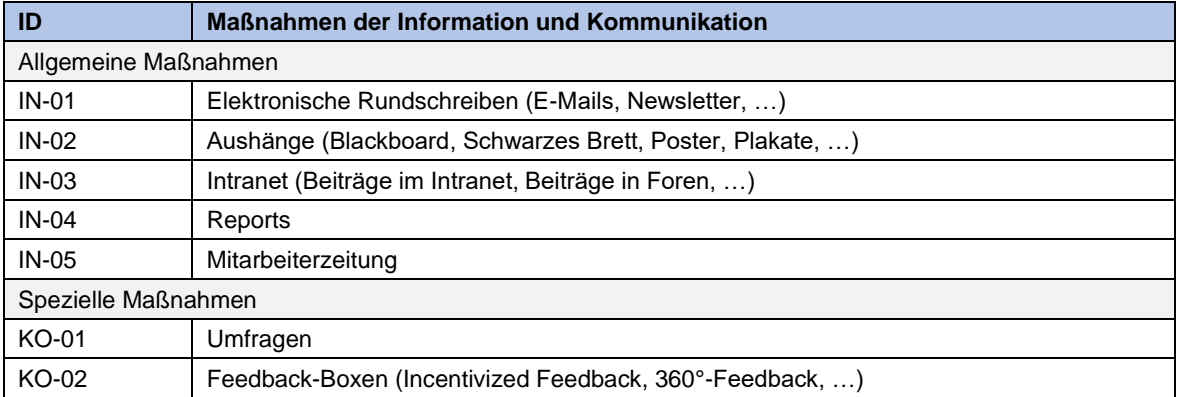

#### *Tabelle 19. Maßnahmen Q1 mit negativer Einstellung.*

### **Hoher Einfluss und niedrige Projektrelevanz mit positiver Einstellung**

*Beschreibung:* Diese Person/Personengruppe trägt eine geringe Gefahr, den Change Prozess negativ

F

zu beeinflussen. Da diese Person einen hohen Einfluss, eine geringe Projektrelevanz sowie eine positive Einstellung bzw. ein hohes Interesse am Change Prozess hat. Somit kann dieser, bei Interesse und freien Ressourcen, als Wandlungsträger definiert werden.

*Ziel: Dieser Stakeholder kann als Wandlungsträger definiert werden. Ansonsten soll dieser die positive Stimmung beibehalten und mittels Medien der Kommunikation und Partizipation bedient werden.*

*Frequenz:* Je nach Frequenz kann dieser Stakeholder an allen Kommunikations- und Partizipationsmöglichkeiten teilnehmen.

*Maßnahmen***:** Dieser Stakeholder wird mittels Kommunikation und Partizipation bedient:

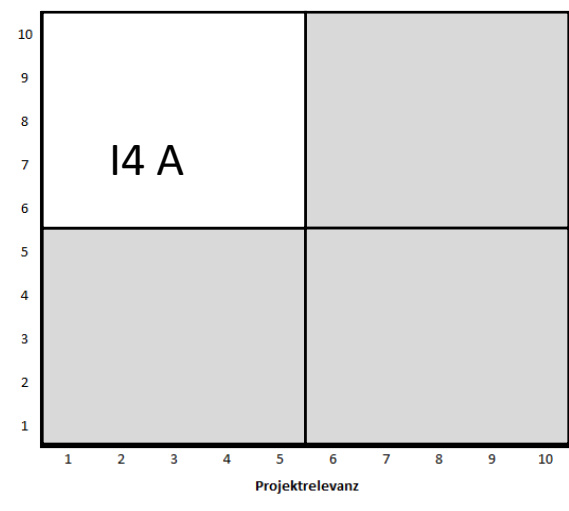

*Abbildung 75: Q2 mit positiver Einstellung.*

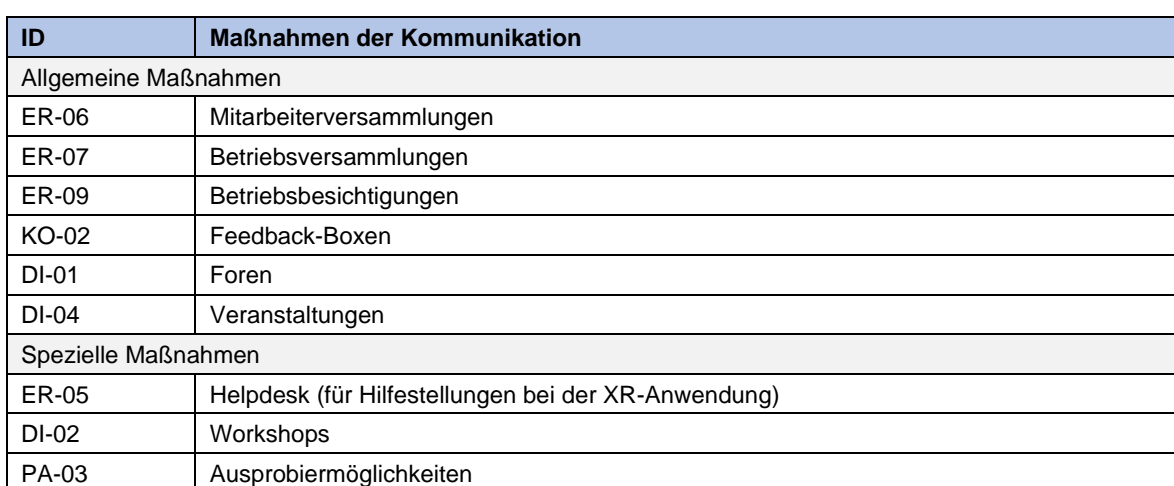

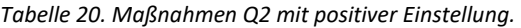

### **Hoher Einfluss und niedrige Projektrelevanz mit neutraler Einstellung**

*Beschreibung:* Dieser Stakeholder trägt ein mittleres Risiko den Change Prozess negativ zu

beeinflussen, da dieser einen hohen Einfluss hat, eine geringe Projektrelevant und einen neutralen Kenntnisstand bzw. Einstellung gegenüber der Veränderung besitzt. Generell gilt es, diese Stakeholder zu beobachten, da diese als "In betweens" bezeichnet werden, und die Gefahr besteht, dass diese durch falsche Medien eine negative Einstellung erlangen.

*Ziel: Mittels Informations- und Kommunikationsmedien soll die Stimmung positiv beeinflusst werden.*

*Frequenz:* Hier soll der Bedarf der Information

und Kommunikation ermittelt werden und danach

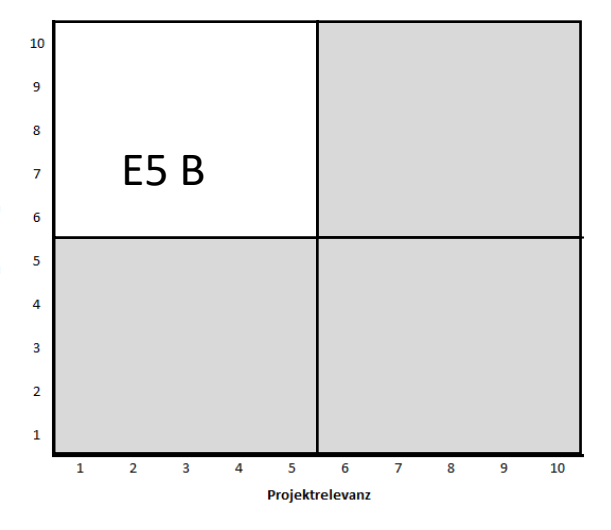

*Abbildung 76: Q2 mit neutraler Einstellung.*

bestimmt werden, wie oft diese Maßnahmen durchgeführt werden. Hierbei wird das Pull- statt Push-Prinzip verwendet, um den Stakeholder nicht mit Information und Kommunikation zu überhäufen, und auf diesem Weg negativ zu stimmen.

*Maßnahmen***:** Dieser Stakeholder wird mittels nachfolgender Medien bedient:

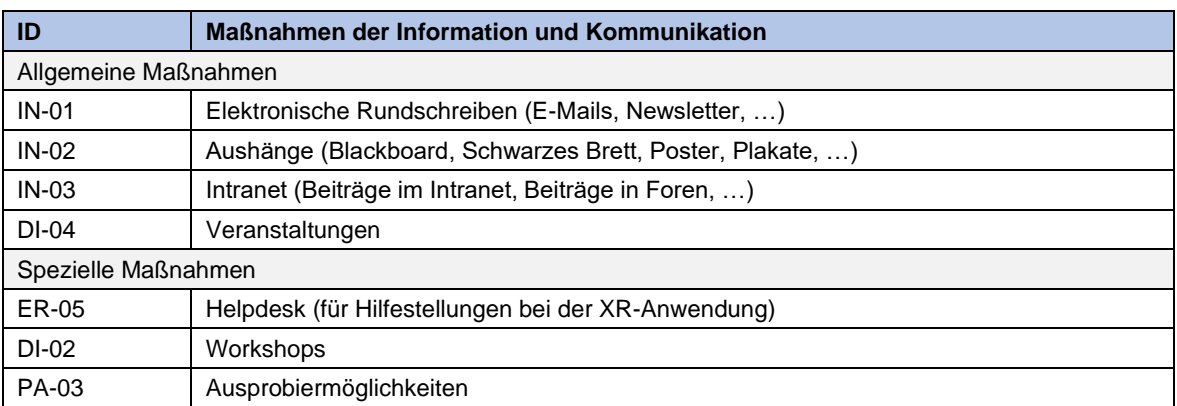

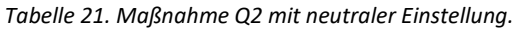

### **Hoher Einfluss und niedrige Projektrelevanz mit negativer Einstellung**

*Beschreibung:* Dieser Stakeholder besitzt einen hohen sozialen Einfluss, eine geringe Projektrelevanz

und ist gegenüber der Veränderung negativ gestimmt bzw. besitzt wenig Interesse. Aus diesem Grund trägt diese Stakeholder Kategorie ein hohes Risiko den Change Prozess negativ zu beeinflussen. Im ersten Schritt soll hier der Grund für die negative Einstellung erhoben bzw. erfragt werden.

*Ziel: Die Umstimmung des Stakeholders auf eine neutrale oder im besten Fall auf eine positive Einstellung gegenüber der anstehenden Veränderung ist das Ziel.* 

*Frequenz:* Soll je nach Einstellung des Stakeholders erhoben werden, da die Gefahr bei Informationsüberflutung eine noch stärkere Abneigung wäre (Empfehlung: zwei- bei dreimal im Monat).

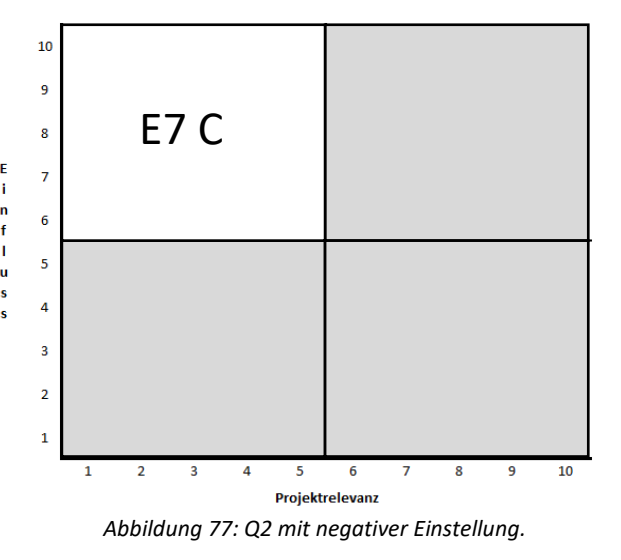

*Maßnahmen***:** An dieser Stelle wird notiert, dass zuerst über die Gründe, wieso dieser Stakeholder einen so hohen Einfluss besitzt, nachgedacht werden soll und wie die Auswirkungen gemindert werden können. Weiters kann durch die Vergabe von Spezialrollen im Change Prozess der C-Einstellung entgegengewirkt werden. Darüber hinaus soll versucht werden, diese Stakeholder mithilfe von Maßnahmen der Information und Kommunikation umzustimmen.

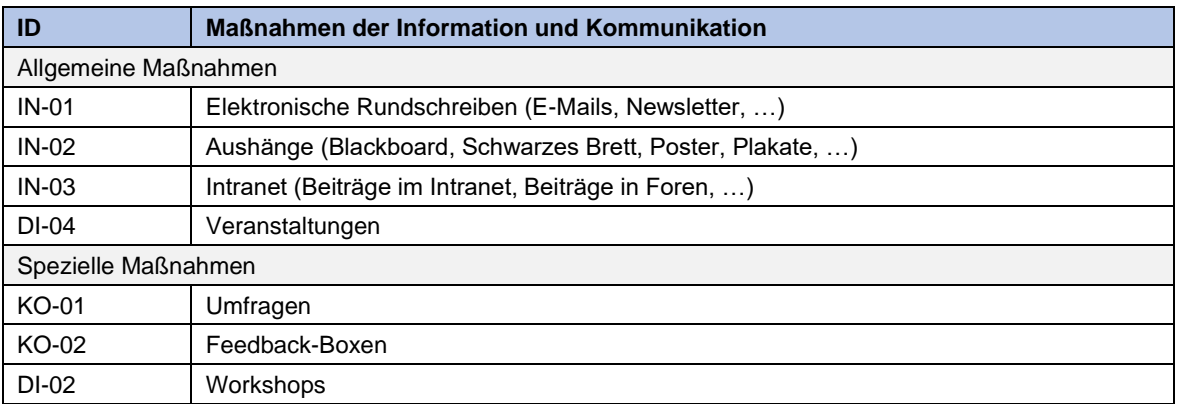

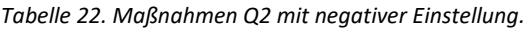

### **Niedriger Einfluss und hohe Projektrelevanz mit positiver Einstellung**

*Beschreibung:* Dieser Stakeholder birgt eine geringe Gefahr den Change Prozess negativ zu

beeinflussen, da dieser eine hohe Projektrelevanz, einen geringen Einfluss und eine positive Einstellung zur Veränderung besitzt. Hier ist Information überflüssig, da dieser bereits das notwendige Interesse besitzt bzw. durch die hohe Projektrelevanz mit den Projektinhalten vertraut ist.

*Ziel: Im Sinne der Partizipation einbinden und die Möglichkeit zur Einflussnahme durch erhöhte Kompetenz/Verantwortung im Change Prozess steigern.* 

*Frequenz:* Da Partizipationsmöglichkeiten stark von der Kapazität des Unternehmens und der ArbeitnehmerInnen abhängt, gilt hier das Prinzip "so oft wie möglich".

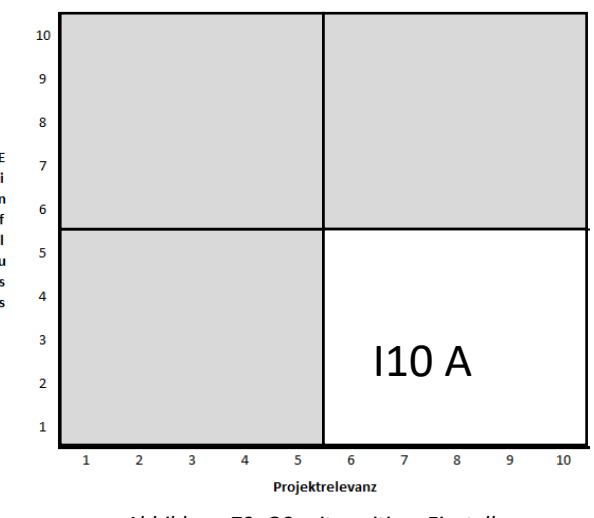

*Abbildung 79: Q3 mit positiver Einstellung.*

*Maßnahmen***:** Da dieser Stakeholder einen geringen Einfluss, ein hohes Interesse und eine positive Einstellung trägt wird dieser mittels Partizipation bedient, um sein Einflussgebiet zu erweitern. Dieser Stakeholder kann bei Interesse und freien Kapazitäten ebenfalls die Aufgaben eines Wandlungsträgers übernehmen. Diese Maßnahme dient dazu, den Einfluss zu erhöhen sowie die positive Stimmung beizubehalten.

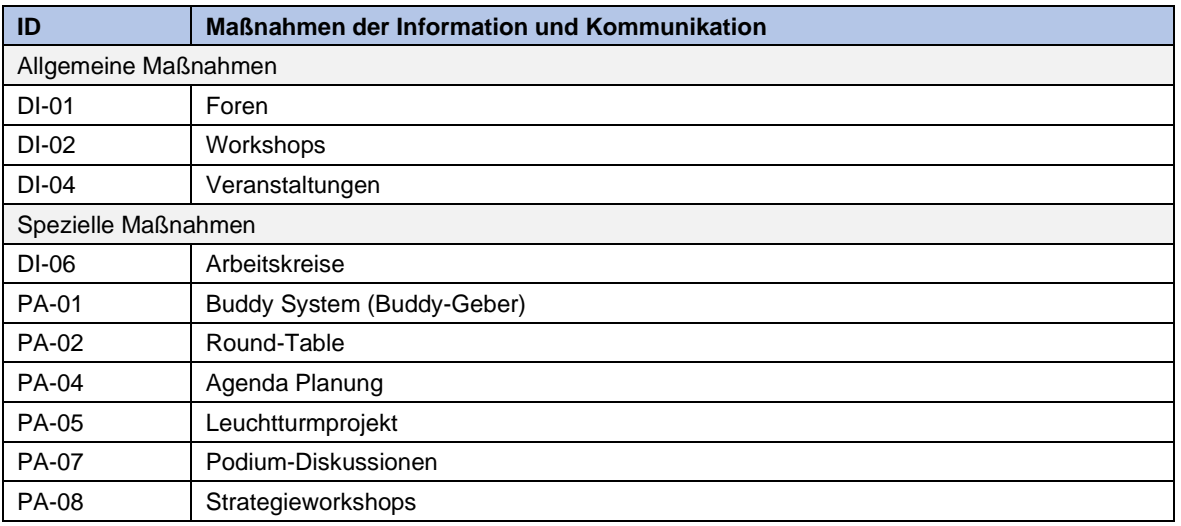

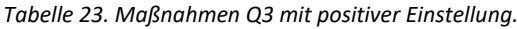

### **Niedriger Einfluss und hohe Projektrelevanz mit neutraler Einstellung**

*Beschreibung:* Diese Stakeholder Kategorie impliziert eine hohe Projektrelevanz, einen geringen Einfluss sowie eine neutrale Einstellung bzw. ein mittelmäßiges Interesse. Auch hier wird empfohlen diese Stakeholder zu beobachten, da dieser durch den falschen Medieneinsatz eine C-Einstellung erhalten kann.

*Ziel: Umstimmung des Stakeholders auf eine positive Einstellung.* 

*Frequenz*: Auch hier wird das Prinzip "so oft wie möglich" verfolgt (Pull statt Push).

*Maßnahmen***:** Auch an diesem Punkt empfiehlt es sich, die Beeinflussbarkeit der Einstellung des Stakeholders zu identifizieren. Falls dieser eine

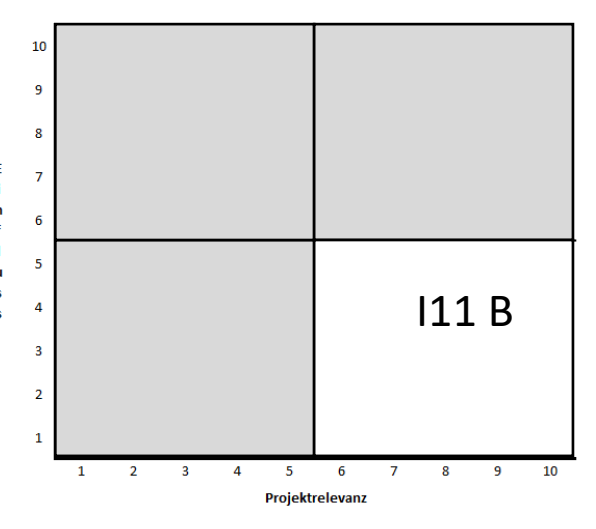

*Abbildung 80: Q3 mit neutraler Einstellung.*

neutrales Interesse besitzt, so soll dieses primär mittels Information bedient werden. Ansonsten mittels Kommunikation und Partizipation.

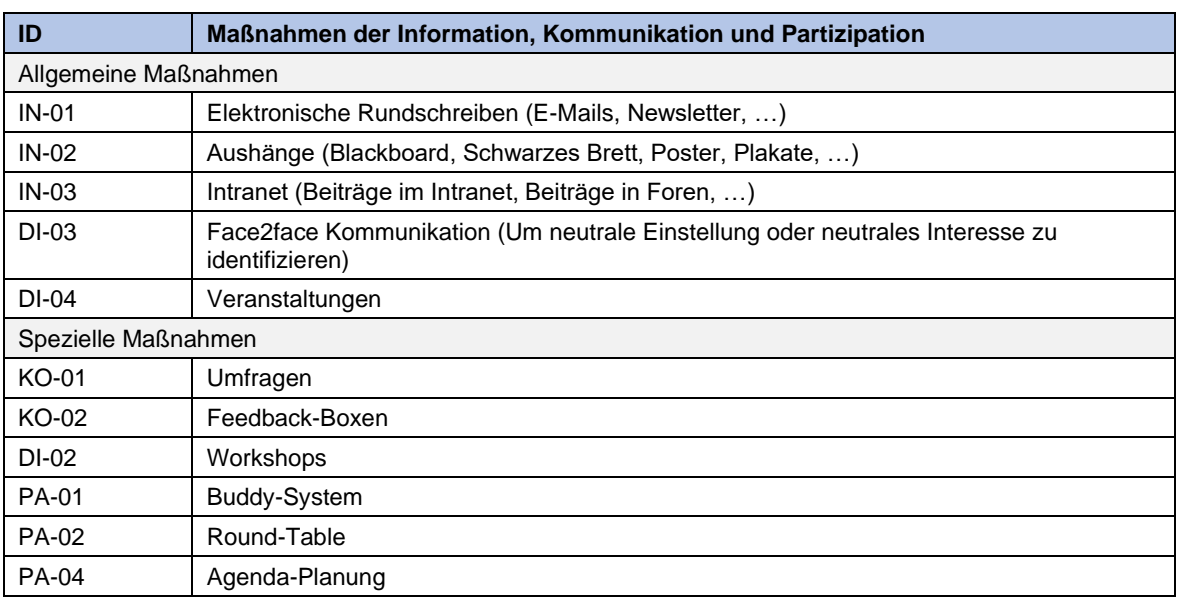

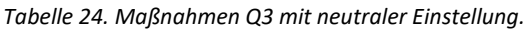

### **Niedriger Einfluss und hohe Projektrelevanz mit negativer Einstellung**

*Beschreibung:* Dieser Stakeholder hat ein hohe Projektrelevanz, einen niedrigen Einfluss sowie eine negative Einstellung oder ein geringes Wissen über den anstehenden Change Prozess. Im ersten Schritt muss identifiziert werden, wieso dieser Stakeholder eine C-Einstellung besitzt.

*Ziel: Umstimmung auf eine mindestens neutrale Stimmung, im besten Fall jedoch ins Positive.*

*Frequenz*: "So oft wie möglich" (Pull statt Push)

*Maßnahmen***:** An diesem Punkt muss hinzugefügt werden, dass in diesem Zusammenhang der Grund der C-Einstellung erhoben werden soll. Falls es sich, um interne Stakeholder handelt, soll in Betracht gezogen werden, bei Erreichung einer

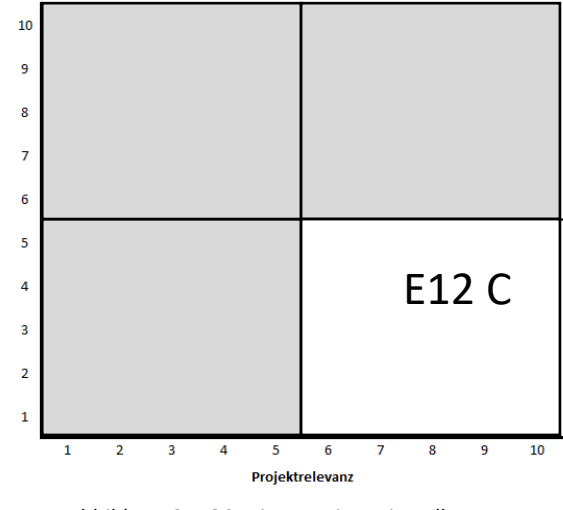

*Abbildung 81: Q3 mit negativer Einstellung.*

notwendigen Eskalation den Vorgesetzten des Stakeholders zu involvieren. Weitere Maßnahmen, um der C-Einstellung entgegenzuwirken sind:

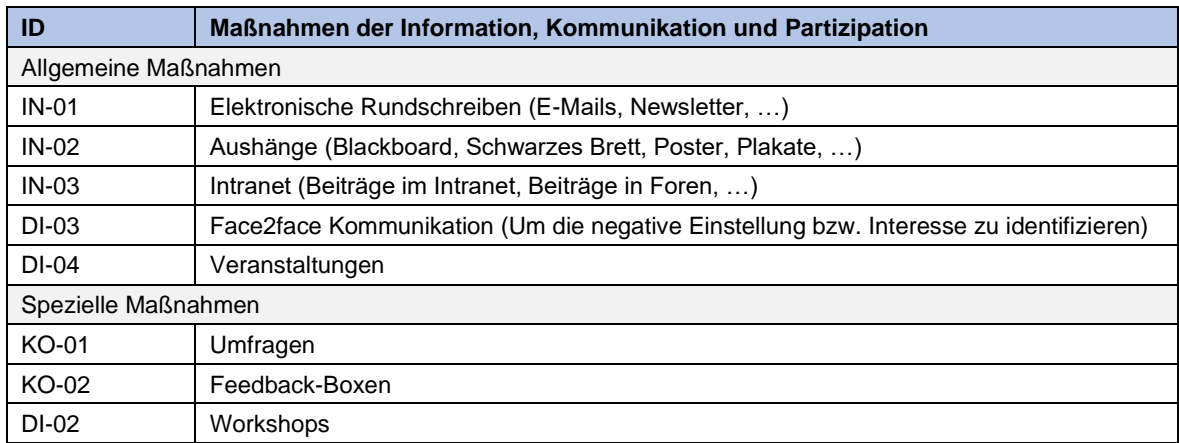

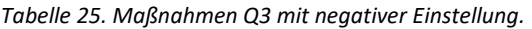

### **Hoher Einfluss und hohe Projektrelevanz mit positiver Einstellung**

*Beschreibung:* Diese Stakeholder sollen aufgrund ihres hohen Einflusses und der hohen Projektrelevanz als federführender Wandlungsträger definiert werden, falls Kapazität und Interesse dafür bereitstehen. Informationen über den Change Prozess kann von dieser Personengruppe gestreut werden.

*Ziel: Einsetzen von diesen Stakeholdern als Wandlungsträger und somit positiver Einfluss auf andere Stakeholder ausüben.*

*Frequenz:* Je nach Bedarf der umzustimmenden Stakeholder (Pull- statt Push Prinzip).

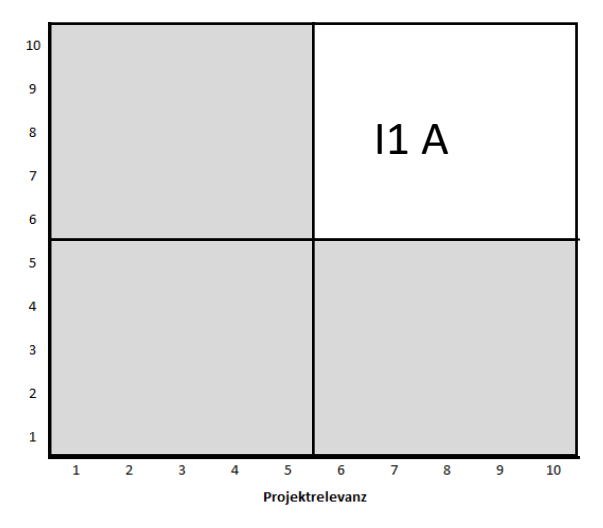

*Abbildung 82: Q4 mit positiver Einstellung.*

*Maßnahmen*: Dieser Stakeholder kann bei Interesse

und freien Kapazitäten als Wandlungsträger definiert werden (siehe Kapitel **[Wandlungsträger:innen](#page-100-0)**). Anderenfalls wird dieser mittels Maßnahmen der Kommunikation und Partizipation bedient. Darüber hinaus kann darüber nachgedacht werden, dass dieser Stakeholder wandlungsträgerbezogene Aufgaben an B-Stakeholder im gleichen Quadranten delegiert.

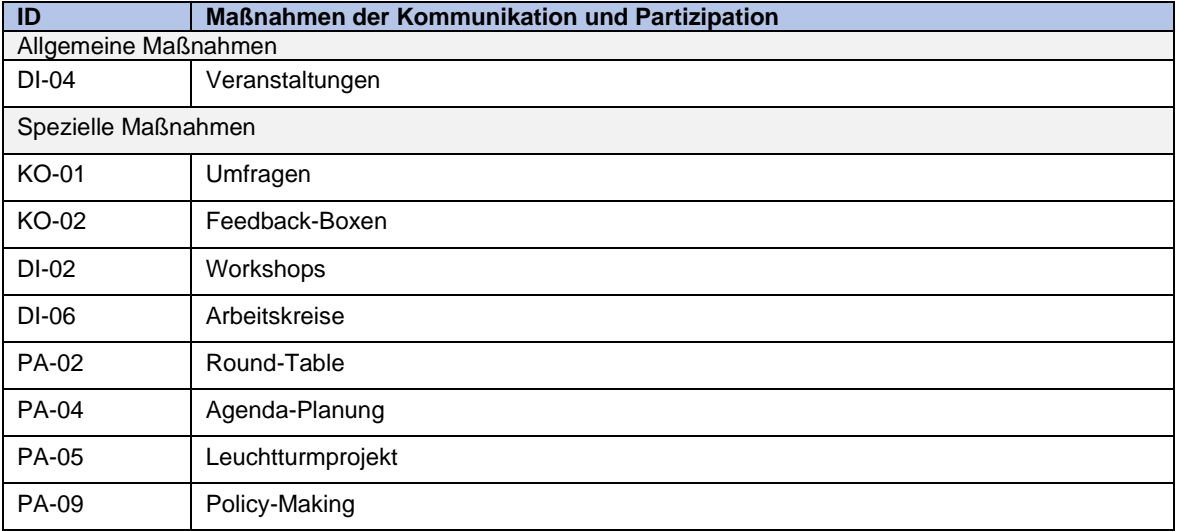

#### *Tabelle 26. Maßnahmen Q4 mit positiver Einstellung.*

### **Hoher Einfluss und hohe Projektrelevanz mit neutraler Einstellung**

*Beschreibung:* Diese Stakeholder besitzen einen hohen Einfluss, eine hohe Projektrelevanz aber eine

neutrale Einstellung zum Change Prozess. Die Einstellung dieser Stakeholder soll beobachtet werden.

*Ziel: Abstrebung der Umstimmung auf eine positive Einstellung*

*Frequenz*: "so oft wie möglich" (Pull- statt Push Prinzip)

*Maßnahmen***:** Möglichkeiten der Partizipation, die sich besonders eignen, sind Events, mit einer hierarchisch höher angesiedelten Person mit hohem Interesse sowie positiver Einstellung zur Einführung von XR per se, da dieser die Einstellung positiv beeinflussen kann. Weiters kann das Interesse mittels Informationsübermittlung erhöht werden.

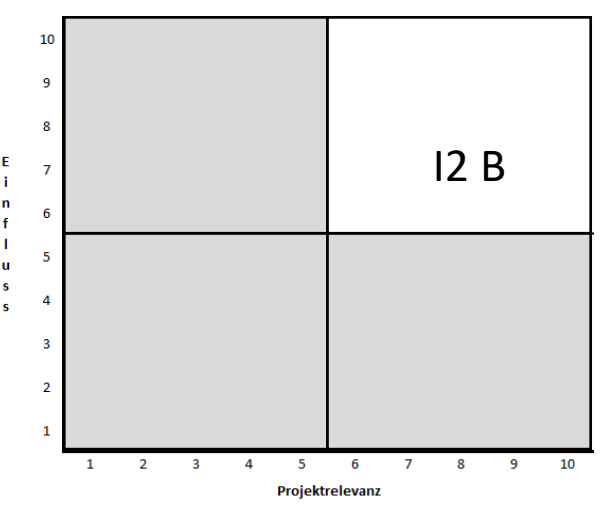

*Abbildung 83: Q4 mit neutraler Einstellung.*

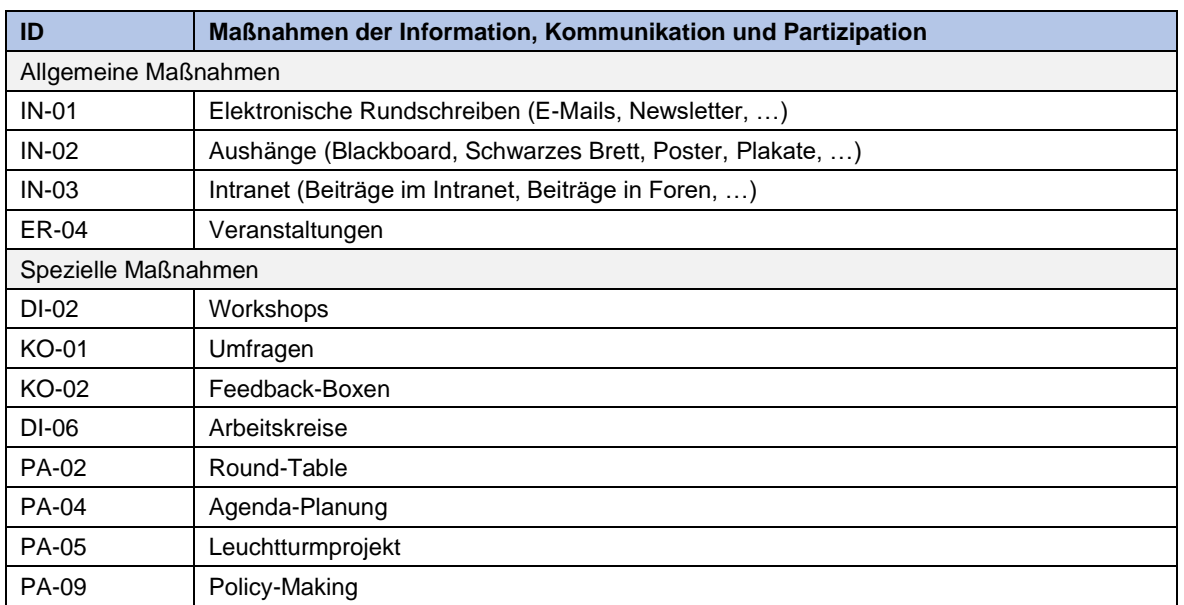

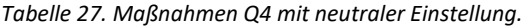

### **Hoher Einfluss und hohe Projektrelevanz mit negativer Einstellung**

*Beschreibung:* Dieser Stakeholder birgt eine hohe Gefahr die Einführung von XR negativ zu

beeinflussen, da dieser einen hohen Einfluss, eine hohe Projektrelevanz und eine negative Einstellung seitens des Change Prozesses besitzt. Hier muss überdacht werden, ob der Einsatz dieses Stakeholders in diesem Projekt zwingend notwendig ist, oder ob es Alternativen gibt. Falls sich die Einstellung im Verlauf des Veränderungsprozesses änderte, so soll dieser Konflikt unverzüglich beseitigt werden. Als namhaftes Beispiel für diese Stakeholder dient der Betriebsrat, da dieser bei der Einführung von neuen Technologien einen mächtigen Opponenten einnehmen kann.

*Ziel: Alternative suchen oder Ängste, Frustrationen minimieren und Einstellung verbessern.*

*Frequenz:* Regelmäßig, bis die Umstimmung zur neutralen oder positiven Einstellung erfolgt ist. ("Pull statt Push")

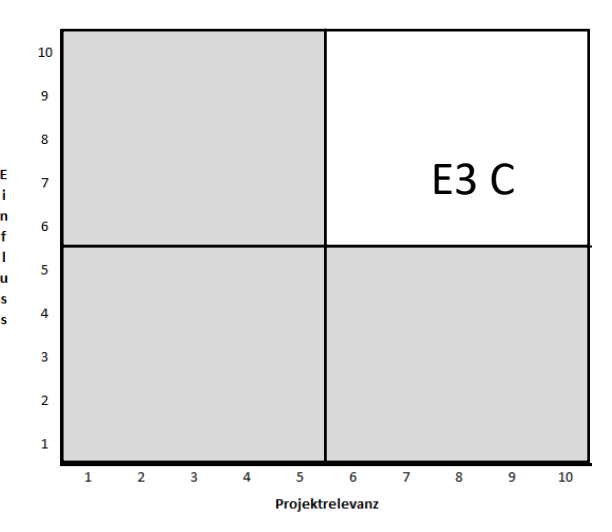

*Abbildung 84: Q4 mit negativer Einstellung.*

*Maßnahmen***:** Innerhalb der Maßnahmen soll zuerst der Grund der negativen Einstellung identifiziert werden. Dennoch darf dieser Stakeholder nicht von Veranstaltungen oder Gruppenevents ausgeschlossen werden, da sonst noch stärkere Abneigung entstehen könnte.

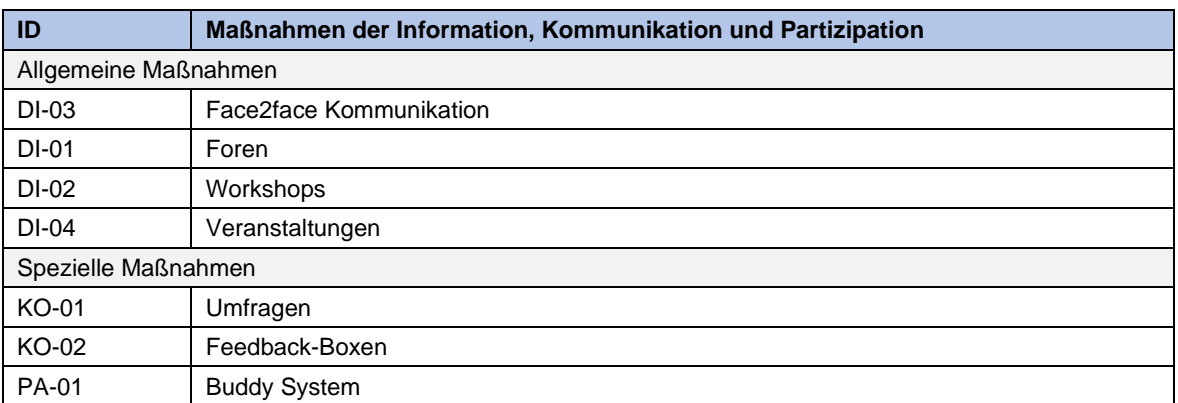

#### *Tabelle 28. Maßnahmen Q4 mit negativer Einstellung.*

### <span id="page-100-0"></span>**Wandlungsträger:innen**

Ein Stakeholder kann als Wandlungsträger:in eingesetzt werden, wenn dieser eine hohe Projektrelevanz oder einen hohen Einfluss und eine hohe Projektrelevanz besitzt. Falls der Stakeholder nur einen hohen Einfluss besitzt, so wird vom Einsatz als Wandlungsträger abgeraten, da dieser nicht ausreichend Wissen über die anstehende Veränderung besitzt, da die Projektrelevanz gering ist.

Die Verantwortungsbereiche des Wandlungsträgers können sich wie folgt gliedern:

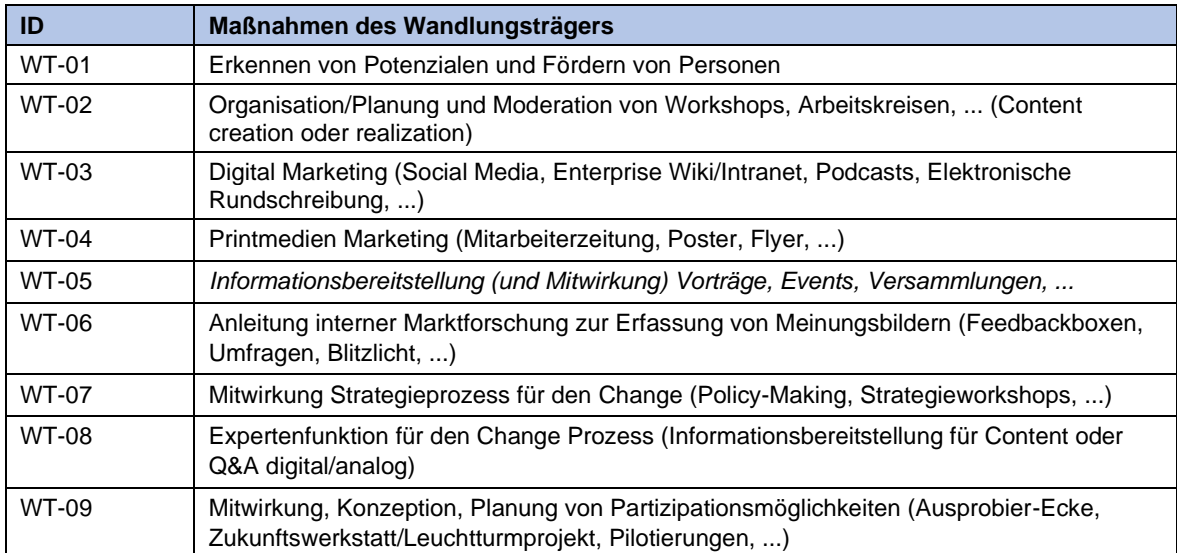

#### *Tabelle 29. Maßnahmen des Wandlungsträgers.*

Nachdem dieses umfassende Tool entwickelt wurde, um Unternehmen branchenübergreifend und unabhängig von ihrer Größe und ihrem Wissensstand bei der Implementierung von XR-Technologien zu unterstützen, richtet sich nun der Fokus auf das Nachhaltigkeitstool. Dieses speziell konzipierte Instrument soll dazu beitragen, die Auswirkungen von XR auf die ökologische Nachhaltigkeit innerhalb der Industrie präzise zu analysieren und zu bewerten.

## **7.4Nachhaltigkeitsbetrachtung von XR-Lösungen**

Neben den Tools zur Förderung der wirtschaftlichen Nachhaltigkeit deckt das dritte Tool ökologische Aspekte der entwickelten XR-Lösungen ab. Insbesondere ging es einerseits um die Erhebung des Forschungsstandes in Bezug auf XR-spezifische Auswirkungen auf den ökologischen Fußabdruck von Unternehmen. Andererseits war es das Ziel, die Unternehmenspartner auf ökologische Aspekte der XR-Lösung zu sensibilisieren und einen weiteren Betrachtungshorizont für die Unternehmenspartner zu schaffen. Das Analysetool zielt darauf ab, Unternehmen die Überprüfung der ökologischen Nachhaltigkeit nach der Einführung von XR-Anwendungen zu ermöglichen, indem die Nachhaltigkeitskennzahlen vor und nach der Einführung verglichen werden. Die Ergebnisse sollen dazu dienen, weitere Maßnahmen abzuleiten, um die strategische Zielsetzung zu erreichen. Das Tool berücksichtigt verschiedene Use Cases von XR, wie Training, Wartung und Spatial Computing. Es beinhaltet Kennzahlen in verschiedenen Überkategorien wie Luftqualität, Materialmanagement, Biodiversität & Lebensraum, Energie/Klimawandel und Wasserressourcen. Die Bewertung der ökologischen Nachhaltigkeit erfolgt durch den Vergleich der Kennzahlen vor und nach der Implementierung von XR.

## **7.4.1 Methodische Vorgehensweise**

Die Literaturrecherche fokussierte sich neben Grundlagen ökologischer Nachhaltigkeitsbewertung insbesondere auf zwei Aspekte: relevante Ökologiekennzahlen sowie good practices aus der Praxis anhand von veröffentlichten Nachhaltigkeitsberichten.

Die methodische Umsetzung erfolgte durch die Entwicklung eines skalengestützten Bewertungsschemas. Zusätzlich wurde ein paarweiser Vergleich zur individuellen Priorisierung der einzelnen Kennzahlen durchgeführt. Die einzelnen Inhalte wurden wiederum zu einem Excel gestützten Tool aufbereitet.

## **7.4.2 Industrielle Validierung**

Die praktische Validierung fand mit den Unternehmenspartnern Lenze und ÖBB statt. Dabei wurden insbesondere Farbgestaltung und unklare Formulierungen Seitens der Partner angeführt. Zudem wurde die Notwendigkeit eines vollständigen Beispiel Use-Cases erwähnt. Nach Einarbeitung der Rückmeldungen entstand folgendes finales Tool.

## **7.4.3 Ergebnisse**

Das Analysetool wurde gleich aufgebaut wie das Strategie- und das Stakeholdertool. Nach einem generellen Einstieg ins Thema wird eine empfohlene Vorgehensweise beschrieben. Danach folgt das Tool selbst. Bereits beim Einstieg in das Thema werden den Nutzer:innen die verwendeten Kennzahlen sowie die ausgewählten Use Cases dargestellt. Die Beschreibung der Kennzahlen wurde auch direkt im Tool an der betreffenden Stelle hinterlegt. Neben der Ausfüllhilfe wurde ebenfalls ein FAQ Bereich eingerichtet.

Die Analysesystematik selbst sieht im ersten Schritt das Zusammenführen der bisherigen strategischen Ausrichtung aus dem Strategietool mit den Nachhaltigkeitskennzahlen bzw. Zielen, welche dahingehend verfolgt werden (siehe [Abbildung 85\)](#page-102-0). Die Zusammenführung kann Use Case spezifisch oder auch generell für die gesamte XR-Strategie erstellt werden. Wird pro Use Case die strategische Ausrichtung bearbeitet, so kann mittels one-click-button für jeden weiteren Use Case ein neues Tabellenblatt eingerichtet werden.

|                                                         | c <br>D |  |  | G |                                                                              | M<br>N                                                                                                    | $\Omega$<br>$\circ$ |  |
|---------------------------------------------------------|---------|--|--|---|------------------------------------------------------------------------------|----------------------------------------------------------------------------------------------------|---------------------|--|
| Ziele pro Perspektive<br>(aus Strategietool übertragen) |         |  |  |   | neuen UseCase anlegen<br>Ziele nach den ökologischen Überkategorien Clustern |                                                                                                    |                     |  |
| Finanzen                                                |         |  |  |   | Luftqualität                                                                 | Falls KEINE Maßnahmen den Überkategorien zugeordnet werden können, dann wurde bei der Strategieentwicklung noch nicht ausreichend auf die Ökologie geachtet.                                                                                                    |                     |  |
| <b>Externe Stakeholder</b>                              |         |  |  |   | <b>Materialmanagement</b>                                                    | Materialmanagement:<br>In dieser Kategorie befinden sich die Kennzahlen Rohstoffverbrauch in Tonnen,<br>Materialeffizienz in Prozent, Recyclingrate in Prozent und Abfälle in Tonnen. Das<br>Materialmanagement spielt vor allem bei den Use-Cases Wartung und Spatial<br>, Computing eine wichtige Rolle, da hierbei durch den Einsatz von XR-Technologien<br>Material und somit auch Abfälle eingespart werden können und auch die Effizienz<br>gesteigert werden kann. |                     |  |
| <b>Interne Stakeholder</b>                              |         |  |  |   | <b>Biodiversität &amp; Lebensraum</b>                                        |                                                                                                    |                     |  |
| <b>Prozesse</b><br>the part of the control of the con-  |         |  |  |   | Energie/Klimawandel                                                          | the commission of the commission of the commission                                                                                                    |                     |  |

*Abbildung 85: Überleitung Nachhaltigkeitskennzahlen aus Strategie.*

<span id="page-102-0"></span>All jene Kennzahlenbereiche, welche mit Zielen hinterlegt wurden, werden im nächsten Tabellenblatt "Vorher\_Nachher" aktiviert und damit in die Detailanalyse integriert (siehe [Abbildung 86\)](#page-102-1). Dort wird zunächst der zu analysierende Use Case beschrieben. Dies ist wichtig, damit ein direkter Bezug zur Analyse bzw. den Analyseergebnissen hergestellt werden kann. Das fördert das Verständnis auch für bislang nicht involvierte Personen. Die Analyse selbst ist auf den Vergleich von Soll und Ist Kennzahlenwerten ausgelegt, wobei jeweils ein IST-Stand vor der XR Implementierung sowie nach der Implementierung einzutragen ist. Dadurch kann neben einem Soll-Wert-Vergleich auch eine potentielle Verbesserung oder Verschlechterung der Situation durch die Implementierung selbst erkannt werden. Dabei ist anzumerken, dass die SOLL-Note idealerweise vor Eingabe der IST-Werte definiert wird, um die Gefahr der Notenangleichung/Verschönerung zu mindern.

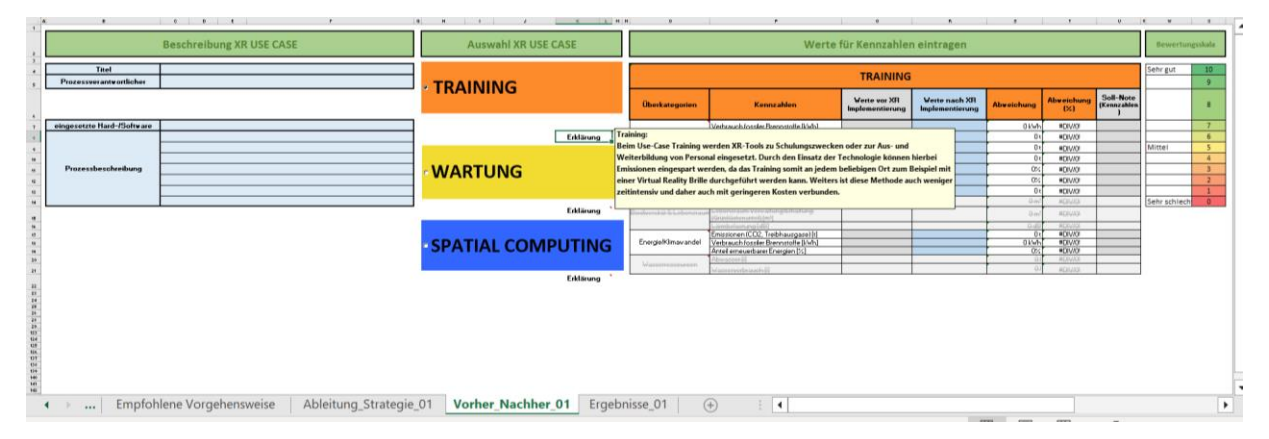

*Abbildung 86: Soll-Ist-Analyse.*

<span id="page-102-1"></span>Im letzten Tabellenblatt findet sich das Ergebnis der Beurteilung inklusive der Berücksichtigung indirekter Faktoren. Dieses wird sowohl textuell als auch grafisch aufbereitet zur Verfügung gestellt.

ENDBERICHT - "Industrial Manufacturing Process and Collaboration Tools for sustainable XR"

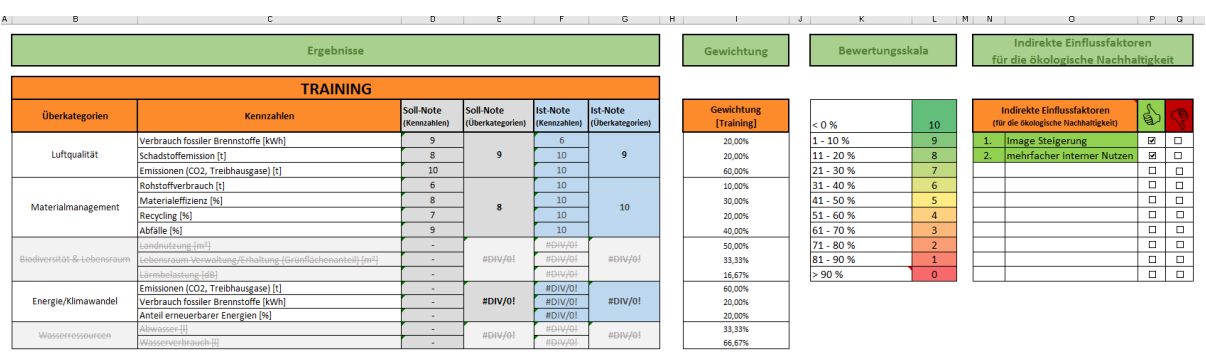

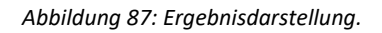

Durch die Berücksichtigung der ökologischen Komponente lassen sich folgende Mehrwerte für Unternehmen ausmachen:

- **1. Ökologische Nachhaltigkeit**: Durch die Einführung von XR-Technologien können signifikante Verbesserungen in Bezug auf ökologische Nachhaltigkeitskennzahlen erzielt werden. Dies umfasst Aspekte wie die Reduzierung von CO2-Emissionen, verbessertes Materialmanagement, verringerte Lärmbelastung und Wasserverbrauch sowie geringere Abfallproduktion.
- **2. Analyse** und **Vergleich** von **Nachhaltigkeitskennzahlen**: Das entwickelte Analysetool ermöglicht es Unternehmen, die ökologische Nachhaltigkeit ihrer Prozesse vor und nach der Einführung von XR-Anwendungen zu überprüfen und zu vergleichen. Dies unterstützt Unternehmen dabei, gezielte Maßnahmen zur Verbesserung ihrer Nachhaltigkeitsleistung zu identifizieren und umzusetzen.
- **3. Bewusstsein** für **indirekte Einflussfaktoren**: Das Tool hebt auch die Bedeutung indirekter Einflussfaktoren auf die ökologische Nachhaltigkeit hervor, wie die Verringerung von Dienstreisen, die Nutzung von Ressourcen und die Senkung der Fehlerhäufigkeit in Prozessen.
- **4. Validierung** und **Anpassungsfähigkeit**: Das Projekt zeigt, dass die Validierung des Tools mit Industriepartnern wesentlich ist, um seine Anwendbarkeit und Effektivität in realen Unternehmensumgebungen sicherzustellen. Die Flexibilität, das Tool an spezifische Bedürfnisse und Prozesse anzupassen, ist ein weiterer wichtiger Aspekt.
- **5. Förderung** von **Innovations** und **Wettbewerbsfähigkeit**: Durch die Implementierung von XR-Technologien und die Verbesserung der ökologischen Nachhaltigkeit können Unternehmen ihre Innovationskraft stärken und ihre Wettbewerbsfähigkeit auf dem Markt verbessern.

Der Einsatz von XR-Technologien in Verbindung mit einem umfassenden Analysetool stellt einen innovativen Ansatz dar, um die ökologische Nachhaltigkeit in Industrieunternehmen zu steigern. Dies trägt nicht nur zur Effizienzsteigerung und Ressourcenoptimierung bei, sondern unterstützt auch eine umweltbewusste Unternehmensführung. Angesichts der zunehmenden globalen Fokussierung auf Nachhaltigkeit und umweltfreundliche Betriebspraktiken bietet dieser Ansatz Industrieunternehmen eine wertvolle Möglichkeit, ihre Nachhaltigkeitsziele effektiv zu erreichen und gleichzeitig ihre Wettbewerbsfähigkeit zu stärken.

# **8 Multikriterielle Evaluierung**

In diesem Kapitel wir das grundlegende Evaluierungsmodell und die Vorgehensweise beschrieben. Die Beschreibung der detaillierten Evaluierung samt den Ergebnissen auf Use Case Ebene befindet sich in Kapite[l 10.](#page-122-0) Für die Evaluierung wurden ausgewählte und generisch am besten verwertbare Use Cases herangezogen.

## **8.1 Dimension Anwender:in**

## **8.1.1 Arbeitsbelastung: NASA-raw Task Load Index (NASA-RTLX)**

Dieses Kriterium bewertet, wie die Arbeitsbelastung der Anwenderinnen und Anwender in einem definierten Prozess ist. Bei der Einführung neuer Technologien entsteht häufig, vor allem zu Beginn, zu einer höheren Arbeitsbelastung. Das Kriterium beschreibt die Arbeitsbelastung, die einem Benutzer/einer Benutzerin im Zusammenhang mit der Ausführung einer bestimmten Aufgabe auferlegt wird (Hart, 2006; Hertzum, 2021). Die optimale Belastung ist zusätzlich wichtig für die Sicherheit und Effizienz von Arbeitsabläufen. Schlechtere Leistungen und höhere Verletzungsraten sind die Folgen von hoher Arbeitsbelastung durch z. B. Multitasking oder Ablenkung (Biondi et al., 2023).

Zur Messung eignet sich die Methode NASA-RTLX, welche durch Selbsteinschätzung mittels Fragebogen die Arbeitsbelastung ermittelt. Der NASA-RTLX ist ein weit verbreitetes, subjektives, mehrdimensionales Bewertungsinstrument, das die wahrgenommene Arbeitsbelastung bewertet, um die Effektivität einer Aufgabe, eines Systems, eines Teams oder andere Leistungsaspekte zu beurteilen (Hart, 2006). Sechs Dimensionen (geistige Beanspruchung, körperliche Beanspruchung, zeitliche Anforderung, Leistung, Anstrengung, Frustration) werden betrachtet (Hart, 2006). Auf einer Skala von 0 bis 100 wird die Tätigkeit von den Teilnehmer:innen nach der Durchführung bewertet.

## **8.1.2 Usability: System Usability Scale (SUS)**

Als Usability (dt. Gebrauchstauglichkeit) wird das Ausmaß bezeichnet, in dem ein System durch Anwender:innen in einem gewissen Kontext benutzerfreundlich genutzt werden kann, um gesetzte Ziele effektiv, effizient und zufriedenstellend zu erreichen (Brooke, 2013).

Die System Usability Scale (SUS) ist ein äußerst zuverlässiges Werkzeug für die Durchführung von Usability-Bewertungen und eine etablierte Methode zur quantitativen Analyse. Die subjektiv wahrgenommene Gebrauchstauglichkeit eines Systems (Brooke, 2013) wird mit zehn Aussagen auf einer Likert-Skala von 1 bis 5 bewertet (stimme überhaupt nicht zu – stimme voll zu). Die Aussagen sind abwechselnd positiv und negativ formuliert, um Antwortverzerrungen zu vermeiden. Diese Methode gibt keinen Hinweis auf mögliche Usability-Probleme. Deshalb müssen diese zusätzlich erfragt werden, z. B. durch Interviews oder andere (Frijns & Schmidbauer, 2021). Aufgrund der häufigen Verwendung der SUS gibt es Metastudien, die Vergleichswerte für die Interpretation von Usability-Scores liefern (Lewis & Sauro, 2017).

## **8.1.3 Nutzerakzeptanz: Technology Acceptance Model (TAM)**

Um technische Systeme erfolgreich einzuführen, ist die Nutzer:innenakzeptanz für die tatsächliche Nutzung relevant. Das Technology Acceptance Model (TAM) ist eine Methode zur Erklärung, warum ein System für den Benutzer/die Benutzerin möglicherweise nicht akzeptabel ist (Davis, 1989). Auf Grundlage der Ergebnisse Verbesserungen durchgeführt werden. TAM fokussiert auf den wahrgenommenen Nutzen (engl. perceived usefulness, PU) und die wahrgenommene Benutzer:innenfreundlichkeit (engl. perceived ease of use, PEOU) sowie auf zwei Hauptvariablen zur Messung der Nutzer:innenakzeptanz. Die PU ist als "die subjektive Wahrscheinlichkeit des/der zukünftigen Benutzers/Benutzerin, dass die Verwendung eines bestimmten Anwendungssystems seine oder ihre Arbeitsleistung in einem organisatorischen Kontext erhöht", definiert (Davis, 1989). PEOU bezieht sich auf "den Grad, in dem der/die potentielle Benutzer: in erwartet, dass das Zielsystem frei von Anstrengung ist" (Davis, 1989). TAM ist dabei so angelegt, dass die tatsächliche Nutzung des Systems (engl. Actual System Use) von der Verhaltensintention (engl. Behavioral Intention to Use, IU) abhängt, die wiederum von der PU und der Einstellung zur Nutzung abhängt. Externe Variablen, z. B. demografische Daten wie Alter und Geschlecht, beeinflussen die PU und den PEOU (Venkatesh et al., 2003), siehe [Abbildung 88.](#page-105-0) Die Fragen werden auf einer fünfstufigen Likert-Skala beantwortet.

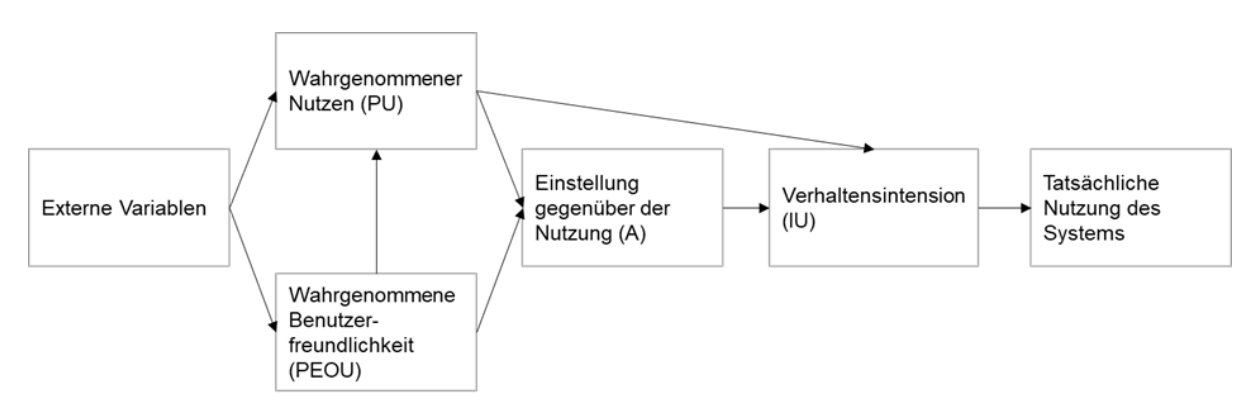

*Abbildung 88. Technology Acceptance Model aus (Zigart, 2022) nach (Davis, 1989).*

## <span id="page-105-0"></span>**8.1.4 Net Promoter Score (NPS)**

Der Net Promoter Score ist eine Kennzahl, die die Wahrscheinlichkeit misst, mit der Nutzende das System anderen empfehlen würden, um deren Zufriedenheit zu ermitteln.

Dabei wird mittels einer Frage die Weiterempfehlungsrate erfragt. Auf einer Skala von 0 bis 10 geben die Befragten, wie wahrscheinlich eine Empfehlung an Kolleginnen und Kollegen ist. Anschließend werden die Antworten in Befürworter:innen (8-10), Passive (6-7) und Gegner:innen (0-5) eingeteilt. Der NPS wird ermittelt, indem alle Gegner:innen von den Befürworter:innen abgezogen werden. Die Passiven werden nicht eingerechnet. Je höher der Score, desto besser ist die Zufriedenheit. Der NPS wird in Prozent angegeben, auch eine negative Zahl ist als Ergebnis möglich.

## **8.2 Dimension Kundin/Kunde**

## **8.2.1 Kundenzufriedenheit**

Dieses Kriterium bewertet die Zufriedenheit der Kundinnen und Kunden in Bezug auf das System und seine Auswirkungen auf ihre Geschäftsprozesse.

## **8.2.2 Verkaufsförderung**

Die Verkaufsförderung bewertet, inwieweit das System dazu beiträgt, den Verkauf von Produkten oder Dienstleistungen zu steigern.

## **8.2.3 Produktverständnis**

Dieses Kriterium misst, wie gut Kundinnen und Kunden das Produkt oder die Dienstleistung verstehen, die durch das System unterstützt wird.

## **8.3 Dimension Mitarbeiter:in**

## **8.3.1 Mitarbeiterbindung**

Mitarbeiterbindung bewertet, ob das System dazu beiträgt, die Bindung und das Engagement der Mitarbeitenden zu erhöhen.

## **8.3.2 Mitarbeiterempfehlung**

Dieses Kriterium misst, inwieweit die Mitarbeitenden das System anderen Kolleginnen und Kollegen empfehlen würden.

## **8.3.3 Mitarbeiterzufriedenheit**

Die Mitarbeiterzufriedenheit bewertet, wie zufrieden die Mitarbeitenden mit dem System und dessen Auswirkungen auf ihre Arbeit sind.

## **8.4 Dimension Lernen\_Entwickeln**

## **8.4.1 Qualifikation**

Dieses Kriterium bewertet, inwieweit das System dazu beiträgt, die Qualifikationen der Mitarbeitenden zu verbessern und ihr Wissen und ihre Fähigkeiten zu erweitern.

## **8.5 Qualitative Fragen und Interviews**

Dieses Kriterium bezieht sich auf die Verwendung qualitativer Forschungsmethoden wie Interviews, um detaillierte Einblicke in die Wahrnehmungen und Erfahrungen der Nutzerinnen und Nutzer des Systems zu erhalten.

## **8.6 Auswahl und Gewichtung der Evaluierungskriterien**

Vor der Durchführung der Evaluierung, werden die einzelnen Kriterien gewichtet. Diese unterscheiden sich je nach Unternehmen und Prozess. Mithilfe eines paarweisen Vergleichs werden die Kriterien miteinander verglichen und auf einer Bewertungsskala von 1 bis 9 gewichtet (Zigart, 2022), siehe [Tabelle 30.](#page-107-0) Wird keine Gewichtung vorgenommen, werden die Dimensionen gleichmäßig gewichtet.

<span id="page-107-0"></span>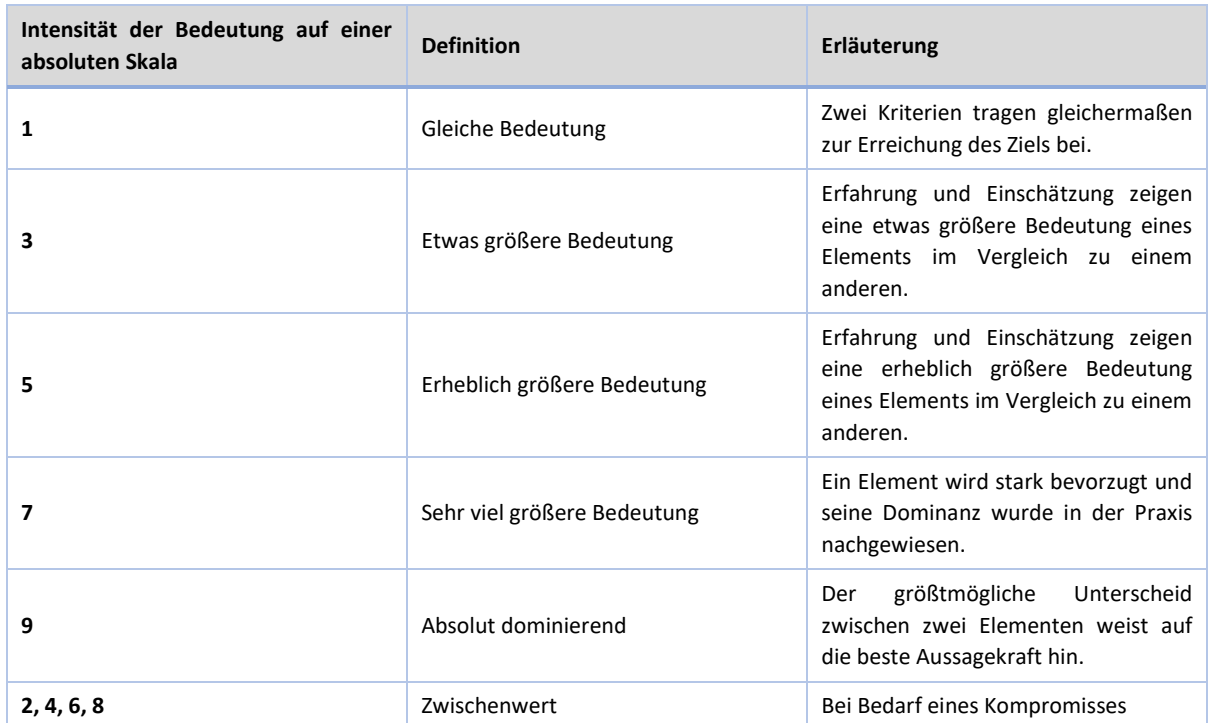

*Tabelle 30. AHP 9-Punkte-Skala, aus (Zigart, 2022) nach (Saaty, 1990).*

## **8.7 Ergebnisdarstellung**

Die Kriterien werden auf einer Ordinalskala von -2 bis +2 dargestellt, wobei -2 am schlechtesten, +2 am besten bewertet ist. Die Bewertungsbereiche hinter den einzelnen Werten werden auf das jeweilige Kriterium angepasst. Die Zahlen hinter den qualitativen Skalenbeschreibungen der einzelnen Kriterien werden prozess- und unternehmensabhängig festgelegt. [Tabelle 31](#page-108-0) zeigt die Standardfestlegung der Skalenwerte für jedes Kriterium (Zigart, 2022).

Für jeden Testfall wird der absolute Wert auf der Skala von -2 bis +2 und der gewichtete Wert angegeben. Der gewichtete Wert berechnet sich durch die Multiplikation der Kriteriumsgewichtung mit dem absoluten Wert auf der Skala von -2 bis +2. Die einzelnen Fälle werden relativ zueinander verglichen. Die Bewertung mit der höchsten Punktezahl ist relativ gesehen die beste. Ist der Wert +1 oder +2, ist der Fall gut bzw. sehr gut bewertet. Bei -1 und -2 ist der Fall schlecht bzw. sehr schlecht bewertet. 0 liegt in der Mitte und ist nach Bedarf zu entscheiden (Zigart, 2022).
|                                                                                                | $-2$                                  | $-1$                                 | $\mathbf{0}$                          | $+1$                                         | $+2$                                 |
|------------------------------------------------------------------------------------------------|---------------------------------------|--------------------------------------|---------------------------------------|----------------------------------------------|--------------------------------------|
| Qualifikation                                                                                  | erfüllt die<br>Anforderungen<br>nicht | erfüllt die<br>Anforderungen<br>kaum | erfüllt die<br>Anforderungen<br>teils | erfüllt die<br>Anforderungen<br>größtenteils | erfüllt die<br>Anforderungen<br>voll |
|                                                                                                | $\leq$ 2                              | $\geq 2 < 4$                         | $\ge 4 < 6$                           | $\ge 6 < 8$                                  | $\geq 8$                             |
| Ergonomie<br>- RULA (0 bis 7)                                                                  | sehr schlecht                         | schlecht                             | mittel                                | gut                                          | sehr gut                             |
|                                                                                                | 6 bis 7                               | 5                                    | $3 \text{ bis } 4$                    | $\overline{2}$                               | $\mathbf{1}$                         |
| Arbeitsbelastung<br><b>NASA-RTLX</b><br>$(0 \text{ bis } 100)$                                 | sehr hoch                             | hoch                                 | mittel                                | gering                                       | sehr gering                          |
|                                                                                                | $\geq 80$                             | $\geq 60 < 80$                       | $\geq 40 < 60$                        | $\geq 20 < 40$                               | < 20                                 |
| Gebrauchs-<br>tauglichkeit<br><b>SUS</b><br><b>Score</b><br>$(0 \text{ bis } 100)$             | sehr schlecht                         | schlecht                             | mittel                                | gut                                          | sehr gut                             |
|                                                                                                | < 39                                  | $\geq$ 39 < 52                       | $\geq 52 < 73$                        | $\geq$ 73 < 85                               | $\geq 85$                            |
| Nutzer:innen-<br>akzeptanz<br>-Technology<br><b>Acceptance Model</b><br>$(0 \text{ bis } 100)$ | sehr schlecht                         | schlecht                             | mittel                                | gut                                          | sehr gut                             |
|                                                                                                | < 20                                  | $\geq 20 < 40$                       | $\geq 40 < 60$                        | $\geq 60 < 80$                               | $\geq 80$                            |

*Tabelle 31 . Quantitative Skalen der Kriterien (Zigart, 2022).*

# **8.8 Evaluierungstool**

Das Evaluierungstool wurde konzipiert, um AR- und VR-Anwendungen zu evaluieren. Durch die Berücksichtigung von vier Dimensionen und elf Kriterien wurde ein multikriterieller Evaluierungsprozess realisiert, welcher Anwendende mit standardisierten Methoden bei der Entscheidungsfindung in Bezug auf die Einführung von AR/VR-Anwendungen unterstützt. Durch die Umsetzung als Onlinelösung wird eine einfache Zugänglichkeit und hohe Benutzer:innenfreundlichkeit begünstigt.

Link zum Repository des Evaluierungstools:

https://gitlab.tuwien.ac.at/e330-03-research-unit-of-human-machine-interaction/public/IMPACTsXR-Evaluierungstool.git

# **8.9 Leitfaden – Veränderung des Schulungssettings durch die Implementierung von VR**

Der Leitfaden wurde entwickelt, um den Projektteilnehmer:innen einen Überblick über die Gestaltung von VR-Trainings zu geben. Darüber hinaus wurden Fragen, die sich im Laufe des Projektes ergaben, in den Leitfaden aufgenommen und beantwortet.

Das erste Kapitel beschäftigt sich mit der Analyse des VR-Marktes in Deutschland, inklusive der Diskussion der wichtigsten Anwendungsbereiche und Einsatzgebiete. Außerdem werden die von den Unternehmen am häufigsten genannten Schwierigkeiten bzw. Hemmnisse bei der Nutzung genannt. Des Weiteren beschäftigt sich der Leitfaden mit der Sinnhaftigkeit der Einführung im eigenen Unternehmen anhand von selbst zu beantwortenden Leitfragen. Darüber hinaus werden verschiedene Umsetzungsvarianten von VR-Trainings vorgestellt und deren Vor- und Nachteile, Besonderheiten und Zeitaufwand erläutert. Die notwendige Hardware wird diskutiert und ein konkretes Umsetzungsbeispiel vorgestellt. Der Leitfaden beschäftigt sich außerdem mit den Vorteilen von VR-Trainings, den Vorteilen durch die verschiedenen VR-Trainingsbereiche und den Vorteilen für die Lernenden. Außerdem werden Studienergebnisse zum Lernen mit VR analysiert und erläutert. Herausforderungen im Umgang mit VR werden ebenfalls dargestellt. Hierbei werden die gemischten Studienergebnisse, körperliche Einschränkungen der Teilnehmer:innen, Vorerfahrungen des Personals mit der Technologie, Zertifizierung von Sicherheitstrainings, Hygieneaspekte, Datenschutz und Kosten inklusive eines Kostenbeispiels behandelt. Abschließend werden die Ergebnisse des Leitfadens in einem Fazit zusammengefasst und ein Ausblick auf VR-Trainings gegeben.

# **8.10 Lernerfolgsmessung**

Multiple Metastudien, sowie Einzelstudien überprüfen den Einfluss auf den Lernerfolg beim Lernen in einer immersiven Umgebungen. Auch wenn die Mehrheit der Untersuchungen eine positive Auswirkung auf den Lernerfolg zeigen, so hat sich bislang noch kein Messstandard etabliert (Xie, 2022). Hier knüpft das Forschungshaben an, um eine Ableitung eines standardisierten Rahmenwerkes vorzunehmen, welches eine Evaluierung des Lernerfolgs bei der Implementierung von *XR-Anwendungen* vornimmt.

# **8.10.1 Methodisches Vorgehen**

Als theoretisches Fundament dient das *4-Stufen-Modell* von *Kirkpatrick* (Kirkpatrick, 1959), welches zur Evaluierung von Trainings und Schulungen eingesetzt wird. Dieses besteht aus den vier Ebenen *Reaktion*, *Lernen*, *Verhalten* und *Resultate*. Auf der ersten Stufe wird die Reaktion der Teilnehmer\*innen auf den Trainingsinhalt unter Berücksichtigung der individuellen Lernmotivation analysiert. Stufe zwei fokussiert den Lernerfolg in Form von Zuwachs von deklarativem Wissen bzw. fachspezifischer Fähigkeiten. Daraus sollte eine Verhaltensänderung der lernenden Person resultieren, welche Inhalt der dritten Stufe des Modells ist. Die abschließende vierte Stufe behandelt die Auswirkung des Lernerfolgs auf den wirtschaftlichen Nutzen. Im Rahmen des Projektes wurde aufgrund des zeitlichen Horizonts auf die Evaluierung des kurzfristigen als auch langfristigen Lernerfolges fokussiert (Stufen zwei und drei).

Innerhalb der Stufen werden wiederum unterschiedliche wissenschaftliche Methoden wie beispielsweise ein paarweiser Vergleich, qualitative und quantitative Forschungsmethoden inkl. adäquater Auswertungsmethoden herangezogen.

Die Daten wurden sowohl vor als auch nach einem konkreten Lernanlass (Lernsituation) erhoben, um so die Veränderung im jeweiligen Bereich darzustellen.

# **8.10.2 Ergebnisse**

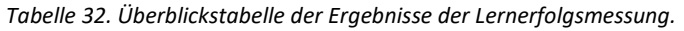

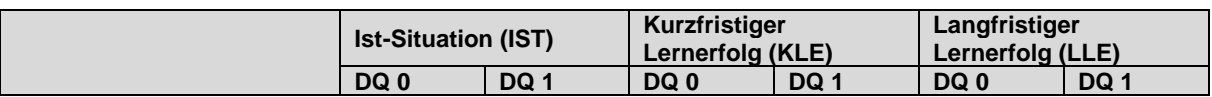

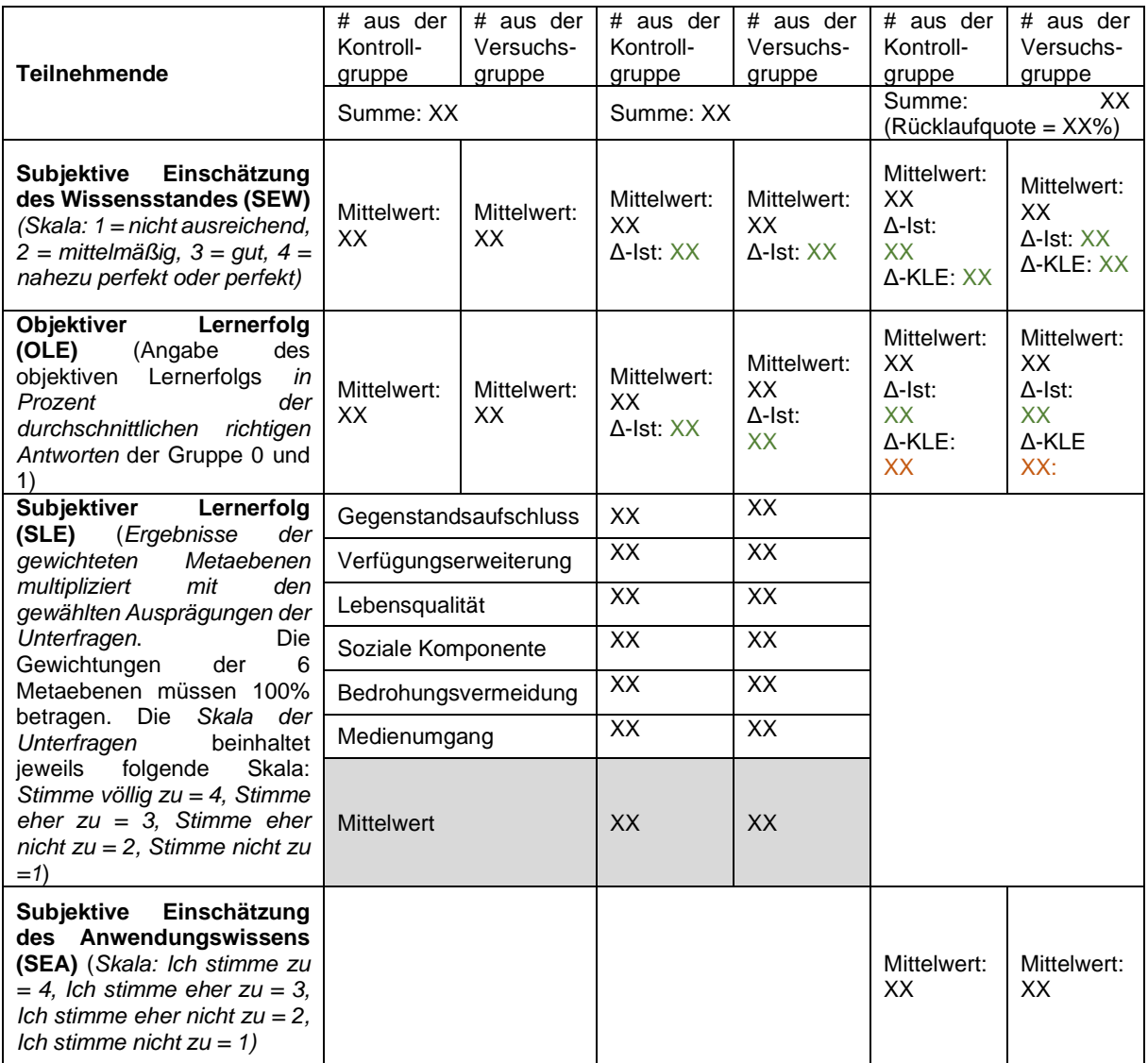

Das Ergebnis der Zusammenführung der genannten Methoden wurde in obiger Analysetabelle zusammengefasst.

Die kompakte Darstellung zeigt die Auswertung der Ausgangssituation der Proband:innen (SEW) sowie deren objektiver und subjektiver Einschätzung des Lernerfolgs (OLE, SLE, SEA). Diese gilt es mit qualitativen Informationen zu ergänzen, um konkrete Handlungsmaßnahmen für die Verbesserung des Lernanlasses ableiten zu können.

# **9 Dissemination**

# **9.1 Events**

## **ANIVAE 2022 Workshop bei der IEEE VR 2022 (online) März 2022**

Im März 2022 fand die bereits 5. Ausgabe des ANIVAE (Animation in Virtual and Augmented Environments) Workshops<sup>6</sup> im Rahmen der IEEE VR 2022 Konferenz Covid-19 bedingt als Online Format statt. Es wurden 7 wissenschaftliche Papers internationaler Autor:innen aus dem Bereich XR präsentiert.

## **Hannover Messe April 2022**

Die Hannover Messe ist eine der größten Investitionsgütermessen weltweit und startete 2022, mit 2500 Ausstellern und rund 75.000 internationalen Besucher\*innen. Ein kleiner Teil davon waren ausgewählte Forschungs- und Projektpartnern des Projekts IMPACT-sXR. Die Projektgruppe konnte 11 Hallen erkunden und sich über die neuesten Technologien in den Bereichen XR, additive Fertigung, Automatisierung, CO2 neutrale Energieversorgung, Cloud & Infrastruktur, Future of Work, Robotik und vieles mehr informieren. In persönlichen Terminen bei den Ständen von Festo, Pepperl+Fuchs, Holo-Light, Viewpointsystems und Realwear, konnten die Projektgruppe die neuesten Produkte testen und wurden dabei sehr gastfreundlich verpflegt. In zwei Tagen mit dauerhaftem Input konnten die Projektgruppe einen Blick in die Zukunft der neuesten Technologien werfen und neue Ideen mitnehmen.

#### **International Conference on Computer Technology Applications (ICCTA '22) Mai 2022**

Im Rahmen der 8. International Conference on Computer Technology Applications (ICCTA '22) im Mai 2022 in Wien wurde die Publikation "Gaining Impact with Mixed Reality in Industry – A Sustainable Approach" vom IMPACT-sXR Projektteam präsentiert.

#### **Lange Nacht der Forschung Mai 2022**

Am 20. Mai 2022 fand die Lange Nacht der Forschung gemeinsam mit dem Campus Opening statt. Die Fachhochschule St. Pölten öffnete wieder ihre Türen für Besucher\*innen und präsentierte Spannendes aus Forschung und Wissenschaft. Im Zentrum standen Themen der Digitalisierung rund um den Einfluss digitaler Errungenschaften auf Arbeit, Mobilität, Sicherheit, Soziales und Gesundheit. Bei den rund 40 Stationen (darunter zwei Stationen aus dem Projekt IMPACT-sXR), darunter 25 Mitmachstationen, campus.tours, Vorträgen, einer Podiumsdiskussion sowie dem Abendprogramm standen Themen der Digitalisierung im Mittelpunkt: Wie beeinflussen digitale Errungenschaften

<sup>6</sup> https://anivae.fhstp.ac.at/previous-workshop-editions/anivae-2022

Arbeit, Mobilität, Datenschutz, Sicherheit, Soziales und Gesundheit? Im Makerlab, einem der rund 20 Labore, testeten die Besucher\*innen Smart-Production-Tools wie 3D-Drucker und Lasercutter und das persönliche Mobilitätsverhalten konnte beim Berechnen des eigenen Mobilitäts-CO2-Fußabdrucks gemessen werden.

## **XR-SPro- Workshop 2022 bei der ISMAR 2022 in Singapur Oktober 2022**

Im Oktober 2022 fand zum ersten Mal der von Thomas Moser und Josef Wolfartsberger XR-SPro Workshop<sup>7</sup> zum Thema XR für Industrie 4.0 statt. Es wurden 5 wissenschaftliche Papers internationaler Autor:innen präsentiert, darunter zwei mit direktem Bezug zum IMPACT-sXR Projekt.

## **VR Messe Krems November 2022**

Im November 2022 fand die VR Messe an der IMC FH Krems statt. Das Projekt IMPACT-sXR war dort als Aussteller mit einem Stand vertreten.

# **CES 2023 Las Vegas / Nevada Jänner 2023**

Gemeinsam mit Kollegen der im Projekt beteiligten Forschungsinstitutionen wurde die CES 2023 in Las Vegas besucht. Im Zuge des mehrtätigen Messebesuchs wurde die Messe dazu genützt, um einerseits internationale Kontakte zu knüpfen und sich andererseits einen Überblick über neue Trends und Technologien im Themenfeld der Mixed Reality zu verschaffen.

# **IEEE VR 2023 Shanghai ANIVAE März 2023**

Im März 2023 fand die 6. Ausgabe des ANIVAE (Animation in Virtual and Augmented Environments) Workshops<sup>8</sup> im Rahmen der IEEE VR 2023 Konferenz in Shanghai statt. Es wurden 4 wissenschaftliche Papers internationaler Autor:innen aus dem Bereich XR präsentiert.

# **Disseminations-Workshop beim MINT Kongress April 2023**

Im April 2023 fand im Rahmen des dreitägigen MINT-Kongresses an der Montanuniversität Leoben ein Workshop statt. Dieser Workshop zielte darauf ab, Lehrkräfte mit der XR-Technologie vertraut zu machen. Der Workshop bot einen umfassenden Einblick in die aktuellen XR-fähigen Devices und den aktuellen Stand der Technik. Durch eine Kombination aus theoretischem Input und praktischer Demonstration konnten die Lehrkräfte ein tiefgreifendes Verständnis für die Technologie entwickeln. Ein Kernaspekt des Workshops war die praktische Erfahrung. Die Teilnehmenden hatten die

<sup>7</sup> https://www.xr-spro.net/previous-editions/xr-spro-2022

<sup>8</sup> https://anivae.fhstp.ac.at/previous-workshop-editions/anivae-2023

Gelegenheit, verschiedene XR-Geräte und Softwarelösungen selbst auszuprobieren. Dieser Hands-on Ansatz ermöglichte es den Lehrer:innen, die Technologie direkt zu erleben und ihre Anwendbarkeit zu bewerten. Ein weiterer Schwerpunkt lag auf der Integration der XR-Technologie in den Schulalltag. Präsentationen und Diskussionen beleuchteten, wie diese Technologie effektiv in verschiedenen Unterrichtsfächern eingesetzt werden könnte, um das Lernerlebnis zu bereichern.

Der Workshop spielte eine entscheidende Rolle dabei, Bildungsfachkräften die Möglichkeiten und das Potenzial der XR-Technologie näherzubringen. Die Kombination aus theoretischem Wissen und praktischer Anwendung bot den Lehrkräften eine solide Grundlage, um diese innovative Technologie in ihren Unterricht zu integrieren.

#### **Plattform I4.0 Summit Mai 2023**

Der 7. Summit Industrie 4.0<sup>9</sup>, die jährliche Veranstaltung der Plattform Industrie 4.0, fand am 23. Mai 2023 im Haus der Digitalisierung in Tulln statt. Thomas Moser präsentierte dort Projektergebnisse aus dem Projekt IMPACT-sXR.

## **MOTSP Conference 2023 in Kroatien Mai 2023**

Die 14. Internationale Wissenschaftskonferenz für das Management von Technologien, bekannt als MOTSP Conference, fand im Mai 2023 in Zadar, Kroatien, statt. Unter dem Motto "Step to Sustainable Production" versammelte diese Veranstaltung Wissenschaftler:innen im Bereich Industrie 4.0, Digitalisierung, Automatisierung, Nachhaltigkeit und Technologiemanagement. Im Rahmen der Konferenz wurden zwei Publikationen eingereicht. Diese Arbeiten konzentrierten sich auf die methodische Vorgehensweise sowie auf die Entwicklung der im Projekt konzipierten Tools: dem Strategie-Tools sowie dem Stakeholdermanagement-Tool. Die beiden Papers wurden auch vor einem akademischen Publikum präsentiert. Verschiedene Facetten der vorgestellten Forschung wurden im Publikum diskutiert, wobei ein besonderer Fokus auf die praktische Anwendbarkeit und die theoretische Fundierung der vorgestellten Konzepte gelegt wurde. Die Präsentation dieser Papers bei der MOTSP Conference 2023 trug zum wissenschaftlichen Dialog über nachhaltige Produktionsstrategien bzw. nachhaltiger Implementierung neuer Technologien bei. Die Diskussionen und das Feedback aus dem akademischen Umfeld bereicherten die weiterführende Forschung in diesem wichtigen Bereich.

#### **Industry 4.0 International Conference in Bulgarien Juni 2023**

Die "International Scientific Conference Industry 4.0" ist eine Veranstaltung, die sowohl Forschende als auch Wirtschaftsvertreter:innen anspricht. Diese Konferenz stellt eine einzigartige Plattform dar, die sowohl wissenschaftliche Erkenntnisse als auch anwendungs- und marktorientierte Ansätze vereint. Dieser duale Ansatz fördert den Dialog und Austausch zwischen akademischer Forschung und Industriepraxis. Miriam Lutz, zu dieser Zeit Masterstudentin vom Studiengang "International Industrial Management", stellte einen Beitrag zur Konferenz. Im Rahmen des Projekts IMPACT-sXR hat Fr. Lutz

<sup>9</sup> https://plattformindustrie40.at/blog/event/7-summit-industrie-4-0-oesterreich/

ihre Master-Thesis verfasst und auf dieser Konferenz hierzu ein Paper eingereicht. Ihr Paper wurde nicht nur eingereicht, sondern auch bei der Konferenz in Bulgarien präsentiert. Diese Präsentation bot eine ausgezeichnete Gelegenheit, ihre Forschungsergebnisse einem breiten Publikum aus Wissenschaft und Wirtschaft vorzustellen.

#### **N'Cyan Gipfeltreffen September 2023**

Der Verein N'Cyan - Innovation für Menschen lud wieder ganz herzlich zu unserem Innovationsforum "Zukunft im FoKus - Ein Gipfeltreffen zum Brückenbauen und Weiterdenken" ein, das vom 4. bis 7. September 2023 bereits zum dritten Mal im Hotel, Forschungs- und Kommunikationszentrum das FoKus in St. Jakob i.D. in der Osttiroler Bergwelt des Nationalparks Hohe Tauern stattfand. Offene Diskussionen und zahlreiche interaktive Ideenlabore machten das "Gipfeltreffen" zu einem "echten" Ort für persönliche Begegnungen und gemeinsame Auseinandersetzung mit Chancen und Herausforderungen unserer Zeit. Thomas Moser nahm am N'Cyan Gipfeltreffen teil und stellt dort das Kooperationsprojekt IMPACT-sXR vor.

## **Forschungsfest Land Niederösterreich September 2023**

Forschung aus Niederösterreich entdecken? Das Forschungsfest NÖ macht's möglich! Im Rahmen des Events wurden auch Projektergebnisse des IMPACT-sXR Projekts vorgestellt. Das und viele weitere Projekte konnte man am 22. September 2023 beim Forschungsfest Niederösterreich kennen lernen. Im Palais Niederösterreich in Wien präsentierten Forschungsstationen aktuelle Projekte und Interessantes aus Wissenschaft und Forschung aus Österreichs größtem Bundeland. Kinder, Jugendliche und Erwachsene konnten in direkten Kontakt mit Wissenschafter:innen treten, Fragen stellen, Neues entdecken und selbst Experimente durchführen. Das Forschungsfest NÖ wurde vom Land Niederösterreich (Abteilung Wissenschaft und Forschung) organisiert.

#### **European Researchers Night September 2023**

Bei der European Researchers Night in Graz im September 2023 wurde eine interaktive Mitmachstation aus dem IMPACT-SXR Projekt zum Thema "Augmented Reality für die Industrie" angeboten.

#### **XR-SPro- Workshop 2023 bei der ISMAR 2023 in Sydney / Australien Oktober 2023**

Die zweite Ausgabe des XR for Smart Production (XR-SPro)-Workshops fand erfolgreich Mitte Oktober auf der ISMAR-Konferenz in Sydney, Australien, statt. Die ISMAR (IEEE International Symposium on Mixed and Augmented Reality) fand bereits zum 22. Mal statt. Sie ist die führende internationale Konferenz für AR, MR und VR, die Forscher\*innen aus Wissenschaft und Industrie anzieht und vernetzt. Im Rahmen des Projekts IMPACT-sXR war das Projektteam vor Ort, allen voran Thomas Moser, der zusammen mit Josef Wolfartsberger, FH Oberösterreich, den SR-SPro-Workshop gehostet und organisiert hat. In dessen Rahmen gab insgesamt 6 Fachvorträge zu "XR Solutions for Smart Production" für ein interessiertes Publikum von rund 25 internationalen Forscher\*innen.

## **AWE Wien** Oktober 2023

An der im Oktober 2023 im Wiener Austria Center stattgefundenen AWE (Augmented World Expo) Europe wurde das Projekt im Zuge eines Ausstellerstandes gemeinsam mit Vertretern der FH St. Pölten sowie der ecoplus präsentiert. Auch wurde die Messe von zahlreichen Projektpartnern genützt, um sich einen Überblick über aktuelle Trends im Themenbereich AR/VR zu verschaffen.

## **Immersive Expo Austria an der FH St. Pölten November 2023**

Von 30.11. - 1.12.2023 luden namhafte Aussteller\*innen dazu ein, sich im Rahmen der erstmals an der FH St. Pölten stattfindenden Immersive Expo Austria (IEA)<sup>10</sup> über aktuelle Technologien auszutauschen. Bei Keynotes wurden die aktuellen Möglichkeiten und Herausforderungen der Smart Glasses-Technologie mit Paul Cerny, CFO von Viewpointsystems erkundet. In einer zweiten Keynote präsentierte Markenstratege Ben Knapp, wie er sich mit der praktischen Arbeit an Marken im Metaverse auseinandersetzt. Das Projekt IMPACT-sXR war als Aussteller vertreten.

# **9.2 Populärwissenschaftliche Artikel und Berichte zum Projekt**

## **Artikel zum Projekt auf meinbezirk.at und in der Wirtschaftszeit 2022**

Auf meinbezirk.at<sup>11</sup> und in der Wirtschaftszeit<sup>12</sup> wurde im Februar ein Artikel zum Projekt IMPACT-sXR mit dem Titel "Extended Reality in der Werkshalle" veröffentlicht.

# **Artikel im Mechatronikcluster Report im November 2022**

Im MC Report<sup>13</sup> wurde im November 2022 ein Artikel zum Projekt mit dem Titel "XR-Technologien in der Praxis" veröffentlich.

#### **Artikel zum Projekt im Chemiereport 2023**

Im Chemiereport (Ausgabe 2023.7)<sup>14</sup> wurde ein Interview mit mehreren Vertreter\*innen der Forschungs und Unternehmenspartner veröffentlicht sowie eine Kurzbeschreibung des Projekts und der daraus gewonnen Ergebnisse dargestellt.

<sup>10</sup> https://iea.fhstp.ac.at/

<sup>&</sup>lt;sup>11</sup> https://www.meinbezirk.at/st-poelten/c-lokales/extended-reality-in-der-werkshalle\_a5183626

<sup>12</sup> https://www.wirtschaftszeit.at/news/fh-st-poelten-koordiniert-projekt-zum-einsatz-von-extended-reality-inder-wirtschaft/

<sup>13</sup> https://www.mechatronik-cluster.at/fileadmin/user\_upload/Cluster/MC/2022/Statische\_Seiten/MCreport\_2-2022.pdf

<sup>1414</sup> https://www.chemiereport.at/epaper/202307/index.html#32

# **Artikel zum Projekt im Internationalen Fachmagazin für Prävention in der Arbeitswelt 2023**

Im Internationalen Fachmagazin für Prävention in der Arbeitswelt 2023<sup>15</sup> wurde ein Artikel zum Thema "Richtig heben in der Mixed Reality" veröffentlicht.

# **9.3 Wissenschaftliche Publikationen im Rahmen des Projekts**

F. Holly, T. Zigart, M. Maurer, J. Wolfartsberger, M. Brunnhofer, S. Romina Sorko, T. Moser, and A. Schlager. 2022. Gaining Impact with Mixed Reality in Industry – A Sustainable Approach. In *Proceedings of the 8th International Conference on Computer Technology Applications (ICCTA '22)*. ACM, New York, NY, USA, 128–134.

E. Leirich, L. Schöffer und E. Brandlhofer: Adhoc Augmented Reality für BIM. Baukongress 2024. Under Review.

L. Leitenbauer, S. R. Sorko, M. Lutz: Reducing change resistance: Stakeholder-based approach for Extended Reality (XR) implementations, in Tehniki Glasnik, Proceedings MOTSP 2023

M. Lutz, S. R. Sorko, K. Seybold, Evaluation of the learning success in the implementation phase of Extended Reality, *Industry 4.0*, Vol. 8 (2023), Issue 3, pp. 99-104.

M. Maurer, J. Wolfartsberger, D. Niedermayr and R. Zimmermann, "A Comparative Study on Optimizing Virtual Reality Experience through User Representations in Industry," in 2023 IEEE International Symposium on Mixed and Augmented Reality Adjunct (ISMAR-Adjunct), Sydney, Australia, 2023 pp. 175-182.

M. Maurer, J. Wolfartsberger, M. Lutz, T. Zigart, F. Stürzl, S. R. Sorko. Virtual Reality (VR)-supported Onboarding in Industry– A User Study. In *Computers in Industry*, to be published.

T. Moser and A. Schlager, " Training and Assistance in Industrial Environments Using Extended Reality", 7th IEEE VR Internal Workshop on Animation in Virtual and Augmented Environments (ANIVAE-2024), to be published.

D. Niedermayr, J. Wolfartsberger and M. Maurer, "Virtual Reality for Industrial Assembly Training: The Impact of Tool Interaction Realism on Learning Outcomes," in 2023 IEEE International Symposium on Mixed and Augmented Reality Adjunct (ISMAR-Adjunct), Sydney, Australia, 2023 pp. 183-190.

S. R. Sorko, C. Lichem-Herzog: Development of a Strategy Roadmap for the widespread implementation of Extended Reality, in Tehniki Glasnik, Proceedings MOTSP 2023

T. Zigart, F. Sturzl, D. Niedermayr, J. Wolfartsberger and S. Sorko, "Comparative Evaluation of Virtual Reality and In-Person Onboarding for Assembly Trainings in Manufacturing," in 2023 IEEE International Symposium on Mixed and Augmented Reality Adjunct (ISMAR-Adjunct), Sydney, Australia, 2023 pp. 167-174.

<sup>15</sup> https://www.sicherearbeit.at/ausgaben/2023/ausgabe-3-2023/mixed-reality

# **9.4 Disseminationsworkshops**

Zur Dissemination der Projektergebnisse an die Unternehmenspartner wurden mehrere sogenannte Disseminationsworkshop der unterschiedlichen wissenschaftlichen Projektpartner veranstaltet. Im Folgenden werden die Inhalte dieser Disseminationsworkshops kurz in chronologischer Reihenfolge beschrieben.

## **9.4.1 Disseminationsworkshop Strategietool**

Am 06.05.2022 fand von 09:35 bis 11:00 Uhr der Einschulungstermin zum Projekt sXR Strategietool statt, an dem 19 Personen im Teams-Chat teilnahmen. Klaus Chmelina von Geodata präsentierte einen vollständig ausgefüllten Business Case als Orientierungshilfe. Britta Gegenleitner betonte die Bedeutung der Integration des Tools in die Gesamtstrategie. Rudolf Schoebinger brachte zwei wichtige Punkte ein: die Notwendigkeit eines Zieltermins für die Maßnahmen und die Idee, den Status mittels bedingter Formatierung farblich in Prozent-Erfüllung darzustellen, da Statusdarstellungen oft zu strikt seien.

Ein generelles Bedenken war, wie Digitalisierungsmaßnahmen messbar gemacht werden können und wie deren Ergebnisse greifbar dargestellt werden können. Für zukünftige Online-Treffen wurde vorgeschlagen, eine Namensliste mit den Teilnehmern und den zugehörigen Unternehmensnamen bereitzustellen, um die Organisation zu verbessern.

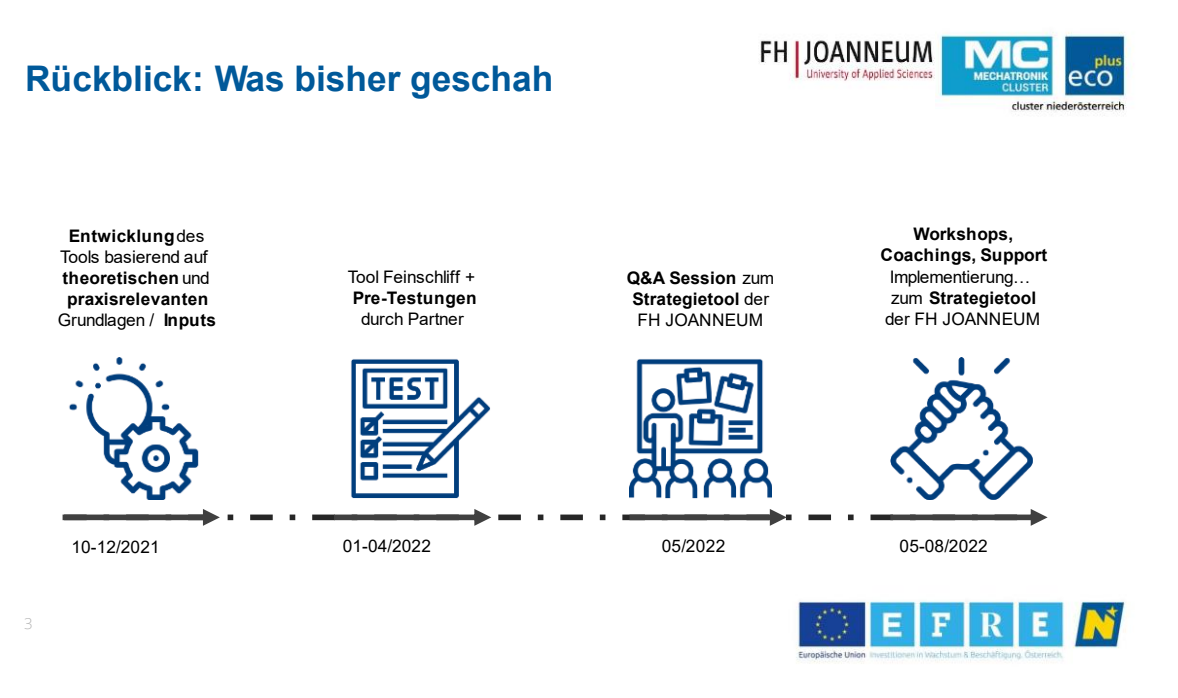

*Abbildung 89: Entwicklungszeitleiste Strategietool.*

Im Anschluss, am 11.05.2022 von 14:30 bis 15:30 Uhr, fand ein Treffen zur Einarbeitung der Inputs des Einschulungstermins statt. Hier wurden verschiedene Änderungen besprochen. Es wurde entschieden, dass die Wiener Linien als Vorlage für den vollständigen Business Case dienen sollen, jedoch nicht als Dummy Business Case, um Nachahmung zu vermeiden. Bezüglich des Inputs von Schoebinger wurde festgelegt, einen fließenden Übergang von Rot (0%) bis Grün (100%) für die Prozent-Erfüllung zu implementieren. Der Nachhaltigkeitsaspekt sollte im Tool durch eine Anmerkung stärker hervorgehoben werden, während der Katalog zu möglichen Kategorien und Indikatoren zunächst zurückgestellt wurde. Abschließend wurde die Definition von KPIs für Stakeholder ins Tool eingefügt, wobei bewusst eine genaue Spezifizierung vermieden wurde, um die Unternehmen in ihrer individuellen Auswahl und Anwendung der KPIs nicht zu beeinflussen.

# **9.4.2 Disseminationsworkshop Stakeholdertool**

Nach Validierung und Überarbeitung des Stakeholderanalysetools wurde auch dieses an die Unternehmenspartner übermittelt und im Zuge eines Disseminationsworkshops am 11.11.2022 näher erläutert.

Ziel war es, den Unternehmen einerseits das Tool näher vorzustellen, aber auch den praktischen Nutzen des Tools und der damit verbundenen Kommunikations- und Partizipationsplanung zu verdeutlichen. Es wurden die einzelnen Elemente des Tools sowie dessen Entwicklungshistorie vorgestellt und auch anhand eines praktischen Beispiels vorgeführt.

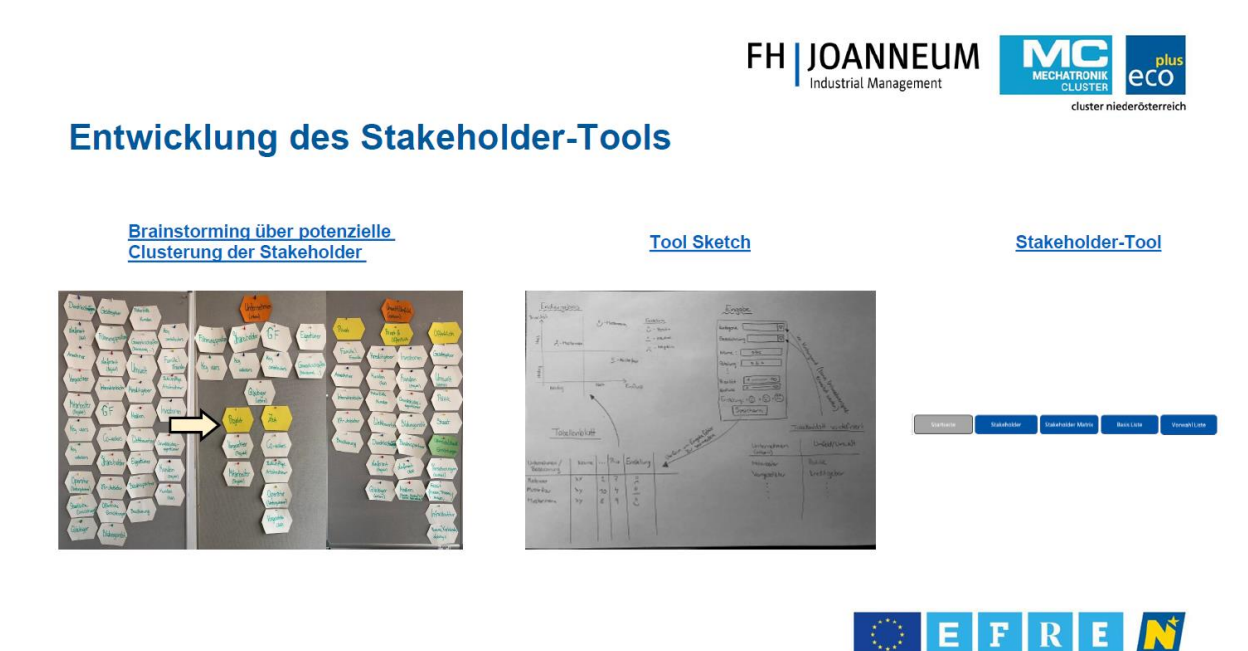

*Abbildung 90: Entwicklungsprozess Stakeholdertool.*

Nach der Vorstellung des Tools im Detail hatten die Unternehmenspartner wieder die Möglichkeit Fragen zu stellen sowie gleich direkt weitere individuelle Beratungstermine zu vereinbaren.

Als langfristträger und zur Sicherung der nachhaltigen Nutzung des Tools wurde eine eigene Einschulungsunterlage für die Partnerunternehmen erstellt, welche Schritt für Schritt den Umgang mit den einzelnen Elementen des Tools erklärt. Diese wurde den Unternehmen auch im Nachgang zusammen mit den übrigen Unterlagen aus dem Disseminationsworkshop zur Verfügung gestellt.

# **9.4.3 Disseminationsworkshop Strategie- und Stakeholdertool**

Beim Disseminationsworkshop für das Strategie- und Stakeholdertool am 09.05.2023 wurde den Teilnehmern ein informatives und interaktives Programm geboten. Der Workshop begann um 10:00 Uhr mit einer kurzen Begrüßung und einer Übersicht über die Agenda.

Von 10:05 bis 10:45 Uhr fand die erste Vorstellung statt, bei der das Strategie-Tool präsentiert wurde. Dieses Tool ist speziell entwickelt worden, um Unternehmen bei der Implementierung von XR- Technologien in ihre Unternehmensstrategien zu unterstützen. Die Präsentation (beispielhafte Befüllung des Excel Tools mit Dummy Daten) bot einen umfassenden Einblick in die Funktionsweise und Anwendung des Tools.

Nach dieser Präsentation folgte eine Q&A-Runde von 10:45 bis 10:55 Uhr, in der die Teilnehmer die Möglichkeit hatten, ihre Fragen zum Strategie-Tool zu stellen und weitere Details zu diskutieren.

Um 11:00 Uhr wurde eine weitere Vorstellungsrunde durchgeführt, diesmal konzentriert auf das Stakeholder-Tool. Dieses Tool dient der kontinuierlichen Identifikation und Analyse relevanter Stakeholder, ein essenzieller Aspekt bei der strategischen Planung und Implementierung von XR-Technologien. Auch hier wurde wieder anhand von Dummy-Daten das Excel Tool befüllt und dessen sukzessiver Aufbau dargestellt.

Eine zweite Q&A-Runde fand von 11:40 bis 11:50 Uhr statt, um auch hier offene Fragen zu klären und Diskussionen zu ermöglichen.

Der Workshop endete mit einem gemeinsamen Ausklang von 11:50 bis 12:00 Uhr, bei dem die Teilnehmer die Gelegenheit hatten, sich auszutauschen und das Gelernte zu reflektieren. Dieser Teil des Workshops bot eine wertvolle Gelegenheit, Netzwerke zu knüpfen und die Gemeinschaft derjenigen zu stärken, die sich mit der Integration von XR in Unternehmensstrategien beschäftigen.

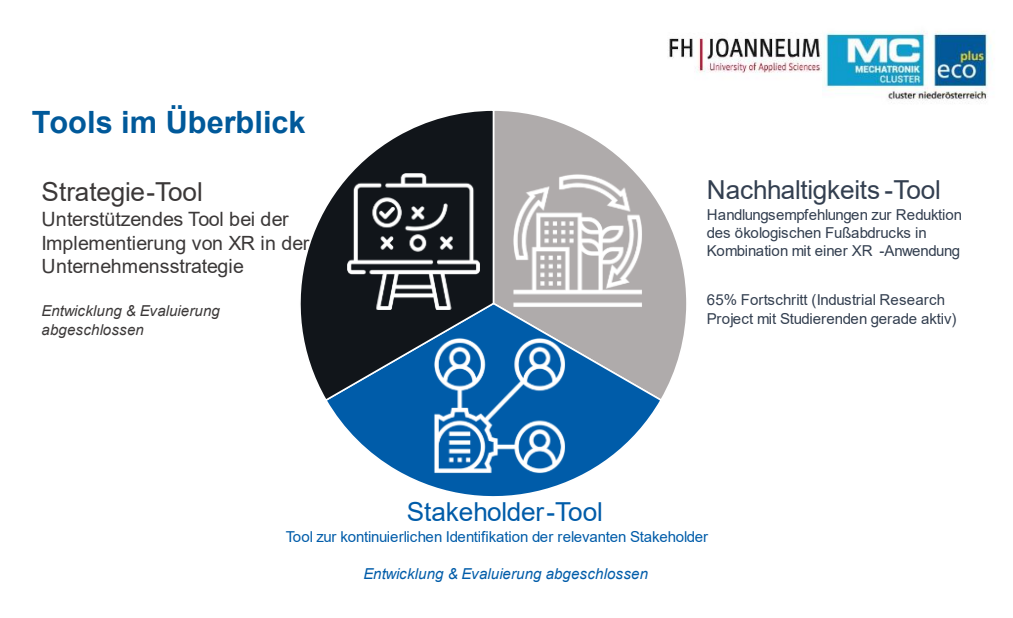

*Abbildung 91: Toolübersicht.*

#### **9.4.4** Disseminationsworkshop "SpARtaf"

Am 28. Juni 2023 fand von 10:30 bis 12:00 ein online Workshop zu der App ARCada statt. Zuerst war das Format als Development Workshop geplant, wo interessierte Software-Entwickler den Umgang mit dem Framework "SpARtaF" lernen sollten. In einer Vorevaluierung wurde jedoch klar, dass es sinnvoller war, einen Workshop über die APP ARCada abzuhalten, in dem anhand praktischer Beispiele demonstriert wurden, was ARCada an Funktionalität bietet. Dabei wurden zuerst An- und Herausforderungen für die Entwicklung von AR-Anwendungen aufgezeigt und näher erläutert. Im Folgenden wurden die Prinzipien und Entwicklungsschritte von SpARtaf als plattformübergreifendes Multi-AR-Technologie Framework, mit der Möglichkeit zur Persistierung von Daten, sowie den Kernfunktionalitäten mit unterschiedlichen Arten von Content umzugehen, detailliert erklärt.

Im letzten Teil wurden dann mittels dem Backend "FAI:ERIE" verschiedene Inhalte (3D Modelle von Gebäuden, Anleitungen in Form von PDFs, Videos und/oder Bildern) eingepflegt und mittels ARCada räumlich verankert visualisiert. Erweiterte Funktionen, wie das Erstellen von Annotationen AR Ankern oder das Anzeigen von IFC Daten bei BIM Modellen wurden gezeigt. Auch der Umgang mit komplexen 3D Punktwolken als darstellbarer Inhalt (wie es für den Usecase der Firma GeoData erforderlich war), wurde präsentiert.

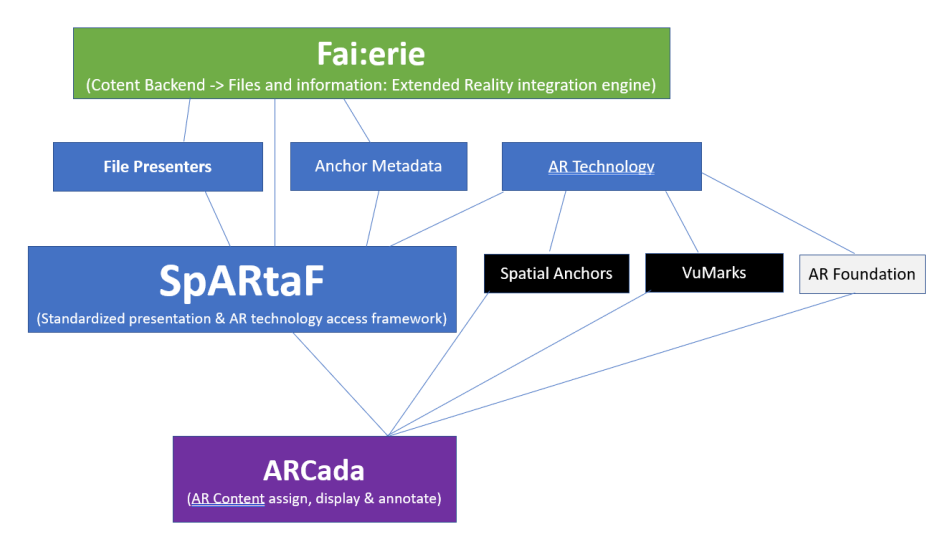

*Abbildung 93. Inhalte des Disseminationsworkshops "SpARtaF".* 

# **9.4.5 Disseminationsworkshop "Colbert - von CAD zur interaktiven Visualisierung"**

Am 12. September 2023 (14:00-15:30) gab es in einem Online-Termin eine Einführung in die Applikation COLBERT, inkl. der Möglichkeiten zur interaktiven Visualisierung auf Basis von CAD-Daten. Die integrierten Features wurden im Detail erklärt und in Beispielen der Workflow zur finalen interaktiven Visualisierung demonstriert. Zudem wurde gezeigt, welche Möglichkeiten die Multi-User Umgebung bietet. Neben der technischen Einführung zur Implementierung der Serverstruktur wurde auch der Aufbau des Unity-Projekts erläutert und wie Unternehmen die Applikation selbst weiterentwickeln können. Die letzten 30 Minuten des Termins waren für Fragen/Antworten reserviert.

# **9.4.6 Disseminationsworkshop Evaluierungstool**

Am 13. September 2023 (10:00-12:00) fand der Disseminationsworkshop der TUW zum Online-Evaluierungstool in MS Teams statt. Ziel des Workshops war es den Projektpartner:innen den Nutzen der Anwendung näherzubringen, ihnen die Funktionen des Tools zu erklären, und sie dazu bemächtigen die Anwendung zu bedienen.

Mit Hilfe des Evaluierungstools soll es Anwender:innen auch nach Ende des Projektes ermöglicht werden bestehende oder neue XR-Anwendungen selbstständig zu evaluieren. Dabei können Kriterien wie z.B. Nutzerakzeptanz, Usability, Arbeitsbelastung und Mitarbeiter:innenzufriedenheit anhand wissenschaftlicher standardisierter Methoden getestet werden, welche anschließend durch das Online-Tool ausgewertet werden. Weitere detailliertere Informationen können aus dem vorherigen Kapitel "Evaluierungstool" entnommen werden.

Die Funktionen und die Bedienung des Tools wurden anhand eines Beispiels erklärt und offene Fragen beantwortet. Des Weiteren wurde den Teilnehmer:innen das Aufsetzen einer Evaluierungsstudie nähergebracht, um zu vermitteln, wie eine neue XR-Applikation mit einer bestehenden Anwendung verglichen werden kann.

## **9.4.7 Disseminationsworkshop Nachhaltigkeitstool**

Der Disseminationsworkshop zum Nachhaltigkeitstool fand am 18.09.2023 statt. Zunächst wurde die Toolkette der FH JOANNEUM aufgeschlüsselt und das Analysetool zur nachhaltigen Implementierung von XR-Lösungen vorgestellt. Im Nachgang an die Präsentation fand eine Live-Demonstration statt, um einen direkten Einblick in den Anwendungsprozess zu geben. Dabei wurde anhand eines beispielhaften Use Cases der gesamte Durchführungsprozess zur Nutzung des Tools gezeigt. Die praktische Darstellung ermöglichte es den Unternehmen nicht nur das Tool besser zu verstehen, sondern bietet auch einen nachhaltigen Leitfaden zur weiteren Arbeit mit dem Tool.

Bis zu diesem Teil wurde der Disseminationsworkshop aufgezeichnet, um jenen Unternehmenspartnern, die zum gesetzten Termin verhindert waren, eine Nachschau bieten zu können. Im Anschluss hatten die Teilnehmer:innen die Möglichkeit Feedback zu geben und Fragen zu stellen. Das Feedback war durchwegs positiv und es entstand eine rege Diskussion zur weiteren Nutzung des Tools.

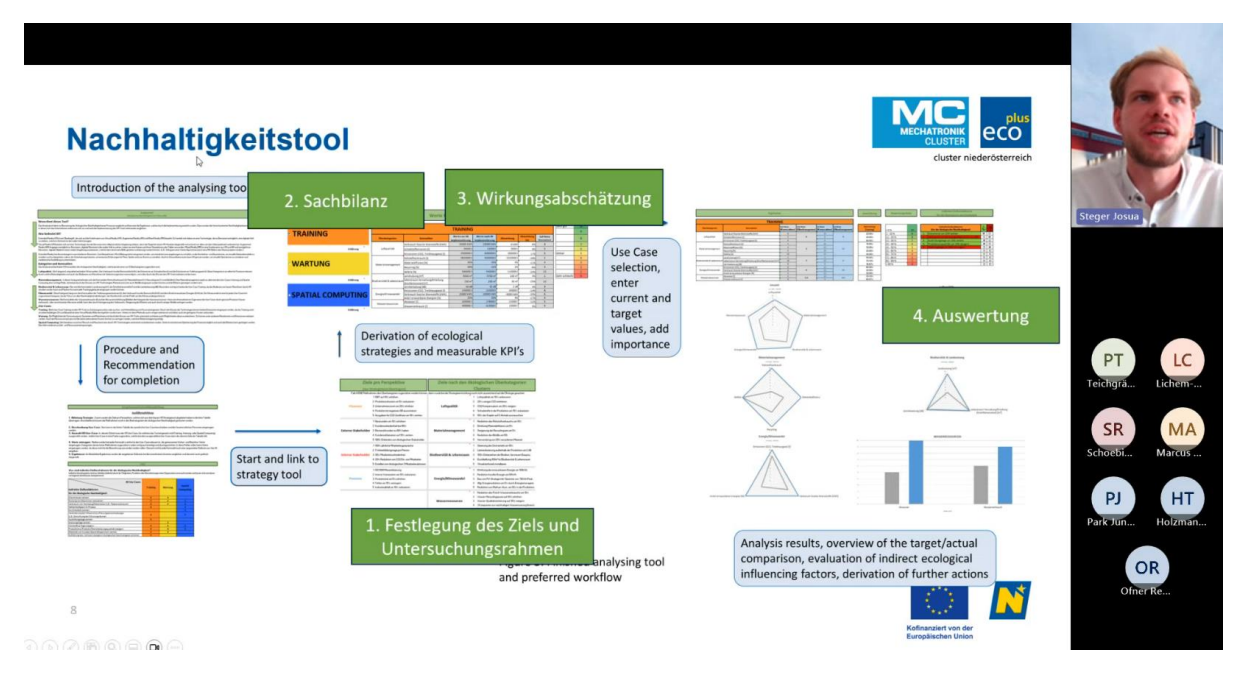

*Abbildung 94: Screenshot Toolpräsentation.*

# <span id="page-122-0"></span>**10 Ergebnisse der Partnerunternehmen**

In diesem Kapitel werden die Unternehmens-spezifischen Anwendungsfälle der Partnerunternehmen zusammengefasst. Pro Partnerunternehmen wird die Ausgangslage beschrieben, die im Rahmen des Projekts umgesetzte Lösung vorgestellt und falls diese auch evaluiert wurde, werden die Ergebnisse dieser Evaluierung kurz zusammengefasst.

Von den 22 Partnerunternehmen haben 5 Partnerunternehmen keinen eigenen Unternehmensspezifischen Anwendungsfall in das Projekt eingebracht, sondern ausschließlich von den generischen bzw. allgemeinen Projektergebnissen profitiert. Konkret sind das die Unternehmen AMS, Haumberger, Inventio, Siemens und Takeda.

# **10.1 AMS**

Wie in Kapitel [10](#page-122-0) beschrieben, hat das Unternehmen AMS keinen eigenen Unternehmens-spezifischen Anwendungsfall in das Projekt eingebracht, sondern ausschließlich von den generischen bzw. allgemeinen Projektergebnissen profitiert.

# **10.2 AUVA**

# Augmented Reality Visualisierung von korrekten Bewegungsabläufen beim Heben von Lasten durch einen Avatar

# **10.2.1 Ausgangslage**

Die Allgemeine Unfallversicherungsanstalt oder kurz AUVA ist eine Einrichtung der österreichischen Sozialversicherung. Ein Teil des breiten Aufgabenspektrums ist die Unfallverhütung und Bekämpfung von Berufskrankheiten. Diese Berufskrankheiten haben oft die Ursache in manuellen Tätigkeiten wie das Heben von schweren Lasten in z.B. Industriebetrieben, oder eher das falsche Heben dieser. Um eventuelle Folgen durch das falsche Heben von Laste zu vermeiden, beschäftigt sich die AUVA in ihrem Use Case mit einer alternativen Anleitung für das richtige Heben, und zwar mit Hilfe von Augmented Reality und der HoloLens 2 von Microsoft.

# **10.2.2 Umgesetzte Lösung**

Für die Applikation wurde mit Hilfe von Motion Capture, die richtigen Bewegungsabläufe beim Heben von Lasten aufgezeichnet und auf einen digitalen Avatar übertragen. Dieser Avatar kann dann mit der HoloLens im Raum dargestellt werden und demonstriert den richtigen Bewegungsvorgang beim Heben von Lasten. Dieses 3D-Avatar ermöglicht es die Bewegungen aus allen Perspektiven zu beobachten und dadurch die empfohlene Vorgehensweise zu erlenen.

Die Übungen werden auch immer von geschulten AUVA-Ergonomie-ExpertInnen abgehalten, um die die ergonomische Korrektheit der Durchführung zu gewährleisten. Ebenso können die ExpertInnen als Operator von außen über ein externes Bedienfeld in das Szenario eingreifen und damit verschiedene Variationen des Hebevorgangs aufrufen und anzeigen lassen.

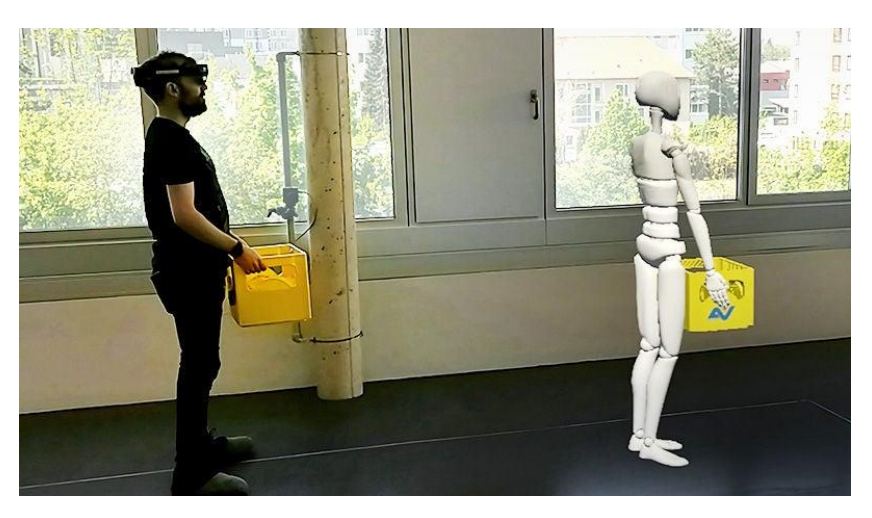

*Abbildung 95. Use Case AUVA Screenshot 1.*

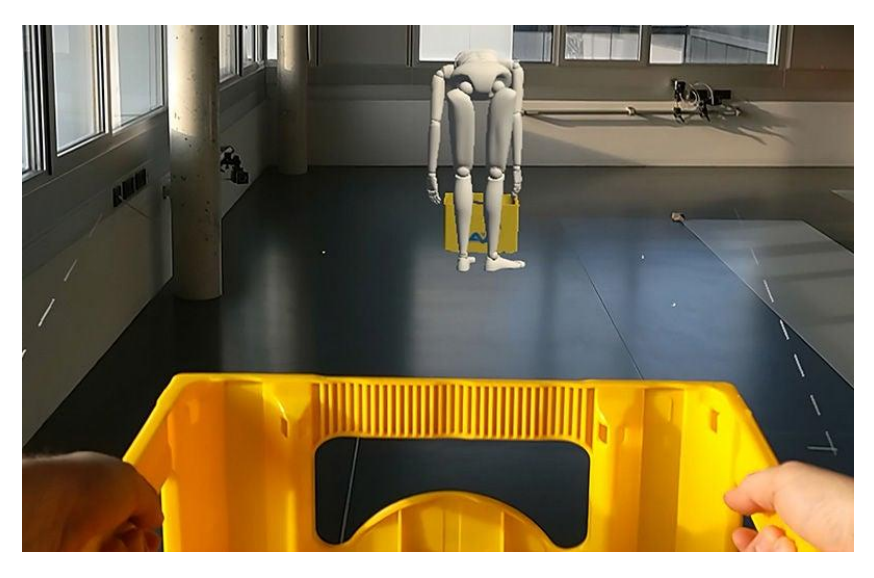

*Abbildung 96. Use Case AUVA Screenshot 2.*

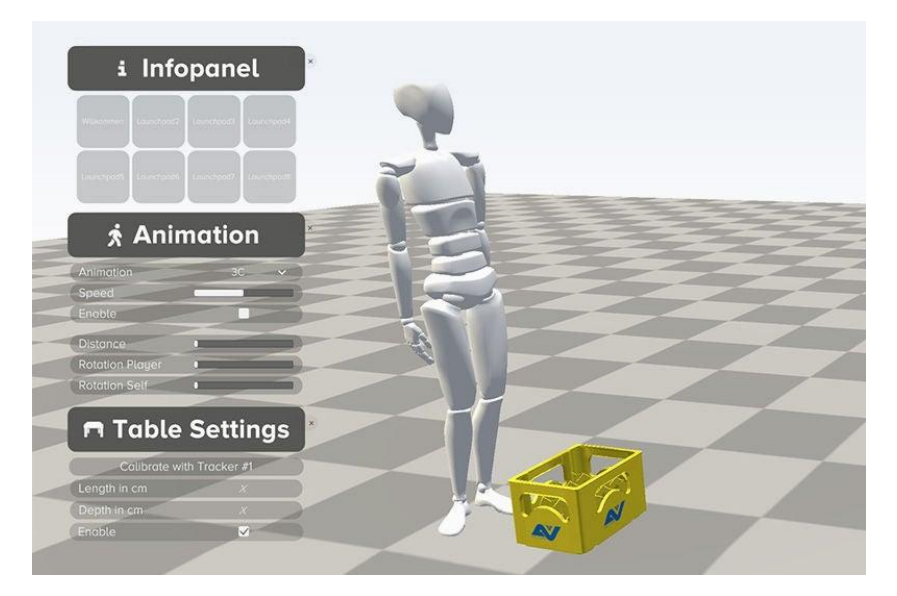

*Abbildung 97. Use Case AUVA Screenshot 3.*

# **10.2.3 Evaluierung**

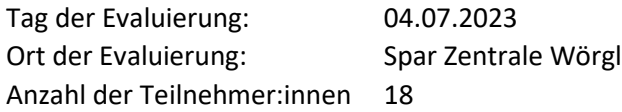

Im Rahmen des Projekts wurde ein Use Case für ein Ergonomietraining in AR und VR entwickelt. Beide Varianten (AR und VR) verfolgen das gleiche Trainingsziel: das Erlernen des ergonomisch richtigen Hebens. Im Training zeigt ein vorab aufgenommener Avatar jeweils die falsche und richtige Art zu heben vor. Die Trainingsteilnehmer:innen versuchen die Übungen richtig nachzumachen, bei der eine reale Kiste gehoben wird. Zusätzlich bekommen die Trainingsteilnehmer:innen Feedback von Expert:innen der AUVA. Um haptisches Feedback während des Trainings auch in der VR-Applikation zu ermöglichen, wird die reale Kiste über einen Tracker in Echtzeit in die Virtual Reality eingespielt. [Abbildung 98](#page-125-0) zeigt den Use Case und die Avatare. Über das Control Panel (sieh[e Abbildung 98d](#page-125-0)) stellt der/die Expert:in die jeweilige Trainingsübung ein.

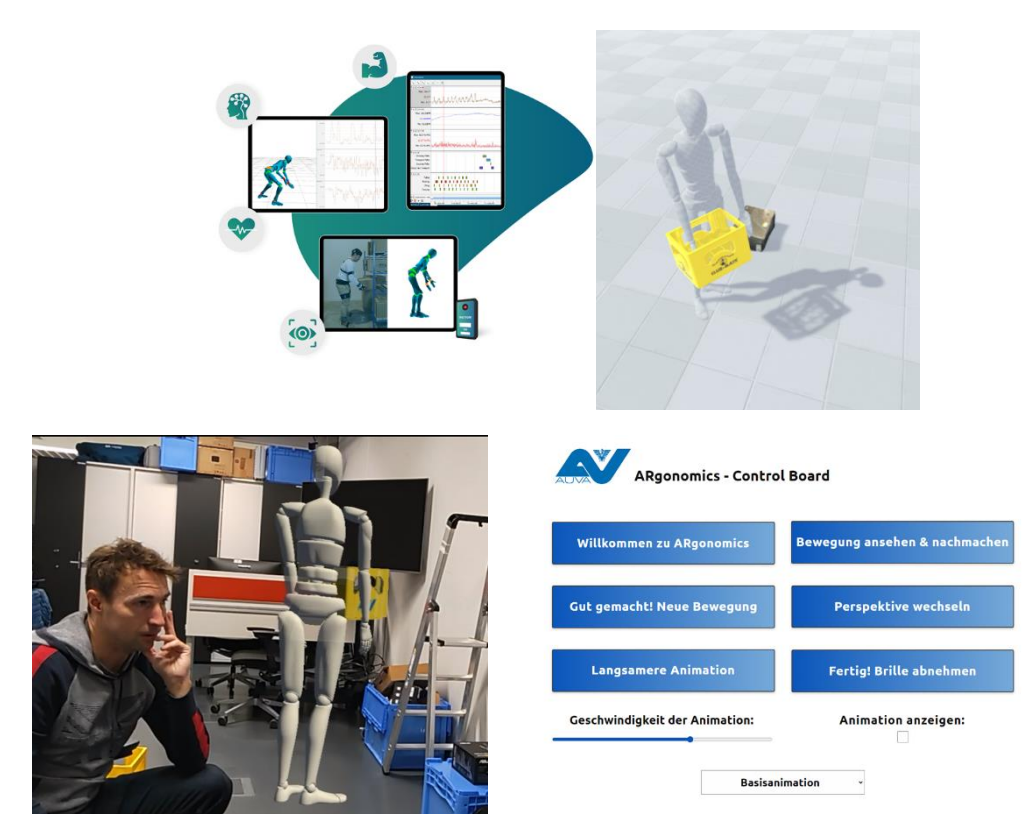

*Abbildung 98. Use Case AUVA © FHStP (a) allgemeine Übersicht, (b) Avatar in VR, (c) Avatar in AR, (d) Control Board.*

# <span id="page-125-0"></span>**10.2.4 Methodische Vorgehensweise**

Die Evaluierung des Trainings wurde im Spar Zentrallager mit 18 Lagermitarbeiter:innen durchgeführt. Zu Beginn wurden die Teilnehmer:innen über den Ablauf der Studie und die Datenschutzgrundverordnung informiert. Daraufhin erhielten die Teilnehmer:innen das Ergonomie-Training.

Zuerst führten die Mitarbeiter:innen die Hebe-Tätigkeiten ohne Unterstützung aus, um den aktuellen Stand zu ermitteln. Daraufhin startete eine Hälfte mit dem Training unterstützt durch die VR-Anwendung, die andere Hälfte mit der AR-Anwendung. Anschließend wurde getauscht.

Das VR-Setup bestand aus einer kabelgebundenen HTC Vive Pro und einem Dell G15 Gaming-Laptop. Außerdem wurden 2 HTC Basisstationen, sowie ein HTC Vive Tracker für das Tracking der zu hebenden Kiste verwendet. Den Teilnehmer:innen stand eine Raumbegrenzung von 2mx2m zur Verfügung. Pro Person dauerte das Training ca. 20 Minuten, inklusive dem Fragebogen ca. 25-30 Minuten.

Zwei verschiedene Hebetätigkeiten wurden trainiert:

- 1. eine vorbereitete Kiste mit ca. 15 kg vom Boden gerade auf den Tisch vor ihnen zu heben und wieder am Boden abzusetzen
- 2. eine vorbereitete Kiste mit ca. 15 kg vom Boden seitlich auf den Tisch vor ihnen zu heben und wieder am Boden abzusetzen

Beide Tätigkeiten wurden je dreimal ausgeführt:

1. Ohne Unterstützung, um den aktuellen Stand zu erheben

- 2. Mit AR/VR Unterstützung
- 3. Mit VR/AR Unterstützung

Nach der Schulung füllten sie einen Fragebogen zu Nutzerakzeptanz und Mitarbeiter:innen-Zufriedenheit (NPS) aus.

Zusätzlich wurden alle Studienteilnehmer:innen aus zwei Perspektiven gefilmt: schräg von vorne und schräg von hinten. Die Videos wurden anschließend anonymisiert in das von der TU Wien intern entwickelte Programm Ergomaps eingespielt und die ergonomischen Änderungen der Hebebewegungen ausgewertet.

## **10.2.5 Evaluierungsergebnisse**

#### **Quantitative Evaluierungsergebnisse**

Um die menschzentrierte Sicht zu bewerten, wurde nach jedem Testszenario ein Fragebogen zum Net Promoter Score und zur Nutzerakzeptanz gestellt.

Der Net-Promoter-Score wird berechnet, indem die Anzahl der Kritiker von der Anzahl der Befürworter subtrahiert wurde. Der NPS zeigt für beide Szenarien schlechte Ergebnisse: für das AR-Szenario - 38,89%, das VR-Szenario -11,11%, siehe [Tabelle 33.](#page-126-0) Je höher der NPS, desto wahrscheinlicher ist es, dass das Training weiterempfohlen wird. Negative Werte werden als "schlechter" Net Promoter Score angesehen, daher müssten beide Szenarien für die betriebliche Anwendung verbessert werden. [Abbildung 99](#page-126-1) zeigt die Verteilung der Promotoren, Passiven und Detraktoren im AR- und VR-Szenario.

<span id="page-126-0"></span>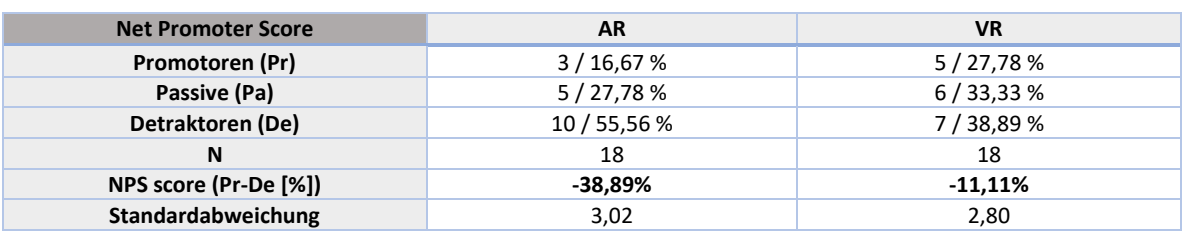

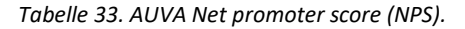

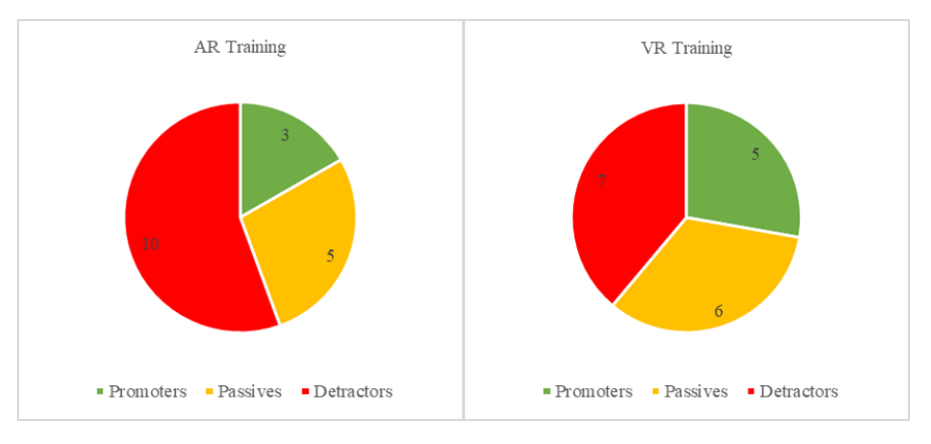

*Abbildung 99. AUVA Net promoter score (NPS).*

#### <span id="page-126-1"></span>**Ergonomieanalyse Ergomaps**

Die aufgenommenen Videos wurden mithilfe des von der TU Wien entwickelten Programms "Ergomaps" analysiert. Hierfür wurden die Videos Bild für Bild vom Programm ausgewertet und der schlechteste, somit kritischste, RULA-Wert eines jeden Videos ermittelt. Anschließend wurden die RULA Werte Person für Person verglichen, um zu sehen, ob das Training eine Veränderung des kritischen RULA-Werts für die jeweilige Person erwirkt hat.

Beim frontalen Heben wurde in 50% der Fälle eine Verbesserung nach dem AR- und/oder VR-Training erzielt. In 44,4% der Fälle war der Kontrollversuch schlechter als der Versuch nach dem AR-Training und nach dem VR-Training. In 22,2% der Fälle waren Kontrollversuch und der Versuch nach VR- und AR-Training gleich gut. Beim seitlichen Heben wurde in 33,3% der Fälle eine Verbesserung nach dem AR- und/oder VR-Training erzielt. In 27,8% der Fälle war der Kontrollversuch schlechter als der Versuch nach dem AR-Training und nach dem VR-Training. In 22,2% der Fälle waren Kontrollversuch und der Versuch nach VR- und AR-Training gleichgut.

Die detaillierten Ergebnisse können [Tabelle 34](#page-127-0) entnommen werden.

<span id="page-127-0"></span>

| <b>Frontales Heben</b>                                 | $n=18$         | %                                  | <b>Seitliches Heben</b>                  | $n=18$ | %     |
|--------------------------------------------------------|----------------|------------------------------------|------------------------------------------|--------|-------|
| Kontrollversuch & VR & AR<br>gleich gut                | 4              | 22,2%                              | Kontrollversuch & VR & AR<br>gleich gut  |        | 22,2% |
| Kontrollversuch am besten                              | $\overline{2}$ | Kontrollversuch am besten<br>11,1% |                                          | 2      | 11,1% |
| AR am besten                                           | 1              | 5,6%                               | AR am besten                             | 2      | 11,1% |
| VR am besten                                           | 2              | 11,1%                              | VR am besten                             | 3      | 16,7% |
| <b>VR oder AR besser als</b><br><b>Kontrollversuch</b> | 9              | 50,0%                              | VR oder AR besser als<br>Kontrollversuch | 6      | 33,3% |
| Kontrollversuch am<br>schlechtesten                    | 8              | 44,4%                              | Kontrollversuch am<br>schlechtesten      | 3      | 16,7% |
| AR am schlechtesten                                    | $\mathbf{1}$   | 5,6%                               | AR am schlechtesten                      | 5      | 27,8% |
| VR am schlechtesten                                    | 4              | 22,2%                              | VR am schlechtesten                      | 4      | 22,2% |

*Tabelle 34. AUVA Ergebnisse des Vergleichs: AR, VR, Kontrollversuch.*

# **Trainer:innen Feedback zu den Systemen**

Während der Evaluierung wurde von den XR-Trainer:innen der TU Wien zusätzliches Feedback dokumentiert.

Der Aufbau des VR-Setups bedeutet für die Trainer:innen einen höheren Aufwand als das AR-Setup. Dies liegt an der Notwendigkeit die HTC-Basisstationen aufzubauen und adäquat zu positionieren. Außerdem müssen VR-Brille, Laptop, Tracker und Controller gestartet und miteinander verbunden werden. Soll eine kundenspezifische Kiste eingespielt werden, muss diese außerdem vorab eingescannt werden.

Die AR-Brille bietet hierbei einen klaren Vorteil, da die AR-Brille online über einen Laptop gesteuert wird und keine weiteren Steuerungskomponenten benötigt. Zur Steuerung werden Laptop und AR-Brille über ein kabelloses Netzwerk (z.B. Handy-Hotspot) miteinander verbunden. Der Aufbau des Setups ist somit schneller und einfacher. Ein Nachteil der AR-Applikation ist, dass der Avatar immer nur dieselbe Kiste heben kann und nicht so einfach eine andere Kiste eingespielt werden kann wie bei der VR-Applikation.

Bei der Durchführung der VR-Applikation ist es 3 von 18 Personen passiert, dass sie bei mindestens einer der Hebeübungen das Headset-Kabel so unter der Kiste eingeklemmt haben, dass sie nicht vollständig aufstehen konnten bzw. es einen kleinen Ruck an der VR-Brille gab. Dies kann zu Verunsicherung im Umgang mit dem System führen. Außerdem kann bei oftmals ruckartigen Zügen am VR-Kabel die VR-Brille Schaden nehmen. Um dies zukünftig zu verhindern, sollte das Kabel über eine Führung nach hinten über den Rücken abgeleitet werden. Eine weitere Auffälligkeit der VR-Applikation bestand darin, dass nach mehreren Durchgängen der getrackte Tisch und die getrackte Kiste nicht mehr 100% mit den Abbildungen in der VR übereinstimmten. Dies führte dazu, dass eine Person, die Kiste relativ knapp an den Rand des Tisches stellte. Würde die Person den Tisch gänzlich verfehlen, könnte die Kiste herunterfallen und die Person verletzten, da sie durch die VR-Brille die auf sie zufallende Kiste nicht rechtzeitig erkennt.

# **10.2.6 Fazit**

## **Fazit quantitative Auswertung**

Der NPS zeigt für beide Szenarien schlechte Ergebnisse: für das AR-Szenario -38,89%, das VR-Szenario -11,11%. Je höher der NPS, desto wahrscheinlicher ist es, dass das Training weiterempfohlen wird. Negative Werte werden als "schlechter" Net Promoter Score angesehen, daher müssten beide Szenarien für die betriebliche Anwendung verbessert werden. Anzumerken ist hierbei, dass durch ein überarbeitetes Schulungssetting mit mehr Zeit und Fokus auf die Teilnehmer:innen auch die XR-Systeme besser bewertet werden könnten.

## **Fazit Ergonomieanalyse Ergomaps**

Die Ergonomieanalyse zeigt beim frontalen Heben, dass 50% der Teilnehmer:innen sich sofort verbessert haben und der Kontrollversuch bei 44,4% am schlechtesten bewertet wurde. Dies zeigt, dass das Training sofort Wirkung zeigte. Beim seitlichen Heben sind die Ergebnisse unklarer zu deuten. 33,3% der Teilnehmer:innen haben sich verbessert, allerdings war bei 25,7% der Teilnehmer:innen die Hebeübung nach der AR-Applikation am schlechtesten bewertet. Eine mögliche Erklärung hierfür könnte sein, dass das seitliche Heben komplexer zu erlernen ist und eventuell ein längeres Training benötigt wird.

#### **Fazit Trainer:innen Feedback**

Das Trainer:innen-Feedback ergab, dass beide Systeme bereits eingesetzt werden können und die AUVA-Trainer:innen bei Lehrgängen unterstützen können. Beide Systeme haben Vor- und Nachteile gegenüber dem anderen System und haben noch Potential weiter verbessert werden zu können.

# **10.3 BOSCH Rexroth**

# Virtuelle Umgebung für standortübergreifende Zusammenarbeit in VR

## **10.3.1 Ausgangslage**

Bosch Rexroth hatte vor dem Projekt schon VR-Anwendungen zur Unterstützung von Design Review Prozessen im Einsatz. Diese Anwendungen waren jedoch nicht Multi-User-fähig und unflexibel in der Einbindung neuer 3D-Daten aus CAD-Files.

Das Ziel war die Schaffung einer gemeinsamen VR-Umgebung für mehrere NutzerInnen zur Unterstützung standortübergreifender Zusammenarbeit. Als weitere Ziele waren die automatisierte Sprachübersetzung in die Muttersprache der TeilnehmerInnen und die Integration von Werkzeugen zur nonverbalen Kommunikation angedacht.

Erwartete Ergebnisse

- Minimierung von Reisetätigkeiten
- Virtuelle Kundenakquise
- Einfacher Austausch zu komplexen Sachverhalten
- Sprachbarrieren überwinden

## **10.3.2 Umgesetzte Lösung**

Die Anwendung ermöglicht das dynamische Laden komplexer 3D Modelle auf Basis von CAD-Daten und unterstützt die simultane Zusammenarbeit mehrerer NutzerInnen in einer virtuellen Umgebung. Diese Funktionalität ist sowohl für zwei Personen an einem einzelnen PC (mittels VR und am Screen) als auch für entfernte NutzerInnen über das Internet realisierbar, wodurch eine ortsunabhängige Partizipation ermöglicht wird. Zudem ist die Teilnahme mittels Smartphones/Tablets (Android) möglich.

Die Implementierung dieses Features war besonders herausfordernd. Dies liegt nicht nur an der erforderlichen Netzwerksynchronisation, sondern auch an den strengen Einschränkungen innerhalb der firmeninternen Netzwerkumgebungen. Um eine Abhängigkeit von externen Multiplayer-Services zu vermeiden, wurde eine spezifische Serverinfrastruktur entwickelt. Dadurch konnten Limitierungen externer Lösungen umgangen werden. Zusätzlich wird dadurch das Datenschutzrisiko minimiert, da die Anwendungsdaten nicht über externe Server übertragen werden müssen.

Die Anwendung verfügt über ein zusätzliches Messwerkzeug, das die präzise Bestimmung von Abständen und Größenverhältnissen in der virtuellen Umgebung ermöglicht. Für Dokumentationszwecke ist ein Snapshot-Tool integriert, das es NutzernInnen erlaubt, Fotos aufzunehmen und zu speichern. Ein Laserpointer bietet Unterstützung bei der Kommunikation während der gemeinschaftlichen Nutzung der Anwendung.

Im Bereich der Sprachübersetzung wurde ein Echtzeit-Cloud-Service von Microsoft Azure evaluiert. Dieser ermöglicht die Übersetzung gesprochener Worte mit minimaler Verzögerung in verschiedene Sprachen und deren Wiedergabe mit einer synthetischen Stimme in der Zielsprache. Allerdings führten die Abhängigkeit von einem externen Cloud-Service und die damit verbundenen Netzwerkkommunikationsprobleme dazu, dass dieses Feature bisher nicht in die Anwendung integriert wurde.

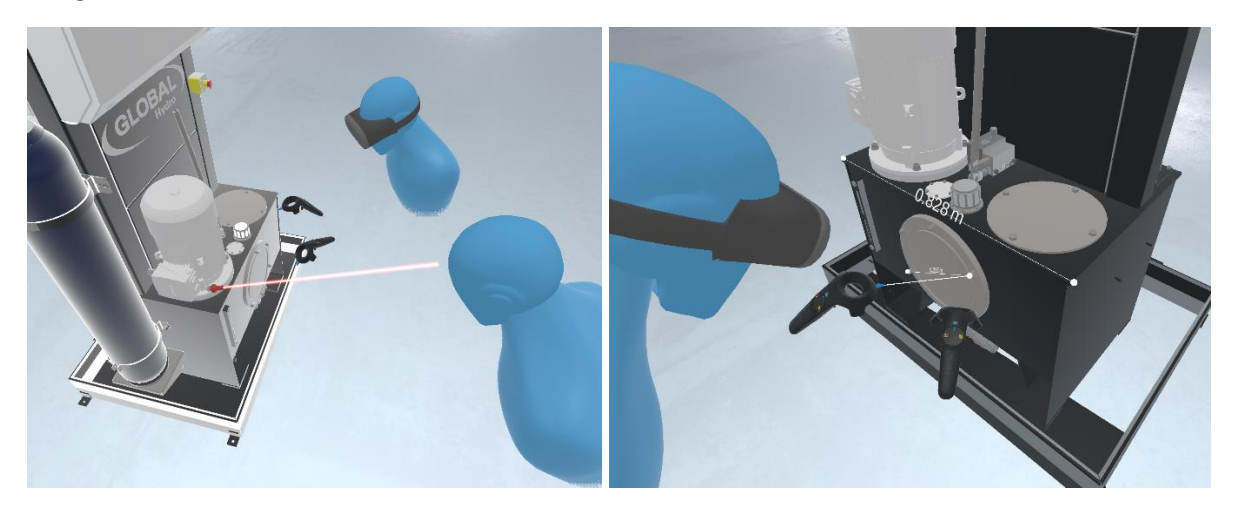

*Abbildung 100. Use Case Bosch Rexroth Screenshot.*

# **10.4 Framag**

# Virtual Reality Simulation um die Abläufe beim Wechsel eines Industriekreissägeblattes zu trainieren

# **10.4.1 Ausgangslage**

Die Aufgabenstellung für den Use Case der Framag Industrieanlagen GmbH behandelt den Vorgang der Wartung von Industriekreissägen. Der Bedarf eines VR-Trainings entstand dadurch, dass die produzierten Maschinen nach der Produktion nicht lange im Betrieb aufgebaut bleiben, da diese so schnell wie möglich an die Kunden verschickt werden müssen. Dadurch sind die Möglichkeiten für die Service Techniker, diese Vorgänge in einem regelmäßigen Intervall zu trainieren auf ein Minimum beschränkt. Es gibt zwar Videos, welche diesen Vorgang dokumentieren, dadurch ist aber trotzdem keine Hands-On Erfahrung möglich.

## **10.4.2 Umgesetzte Lösung**

Die erste Aufgabe war die einzelnen Arbeitsschritte mit Hilfe der Videos und der Firma Framag festzulegen und daraus dann ein Konzept für die Umsetzung in VR zu erstellen. Ein weiterer Punkt war die Aufbereitung der zur Verfügung gestellten 3D-Daten der Maschine, da die Anwendung auf der Meta Quest 2, einem Standalone VR-Headset lauffähig sein soll. Um das Performance Ziel zu erreichen, wurden nun alle nicht sichtbaren Elemente der Maschine entfernt, wie z.B. Schrauben, Kabel, etc. Ebenso wurden die sichtbaren komplexeren Elemente durch einfachere Formen ersetzt, um die Polygonanzahl weiter zu reduzieren.

Der nächste Schritt bestand darin die einzelnen Arbeitsschritte in VR taugliche Mechaniken umzuwandeln. Hierbei wurde besonderer Wert auf die Bedienbarkeit der einzelnen Mechaniken gesetzt, damit der/die User durch komplizierte oder fehlerhafte Handhabung frustriert wird. Beispiele für die Arbeitsschritte sind das Stoppen der Maschine, das Schließen von Ventilen oder das Entfernen und Austauschen von Komponenten.

Bei letzterem wurde auch versucht eine realitätsnahe Replik eines Schlagschraubers nachzubilden, der in der Anwendung, Akustik und Haptik sich dem Original annähern soll.

Der letzte Schritt bestand darin dieses Training so zu gestalten, dass es für die AnwenderInnen einfach zu bedienen ist. Hierbei wurde auf visuelle und akustische Hinweise gesetzt, welche die einzelnen Schritte verständlich erklären sollen.

ENDBERICHT - "Industrial Manufacturing Process and Collaboration Tools for sustainable XR"

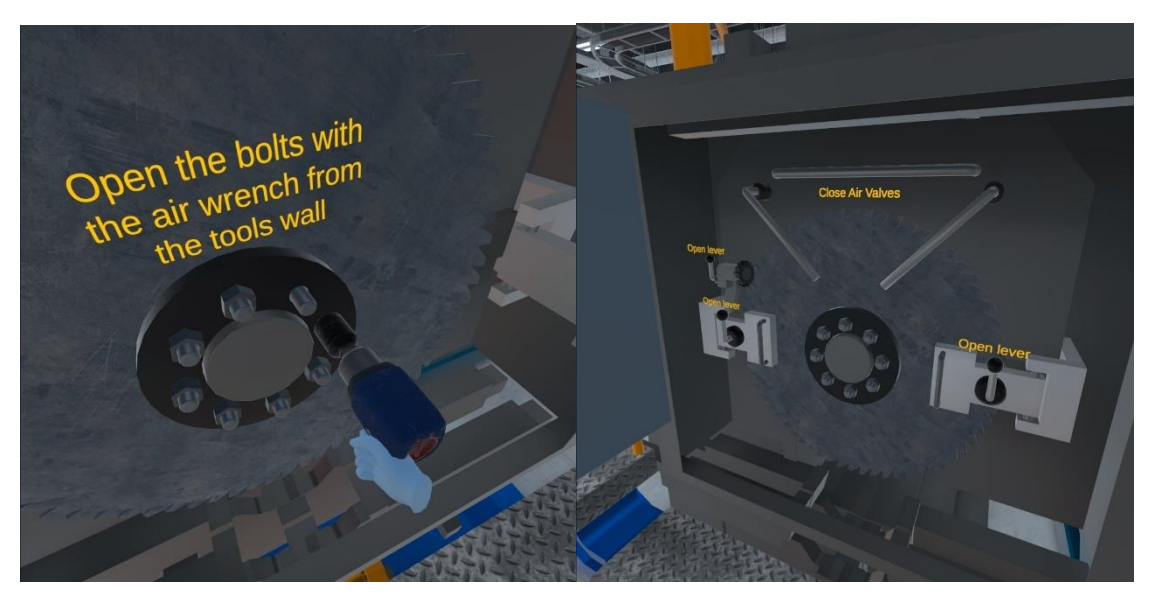

*Abbildung 101. Use Case Framag Screenshot 1.*

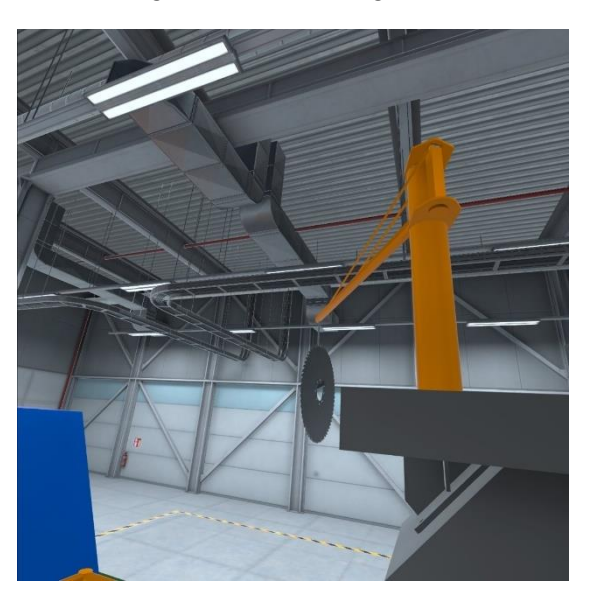

*Abbildung 102. Use Case Framag Screenshot 2.*

# **10.5 Geodata**

# Augmented Reality Überlagerung einer Tunnel Baustelle mit einem Point Cloud Laser Scan, um einen Soll/Ist Vergleich herstellen zu können

# **10.5.1 Ausgangslage**

Die Geodata Zt GmbH ist ein innovativer, international tätiger Anbieter von IT-basierten Lösungen und Dienstleistungen aus Mess- und Prüftechnik sowie Ingenieursvermessung, welche mit einer Problemstellung im Bereich Tunnelbau in das Projekt eingetreten ist. Im konkreten Fall ging es um einen Soll/Ist Vergleich bei der Errichtung von Tunnelanlagen.

Dieser Vergleich sollte es ermöglichen eine Pointcloud, also einen von Geodata angefertigten 3D-Laserscan, per Augmented Reality mit der Wirklichkeit und dem geplanten Modell abzugleichen.

# **10.5.2 Umgesetzte Lösung**

Um eventuelle Folgen durch das falsche Heben von Laste zu vermeiden, beschäftigt sich die AUVA in ihrem Use Case mit einer alternativen Anleitung für das richtige Heben, und zwar mit Hilfe von Augmented Reality und der HoloLens 2 von Microsoft.

Für die Applikation wurde mit Hilfe von Motion Capture, die richtigen Bewegungsabläufe beim Heben von Lasten aufgezeichnet und auf einen digitalen Avatar übertragen. Dieser Avatar kann dann mit der HoloLens im Raum dargestellt werden und demonstriert den richtigen Bewegungsvorgang beim Heben von Lasten. Dieses 3D-Avatar ermöglicht es die Bewegungen aus allen Perspektiven zu beobachten und dadurch die empfohlene Vorgehensweise zu erlenen.

Die Übungen werden auch immer von geschulten AUVA-Ergonomie-ExpertInnen abgehalten, um die die ergonomische Korrektheit der Durchführung zu gewährleisten. Ebenso können die ExpertInnen als Operator von außen über ein externes Bedienfeld in das Szenario eingreifen und damit verschiedene Variationen des Hebevorgangs aufrufen und anzeigen lassen.

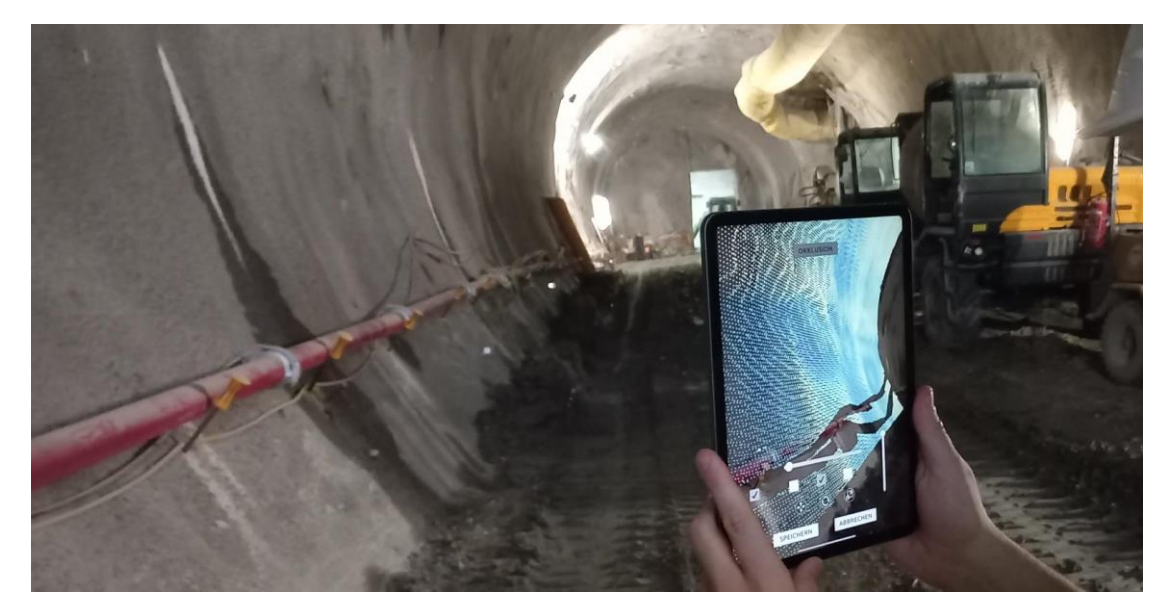

*Abbildung 103. Use Case Geodata Screenshot.*

# **10.6 Haumberger**

Wie in Kapitel [10](#page-122-0) beschrieben, hat das Unternehmen Haumberger keinen eigenen Unternehmensspezifischen Anwendungsfall in das Projekt eingebracht, sondern ausschließlich von den generischen bzw. allgemeinen Projektergebnissen profitiert.

# **10.7 Hörbiger**

# Virtuelles Training der Montage/Installation einer Kompressorsteuerung

# **10.7.1 Ausgangslage**

Im Servicebereich unterscheidet man bei Hörbiger zwischen Szenarien in Werkstätten mit standardisierten Arbeitsplätzen und Überholungen beim Kunden vor Ort. Diese umfassen verschiedene Bereiche wie Installation, Inbetriebnahme und den Service von Hoerbiger-spezifischen Produkten. Ziel des Projekts war die Entwicklung eines Trainingssimulators, um Schulungen für diese Anwendungen effizient durchführen zu können.

Die Vision hinter dem Use Case ist die Schaffung von virtuellen Trainingsmodulen für eine Vielzahl von Produkten. Darüber hinaus war geplant, mithilfe einer Fehlerdatenbank Trainingsszenarien für unterschiedlichste Troubleshooting-Fälle zu generieren und abrufbar zu machen. Dies würde eine umfassende und praxisnahe Schulung in einer Vielzahl von Wartungs- und Reparatursituationen ermöglichen.

# **10.7.2 Umgesetzte Lösung**

In diesem Use Case wurde ein VR-Training zur Installation einer bestimmten Komponente an einem Kompressor realisiert. Um die Interaktionen mit den virtuellen Objekten sowohl interessanter als auch realitätsnäher zu gestalten, wurden virtuelle Werkzeuge mit hoher Detailgenauigkeit implementiert. Zu diesen Werkzeugen zählen Schraubenzieher und Drehmomentschlüssel, mit denen Schrauben auf eine Weise angezogen werden können, die der Nutzung echter Werkzeuge sehr nahekommt.

Ein wesentlicher Arbeitsschritt beinhaltet die Verwendung einer Tiefenlehre, bei der ein zufälliger Messwert generiert wird. AnwenderInnen müssen in einem Quiz entscheiden, ob dieser Messwert akzeptabel ist bzw. in welchem Toleranzbereich er sich befinden sollte.

Das Training beinhaltet auch eine Übung zur korrekten Verkabelung der elektrischen Komponenten. Da die Box, an der die Drähte angeschlossen werden sollen, sehr klein ist, wird dieser Bereich im Training vergrößert dargestellt. Wie bei realen Anschlussklemmen müssen auch im virtuellen Training die Klemmen mit einem Schraubenzieher geöffnet werden, um die Drähte anzuschließen.

Der Ablauf dieser VR-Anwendung wurde in enger Zusammenarbeit mit Hörbiger in mehreren Iterationen verfeinert, getestet und optimiert.

ENDBERICHT - "Industrial Manufacturing Process and Collaboration Tools for sustainable XR"

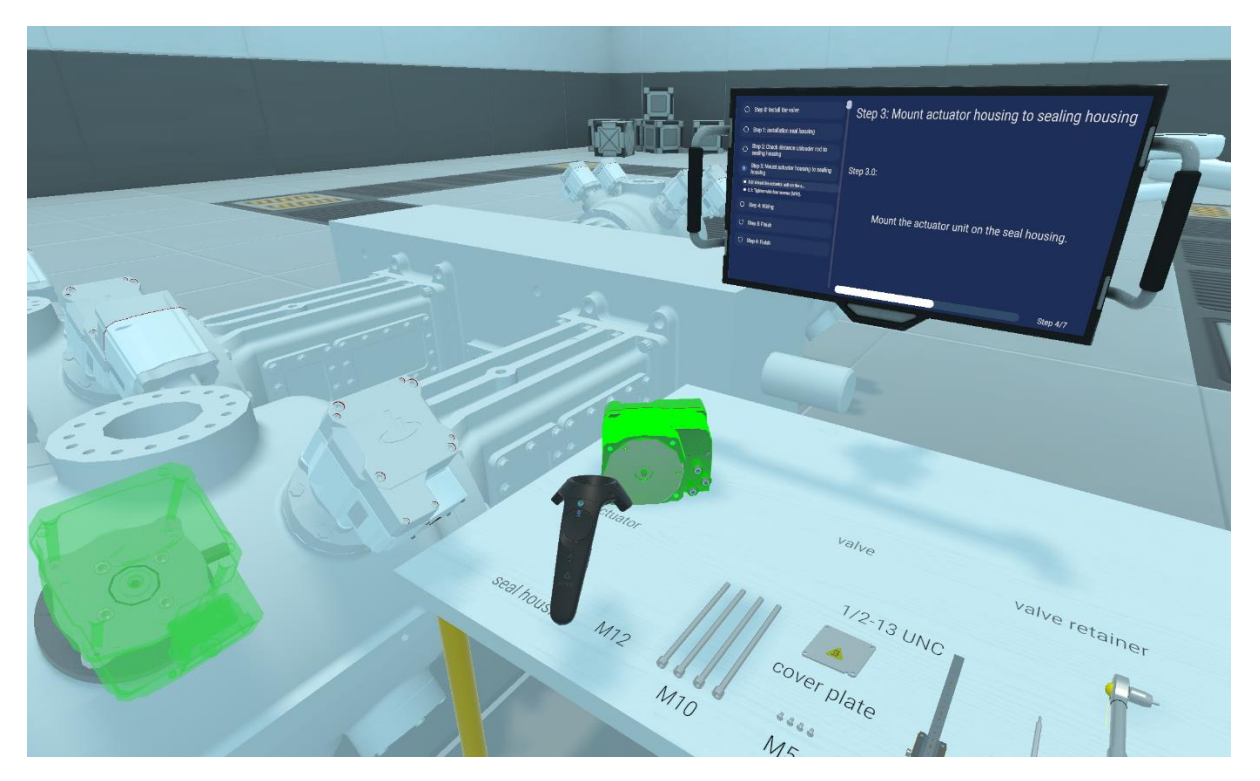

*Abbildung 104. Use Case Hörbiger Screenshot 1.*

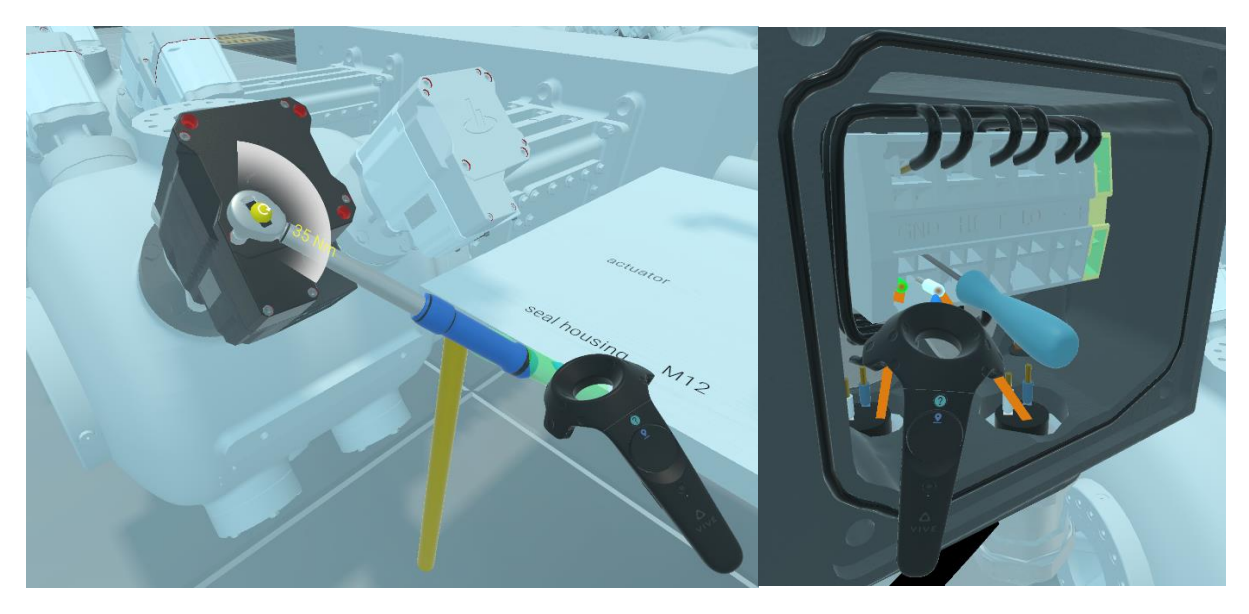

*Abbildung 105. Use Case Hörbiger Screenshot 2.*

# **10.7.3 Evaluierung**

Tag der Evaluierung: 12.01. + 17.03. + 30.03. + 25.05.2023 Ort der Evaluierung: Technische Universität Wien Anzahl der Teilnehmer:innen: 57 (29 VR + 28 Trainer:in)

Der Use Case beschäftigt sich mit der Montage eines Kompressor-Aktuators im virtuellen Raum. Ziel ist es, Mitarbeiter:innen den Zusammenbau des Aktuators mittels einer Schritt-für-Schritt-Anleitung beizubringen, sodass sie im Anschluss in der Lage sind, das Bauteil eigenständig zu montieren.

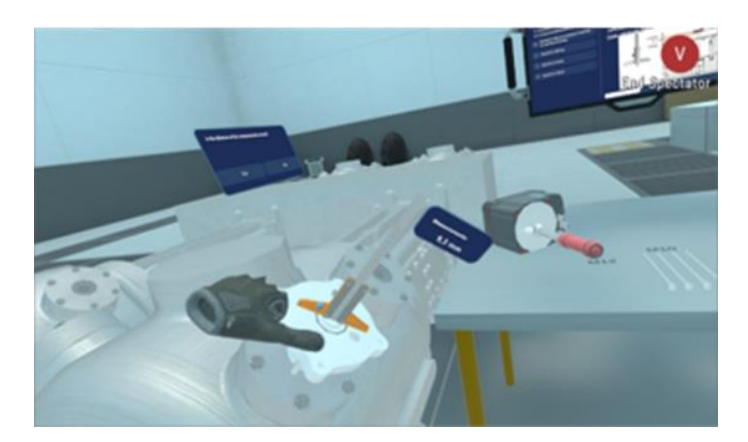

*Abbildung 106. Symbolbild Hörbiger Use Case © FHOÖ.*

# **10.7.4 Methodische Vorgehensweise**

Für die Studie wurden 57 Studierende der Technischen Universität Wien in zwei Gruppen aufgeteilt. Eine Gruppe (29 Teilnehmer:innen) erhielt das Training über die VR-Applikation, die zweite Gruppe (28 Teilnehmer:innen) erhielt die Informationen durch ein Face-to-Face-Training mit einer lehrenden Person, welche den Zusammenbau und alle dazu relevanten Schritte und Informationen vermittelte.

Zu Beginn wurden die Teilnehmer:innen über den Ablauf der Studie und die Datenschutzgrundverordnung informiert. Demographische Daten wurden vor dem Training abgefragt sowie ein pseudonymisierter Code generiert, der zur späteren Verknüpfung der verschiedenen Fragebögen diente. Daraufhin erhielten die Teilnehmer:innen das Montage-Training über VR oder einen Trainer/ eine Trainerin, entsprechend ihrer zugelosten Gruppe.

Das VR-Setup bestand aus einer kabelgebundenen HTC Vive Focus 3, 2 Controllern zum Bedienen und einem Dell G15 Gaming-Laptop. Den Teilnehmer:innen stand eine Raumbegrenzung von 3mx3m zur Verfügung. Für die Fragebögen, das VR-Training und die abschließende Wissensüberprüfung hatten die Teilnehmer:innen 1 Stunde Zeit. Während der VR-Durchführung wurden Notizen, sowie die in der VR verbrachte Zeit von den VR-Betreuer:innen dokumentiert. In den Notizen wurden Auffälligkeiten und Probleme festgehalten, welche die Teilnehmer:innen mit dem System oder der Anwendung hatten. Die Notizen wurden nach der induktiven Kategorienbildung nach Mayring gruppiert (Mayring & Fenzl, 2019).

Das Trainer:innen-Setup bestand aus der lehrenden Person, welche die Montageschritte und Informationen nach einem vorab geschriebenen Skript den Teilnehmer:innen erklärte, dem realen Bauteil und Werkzeug zur Montage. Im ersten Durchgang zeigte die lehrende Person den kompletten Montageprozess vor und erklärte diesen. Daraufhin konnten die Teilnehmer:innen selbstständig den Aktuator zusammenbauen und Fragen stellen.

Nach dem Training wurde das erlernte Wissen der Teilnehmer:innen anhand einer Abschlussprüfung getestet. Die Teilnehmer:innen musste dabei das reale Bauteil selbstständig zusammenbauen und Fragen zur Montage, wie beispielsweise das richtige Drehmoment, die Reihenfolge der Verkabelung und die Dimensionen der verwendeten Schrauben, beantworten. Anschließend füllten die Teilnehmer:innen einen Fragebogen zu Nutzerakzeptanz, Arbeitsbelastung, Zufriedenheit (NPS) und Usability aus. Außerdem wurde den Teilnehmer:innen die Möglichkeit gegeben optional qualitatives Feedback zu den Vor- und Nachteilen von VR zu geben. Zur Auswertung des qualitativen Feedbacks wurde die induktive Kategorienbildung nach Mayring herangezogen.

# **10.7.5 Evaluierungsergebnisse**

#### **Lernerfolg Evaluierungsergebnisse**

[Tabelle 35](#page-138-0) zeigt den objektiven Lernerfolg bei der Erfüllung der vorgegebenen Aufgabe, einen Kompressor nach maximal 30 Minuten Training zusammenzubauen. Im Trainer:in-Szenario absolvierten alle Teilnehmer:innen zwei Durchläufe der gegebenen Aufgaben mit dem Trainer/ der Trainerin, bevor sie den Test machten. Im VR-Szenario absolvierten die Teilnehmer:innen durchschnittlich 2,04 Durchläufe in einer Trainingszeit von 22:26 Minuten. Es mussten 16 Montageschritte durchgeführt werden. Die durchschnittliche Zeit für die Durchführung des Tests nach dem persönlichen Training betrug 10:08 Minuten und nach dem VR-Training 12:43 Minuten. Die korrekte und fehlerhafte Ausführung jedes Schritts wurde erfasst und der Prozentsatz der korrekten Aufgaben wird angezeigt. Die Ergebnisse von 2 Trainer:in-Teilnehmer:innen und 3 VR-Teilnehmer:innen wurden aufgrund fehlender Daten für die Evaluierung des Lernerfolgs als ungültig erklärt, weshalb die Anzahl der gültigen Ergebnisse auf jeweils 26 reduziert ist.

<span id="page-138-0"></span>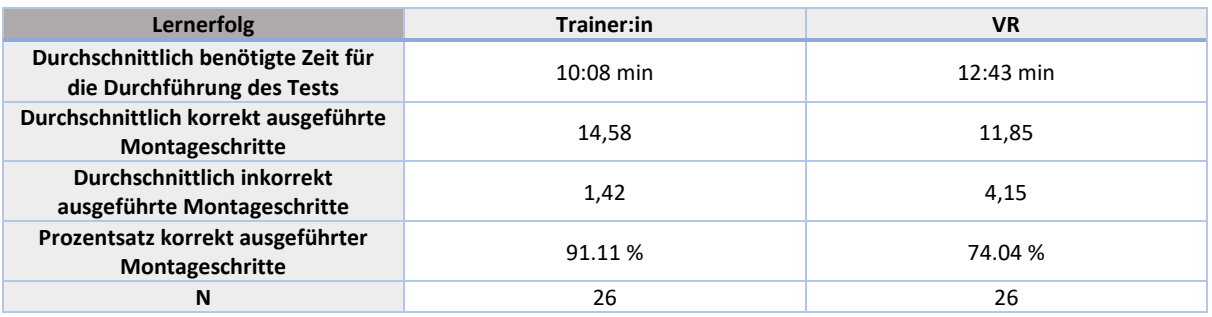

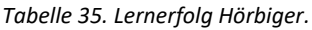

Die Ergebnisse zeigen einen höheren Lernerfolg und kürzere Testzeiten für das Trainer:in-Szenario im Vergleich zum VR-Trainingsszenario. Die Anzahl der korrekt ausgeführten Montageschritte war nach dem Training mit Trainer:in um 17,07 % höher und die Ausführung war um 20,31 % schneller als beim VR-Training. Mögliche Erklärungen und Limitationen durch das Forschungsdesign:

- 1. Die Messung des Lernerfolgs fand unmittelbar nach dem Trainer:innen-Training statt, sodass das Gehörte von den Teilnehmer:innen leicht aus ihrem Kurzzeitgedächtnis abgerufen werden konnte. Ob langfristig ein höherer Lernerfolg durch persönliches Training im Vergleich zu VR-basiertem Training erzielt werden kann, müsste in einer Langzeitstudie untersucht werden.
- 2. Der gemessene Lernerfolg umfasst nicht nur die Entwicklung der technischen Kompetenz, sondern auch die Sicherheit der Teilnehmer:innen. Um eine unvoreingenommene Aussage über den Lernerfolg des VR-Trainings zu machen, müsste im Voraus ein hoher Grad an Umgangssicherheit mit dem VR-Gerät gewährleistet sein.

Von 16 Montageschritten gab es fünf bestimmte Schritte, bei denen die Teilnehmer:innen, die im VR-Training geschult wurden, deutlich mehr Probleme hatten. Diese Probleme waren hauptsächlich damit verbunden, dass die digital erlernten Elemente nicht nahtlos in die reale Umgebung übertragen werden konnten. In der VR wurde der gesamte Kompressor gezeigt, der einige Meter groß ist. In der realen Umgebung gab es jedoch nur den Teil der Montage, was zu Verwirrungen bei den Teilnehmer:innen führte. Die Schritte, die das Zusammenfügen betrafen, wurden von allen Teilnehmer:innen am besten erinnert, während zusätzliche Informationen wie das Drehmoment oder Toleranzen schlecht gemerkt wurden. Obwohl alle Teilnehmer:innen eine technische Vorbildung hatten, wurden Aufgaben, die technisches Verständnis und Fachbegriffe erforderten, schlechter erinnert.

## **Human Factors Evaluierungsergebnisse**

Um die menschlichen Faktoren zu bewerten, wurde nach jedem Testszenario ein Fragebogen zur Arbeitsbelastung, zum Net Promoter Score und offene Fragen ausgefüllt. Zusätzlich wurden im VR-Szenario Fragen zur Nutzerakzeptanz und Usability gestellt.

Die Arbeitsbelastung wurde mit dem NASA-Raw Task Load Index (NASA-RTLX) bewertet. Die Teilnehmer:innen bewerteten die Arbeitsbelastung im Trainer:in-Szenario geringfügig höher als im VR-Training, siehe [Tabelle 36.](#page-139-0)

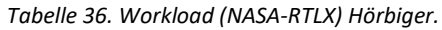

<span id="page-139-0"></span>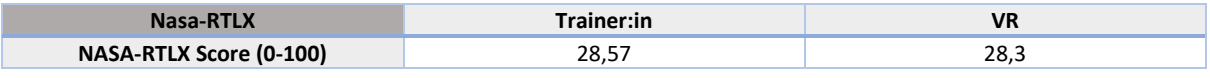

Der Net Promoter Score (NPS) wurde berechnet, indem die Anzahl der Kritiker (Detractors) von der Anzahl der Befürworter (Promoters) abgezogen wurde. Der NPS zeigt bessere Ergebnisse für das Trainer:in-Szenario (28,57 %) als für das VR-Szenario (6,90 %), siehe [Tabelle 37.](#page-139-1) Je höher der NPS, desto wahrscheinlicher ist es, dass das Training anderen empfohlen wird. Ein NPS von 28,57 % für das Trainer:in-Szenario gilt bereits als "gut", während das VR-Szenario mit 6,90 % Verbesserungsbedarf aufweist[. Abbildung 107z](#page-139-2)eigt die Verteilung der Befürworter, Passiven und Kritiker im Trainer:in- und VR-Szenario.

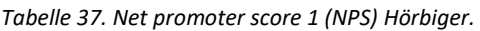

<span id="page-139-1"></span>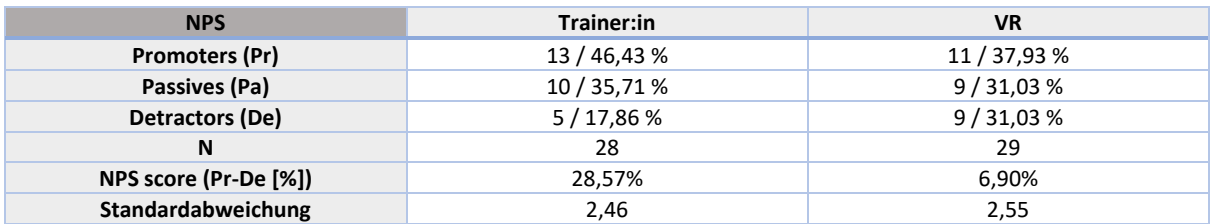

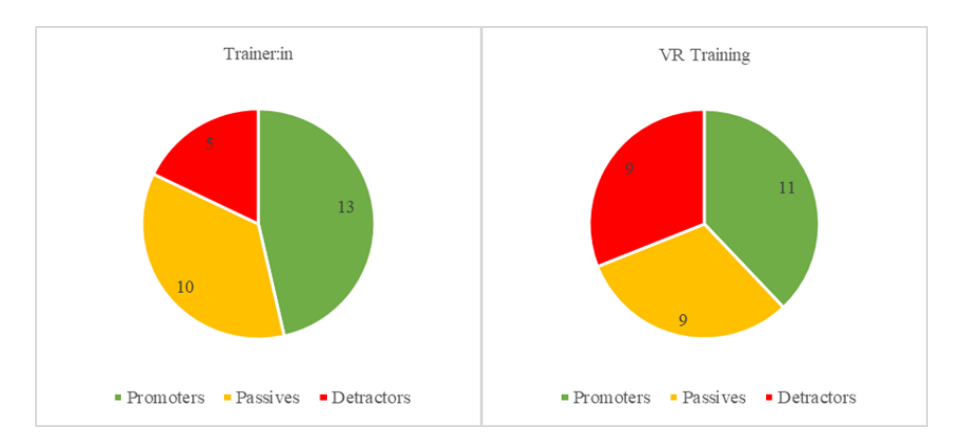

<span id="page-139-2"></span>*Abbildung 107. Net promoter score 2 Hörbiger.*

Die Nutzerakzeptanz des VR-Trainings wurde mit dem Technologieakzeptanzmodell (TAM) evaluiert.

Die folgenden fünf Hypothesen wurden getestet:

H1: PEOU hat einen positiven Einfluss auf PU

H2: PEOU hat einen positiven Einfluss auf AU

H3: PU hat einen positiven Einfluss auf BI

- H4: PU hat einen positiven Einfluss auf AU
- H5: AU hat einen positiven Einfluss auf BI

[Tabelle 38](#page-140-0) zeigt die deskriptive Analyse der Konstrukte mit den Antwortmöglichkeiten der Konstrukte von 1 (stimme überhaupt nicht zu) bis 5 (stimme voll zu).

<span id="page-140-0"></span>

| Konstrukt   |    | <b>Mittelwert</b> | Standardabweichung |
|-------------|----|-------------------|--------------------|
| PU          | 29 | 3,52              | 0,81               |
| <b>PEOU</b> | 29 | 3,57              | 0,63               |
| AU          | 29 | 3,76              | 1,10               |
| BI          | 29 | 3,68              | 1,01               |

*Tabelle 38. Deskriptive Analyse 1 Hörbiger.*

Cronbachs Alpha misst die interne Konsistenz der Skala und wurde für jedes Konstrukt berechnet. Hair et al. empfehlen Cronbachs Alpha-Werte von 0,6 bis 0,7 als Grenze der Akzeptanz (2014). Ein maximaler Alpha-Wert von 0,9 wurde empfohlen (Streiner, 2003). Ein sehr hoher Wert für Cronbachs Alpha weist darauf hin, dass einige Items redundant sind und möglicherweise dieselbe Frage testen. Die Cronbachs Alpha-Werte in der vorliegenden Studie (siehe [Tabelle 39\)](#page-140-1) legen die Verwendung für weitere Analysen nahe. AU besteht nur aus einem Item, daher ist kein Cronbachs-Alpha-Wert verfügbar.

#### *Tabelle 39. Reliabilität 1 Hörbiger.*

<span id="page-140-1"></span>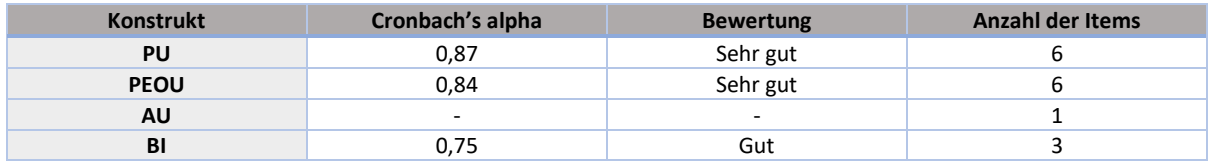

[Tabelle 40](#page-140-2) zeigt die Konstrukte und deren abhängigen Variablen der Hypothesen, den Regressionskoeffizienten, den Standardfehler, Beta, T und die Signifikanzen.

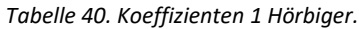

<span id="page-140-2"></span>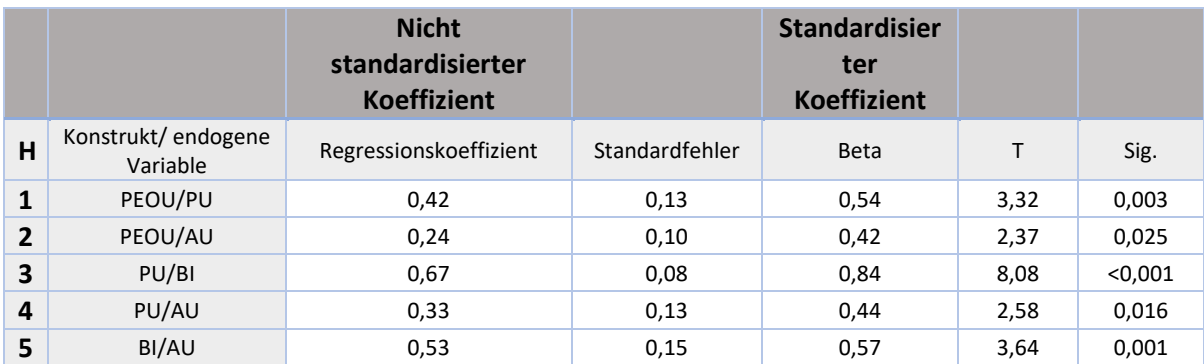

Die Korrelationsanalyse mit einseitiger Signifikanz zwischen den Items zeigt einen signifikanten Zusammenhang (Nullhypothese abgelehnt) zwischen:

H1: PEOU  $\rightarrow$  PU (PU kann zu 53,90 % durch PEOU erklärt werden) H3: PU  $\rightarrow$  BI (BI kann zu 84, 10 % aus PU erklärt werden)

H4: PU  $\rightarrow$  AU (44,40 % von AU können durch PU erklärt werden)

H5: AU → BI (57,30 % von BI können durch AU erklärt werden)

Es besteht kein signifikanter Zusammenhang (Nullhypothese akzeptiert und zufälliger Zusammenhang kann nicht ausgeschlossen werden) zwischen:

<span id="page-141-0"></span>H2: PEOU → AU (AU kann zu 41,50 % aus PEOU erklärt werden, aber diese Beziehung kann mit einem Signifikanzniveau von 12,5 % als zufällig betrachtet werden).

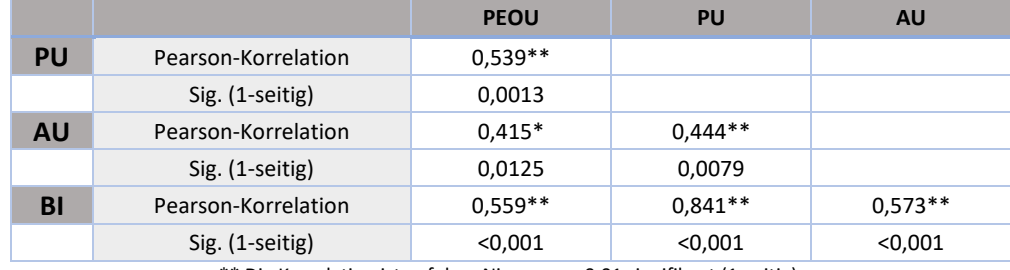

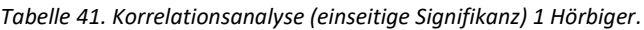

\*\* Die Korrelation ist auf dem Niveau von 0,01 signifikant (1-seitig).

\* Die Korrelation ist auf dem Niveau von 0,05 signifikant (1-seitig).

[Tabelle 41](#page-141-0) und die getestete Hypothese zeigen nicht aussagekräftige Ergebnisse, was auf die zu geringe Anzahl der Teilnehmer:innen (n=29) für die Methodik zurückzuführen ist. Um die Nutzerakzeptanz gegenüber VR zu evaluieren, wurde eine zweite Analyse durchgeführt, bei der Teilnehmer:innen weiterer VR Use Cases mit demselben Forschungssetting und derselben Umfrage einbezogen wurden. Analog zur ersten deskriptiven Analyse geben [Tabelle 42](#page-141-1) und [Tabelle 43](#page-141-2) eine Übersicht über den Mittelwert, die Standardabweichung sowie die Reliabilität der Items.

*Tabelle 42. Deskriptive Analyse 2 Hörbiger.*

<span id="page-141-1"></span>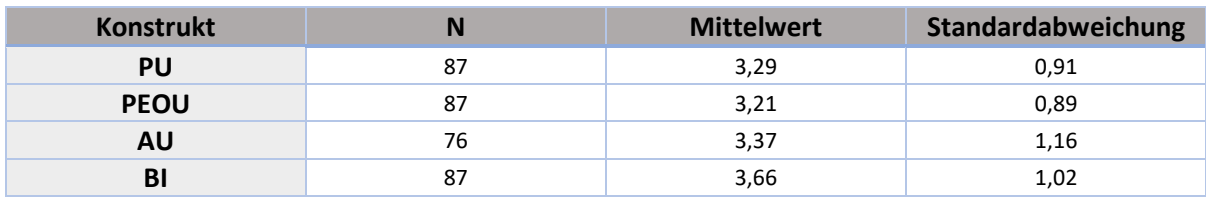

#### *Tabelle 43. Reliabilität 2 Hörbiger.*

<span id="page-141-2"></span>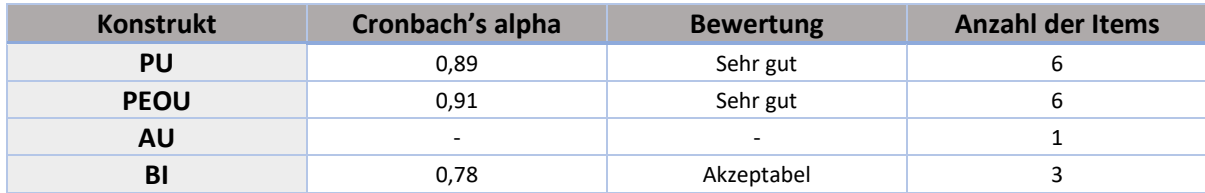

[Tabelle 44](#page-142-0) zeigt das Konstrukt und die abhängigen Variablen der Hypothesen, den Regressionskoeffizienten, den Standardfehler, Beta, T und die Signifikanzen.

<span id="page-142-0"></span>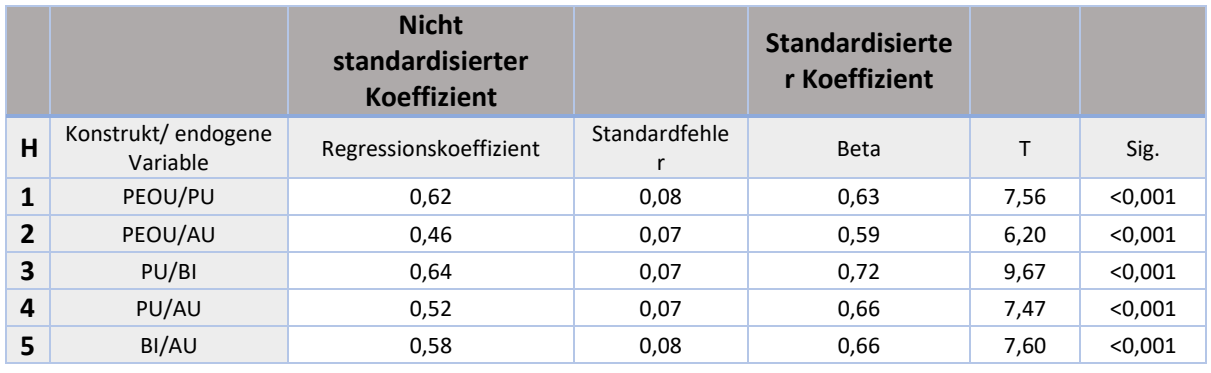

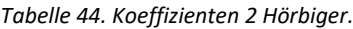

Die Korrelationsanalyse mit einseitiger Signifikanz zwischen den Items zeigt einen signifikanten Zusammenhang (Nullhypothese abgelehnt) zwischen:

- H1: PEOU  $\rightarrow$  PU (PU kann zu 40,2 % aus PEOU erklärt werden) H2: PEOU  $\rightarrow$  AU (AU kann zu 34,3 % aus PEOU erklärt werden) H3: PU  $\rightarrow$  BI (BI kann zu 52,4 % aus PU erklärt werden) H4: PU  $\rightarrow$  AU (43,0 % von AU können durch PU erklärt werden)
- <span id="page-142-1"></span>H5: AU  $\rightarrow$  BI (43,8 % von BI können durch AU erklärt werden)

|           |                     | <b>PEOU</b> | PU        | AU        |
|-----------|---------------------|-------------|-----------|-----------|
| <b>PU</b> | Pearson-Korrelation | $0.634**$   |           |           |
|           | Sig. (1-seitig)     | < 0.001     |           |           |
| <b>AU</b> | Pearson-Korrelation | $0,585**$   | $0.655**$ |           |
|           | Sig. (1-seitig)     | < 0.001     | < 0.001   |           |
| BI        | Pearson-Korrelation | $0.568**$   | $0.724**$ | $0.662**$ |
|           | Sig. (1-seitig)     | < 0.001     | < 0.001   | < 0.001   |

*Tabelle 45. Korrelationsanalyse (einseitige Signifikanz) 2 Hörbiger.*

\*\* Die Korrelation ist auf dem Niveau von 0,01 signifikant (1-seitig).

Die Erhöhung der einbezogenen Teilnehmer:innen auf 87 (bzw. 76 für AU) hatte einen positiven Einfluss auf die Ergebnisse, wi[e Tabelle 45](#page-142-1) zeigt. Alle Korrelationen sind signifikant, zusätzlich weicht der T-Wert um einiges von Null ab.

Virtual Reality wurde im Rahmen dieser Befragung als einfach zu bedienen und als nützlich wahrgenommen. Damit sind die beiden Hauptvoraussetzungen für Technologieakzeptanz erfüllt (Davis, 1989).

Die Teilnehmer:innen bewerteten die Usability des VR-Trainings mit einem durchschnittlichen SUS-Score von 78,71 (Tabelle 8). Laut (Brooke, 2013) wird die Usability des VR-Trainings als "akzeptabel" bewertet . Die Standardabweichung für den SUS-Score beträgt 10,62 %. [Abbildung 108](#page-143-0) zeigt den SUS-Score in einem Boxplot-Diagramm.

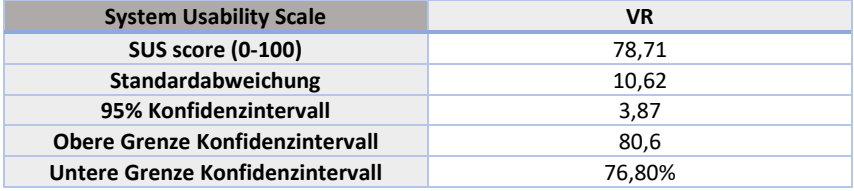

*Tabelle 46. Usability (SUS) 1 Hörbiger.*

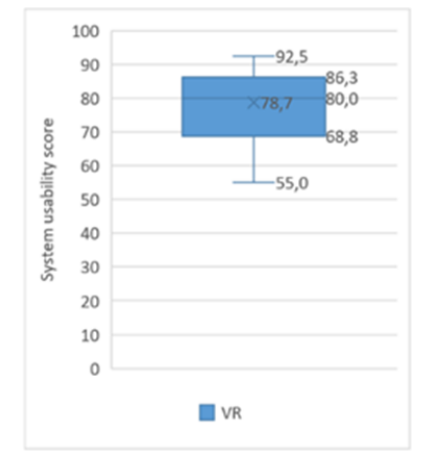

*Abbildung 108. Usability (SUS) 2 Hörbiger.*

#### <span id="page-143-0"></span>**VR-Betreuer:innen-Feedback**

29 Teilnehmer:innen nahmen am Montage-Training mittels Virtual Reality teil. Anhand der Notizen der VR-Betreuer:innen wurden folgende Fehlerquellen ausgemacht und kategorisiert (siehe [Tabelle](#page-144-0)  [47\)](#page-144-0). Grau gefärbte Kategorien sind numerisch gezählte Fehlerquellen; gelb gefärbte Kategorien traten so häufig auf, dass sie nicht separat gezählt wurden:

*Systemfehler:* In 7 von 29 Durchgängen war es der Teilnehmer:in nicht möglich eine Schraube festzuziehen, da die Anwendung nicht erkannte, dass diese festgezogen werden soll. 3-mal musste das VR-System oder die Anwendung neugestartet werden, während sich eine Person im Training befand. Zwei Mal kam es vor, dass ein Bauteil in ein Objekt gefallen ist und nicht mehr greifbar war. Beispielsweise wurde eine Schraube im Aktuator losgelassen und konnte nicht mehr gefunden werden. Bei 2 Durchgängen machte der rechte Controller Probleme, da die Schultertaste, anstatt zu greifen zu einer Teleportation führte. Das Controller-Problem trat jedoch nur bei zwei aufeinanderfolgenden Durchgängen auf und nach erneutem Neustart nicht mehr. Einmal überlagerten sich zwei Kabel beim Kabeltraining dermaßen, dass es zumindest optisch so aussah, als wären zwei Kabel in derselben Öffnung.

*Anwenderfehler:* Die meisten Anwenderfehler traten bei der Verkabelung auf. 13 von 29 Teilnehmer:innen verstanden nicht selbstständig, wie die Verkabelung funktionierte, obwohl die meisten verstanden haben, dass der Schraubenzieher zum "Aufhebeln" verwendet werden muss. Nur teilweise lag das Problem darin, dass noch nie im echten Leben verkabelt wurde. Oft kam es vor, dass der Schraubenzieher nicht richtig oder an der falschen Stelle eingeführt wurde. Eine weitere Fehlerquelle bestand darin, dass den Teilnehmer:innen nicht bewusst war, wie weit die Kabel eingeführt werden müssen bzw. diese aus einem bestimmten Winkel an die Öffnung geführt werden müssen. 3 Teilnehmer:innen war nicht bewusst, dass ein Bild zur Reihenfolge der Verkabelung am Anleitungs-Bildschirm zu sehen ist. Weitere 3 Personen fanden den Schraubenzieher nicht, der zur
Verkabelung verwendet sollte oder wollten den falschen Schraubenzieher, welcher zur Befestigung der Schrauben des Deckels dient, verwenden. Eine Person kam nicht zum nächsten Schritt, da ein Kabel nicht richtig gesteckt wurde. Eine weitere häufig auftretende Fehlerquelle stellte der Confirm-Button am Anleitungs-Bildschirm dar. Dieser Button musste nach der Verkabelung betätigt werden, um zu bestätigen, dass der Halt der Kabel und Sicherheitsösen überprüft wurde. 9 Teilnehmer:innen war es jedoch nicht möglich den Button zu betätigen, da sie versuchten diesen mit dem Zeigestrahl der Hand und dem Greifbutton zu betätigen, was manchmal funktionierte, manchmal jedoch nicht. 5 Personen haben den Confirm-Button gar nicht erst gefunden und sind deshalb ebenfalls nicht weitergekommen. 4 Teilnehmer:innen hatten Probleme kleine Objekte, wie Schrauben, anzuvisieren, da ihnen nicht bewusst war, dass Objekte mit dem kleinen blauen Pfeil am Daumen anvisiert werden müssen. Die Anzahl der Teilnehmer:innen könnte höher ausgefallen sein, jedoch haben wir nach einigen Durchgängen diese Information in unsere Einführung zur Bedienung ergänzt, um den Teilnehmer:innen den Einstieg zu erleichtern. 4 Personen hatten Probleme mit den Data-Cables, da sie diese nicht weit genug eingeführt haben oder nicht wussten, wo diese einzuführen sind. 3 Teilnehmer:innen kamen nicht weiter, da sie den Deckel nicht richtig herum aufgesetzt hatten. 3 Personen hatten Probleme die Schrauben richtig einzuführen, da hierfür die Schrauben gerade zum Loch stehen müssen. 3 Teilnehmer:innen haben die Grundplatte falsch herumgedreht aufgesteckt und wussten deshalb nicht wie fortzufahren war, da sie auch nicht wussten, dass ein Geräusch erklingt, wenn eine Aktion richtig ausgeführt wurde. 2 Teilnehmer:innen haben den Schraubenzieher nicht falsch herumgedreht bzw. nicht richtig verwendet. Allgemein hatten viele Personen Probleme damit zu verstehen, wo das erste Bauteil angebracht gehört. Manche dieser Personen wollten stattdessen das Bauteil komplett am Tisch zusammenbauen. Im Verlauf der Evaluierung wurde deshalb in der Einführung ergänzt, dass die Teilnehmer:innen den Hilfebutton drücken und sich gut umsehen sollen.

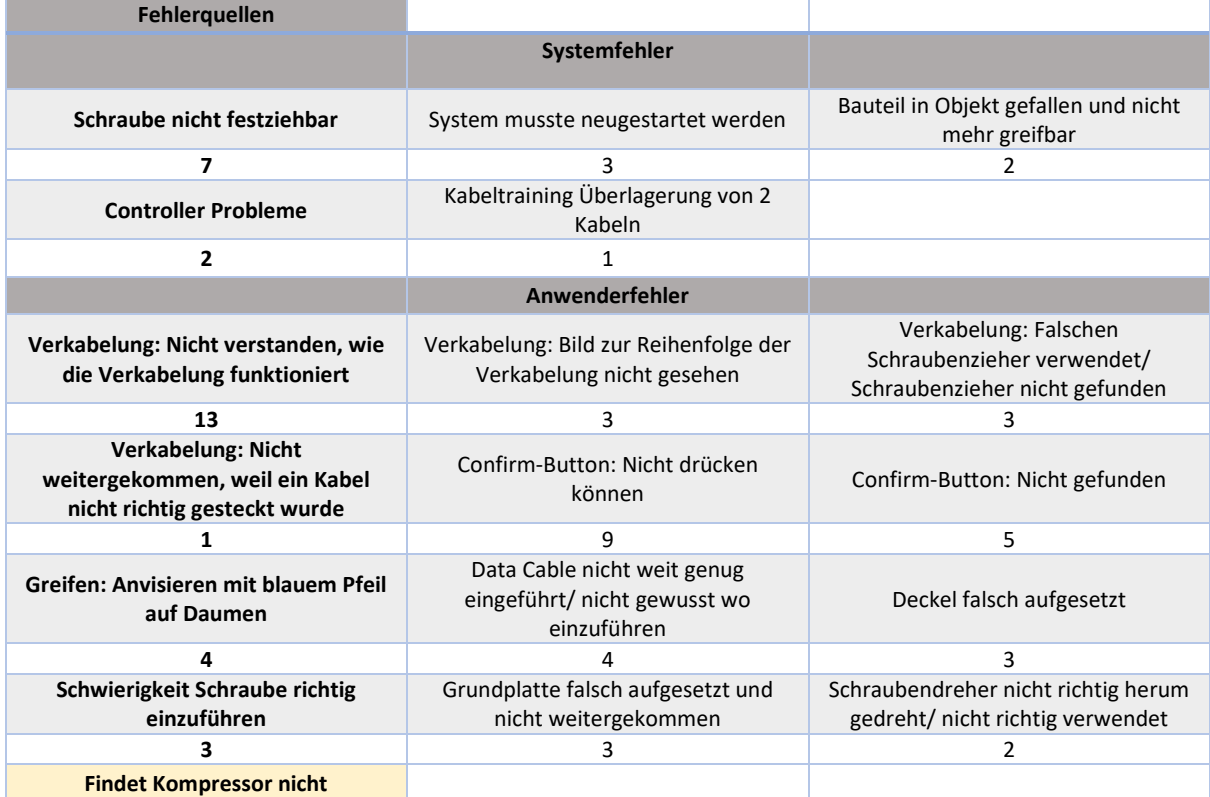

*Tabelle 47. Fehlerquellen Hörbiger.*

# **Qualitative Evaluierungsergebnisse**

Die Teilnehmer:innen der VR-Gruppe hatten nach Beendigung der Abschlussprüfung im anschließenden Fragebogen die optionale Möglichkeit schriftliches Feedback zu zwei Fragen zu geben. Das schriftliche Feedback wurde anschließend analysiert und kategorisiert (sieh[e Tabelle 48\)](#page-146-0).

# *Frage 1: Wo sehen Sie Vorteile in der Verwendung von VR?*

10 Teilnehmer:innen gaben an, dass sie Vorteile im Einschulen, Üben oder Kennenlernen von Prozessen und Abläufen sehen: *"Learning by doing. Es kann im "Trockenen" geübt werden. Bewegungen, Abläufe und Umgang mit Teilen ist dann im echten Betrieb schon bekannt."* 6 Personen führten an, dass durch den Einsatz von VR kein reales Werkstück, kein Material und keine reale Werkstatt notwendig sind, um sich mit dem Montageprozess vertraut zu machen: *"Für die Einschulung vieler MA geeignet, da nicht X Maschinen etc. benötigt werden, sondern geringe Stückzahlen von VR Equipment ausreicht."*; *"Die Vorteile sind Materialsparend, in der Hinsicht, weil man die Ausführung zuerst digital durchführt und dann im Anschluss daran mit echten Materialien und Werkzeugen."* 4 Teilnehmer:innen gaben an, dass VR eine Möglichkeit für schnelles Lernen darstellt: *"Schnelle Erlernung von einfacher und komplexer Montage."* 3 Personen empfanden, dass Lernen in der VR als spaßig, spielerisch oder spannend: *"Arbeitsablauf wird einfach und spaßig eingeprägt."* 3 Teilnehmer:innen gaben an, dass VR den Nutzer:innen ein sicheres Lernen ermögliche: *"Die gefährlichen Situationen können unter Benutzung der VR trainiert werden."* 3 Personen sahen in VR-Systemen eine Technologie, die das parallele Anlernen mehrerer Mitarbeiter:innen ermögliche und zur Entlastung von Trainer:innen dienen kann: "Es hilft enorm dabei Mitarbeiter einzuarbeiten. Das *kann ein Vorteil sein, wenn man entweder selber zu wenig Zeit oder zu wenig Mitarbeiter hat, die einen einarbeiten können."* 3 Teilnehmer:innen gaben an, dass durch VR ein besseres Verständnis bzw. ein praxisnaher Lerneffekt erzielt werden kann: *"Ich sehe enorme Vorteile im Üben von Tätigkeiten in der VR bevor man diese in echt ausübt, da man anschließend in der Realität bereits vertraut mit der Tätigkeit/ dem Prozess ist und daher schneller und produktiver vorgehen kann."* 2 Personen merkten an, dass VR in der Endmontage einer Produktion oder als Aufbauanleitung verwendet werden kann: *"Als Aufbauanleitungen zum Nachschlagen."* Eine Person gab an, dass Mitarbeiter:innen nach der Einschulung produktiver sind, da sie mit den Abläufen schon vertraut sind. Eine Person merkte an, dass *"Vorgänge schnell und einfach simuliert und wiederholt"* werden können. Außerdem wurde einmal erwähnt, dass Trainings durch VR kostengünstig sein können. Eine weitere Person merkte an, dass VR flexibel auf Aufgaben und Bereiche anpassbar ist. Eine Person gab an, dass VR schnelles Montieren ermögliche.

# *Frage 2: Wo sehen Sie Nachteile in der Verwendung von VR?*

4 Personen gaben an, dass durch das Lernen in der VR kein haptisches Feedback und hands-on-feeling möglich ist bzw. praktische Erfahrung fehlt: *"Ein weiterer Nachteil ist die praktische Erfahrung. Wissen kommt nicht von theoretischer Erfahrung, sondern von praktischer. Auch wenn eine praktische Arbeit vollzogen wurde, so ist es in der realen Welt doch anders als in der virtuellen. Als Beispiel hierfür sehe ich das Befestigen von den Stromkabeln. In der realen Welt war die Anwendung schwieriger und ich hatte Angst das Material zu beschädigen. In der virtuellen Welt war das ohne Mühe und ohne Verstand einfach zu lösen."* 3 Teilnehmer:innen gaben an, dass das Lernen über VR dazu führen kann, dass Fehler eingelernt werden bzw. Prozesse nicht richtig dargestellt werden: *"Mitarbeiter könnten dazu neigen die Arbeitsabläufe zu schnell zu erledigen und somit wichtige Zwischenschritte in der Realität*  zu vergessen." 3 Personen führten an, dass manche Lernende Probleme mit der Bedienung und dem Zurechtfinden in der VR haben könnten, besonders technisch wenig affine Personen: *"Insbesondere*  *für die älteren Menschen könnte es schwieriger sein, mit dem System locker und schnell umzugehen."* Weitere 3 Teilnehmer:innen sahen Probleme im Wissenstransfer, falls sich VR und Realität unterscheiden: "Wenn virtuelle Umgebung nicht exakt der Realität entspricht, dann ist man als *Anwender in der Realität anfangs leicht desorientiert, wenn niemand nachhelfen kann."* 3 Teilnehmer:innen merkten an, dass die Verwendung zu körperlicher Anstrengung, Kopfschmerzen, Belastung der Augen, kognitiver Überlastung oder Motion Sickness führen kann: *"VR ist auf Dauer anstrengend, also ich persönlich könnte es nicht zu lange benutzen, da ich sonst Kopfschmerzen bekomme."* 2 Teilnehmer:innen führten an, die Erstellung und Anpassung von VR-Umgebungen aufwendig ist. 3 Teilnehmer:innen führten an, dass die Verwendung von VR insbesondere in der Anschaffung kostspielig sei. 2 Teilnehmer:innen merkten an, dass VR noch technische Schwierigkeiten aufweist bzw. zu Bugs in der Anwendung neigt. Eine Person meinte, dass VR generell von Augmented Reality oder Mixed Reality abgelöst wird. Eine Person gab an, dass die Verwendung von VR zu lange dauert. Eine Person merkte die fehlende soziale Interaktion an: *"Durch Mensch zu Mensch Kommunikation kann man die Thematik den verschiedenen Lerntypen angepasster erklären."* Eine Person gab an, dass sie sich weniger angestrengt hat als bei einem "normalen" Lernprozess, welcher durch das Lernen aus einem Lehrbuch oder mithilfe von Trainingspersonal durchgeführt wird.

<span id="page-146-0"></span>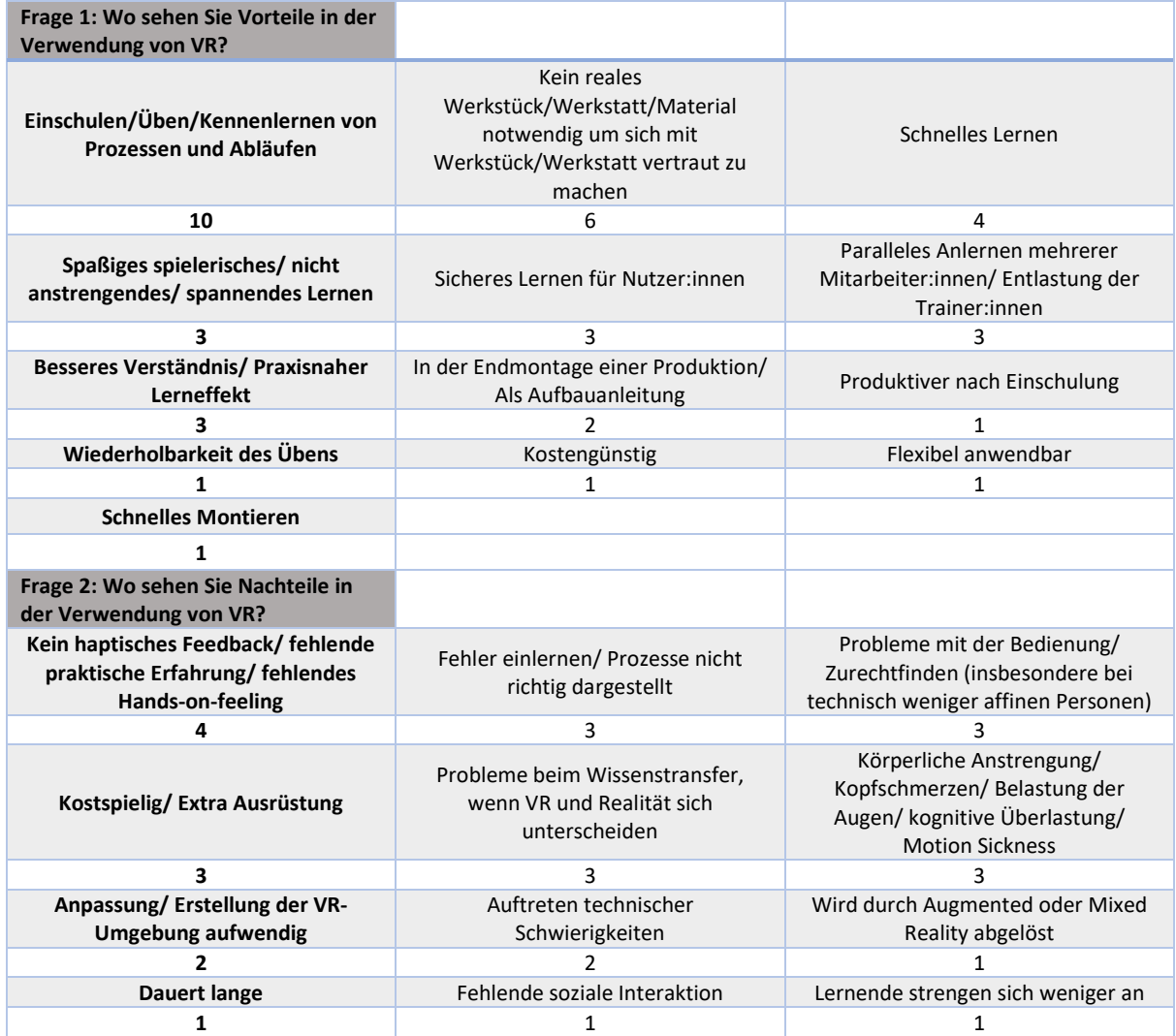

*Tabelle 48. Kategorisierung der qualitativen Kommentare Hörbiger.*

# **10.7.6 Fazit**

# **Fazit Quantitative Auswertung**

Die Ergebnisse zeigen einen höheren Lernerfolg und kürzere Testzeiten für das Trainer:in-Szenario im Vergleich zum VR-Trainingsszenario. Das bedeutet, dass die Anzahl der korrekt ausgeführten Montageschritte nach dem persönlichen Training um 17,07 % höher war und die Ausführung um 20,31 % schneller vonstattenging als beim VR-Training. Die Teilnehmer:innen bewerteten die Arbeitsbelastung im Trainer:in-Szenario geringfügig höher als im VR-Training. Der NPS zeigt bessere Ergebnisse für das Trainer:in-Szenario (28,57 %) als für das VR-Szenario (6,90 %). Je höher der NPS, desto wahrscheinlicher ist es, dass das Training anderen empfohlen wird. Ein NPS von 28,57 % gilt bereits als "gut", während 6,90 % Verbesserungsbedarf aufweisen. Die Teilnehmer:innen bewerteten die Usability des VR-Trainings mit einem SUS-Score von 78,71 von 100, welcher als "akzeptabel" gilt. Virtual Reality wurde im Rahmen dieser Befragung als einfach zu bedienen und als nützlich wahrgenommen. Damit sind die beiden Hauptvoraussetzungen für Technologieakzeptanz erfüllt.

# **Fazit VR-Betreuer:innen-Feedback**

Die Durchführung der Evaluierung hat gezeigt, dass die meisten Teilnehmer:innen zumindest gelegentliche Hilfestellung benötigen. Daraus lässt sich das Fazit ziehen, dass die VR-Anwendung zumindest bei der ersten Durchführung von Trainingspersonal begleitet werden sollte.

Die Fehlerquellen-Analyse zeigt zwei Hauptfehlerquellen auf:

- Fast die Hälfte der Teilnehmer:innen hat nicht verstanden, wie die Verkabelung funktioniert. Weitere Teilnehmer:innen hatten ebenfalls Probleme das richtige Werkzeug zu verwenden oder das Bild zur richtigen Reihenfolge der Kabel zu finden. Zur Lösung dieses Problems bietet sich ein eingeblendetes sprachunterstütztes Video an, in dem in der VR vorgezeigt wird, wie die Verkabelung durchzuführen ist. Alternativ könnten auch aufleuchtende Objekte bei der Orientierung helfen, worauf der Fokus zu legen ist.
- Die zweite Hauptfehlerquelle stellte der Confirm-Button dar. 5 Personen konnten den Confirm-Button nicht finden. 9 Personen konnten den gefundenen Confirm-Button nicht betätigen, da sie ihn mit Hilfe der Greiffunktion betätigen wollten, anstatt physisch mit dem Finger auf den Button zu drücken. Hier bedarf es entweder einem kleinen Hilfevideo, das zeigt wie der Button zu drücken ist oder eine alternative Umsetzung der Bestätigung. Beispielsweise könnte der Halt der Kabel durch ziehen an den Kabeln, als kleiner Unterpunkt, überprüft werden.

Die weiteren Fehlerquellen traten nicht so häufig auf, besonders wenn den Teilnehmer:innen anfangs erklärt wurde, dass der blaue Pfeil am Daumen der Hände zum Anvisieren der Objekte genutzt wird und die Funktion des Hilfeknopfs erläutert wurde: "Falls du nicht weiterkommst, drücke den Hilfebutton und schau dich im Raum um und drehe dich eventuell." Nützlich wäre eventuell noch ein Button am Anweisungsbildschirm, mit dem der jetzige Schritt neu geladen wird, falls Werkzeuge oder Bauteile verloren gehen.

# **Fazit Qualitative Auswertung**

Die qualitativen Kommentare zeigen, dass Virtual Reality und dessen Potential als Vorteil zum Erlernen von Montage-Tätigkeiten erkannt wird. Dabei wurde darauf eingegangen, dass VR-Trainings eine sichere, spaßige und spannende Lernmethode darstellen, welche keine realen Werkstücke und Werkstätten benötigen und zudem ein sicheres Lernen für die Lernenden gewährleisten. Als größter Nachteil wurde das fehlende haptische Feedback erkannt. Außerdem wurden weitere Bedenken hinsichtlich des Lernerfolgs, der Kosten und der Benutzbarkeit für alle Personengruppen geäußert.

# **10.8 Inventio**

Wie in Kapitel [10](#page-122-0) beschrieben, hat das Unternehmen Inventio keinen eigenen Unternehmensspezifischen Anwendungsfall in das Projekt eingebracht, sondern ausschließlich von den generischen bzw. allgemeinen Projektergebnissen profitiert.

# **10.9 LENZE**

# Virtuelle, vereinfachte Darstellung des Montagevorgangs eines Getriebemotors

# **10.9.1 Ausgangslage**

Lenze hatte vor Projektstart bereits Erfahrung mit VR-gestützten Trainingssimulationen für Montageprozessen. Im Gegensatz zum bestehenden Training, das einen detaillierten, schrittweisen Montageablauf bietet, sollte eine vereinfachte Version des Montageprozesses entwickelt werden. Diese Anpassungen zielen darauf ab, MitarbeiterInnen, die nicht unmittelbar in der Montage tätig sind, Abläufe näherzubringen und ein Bewusstsein dafür zu schaffen, wo und wie die Bauteile eingesetzt werden und auf welche Aspekte besonders zu achten ist.

Zusätzlich war geplant das Training durch realistischere Interaktionen zu optimieren, indem Handschuhe mit haptischem Feedback anstelle der Standard-VR-Controller integriert werden sollten. Ziel war es, den Lerntransfer durch einen erhöhten Realitätsgrad zu steigern. Aufgrund der begrenzten Verfügbarkeit haptischer Handschuhe am Markt, deren prototypischem Charakter und den hohen Anschaffungskosten wurde jedoch auf die Integration spezifischer Hardware verzichtet.

# **10.9.2 Umgesetzte Lösung**

Für dieses Vorhaben wurde eine neue VR-Anwendung entwickelt, deren Komplexität signifikant reduziert wurde. Es wurde festgestellt, dass einige Arbeitsschritte, wie zum Beispiel Prüfverfahren oder die Auswahl spezifischer Vorrichtungen und Werkzeuge in bestimmten Montagephasen nicht essenziell sind, um den grundlegenden Ablauf zu verstehen. Diese Schritte wurden in der neuen Anwendung entweder entfernt oder automatisiert, sodass die NutzerInnen lediglich den Vorgängen zuschauen. Das Anbringen von Schrauben wurde ebenfalls vereinfacht; NutzerInnen müssen diese nur anklicken, um den Schraubvorgang zu simulieren.

Zwischen den Montageschritten wurden kurze Quizfragen integriert, um das Verständnis für das richtige Vorgehen in bestimmten Situationen zu fördern – beispielsweise, wenn ein Bauteil herunterfällt oder beschädigt wird. Der Ablauf dieser VR-Anwendung wurde in enger Zusammenarbeit mit Lenze in mehreren Iterationen verfeinert, getestet und optimiert.

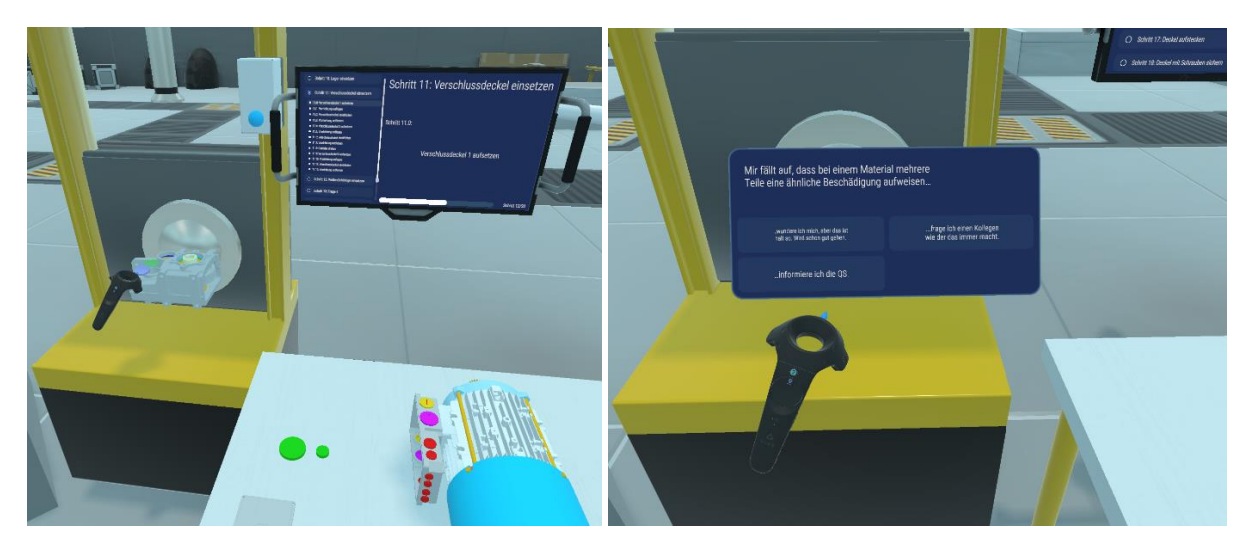

*Abbildung 109. Use Case Lenze Screenshot.*

# **10.9.3 Evaluierung**

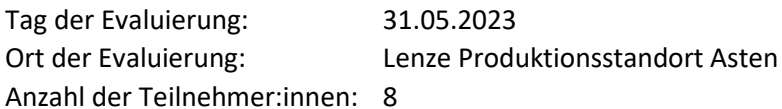

Die in dieser Evaluierung getestete VR-Anwendung wurde im Vorgänger-Projekt "Mixed Reality Based Collaboration for Industry" (MRBC4I) entwickelt. Im Use Case kann zwischen verschiedenen Getrieben gewählt werden, die anhand einer Schritt-für-Schritt-Anleitung montiert werden. Der Use Case dient der Einschulung neuer Mitarbeiter:innen in den Montagelinien. Ziel ist es den Mitarbeiter:innen eine Möglichkeit zu geben abseits der realen Linie die Montage der Getriebe zu üben. Im Projekt ImpactsXR wurde die Anwendung mit "Colbert", einem Unity-basierten Programm, erweitert, welches die realitätsnahe Verwendung von Werkzeug unterstützt. Die im Projekt Impact-sXR entwickelte Erweiterung war nicht Bestandteil der hier vorliegenden Evaluierung.

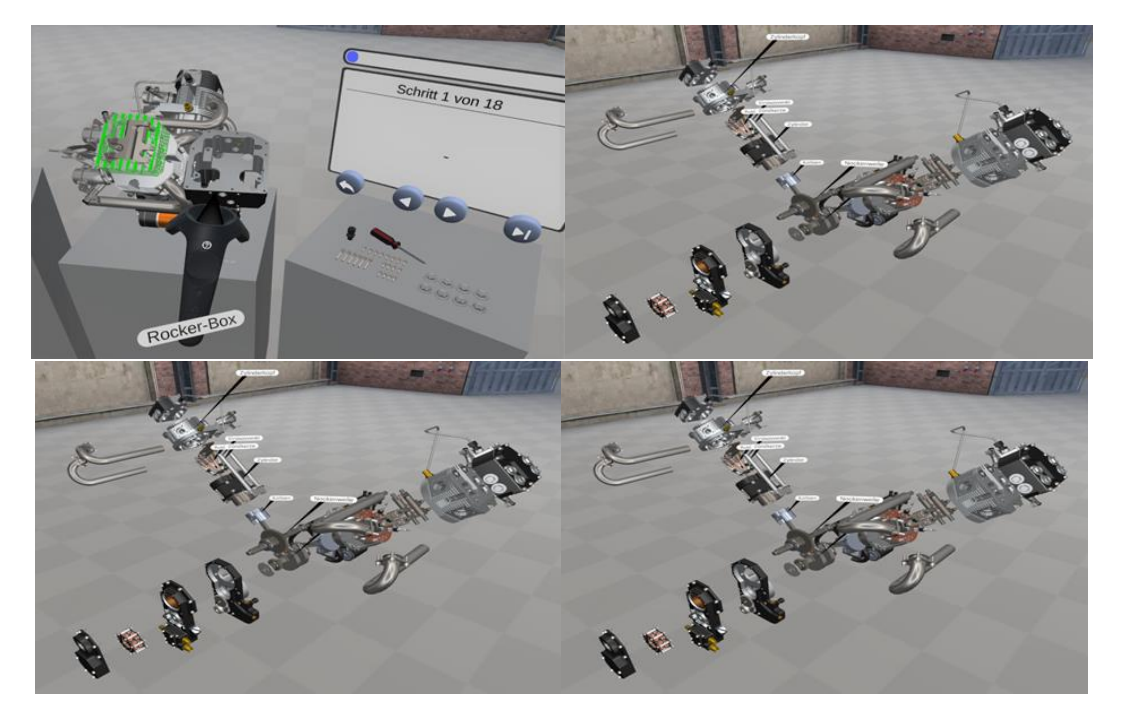

*Abbildung 110. Symbolbild Use Case Lenze © FHOÖ.*

# **10.9.4 Methodische Vorgehensweise**

Insgesamt nahmen 8 Lenze-Mitarbeiter:innen an der Evaluierung teil. Zu Beginn der Studie wurden die Teilnehmer:innen über den Ablauf der Evaluierung und DSGVO relevante Informationen aufgeklärt. Im Anschluss wurde den Teilnehmer:innen die Bedienung des VR-Systems erklärt. Daraufhin montierten die Teilnehmer:innen eines der Getriebe in der VR; wenn möglich eines, dass sie noch nicht kannten. Im Anschluss füllten die Teilnehmer:innen einen Fragebogen zur Mitarbeiter:innenzufriedenheit (NPS), Arbeitsbelastung (NASA-RTLX) und Usability (System Usability Scale) aus. Des Weiteren war es den Teilnehmer:innen freiwillig möglich an einem qualitativen semistrukturierten Interview teilzunehmen. Am Interview nahm außerdem ein Lenze-Mitarbeiter aus dem Bereich Global Industrial Engineering teil, welcher unternehmensseitig Teil des Projektes Impact-sXR ist.

Das VR-Setup bestand aus einer HTC Vive Pro, welche mit einem Kabel mit einem leistungsstarken Laptop verbunden wurde. Außerdem wurden zwei Controller und zwei Basisstationen verwendet. Den Benutzer:innen stand ein Arbeitsbereich von etwa 2,5 x 2,5 Metern zur Verfügung.

# **10.9.5 Evaluierungsergebnisse**

# **Quantitative Evaluierungsergebnisse**

Um die menschzentrierte Sicht zu bewerten, wurde nach dem Testen der VR ein Fragebogen zur Arbeitsbelastung, zum Net Promoter Score, zur Nutzerakzeptanz und Usability gestellt.

Die Arbeitsbelastung wurde mit dem NASA-Raw Task Load Index (NASA-RTLX) bewertet.

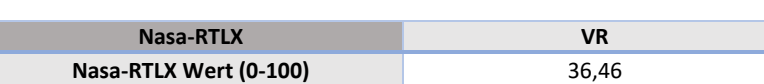

*Tabelle 49. Arbeitsbelastung (NASA-RTLX) Lenze.*

Der Net-Promoter-Score wird berechnet, indem die Anzahl der Kritiker:innen von der Anzahl der Befürworter:innen subtrahiert wurde. Der NPS zeigt sehr gute Ergebnisse für das VR-Szenario (50,00 %), siehe [Tabelle 50.](#page-151-0) Je höher der NPS, desto wahrscheinlicher ist es, dass das Training weiterempfohlen wird. 50,00 % wird als "sehr guter" Net Promoter Score angesehen. [Abbildung 111](#page-152-0) zeigt die Verteilung der Promotoren, Passiven und Detraktoren im Vortrag- und VR-Szenario.

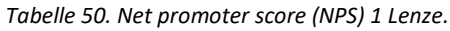

<span id="page-151-0"></span>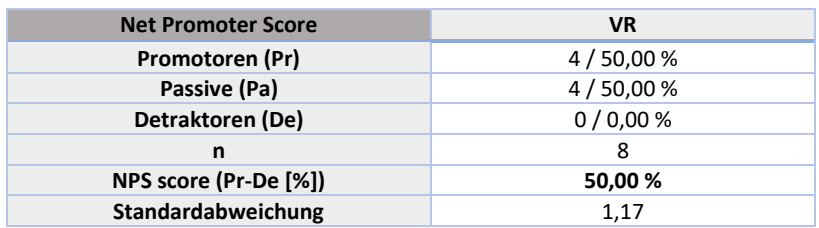

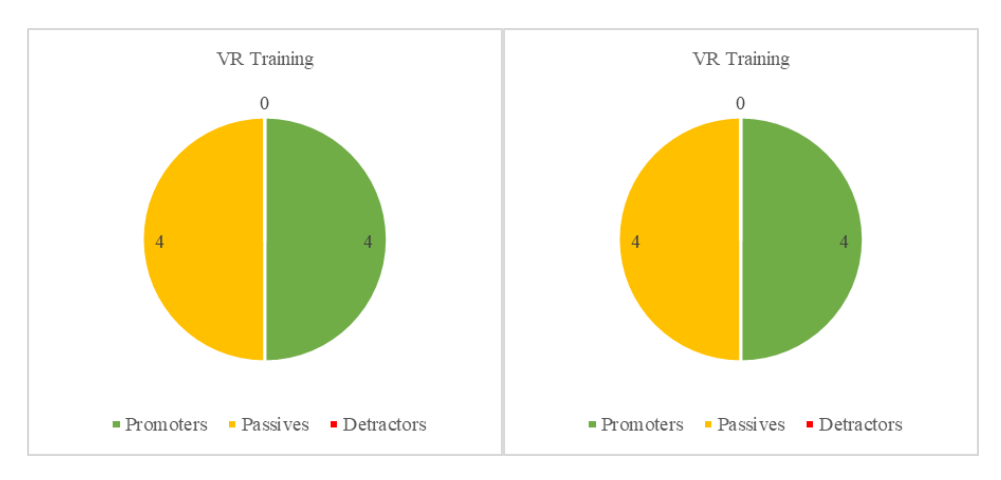

*Abbildung 111. Net promoter score (NPS) 2 Lenze.*

<span id="page-152-1"></span><span id="page-152-0"></span>Die Teilnehmer:innen bewerteten die Usability des VR-Trainings mit einem durchschnittlichen SUS-Wert von 66,56 [\(Tabelle 51\)](#page-152-1). Nach Brooke (2013) wird die Benutzerfreundlichkeit des VR-Trainings als "OK" und "marginal akzeptabel" eingestuft. Die Standardabweichung für den SUS-Wert beträgt 12,10.

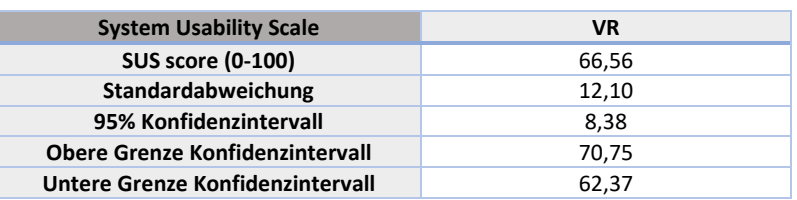

*Tabelle 51. Usability (SUS) Lenze.*

Aufgrund der geringen Anzahl an Teilnehmer:innen konnte die Nutzerakzeptanz nicht separat für den einzelnen Use Case ausgewertet werden. Die Ergebnisse fließen in die Gesamtauswertung für die Nutzerakzeptanz ein und werden im Folgenden kurz erläutert.

Die Nutzerakzeptanz des VR-Trainings wurde mit dem Technologieakzeptanzmodell (TAM) evaluiert.

Um die Nutzerakzeptanz gegenüber der VR-Technologie zu evaluieren, wurde eine zweite Analyse durchgeführt, bei der Teilnehmer:innen weiterer VR Use Cases mit demselben Forschungssetting und derselben Umfrage einbezogen wurden. [Tabelle 52](#page-153-0) und [Tabelle 53](#page-153-1) geben eine Übersicht über den Mittelwert, die Standardabweichung sowie die Reliabilität der Items.

Die folgenden fünf Hypothesen wurden getestet:

- H1: PEOU hat einen positiven Einfluss auf PU
- H2: PEOU hat einen positiven Einfluss auf AU
- H3: PU hat einen positiven Einfluss auf BI
- H4: PU hat einen positiven Einfluss auf AU
- H5: AU hat einen positiven Einfluss auf BI

[Tabelle 52](#page-153-0) zeigt die deskriptive Analyse der Konstrukte mit den Antwortmöglichkeiten der Konstrukte von 1 (stimme überhaupt nicht zu) bis 5 (stimme voll zu).

<span id="page-153-0"></span>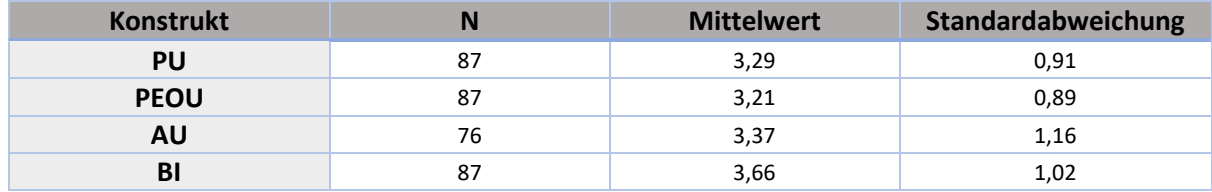

# *Tabelle 52. Deskriptive Analyse Lenze.*

Cronbachs Alpha misst die interne Konsistenz der Skala und wurde für jedes Konstrukt berechnet. Hair et al. empfehlen Cronbachs Alpha-Werte von 0,6 bis 0,7 als Grenze der Akzeptanz (2014). Ein maximaler Alpha-Wert von 0,9 wurde empfohlen (Streiner, 2003). Ein sehr hoher Wert für Cronbachs Alpha weist darauf hin, dass einige Items redundant sind und möglicherweise dieselbe Frage testen. Die Cronbachs Alpha-Werte in der vorliegenden Studie (siehe [Tabelle 53\)](#page-153-1) legen die Verwendung für weitere Analysen nahe. AU besteht nur aus einem Item, daher ist kein Cronbachs-Alpha-Wert verfügbar.

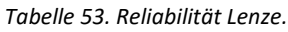

<span id="page-153-1"></span>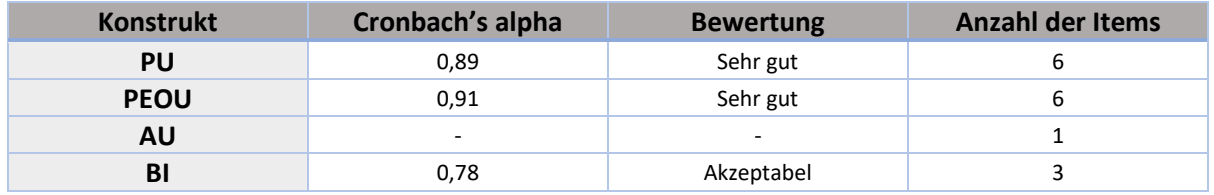

[Tabelle 54](#page-153-2) zeigt die Konstrukte und deren abhängigen Variablen der Hypothesen, den Regressionskoeffizienten, den Standardfehler, Beta, T und die Signifikanzen.

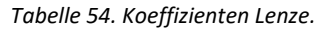

<span id="page-153-2"></span>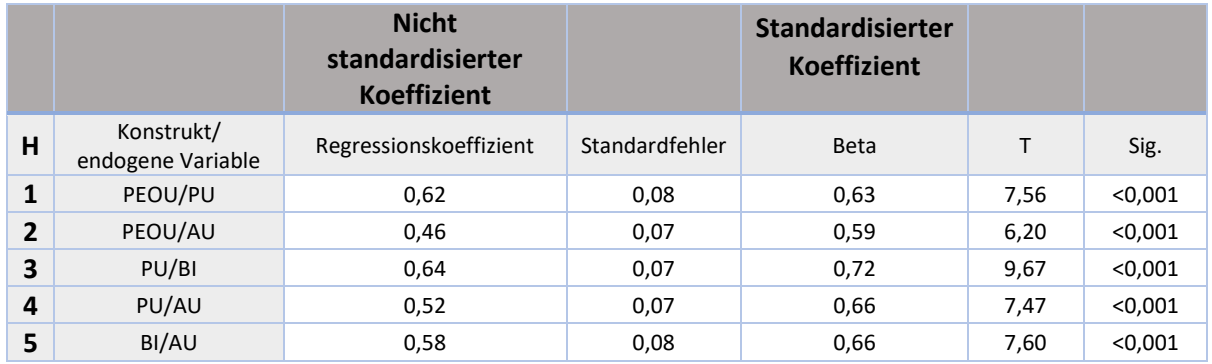

Die Korrelationsanalyse mit einseitiger Signifikanz zwischen den Items zeigt einen signifikanten Zusammenhang (Nullhypothese abgelehnt) zwischen:

H1: PEOU  $\rightarrow$  PU (PU kann zu 40,2 % aus PEOU erklärt werden)

H2: PEOU  $\rightarrow$  AU (AU kann zu 34,3 % aus PEOU erklärt werden)

H3: PU  $\rightarrow$  BI (BI kann zu 52,4 % aus PU erklärt werden)

H4: PU  $\rightarrow$  AU (43,0 % von AU können durch PU erklärt werden)

H5: AU  $\rightarrow$  BI (43,8 % von BI können durch AU erklärt werden)

<span id="page-154-0"></span>

|                                                                        |                     | <b>PEOU</b> | <b>PU</b> | <b>AU</b> |
|------------------------------------------------------------------------|---------------------|-------------|-----------|-----------|
| <b>PU</b>                                                              | Pearson-Korrelation | $0.634**$   |           |           |
|                                                                        | Sig. (1-seitig)     | < 0.001     |           |           |
| <b>AU</b>                                                              | Pearson-Korrelation | $0.585**$   | $0.655**$ |           |
|                                                                        | Sig. (1-seitig)     | < 0.001     | < 0.001   |           |
| BI                                                                     | Pearson-Korrelation | $0.568**$   | $0.724**$ | $0.662**$ |
|                                                                        | Sig. (1-seitig)     | < 0.001     | < 0.001   | < 0.001   |
| ** Die Korrelation ist auf dem Niveau von 0,01 signifikant (1-seitig). |                     |             |           |           |

*Tabelle 55. Korrelationsanalyse (einseitige Signifikanz) Lenze.*

Die Erhöhung der einbezogenen Teilnehmer:innen auf 87 (bzw. 76 für AU) hatte einen positiven Einfluss auf die Ergebnisse, wie [Tabelle 54](#page-153-2) und [Tabelle 55](#page-154-0) zeigen. Alle Korrelationen sind signifikant, zusätzlich weicht der T-Wert um einiges von Null ab.

Virtual Reality wurde im Rahmen dieser Befragung als einfach zu bedienen und als nützlich wahrgenommen. Damit sind die beiden Hauptvoraussetzungen für Technologieakzeptanz erfüllt (Davis, 1989).

# **Qualitative Evaluierungsergebnisse**

Nach der Durchführung des VR Use Case hatten die Teilnehmer:innen die Möglichkeit, an einem freiwilligen Interview teilzunehmen. Als Interviewmethode wurde ein qualitatives semi-strukturiertes Interview gewählt, wobei die Teilnehmer:innen auch einzelne Fragen überspringen konnten. 3 Teilnehmer:innen der Montage stellten sich für das Interview zur Verfügung. Zusätzlich wurde ein Mitarbeiter aus dem Bereich Global Industrial Engineering (GIE) interviewt.

Die Montage-Mitarbeiter:innen hatten eine Arbeitserfahrung von einem halben Jahr bis zu fünf Jahren im Unternehmen. Der Teilnehmer aus dem Bereich GIE hatte zum Zeitpunkt des Interviews eine Unternehmenszugehörigkeit von 3 Jahren. Die folgenden Informationen wurden aus den Aussagen der Interviewpartner:innen erhoben bzw. davon abgeleitet.

Die Montagemitarbeiter:innen hatten vor der Durchführung der Evaluierung allesamt keine Vorerfahrung mit Virtual Reality. Bei den Mitarbeiter:innen die bereits länger angestellt waren, stand die VR-Anwendung vermutlich noch nicht zur Verfügung. Die vor einem halben Jahr angestellte Person hätte die VR-Anwendung theoretisch bereits nutzen können, um eingeschult zu werden.

Der derzeitige Einschulungsprozess ist so gestaltet, dass eine neu anzulernende Person von einem/einer erfahrenen Mitarbeiter:in begleitet wird. Die erfahrenen Mitarbeiter:innen zeigen die Schritte zunächst vor und stehen dann neben den neuen Mitarbeiter:innen, um ihnen den Takt zu erklären. So lernen die neuen Mitarbeiter:innen Takt für Takt die Montage des Getriebes. 2 der 3 Interviewpartner:innen gaben an, dass der Montageprozess in der VR dem tatsächlichen Einschulungsprozess sehr stark ähnle, während die dritte Person anmerkte, dass sie dieses Getriebe noch nicht zusammengebaut habe und deshalb keine Aussage darüber treffen könne.

Der GIE-Mitarbeiter erzählte, dass das Ziel der Folge-Anwendung aus dem Projekt Impact-sXR ist, die Anwendung herunterzubrechen. Dadurch sollen Angestellte außerhalb der Montage, z. B. Logistiker:innen, einen groben Überblick bekommen, wofür welches Teil dient bzw. warum beim Hantieren mit manchen Teilen besondere Vorsicht geboten ist. Als Beispiel wurde ein Zahnrad genannt. Da dieses ein kraftübertragendes Element ist, kann es nach Abbrechen eines Zahnes nicht mehr verwendet werden und muss entsorgt werden.

Der GIE-Mitarbeiter identifizierte zusätzliche Montage-Anwendungen, sowie die digitale Liniengestaltung als weitere mögliche VR-Anwendungsbereiche. Lenze besitzt bereits ein extern zugekauftes Programm zur Liniengestaltung, welches ähnlich dem Cardboard Engineering, den Liniengestalter:innen erlaubt virtuell Linien zu planen.

Die in dieser Studie getestete Version, welche zum Einlernen der Mitarbeiter:innen gedacht war, bringt organisatorische Vorteile mit sich. Laut dem GIE-Mitarbeiter kann die Einschulung nicht komplett ersetzt werden, aber die Zeit, in der eine erfahrene Person einer neuen Person zur Seite stehen muss, stark verkürzt werden. Die erfahrene Person kann die eingesparte Zeit selbst wiederum an der Linie montierend verbringen. Der Ablauf könnte so aussehen, dass die anzulernende Person vorerst einen Durchgang in der VR durchführt und ein erfahrene/r Angestellte/r begleitend danebensteht, falls Fragen aufkommen bzw. um das System zu erklären. Im Anschluss kann die anzulernende Person noch beliebig oft selbstständig die Anwendung durchgehen. Anschließend hat die anzulernende Person bereits einen besseren Überblick, wenn sie zur realen Montagelinie weiterkommt. An der realen Linie soll ihr zunächst ebenfalls ein erfahrene/r Mitarbeiter:in zur Verfügung stehen. Der erwünschte Effekt ist, dass die neu anzulernende Person, jedoch z. B. nur noch einen halben Tag, anstatt 2 Tagen, Hilfestellung benötigt.

Ein Montage-Mitarbeiter kommentierte dazu, dass die Anwendung helfe, falls gerade keine erfahrenen Angestellten zur Verfügung stehen, die Praxis aber nicht zu ersetzen sei. Der Montage-Mitarbeiter merkte zusätzlich an, dass die Anwendung gut zum Üben sei, wenn der Ablauf vorher von einem Kollegen oder eine Kollegin vorgezeigt wurde. Ein weiterer Montage-Mitarbeiter erkannte einen Vorteil im Üben des Verpressens. So müssten die Teile im Nachhinein nicht ausgepresst werden bzw. bleiben dabei hängen. In der VR kann dieser Schritt einfach geübt und wiederholt werden. Der GIE-Mitarbeiter merkte zusätzlich an, dass die Mitarbeiter:innen stressfreier in der VR lernen, als direkt an der Linie zu starten.

Als mögliche Nachteile wurden genannt, dass das Lernen mit einer erfahrenen Person besser ist. Ein weiterer Mitarbeiter merkte an, dass die Anzulernenden gar nicht lernen können, falls das Programm mal nicht funktioniere. Der GIE-Mitarbeiter fügte hinzu, dass das fehlende haptische Feedback auch ein Nachteil ist. So wissen Mitarbeiter:innen nicht wie schwer ein Teil ist oder wie kompliziert es zu verbauen sei. Auch die Verwendung von speziellem Werkzeug werde in der Anwendung nicht gelernt. Die Folge-Anwendung aus dem Projekt Impact-sXR soll hier jedoch Abhilfe schaffen. Mit "Colbert" können Werkzeuge realitätsnah verwendet werden und somit realistische Werkzeugverwendung geübt werden, auch wenn weiterhin kein haptisches Feedback gegeben werden kann.

Der GIE-Mitarbeiter wurde ebenfalls dazu befragt, ob die Einführung der Anwendung zu einem Unterschied in der Unterrichtsvorbereitung führe. Dazu wurde angemerkt, dass das Unity-basierte Programm für Personen mit IT-Verständnis schnell zu erlernen wäre und der Zeitaufwand für das Updaten und Einprogrammieren neuer Szenarios als moderat eingeschätzt werde. Das Hochladen der CAD-Daten gehe schnell von der Hand, lediglich das Ausrichten im Raum und Einbetten benötige etwas Zeit. Ein großer Zeitaufwand hingegen stelle die Erstellung der Schritt-für-Schritt-Liste für das Training dar. So habe es 5-15 iterative Durchgänge gebraucht, bis eine fehlerlose, komplette Montageanleitung vorhanden war, welche alle Schritte umfasste. Außerdem mussten regelmäßig Montage-Mitarbeiter:innen zur Hilfe gezogen werden, welche währenddessen nicht an der Linie arbeiten konnten.

Die interviewten Montage-Mitarbeiter:innen gaben an, dass die Anwendung so wie sie ist bereits für die Einschulung verwendet werden kann. Ein Mitarbeiter merkte jedoch an, dass die Anwendung nicht für alle Teilnehmer:innen gleich gut funktionieren werde, da Personen mit schlechtem räumlichen Verständnis Probleme in der Navigation im Raum bekommen könnten. Der GIE-Mitarbeiter erklärte, dass die Anwendung sogar bereits zur Einschulung genutzt wurde, der zuständige Mitarbeiter jedoch den Bereich gewechselt habe und die Stelle seitdem vakant sei.

Außerdem wurde im Rahmen des Interviews erfragt, was die Anwendung besser können muss bzw. welche zusätzlichen Funktionen sie haben müsste, um einen höheren Mehrwert zu schaffen. Von einem Montage-Mitarbeiter wurde angemerkt, dass die Teleportation-Funktion verbessert werden müsse und dass eine kabellose VR-Brille angenehmer wäre, da die kabelgebundene Version beim Drehen und Bewegen störe. Ein weiterer Mitarbeiter fügte hinzu, dass die gesamte Einschulung als ein großer Block überfordernd ist und sich neue Mitarbeiter:innen so den Inhalt nicht merken können. Besser wäre eine Aufsplittung in mehrere kleinen Einheiten, welche der realen Taktgröße entsprechen. Dieser Verbesserungsvorschlag wurde auch vom GIE-Mitarbeiter genannt. Weitere Verbesserungsvorschläge des GIE-Mitarbeiters waren das Hinzufügen der noch fehlenden Getriebe und die bereits erwähnte haptische Verwendung von Werkzeug, welche mittels "Colbert" im Projekt hinzugefügt werde. Außerdem wäre es ein Vorteil, wenn die Lernenden in der VR keine Controller verwenden müssten, sondern stattdessen mit den eigenen Händen arbeiten könnten. Dadurch würde die Nutzerfreundlichkeit gesteigert werden und die Personen hätten ein besseres Gefühl, wenn sie mit dem VR-System lernen.

Auf Nachfrage wie sich Extended Reality in produzierenden Unternehmen weiterentwickeln wird, gab der GIE-Mitarbeiter an, dass er eher an ein Durchsetzen der Augmented Reality Technologie glaubt, da z. B. die HoloLens 2 bereits ganze Montage-Prozesse abbilden kann. Die AR-Brille würde nicht unbedingt zur ersten Einschulung verwendet werden, sondern neuen Mitarbeiter:innen in der Anfangszeit als unterstützende Anleitung nebenbei dienen.

# **10.9.6 Fazit**

# **Fazit quantitative Auswertung**

Die Anzahl der ausgefüllten Fragebogen ist gering (n=8), wodurch es zu wenig aussagekräftigen quantitativen Ergebnissen kommt. Um valide Ergebnisse zu bekommen, müssten weitere Teilnehmer:innen an der Studie teilnehmen. Die Arbeitsbelastung wurde mit dem NASA-Raw Task Load Index (NASA-RTLX) bewertet. Die Teilnehmer:innen bewerteten die Arbeitsbelastung mit 36, 46 von 100. Der Wert ist laut Standardskala eine mittlere Arbeitsbelastung. Der Net Promoter Score zeigt sehr gute Ergebnisse für die VR-Schulung (50,00 %). Je höher der NPS, desto wahrscheinlicher ist es, dass das Training weiterempfohlen wird. Die Teilnehmer:innen bewerteten die Usability des VR-Trainings mit einem SUS-Wert von 66,56, damit wird die Usability als "OK" und "marginal akzeptabel" eingestuft.

# **Fazit qualitative Auswertung**

Das qualitative Interview hat gezeigt, dass die Anwendung schon weit fortgeschritten ist und bereits zu Schulungszwecken verwendet werden kann. Hierfür benötigt es allerdings eine verantwortliche Person, welche die VR-Einschulungen betreut bzw. neuen Mitarbeiter:innen die Anwendung erklärt. Dennoch gibt es einige Verbesserungsmöglichkeiten, um die Anwendung noch besser zu gestalten. Vor allem das Teilen der gesamten Schulung auf einzelne taktgroße Einheiten scheint eine nicht allzu aufwendige Verbesserung zu sein, die einen deutlichen Mehrwert mit sich bringt. Interessant wäre außerdem zu ermitteln, ob die Teilnehmer:innen nach Abschluss des VR-Trainings tatsächlich kürzere Einschulungsphasen an der realen Linie benötigen.

# **10.10 ÖBB**

# **10.10.1 Ausgangslage**

Im Projektverlauf entstand innerhalb des Unternehmenspartners ÖBB nicht nur in der ursprünglich zuständigen Abteilung großes Interesse am Projekt, auch ein weiterer Bereich, ÖBB TS, brachte sich intensiv in die Entwicklungsarbeit ein. Das Schwerpunktinteresse lag auf den von FH JOANNEUM entwickelten Tools zur Implementierungsunterstützung. Dies lag insbesondere daran, dass das Unternehmen bereits seit einigen Jahren Erfahrungen mit XR-Lösungen gemacht hat, eine konkrete strategische Ausrichtung jedoch bislang gefehlt hat. Auch werden die bislang entwickelten Lösungen innerhalb des Unternehmens unterschiedlich intensiv genutzt, weshalb auch eine intensive Auseinandersetzung mit den relevanten Stakeholdern von Interesse war.

# **10.10.2 Umgesetzte Lösung**

Aus der Ausgangssituation ergibt sich, dass ÖBB keinen neuen technischen Use Case innerhalb des Projektes bearbeitet hat, sondern sich insbesondere auf die strategische Ausrichtung im XR-Bereich sowie relevante Implementierungsmaßnahmen konzentriert haben. Demnach bestand die umgesetzte Lösung aus zwei Bestandteilen. 1. Intensive praktische Validierung der Tools zu Strategie, Stakeholderanalyse, Kommunikation- und Partizipationsplanung sowie ökologischen Nachhaltigkeit. 2. Intensive begleitete Erarbeitung der XR-Strategie.

Die vierteilige Workshopreihe zur Strategieentwicklung fand im Zeitraum von Juni bis Dezember 2022 statt und unterlag einer Geheimhaltungserklärung. Daher können an dieser Stelle auch keine Unternehmenswerte dargestellt werden, sondern lediglich Ausschnitte aus der Prozessbegleitung. Vor Beginn der Workshopreihe wurde von ÖBB eine Vorbereitungsunterlage erbeten, wo die aktuelle strategische Ausrichtung des Unternehmens, bisherige und bereits geplante Initiativen im Bereich XR sowie ihre Erfahrungen mit der Technologie erarbeitet wurden. Ziel von Workshop eins war das Entwickeln einer XR Vision auf Basis der bisherigen Erfahrungen von ÖBB mit der Technologie (siehe Punkte 1 und 2 in [Abbildung 112\)](#page-157-0). Dazu wurde eine SWOT Analyse erstellt bzw. begonnen, um im Sinne eines critical friend eine realistische Einordnung der Vision erreichen zu können.

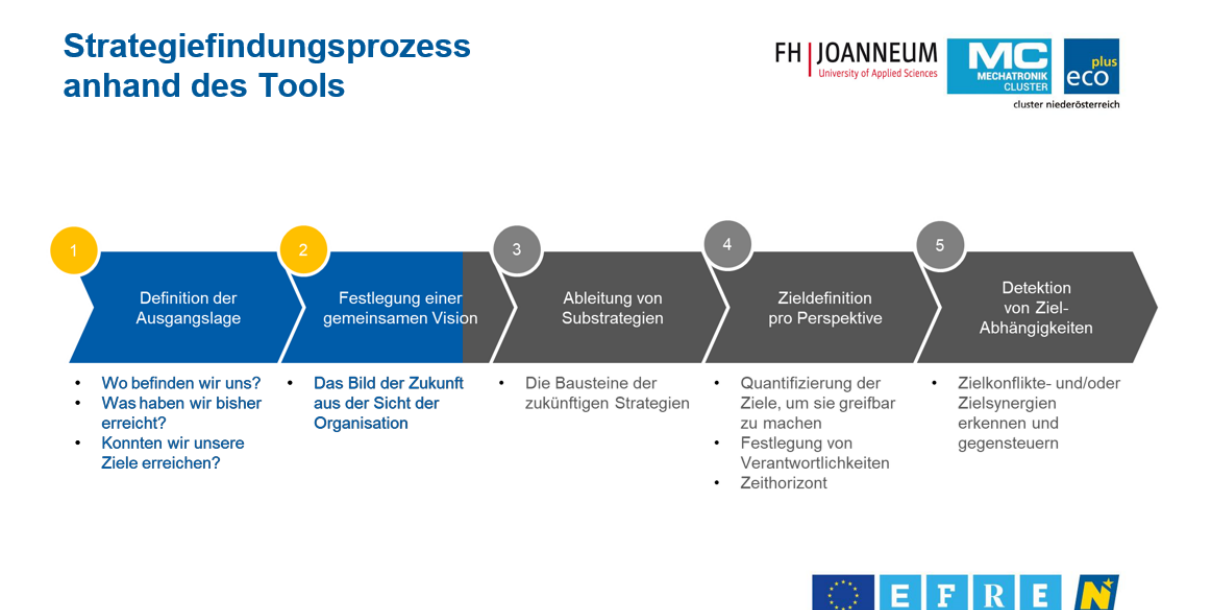

<span id="page-157-0"></span>*Abbildung 112. Strategiefindungsprozess ÖBB.*

Die Arbeit an der SWOT Analyse wurde soweit es mit den beteiligten Personen sinnvoll möglich war erarbeitet, die Fertigstellung und interne Klärung offener Punkte wurde bis zum nächsten Workshop vereinbart. Auch wurde FH JOANNEUM gebeten, branchennahe Beispiele für erfolgreiche XR-Anwendungen zu recherchieren und zu übermitteln.

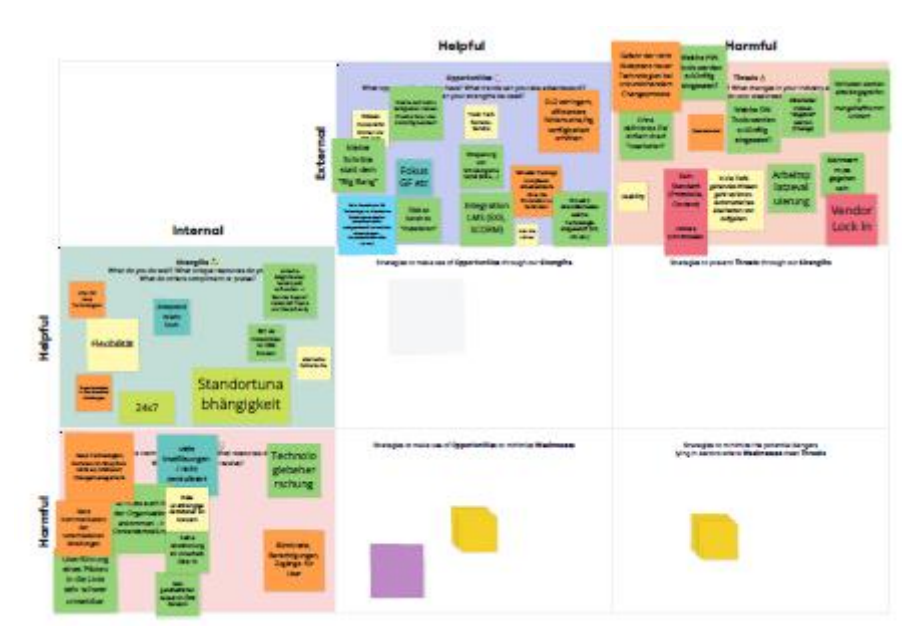

*Abbildung 113. SWOT Analyse ÖBB.*

Im zweiten Workshop wurde die Vision finalisiert und begonnen, an den Substrategien und Zielen zu arbeiten. Dies wurde bereits direkt im entwickelten Strategietool durchgeführt.

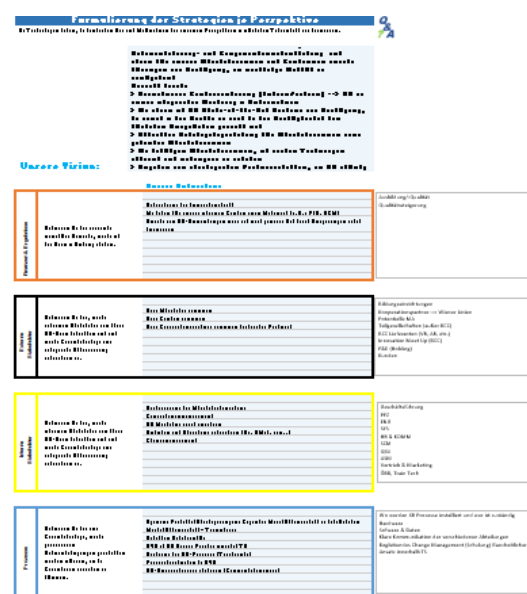

*Abbildung 114. Abgeleitete Substrategien ÖBB.*

Die Substrategien wurden im nächsten Schritt konkretisiert und klar zwischen strategischer Ausrichtung und konkretem Ziel dahinter unterschieden. In Workshop drei wurde darauf aufbauend versucht, erste Ziele zu konkretisieren, diese messbar zu machen und Verantwortlichkeiten zu hinterlegen. Nachdem die Arbeitssystematik mit dem Tool im Bereich der Zieldefinition klar war, wurde die Fertigstellung unternehmensintern begleitet von anlassbezogener Unterstützung durchgeführt.

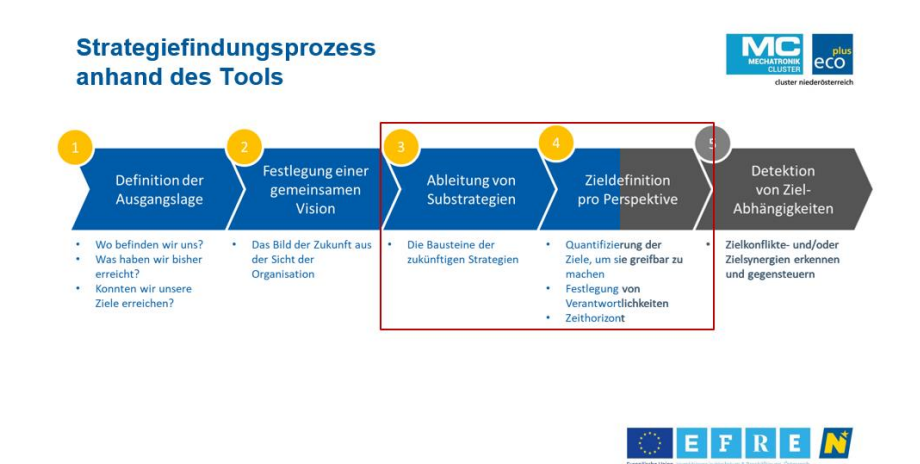

*Abbildung 115. Ziel dritter Workshop ÖBB.*

Im Zuge des vierten Workshops wurde die Zieldefinition weitestgehend abgeschlossen und die ersten Zielabhängigkeiten analysiert. Auch hierbei war es wesentlich, dass ÖBB mit dem Tool und der entwickelten Vorgehensweise so vertraut werden, dass eine langfristige Weiterarbeit mit dem Tool möglich wird. Darüber hinaus wurde vereinbart, dass bei weiteren Fragen oder weiterem Unterstützungsbedarf zusätzliche Termine im Rahmen der Projektlaufzeit vereinbart werden können. Bis Projektende gab es einzelne Anfragen, die jedoch telefonisch bzw. via Mail geklärt werden konnten.

# **10.11 Ottobock**

# Virtual Reality Planungstool um Konfigurationen für neue Produktionslinien schnell evaluieren zu können

# **10.11.1 Ausgangslage**

Die Ottobock HealthCare Products GmbH ist einer der führenden Entwickler und Hersteller von Prothesen, Orthesen, Rollstühlen und Exoskeletten. Durch die stetige Weiterentwicklung der Produkte müssen auch die Produktionsstraßen regelmäßig angepasst oder komplett neu aufgebaut werden. Hierfür wird sehr viel Augenmerk auf die Optimierung der einzelnen Prozesse gelegt, damit jeder Schritt effizient, aber auch für die MitarbeiterInnen angenehm gestaltet wird. Hierfür mussten Produktionsstraßen oft zeit- und kostenaufwendig in mehreren Revisionen auf- und umgebaut werden.

# **10.11.2 Umgesetzte Lösung**

Um diese ersten Revisionen schnell testen zu können wurde in diesem Use Case ein VR-Konfigurator für PC VR entwickelt, in dem es schnell möglich ist, ein erstes Konzept aufzubauen und den Arbeitsablauf theoretisch durchzuspielen.

Ein wichtiger Bestandteil dieser Anwendung ist das Laden von zusätzlichen 3D-Daten aus dem Produktbestand, bzw. den einzelnen Elementen einer Produktionsstraße. Der Import der Dateien basiert auf der Open Source Library "assimp" und ermöglich den Echtzeit Import von 3D-Daten wie z.B. Blender, Collada, glTF, FBX, OBJ usw.

Für den Import in Applikation müssen folgende Schritte durchgeführt werden.

1. Der Pivot Punkt des 3D-Objekts muss an der Stelle des Objekts gesetzt sein, wo es in der Applikation den Kontakt mit dem Boden haben soll. Bein einem Tisch z.B. am unteren Ende der Tischbeine.

2. Danach wird das 3D-File in den Ordner "App-folder/Ottobock Data/Models" abgelegt.

3. Jetzt wird die Applikation gestartet und man muss im nächsten Schritt den "Object Editor" auswählen. Hier muss man mit Hilfe von Boxen die Bereiche eines Objektes einzeichnen, bei denen Kollisionen möglich sein sollen. Hat man diese Bereiche eingezeichnet und speichert, ist das Objekt im Planungstool im Menü mit einem Vorschaubild und dem bisherigen Dateinamen auswählbar. Die Datei wird dann mit der Dateiendung ".otto" im ursprünglichen Ordner abgespeichert. Die Kontaktflächen der Objekte können dann auch nach dem Speichern noch weiter angepasst werden.

Der Raumeditor bietet dann mit diesen Objekten folgende Funktionen welche in einem Menü das am linken Controller des/der UserIn angezeigt wird:

1. Platzieren und rotieren der Objekte im Raum.

2. Objekte, die aufeinander platziert werden, werden automatisch gruppiert. Bedeutet bewege ich ein Objekt bewegt sich das gruppierte Objekt mit.

3. Duplizieren von ausgewählten Objekten oder Gruppen.

4. Gruppieren von Objekten die keinen physischen Kontakt zueinander haben.

- 5. Farbliches Markieren von Objekten.
- 6. Löschen von Objekten

Zusätzlich bietet der Editor die Funktion Zonen am Boden zu kennzeichnen, um z.B. ESD-Zonen im Raum kenntlich zu machen. Diese Zonen können auch im Nachhinein angepasst werden.

Hat man die Produktionsstraße nach seinen Vorstellungen aufgebaut, kann diese dann abgespeichert und wieder geladen werden. Der Raum wird dann im Ordner "App-folder/Ottobock\_Data/Rooms" mit der Dateiendung ".bock" abgespeichert.

Die beschrieben Features werden auch in einem Tutorial in der Applikation in Bild- und Textform erläutert.

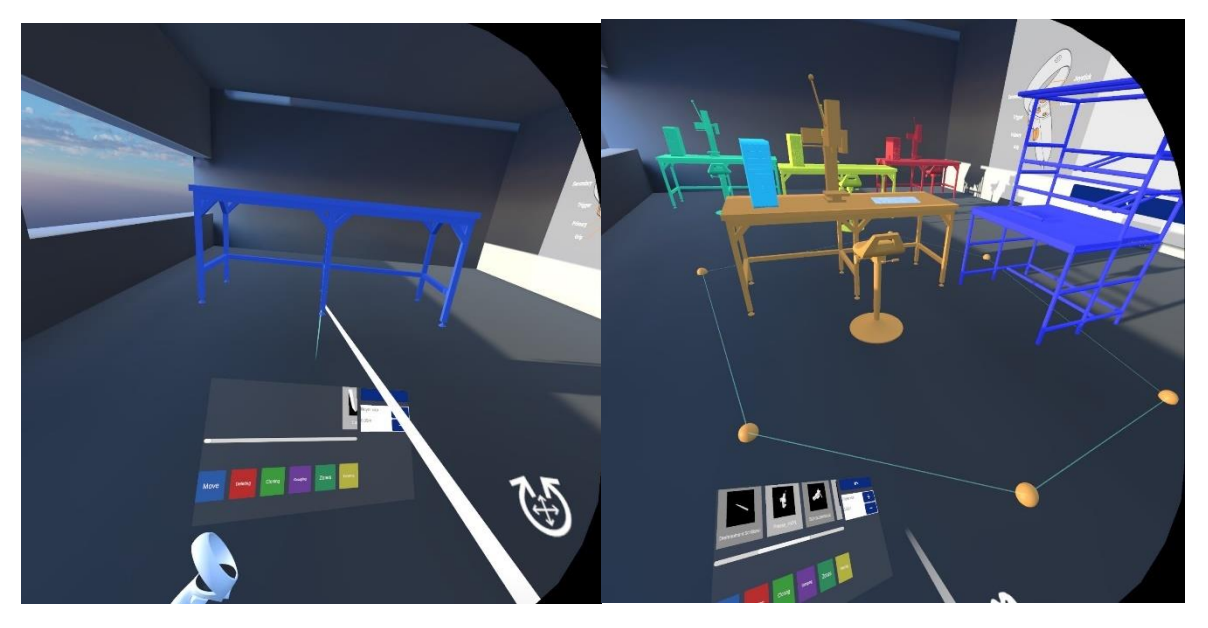

*Abbildung 116. Use Case Ottobock Screenshot 1.*

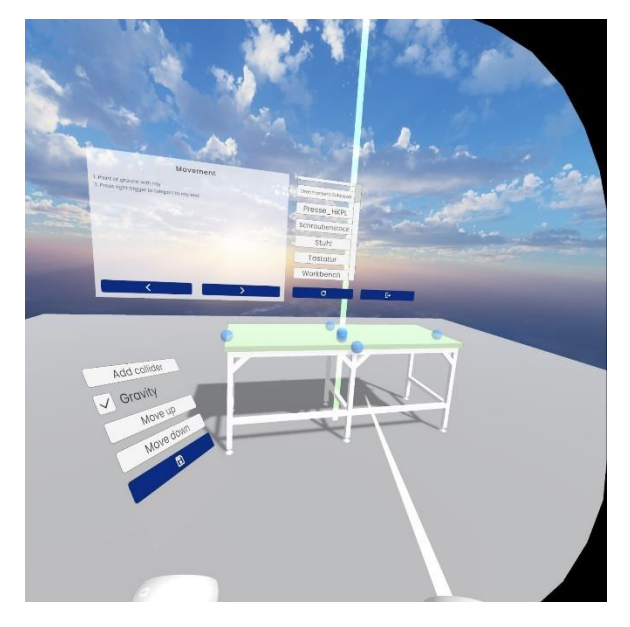

*Abbildung 117. Use Case Ottobock Screenshot 2.*

# **10.11.3 Evaluierung**

Tag der Evaluierung: 13.07.2023 Ort der Evaluierung: Ottobock Standort Brehmstraße 16, 1110 Wien Anzahl der Teilnehmer:innen: 11

Der im Rahmen des Projekts entwickelte Use Case ermöglicht die Planung einer Produktions- /Fertigungs-/Montagelinie in VR. Tische, Regale, Werkzeuge, Rollwagen, etc. können in VR eingeblendet, bewegt und platziert werden. Dies ermöglicht einen Test der geplanten Linie ohne realen Aufbau der Linie und ohne Cardboard Engineering.

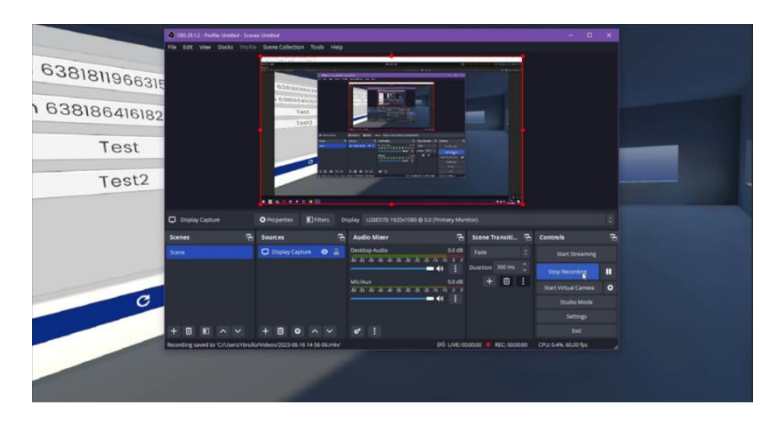

*Abbildung 118. Use Case Ottobock © FH St. Pölten.*

# **10.11.4 Methodische Vorgehensweise**

Die Teilnehmer:innen waren Personen aus verschiedenen Bereichen (Produktion und Planung). In 2 Räumen wurde parallel der Use Case evaluiert.

Die Studienteilnehmer:innen hatten die Aufgabe eine Produktionslinie in VR zu planen. Dafür wurde eine Angabe vorgelegt, die möglichst der realen Situation der Planung einer Verpackungslinie entspricht. Hierfür mussten Regale, Tische, Werkzeuge, Rollwagen, u. Ä. platziert werden.

Nach der Ausführung des Use Cases (Dauer: ca. zehn Minuten) wurde der Net Promoter Score (NPS) erhoben und ein semistrukturiertes Interview geführt. Dies ermöglicht neben den vorab überlegten Leitfragen eine flexible Adaption während des Gesprächs. Die Reihenfolge, in der die Fragen gestellt werden, ist flexibel und die Befragten können vollkommen frei antworten. Bereits zuvor beantwortete Fragen können dabei ebenfalls übersprungen werden. Das Gespräch wurde aufgezeichnet und im Anschluss sinngemäß transkribiert.

# **10.11.5 Evaluierungsergebnisse**

# **Quantitative Evaluierungsergebnisse**

Der Net-Promoter-Score wird berechnet, indem die Anzahl der Kritiker von der Anzahl der Befürworter subtrahiert wurde. Der NPS zeigt sehr gute Ergebnisse für das VR-Szenario (72,73 %), siehe [Tabelle 56.](#page-163-0) Je höher der NPS, desto wahrscheinlicher ist es, dass das Training weiterempfohlen wird. 72,73 % wird als "sehr guter" Net Promoter Score angesehen. [Abbildung 119](#page-163-1) zeigt die Verteilung der Promotoren, Passiven und Detraktoren im Vortrag- und VR-Szenario.

<span id="page-163-0"></span>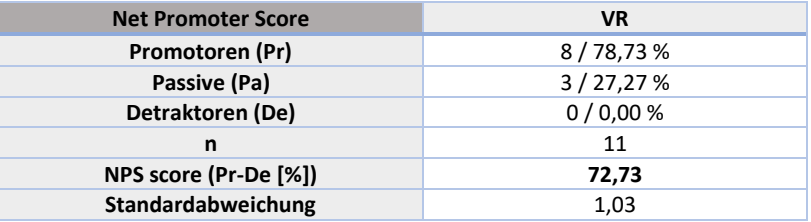

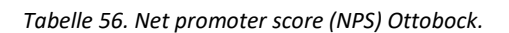

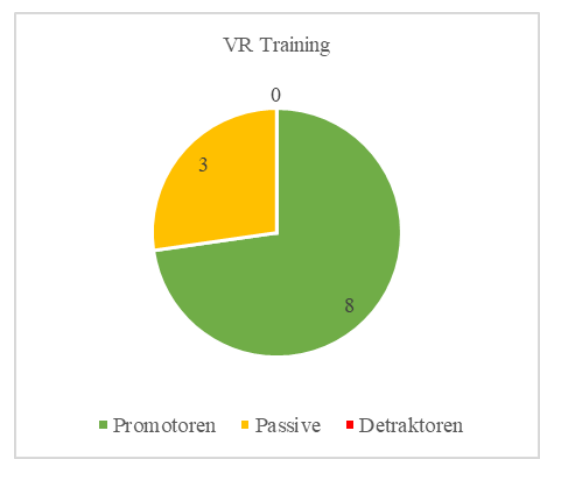

*Abbildung 119. Net promoter score (NPS) Ottobock.*

# <span id="page-163-1"></span>**Qualitative Evaluierungsergebnisse**

9 Personen nahmen an der qualitativen Evaluierung mittels semistrukturierten Interviews teil. 5 der befragten Personen arbeiteten bereits über 10 Jahre bei Ottobock, eine Person in etwa 3 Jahre, 2 Personen in etwa ein Jahr und eine Person seit 3 Wochen. Die Tätigkeitsbereiche der Personen umfassten unter anderen: Equipment Engineering, Montage, GeniumX4, Equipment Design, Fertigungsleitung und Production Planning. 2 Personen hatten vor der Durchführung des Use Cases keine Erfahrung mit VR, 6 Personen konnten bereits privat erste Erfahrungen sammeln und eine Person hatte sich bereits in ihrem Masterprojekt mit Virtual Reality beschäftigt. 3 der befragten Personen haben bereits eine frühere Version des im Projekt erstellten Use Cases ausprobieren können.

Zu Beginn erklärt einer der interviewten Personen wie der derzeitige Prozessablauf zur Planung von Arbeitsplätzen und Arbeitsschritte abläuft. Es wird eine Liste der Bestandteile des Prozesses, der benötigten Werkzeuge und etwaige Hilfsmittel wie Tische, Regale und Stühle erstellt. Anschließend werden in einer Skizze die Objekte angeordnet, wobei die Ergonomie und Zugänglichkeit für die Mitarbeiter:innen eine große Rolle spielen. Es ist darauf zu achten, wie viel Platz für den Arbeitsbereich zur Verfügung steht und wo Utensilien und Werkzeuge verstaut werden. Nach der ersten groben Skizze wird im Cardboard-Engineering der Arbeitsplatz mithilfe von freistehenden Flächen und vorhandenen Regalen und Tischen zusammengestellt. Auf den Probetischen und -regalen werden vorhandene Werkzeuge und Materialien platziert, oder durch Karton-Dummies dargestellt, um die Funktionalität und Ergonomie des Arbeitsplatzes zu bewerten.

Von einer interviewten Person wurde angemerkt, dass der Planungsprozess derzeit ineffizient ist, da viele Abteilungen daran beteiligt sind, ohne ein ganzheitliches Bild der Planung zu haben. Die Person gab an, dass die VR-Applikation dabei helfen könne einen abteilungsübergreifenden Überblick zu geben und dadurch Einsparungspotentiale geschaffen werden könnten. Als Beispiel zur Einsparung wurde eingekauftes Equipment genannt, welches anschließend doch nicht gebraucht werde. Eine weitere Person merkte an, dass es derzeit schwierig sei leerstehende Flächen für das Cardboard-Engineering zum Auszuprobieren zu finden.

Die interviewten Personen wurden gefragt, in welchen Bereichen der Einsatz von Virtual Reality sinnvoll wäre. Als weitere Einsatzbereiche von Virtual Reality am Arbeitsplatz bei Ottobock wurden VR-Anleitungen und detaillierte Arbeitsanweisungen im Lehrbereich, zum Üben und im Optimierungsbereich genannt. Außerdem wurde von manchen Personen wiederholt, dass VR zum Planen von Arbeitsplätzen gut geeignet ist. Dabei wurde die Möglichkeit genannt, Personen aus der Montage einen schnellen Einblick in die Planung eines neuen Arbeitsplatzes zu geben, um Feedback einzuholen. Diese digitale Art der Abstimmung, des Aufbaus und des Simulierens könne zudem das Cardboard-Engineering ersetzen, meint eine der interviewten Personen und merkte zusätzlich an, dass dabei auch keine freie Fläche mehr benötigt werden würde. Als weitere Mixed Reality Anwendung wurde der Einsatz von Augmented Reality (AR) bzw. Pick by Light genannt. AR könne in der Kommissionierung im Lager, in der Fertigung und bei Montageprozessen eingesetzt werden.

Des Weiteren wurde erfragt, wie die Planung von Arbeitsplätzen mit der jetzigen VR-Applikation ablaufen soll. Darauf wurde von einer Person geantwortet, dass zuerst auszuloten ist, ob die Anwendung von Virtual Reality in der Planung und Optimierung von Prozessen sinnvoll ist. Persönlich würde die interviewte Person einschätzen, dass die Visualisierung von Fertigungs- und Verpackungsketten schneller und unkomplizierter als auf dem Papier visualisierbar sei. Eine weitere Person würde die VR-Applikation zunächst früh in der groben Planung einsetzen, wenn die beteiligten Planer:innen noch nicht sicher sind wie der Wertstrom bzw. die Arbeitsschritte final aussehen werden. Wieder eine andere Person meinte, dass der Kauf von physischen Objekten auf später verschoben werden könne und zunächst ein schnelles virtuelles digitales Bild aufgebaut bzw. virtuell ausprobiert werden könne wo welcher Tisch, Vorrichtung und/oder Equipment steht.

Die interviewten Mitarbeiter:innen wurden dazu befragt, was durch den Einsatz der VR-Applikation verbessert oder vereinfacht wird. 8 von 9 Personen gaben an, dass die VR-Applikation Vorteile in der Darstellung bzw. Visualisierung von Arbeitsplätzen hat. Dies führe dazu, dass die räumliche Vorstellungskraft nicht zu stark gefordert wird. Insbesondere der Blick auf die dritte Dimension in die Höhe wird stark erleichtert. Außerdem kann die Raumausnutzung besser dargestellt werden. Dies würde dazu führen, dass später beim Aufbau des realen Arbeitsplatzes weniger oder keine Umbauten mehr benötigt werden, so wie es jetzt der Fall ist. Dies führt zu einer Effizienzsteigerung und Kosteneinsparung beim Planen. Auch können Arbeiter:innen aus der Montage schnell zur Hilfe gezogen werden und Input zum virtuell gestalteten Arbeitsplatz geben. Es können schnell viele verschiedene Tische und Regale ausprobiert werden, ohne die realen Objekte zu bestellen oder zu verschieben. Das zuvor erwähnte Problem zum Suchen einer leerstehenden Fläche ist hinfällig, da ein Seminarraum ausreichend Platz zum Planen bietet. Zwei Personen gaben an, dass die neue Technologie zu einer gesteigerten Motivation der Mitarbeiter:innen führen könnte, um sich mit Planungsprozessen auseinanderzusetzen. Eine Person fügte hinzu, dass hierbei jedoch die Nutzerakzeptanz ein großer Aspekt ist.

Die interviewten Personen wurden anschließend gefragt, was durch die VR-Applikation verschlechtert wird bzw. was für Anforderungen durch die Einführung entstehen könnten. Eine Person erwähnte, dass die Einführung der Virtual Reality Planung nicht den gesamten Planungsprozess ersetzen könnte. So meinte sie, dass ergonomische Aspekte wohl nur physisch getestet werden können. Dies wurde durch eine weitere Person bestärkt, die ebenfalls anmerkte, dass die physischen Planungskomponenten fehlen würden. Zwei Personen merkten an, dass das Personal im Umgang mit der VR geschult werden müsse, damit die Mitarbeiter:innen das System nutzen, Barrieren abgebaut werden bzw. das Planen anschließend flüssig läuft. Eine weitere Person meinte, dass sie kein Problem in der Einschulung von Personal sehe, da ähnliche Fehler auch bei ungeschickten Planungen am PC auftauchen würden. Organisatorisch muss bestimmt werden, ab wann die Erstellung einer ersten VR-Skizze sinnvoll ist. Eine Person meinte, dass wahrscheinlich schon früh eine erste grobe Skizze anzufertigen Sinn macht. Uneinigkeit herrschte dabei, ob die VR-Anwendung als Zusatz verwendet werden soll oder das Potential hat, die physische Planung komplett zu ersetzen.

Die interviewten Ottobock-Mitarbeiter:innen wurden befragt, ob sie denken, dass die Anwendung so wie sie ist bereits eingesetzt werden kann, inwiefern die Anwendung noch verbessert werden kann/muss und welche Funktionen noch hinzugefügt werden sollen. Alle Befragten meinten, dass die Anwendung so wie sie ist schon für grobe Planungen eingesetzt werden kann. Um die Anwendung für detaillierte Planungen einsetzen zu können, müssen folgende Anpassungen erfolgen:

- Die Diskrepanzen zwischen der VR und realen Welt beseitigt werden. So merkte eine Person an, dass die Collider richtig eingestellt werden müssen, damit Kisten schräg platziert werden können, anstatt halb in der Luft zu schweben.
- Die Größenverhältnisse der Objekte müssen überprüft werden und die detaillierte Einrichtung der Arbeitsplätze ermöglicht werden.
- Der Wunsch nach Unterordnern bzw. Kategorien wurde geäußert, damit zu platzierende Objekte schneller zu finden sein. Des Weiteren müsste der Katalog an verfügbaren Objekten erweitert werden, um mehr Auswahl zu haben.
- Als weitere gewünschte Funktionen wurde von drei Befragten das Ausrichten von Objekten anhand eines Rasters geäußert. Dies solle ermöglichen, Objekte wie Tische schnell und einfach rechtwinklig bzw. parallel zueinander auszurichten. Auch die Integrierung eines "Snapping"-Tools wurde gewünscht, um zum Beispiel einen Tisch direkt und einfach an einen zuvor platzierten Tisch auszurichten.
- Eine interviewte Person gab an, dass eine Verbindung mit dem Programm "ema-workdesigner" große Vorteile bringen würde, da anschließend Laufstrecken und Bewegungsabläufe visualisiert werden und Ergonomie-Werte ermittelt werden könnten. Hierzu bräuchte es eine Art Converter zwischen den Programmen.
- Als weitere Anwendungsverbesserungen wurde genannt, dass die Usability und Stabilität auf jeden Fall gegeben sein müssen. Das Planungstool sollte einfach zu bedienen sein und ähnlich zu einem "Plug and Play"-System ohne großen Aufwand unmittelbar nutzbar sein. Außerdem sollte es schnell auf- und abbaubar sein, um gegebenenfalls Präsentationen in Besprechungen zu ermöglichen.

Um einen höheren Mehrwert zu schaffen, soll die Anwendungen auch Bildschirmaufnahmen ermöglichen. Diese könnten genutzt werden, damit nachher andere Abteilungen sehen was bearbeitet wurde und wozu die Änderungen dienen. Außerdem wurde der Wunsch nach einer Funktion geäußert, die Decke auszublenden, um eine Vogelperspektive auf die geplante Arbeitsstelle zu ermöglichen. Diese Perspektive könnte verwendet werden, um später Routen aus dem Produktionsfluss zu überprüfen.

Auf die Frage ob VR- bzw. AR-Anwendungen zukünftig in der Planung verwendet werden, gab es gemischte Antworten, die jedoch mit den Kernaufgaben der verschiedenen Arbeitsplätze zusammenhängen. So konnten sich acht Personen XR-Anwendungen in der Planung von Arbeitsplätzen oder Ergonomie-Planung gut vorstellen. Fünf Befragte gaben explizit an, dass die Planung von kleinen filigranen Werkzeugen als schwierig wahrgenommen wird. Außerdem hänge die Einführung von den Kosten der Technologie ab und davon, wie adaptierbar diese sei. Eine Verheiratung mit anderen Programmen zur Schnittstellennutzung wäre wünschenswert, um z.B. reale 3D-Objekte mit einem Scanner schnell einzufügen oder zusammen via Meetings in der VR zu arbeiten.

Schlussendlich wurde von einigen Personen als zusätzliche Anmerkung erwähnt, dass es ihnen Spaß gemacht hat die VR-Anwendung auszuprobieren und es ein cooles System sei. Außerdem wurde angebracht, dass es "cool ist, dass sich Ottobock für VR interessiere und sich dadurch weiterentwickle".

# **10.11.6 Fazit**

# **Fazit quantitative Auswertung**

Der NPS zeigt sehr gute Ergebnisse für das VR-Szenario (72,73 %). Je höher der NPS, desto wahrscheinlicher ist es, dass das Training weiterempfohlen wird. 72,73 % wird als "sehr guter" Net Promoter Score angesehen.

### **Fazit qualitative Auswertung**

Die Auswertung des qualitativen Interviews zeigte, dass die Anwendung den Befragten gut gefällt und diese bereits für grobe Planungen genutzt werden kann. Für detailliertere Planungen sollten jedoch einige Funktionen nachgerüstet werden.

# **10.12 Palfinger**

# Virtuelles Onboarding zum Kennenlernen der Palfinger Produkte für neue MitarbeiterInnen

# **10.12.1 Ausgangslage**

Bei Palfinger waren bereits vor Projektstart VR-Simulatoren (z.B. virtuelle Kransteuerungen) im Einsatz. In diesem Projekt wurde das Ziel verfolgt, ein neues Anwendungsfeld im Kontext von VR zu erforschen, wobei der Fokus auf dem Onboarding neuer MitarbeiterInnen lag. Das Onboarding-Programm bei Palfinger umfasst unter anderem Werksführungen, die darauf abzielen, den MitarbeiterInnen das Unternehmen, Einsatzbereiche und Abläufe näherzubringen. Diese Führungen erfordern jedoch umfassende Planung und sind zeitintensiv, wodurch sich die Teilnahme verzögern kann. Das Konzept des virtuellen Onboardings zielt darauf ab, zeitflexibel und spielerisch Palfinger und deren Produkte kennenzulernen.

# **10.12.2 Umgesetzte Lösung**

Für dieses Projekt wurde eine VR-Anwendung entwickelt, die auf spielerische Weise vielfältige Informationen über Palfinger vermittelt. Die Anwendung setzt sich aus mehreren Minispielen zusammen, die unterschiedliche Themenbereiche abdecken. Als Einstieg wird im ersten Spiel die Produktpalette von Palfinger vorgestellt. Die SpielerInnen müssen zwischen Miniaturmodellen von Palfinger und Produkten anderer Hersteller unterscheiden und diese in zwei separate Körbe sortieren. Visuelle Hinweise in Form von Bildern unterstützen dabei. Anschließend gilt es, die Palfinger-Produkte in einer Miniaturlandschaft entsprechend ihrer realen Anwendungsbereiche korrekt zu platzieren. Beispielsweise wird ein Ladekran, der häufig auf Baustellen zum Einsatz kommt, an einem Baustellenmodell positioniert. Ein weiteres Spiel vermittelt Wissen darüber, in welchen Branchen Palfinger-Produkte vorwiegend eingesetzt werden. Die TeilnehmerInnen müssen sich hierbei Fachbegriffe der jeweiligen Branchen merken und zugehörige Bilder identifizieren und in der korrekten Reihenfolge anordnen. Das nächste Spiel widmet sich den Produktionsstandorten von Palfinger. Hier müssen Bälle in die korrekten Körbe geworfen werden, wobei jeder Ball einen Produktionsstandort symbolisiert. Auf einem Bildschirm angezeigte Informationen über die Werke helfen den TeilnehmerInnen dabei, die Bälle entsprechend ihrer Zuordnung zu Montage oder Fertigung – oder beidem – zu klassifizieren und anschließend auf einer Landkarte in die korrekten Körbe zu werfen. Weitere Spiele in der Anwendung fokussieren sich darauf zu vermitteln, in welchen Ländern und Regionen die Produkte von Palfinger besonders stark nachgefragt werden. Dabei müssen Produktmodelle auf einem Globus den jeweiligen Hauptabsatzmärkten zugeordnet werden.

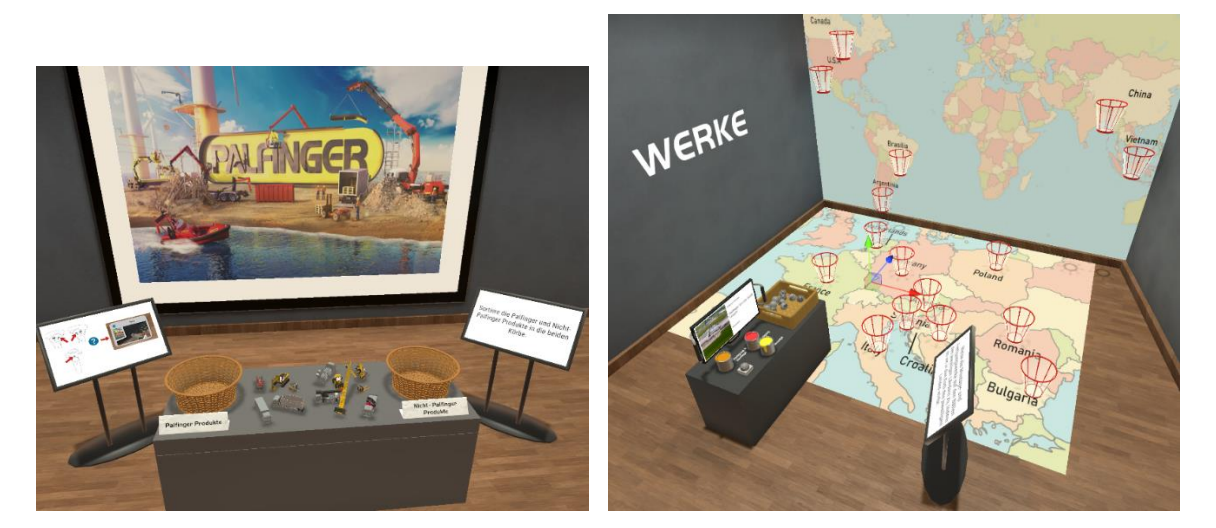

*Abbildung 120. Use Case Palfinger Screenshot 1.*

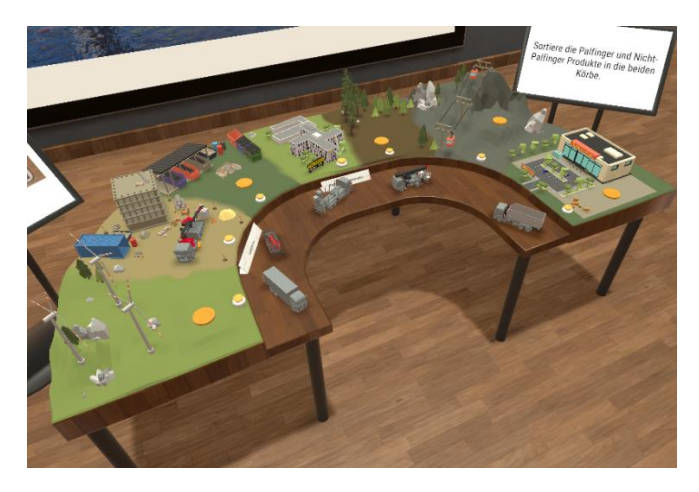

*Abbildung 121. Use Case Palfinger Screenshot 2.*

# **10.12.3 Evaluierung**

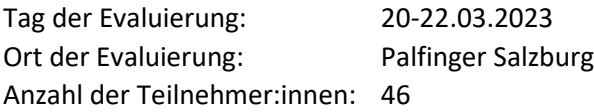

Im Rahmen des IMPACT-sXR Projekts wurde ein Virtual Reality (VR) Use Case entwickelt. Der Use Case beschäftigt sich mit dem Onboarding neuer Mitarbeiter:innen im virtuellen Raum. Ziel ist es, neuen Mitarbeiter:innen einen Überblick über die wichtigsten Produkte, Unternehmensbereiche, Märkte und Produktionsstätten von Palfinger zu geben. Die Wissensvermittlung erfolgt über einen Gamification-Ansatz, der Informationen über 6 Minispiele vermittelt:

1. Palfinger Produkte: Palfinger und Nicht-Palfinger Produkte werden sortiert

2. Fahrzeuge zuordnen: Palfinger-Fahrzeuge werden den richtigen Einsatzbereichen zugeordnet

3. Globus: Fahrzeuge werden nach ihren stärksten Absatzmärkten auf einem Globus platziert

4. Becher füllen: Im ersten Schritt werden die geografischen Gebietsabgrenzungen und Gebietsbezeichnungen auf die jeweiligen repräsentativen Säulen sortiert. Je nach Umsatzstärke der Bereiche werden Messbecher an den jeweiligen Säulen gefüllt.

5. Bilder zuordnen: Auf Knopfdruck werden die wichtigsten Bereiche des Ladekrans angezeigt. Anschließend müssen Bilder, die die entsprechenden Branchen repräsentieren, an eine Wand gehängt werden. Anschließend werden die Branchenbilder nach dem höchsten Umsatz sortiert.

6. Körbe werfen: In einem Korb befinden sich mehrere graue Bälle. Die Bälle werden nacheinander in einen Scanner gelegt. Der Scanner gibt Informationen über den Ort und die Art des Werkes. Die Kugel wird entsprechend der Art des Werkes eingefärbt. Danach wird der Ball wie ein Basketball in einen Korb geworfen, der auf einer Weltkarte an der Stelle des Standorts platziert ist.

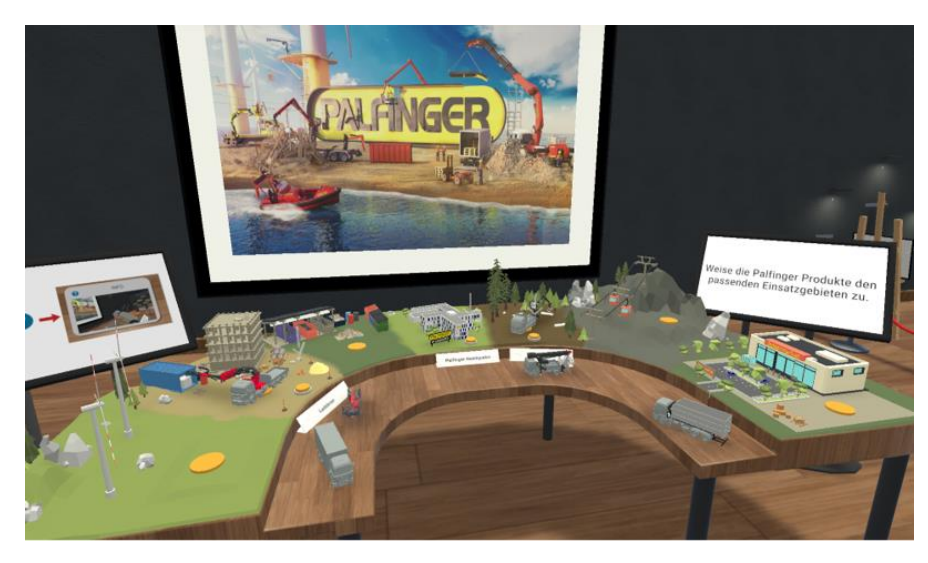

*Abbildung 122. Symbolbild Use Case Palfinger © FHOÖ.*

# **10.12.4 Methodische Vorgehensweise**

Insgesamt wurden 46 Palfinger-Mitarbeiter:innen in zwei Gruppen aufgeteilt. Eine Gruppe (26 Teilnehmer:innen) erhielt die Schulung über die VR-Applikation, die zweite Gruppe (20 Teilnehmer:innen) erhielt die Informationen über einen folienunterstützten Vortrag eines langjährigen Palfinger-Mitarbeiters.

Zu Beginn wurden die Teilnehmer:innen über den Ablauf der Studie und die Datenschutzgrundverordnung informiert. Demographische Daten und eventuelles Vorwissen wurde vor der Schulung abgefragt sowie ein pseudonymisierter Code generiert, der zur späteren Verknüpfung der verschiedenen Fragebögen diente. Daraufhin erhielten die Teilnehmer:innen das Onboarding-Training über VR oder einen Vortrag entsprechend ihrer zugelosten Gruppe. Das VR-Setup bestand aus einer kabelgebundenen HTC Vive Focus 3, 2 Controllern zum Bedienen und einem Dell G15 Gaming-Laptop. Den Teilnehmer:innen stand eine Raumbegrenzung von 3mx3m zur Verfügung. Aufgrund der Raumbelegung vor Ort, haben 5 Teilnehmer:innen in einem kleineren Raum (2,5m x 2m) die VR-Anwendung durchgeführt. Für die Fragebögen und die VR-Schulung hatten die Teilnehmer:innen 1 Stunde Zeit. Die durchschnittliche Verweildauer in der VR betrug 33,3 Minuten mit einem Median von 33 Minuten. Auch wenn zu diesem Zeitpunkt noch nicht alle Spiele abgeschlossen waren, wurde die Anwendung geschlossen. Nach der Schulung füllten sie einen Fragebogen zu Nutzerakzeptanz, Arbeitsbelastung, Usability, Zufriedenheit (NPS) und Lernerfolg aus. Außerdem wurde den Teilnehmer:innen die Möglichkeit gegeben optional qualitatives Feedback zur Anwendung und VR im Allgemeinen zu geben. Zur Auswertung des qualitativen Feedbacks wurde die induktive Kategorienbildung nach Mayring herangezogen (Mayring & Fenzl, 2019). Eine Woche nach der Schulung füllten die Teilnehmer:innen einen weiteren Fragebogen zum subjektiven Lernerfolg aus. Des Weiteren wurden während der VR-Durchführung Notizen, sowie die in der VR verbrachte Zeit von den VR-Betreuer:innen dokumentiert. In den Notizen wurden Auffälligkeiten und Probleme festgehalten, welche die Teilnehmer:innen mit dem System oder der Anwendung hatten. Die Notizen wurden nach der induktiven Kategorienbildung nach Mayring gruppiert. Darüber hinaus wurden die Teilnehmer:innen anhand der Selbstständigkeit bzw. der benötigten Interaktion mit den Betreuern bei Durchführung der VR-Applikation gruppiert.

# **10.12.5 Evaluierungsergebnisse**

# **Demografische Daten**

<span id="page-170-0"></span>In [Tabelle 57](#page-170-0) werden die demografischen Daten der beiden Gruppen (Vortrag und VR) dargestellt.

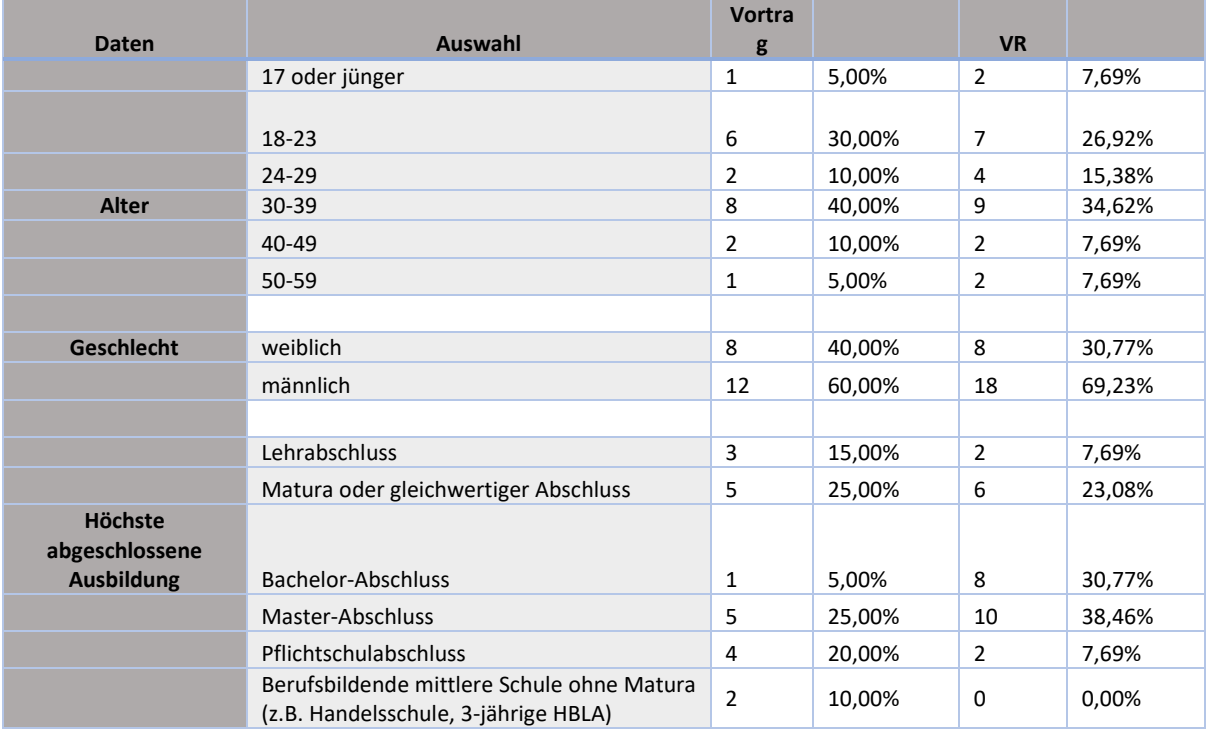

*Tabelle 57. Demografische Daten und Gruppenzuteilung Palfinger.*

# **9.12.5.2 Quantitative Evaluierungsergebnisse**

Um die menschzentrierte Sicht zu bewerten, wurde nach jedem Testszenario ein Fragebogen zur Arbeitsbelastung und zum Net Promoter Score ausgefüllt. Zusätzlich wurden im VR-Szenario Fragen zur Nutzerakzeptanz und Usability gestellt.

Die Arbeitsbelastung wurde mit dem NASA-Raw Task Load Index (NASA-RTLX) bewertet. Die Teilnehmer:innen bewerteten die Arbeitsbelastung im VR-Szenario höher als im Vortrag-Szenario, siehe [Tabelle 58.](#page-170-1)

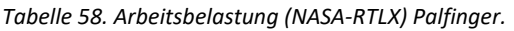

<span id="page-170-1"></span>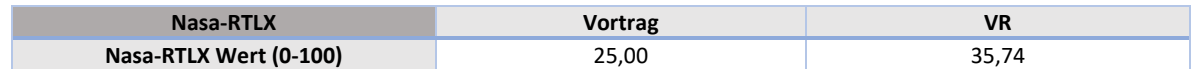

Der Net-Promoter-Score wird berechnet, indem die Anzahl der Kritiker von der Anzahl der Befürworter subtrahiert wurde. Der NPS zeigt gute Ergebnisse für das VR-Szenario (26,92 %), das Vortrag-Szenario wurde negativ bewertet (-55,00 %), siehe [Tabelle 59.](#page-171-0) Je höher der NPS, desto wahrscheinlicher ist es, dass das Training weiterempfohlen wird. 26,92 % wird als "guter" Net Promoter Score angesehen. - 55,00 % ist ein Wert, der verbessert werden muss[. Abbildung 123](#page-171-1) zeigt die Verteilung der Promotoren, Passiven und Detraktoren im Vortrag- und VR-Szenario.

<span id="page-171-0"></span>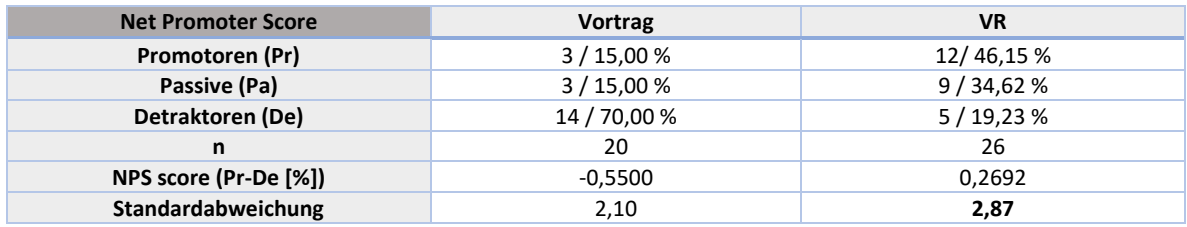

#### *Tabelle 59. Net promoter score (NPS) 1 Palfinger.*

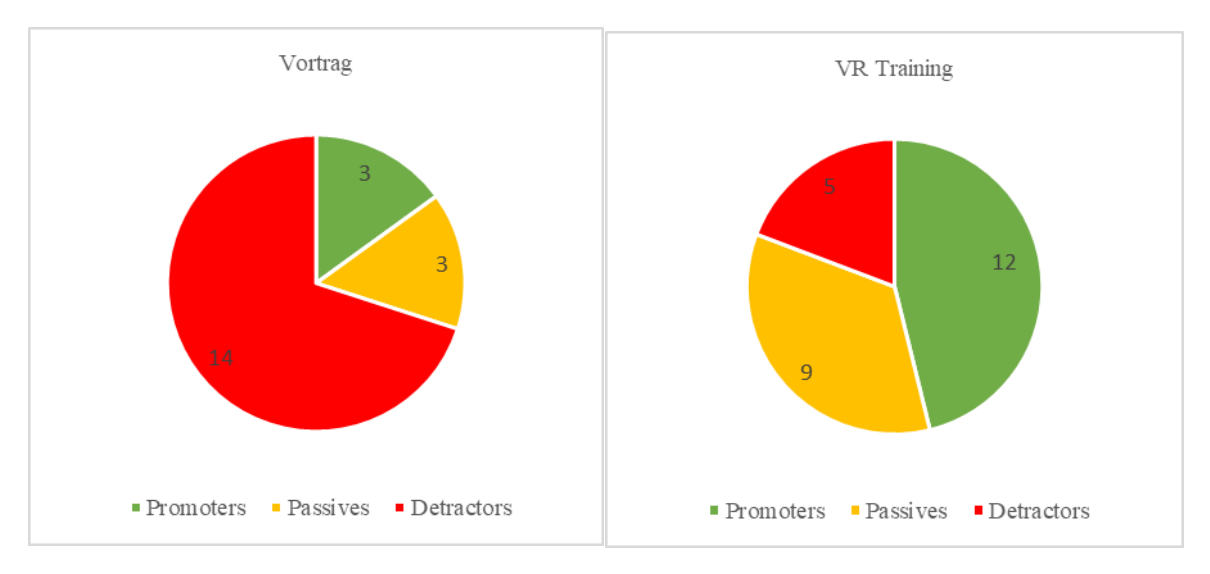

*Abbildung 123. Net promoter score (NPS) 2 Palfinger.*

<span id="page-171-1"></span>Die folgenden fünf Hypothesen wurden getestet:

- H1: PEOU hat einen positiven Einfluss auf PU
- H2: PEOU hat einen positiven Einfluss auf AU
- H3: PU hat einen positiven Einfluss auf BI
- H4: PU hat einen positiven Einfluss auf AU
- H5: AU hat einen positiven Einfluss auf BI

[Tabelle 60](#page-172-0) zeigt die deskriptive Analyse der Konstrukte mit den Antwortmöglichkeiten der Konstrukte von 1 (stimme überhaupt nicht zu) bis 5 (stimme voll zu).

<span id="page-172-0"></span>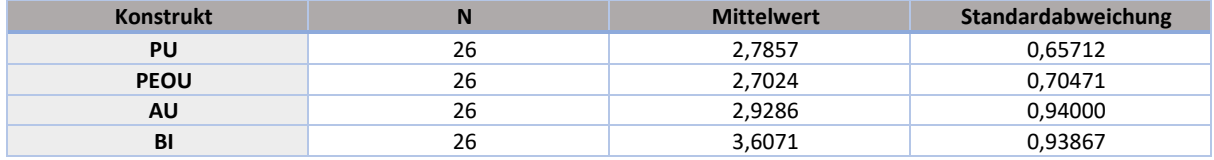

# *Tabelle 60. Deskriptive Analyse 1 Palfinger.*

Cronbachs Alpha misst die interne Konsistenz der Skala und wurde für jedes Konstrukt berechnet. Hair et al. empfehlen Cronbachs Alpha-Werte von 0,6 bis 0,7 als Grenze der Akzeptanz (2014). Ein maximaler Alpha-Wert von 0,9 wurde empfohlen (Streiner, 2003). Ein sehr hoher Wert für Cronbachs Alpha weist darauf hin, dass einige Items redundant sind und möglicherweise dieselbe Frage testen. Die Cronbachs Alpha-Werte in der vorliegenden Studie (siehe [Tabelle 61\)](#page-172-1) legen die Verwendung für weitere Analysen nahe. AU besteht nur aus einem Item, daher ist kein Cronbachs-Alpha-Wert verfügbar.

#### *Tabelle 61. Reliabilität 1 Palfinger.*

<span id="page-172-1"></span>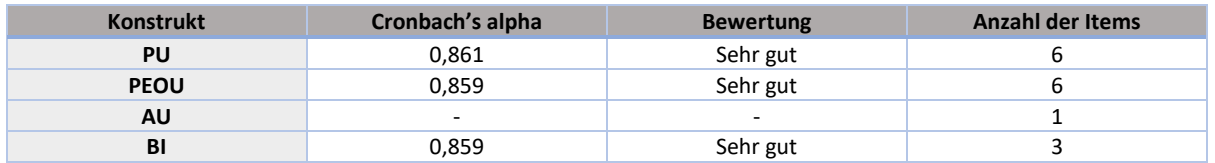

[Tabelle 62](#page-172-2) zeigt die Konstrukte und deren abhängigen Variablen der Hypothesen, den Regressionskoeffizienten, den Standardfehler, Beta, T und die Signifikanzen.

<span id="page-172-2"></span>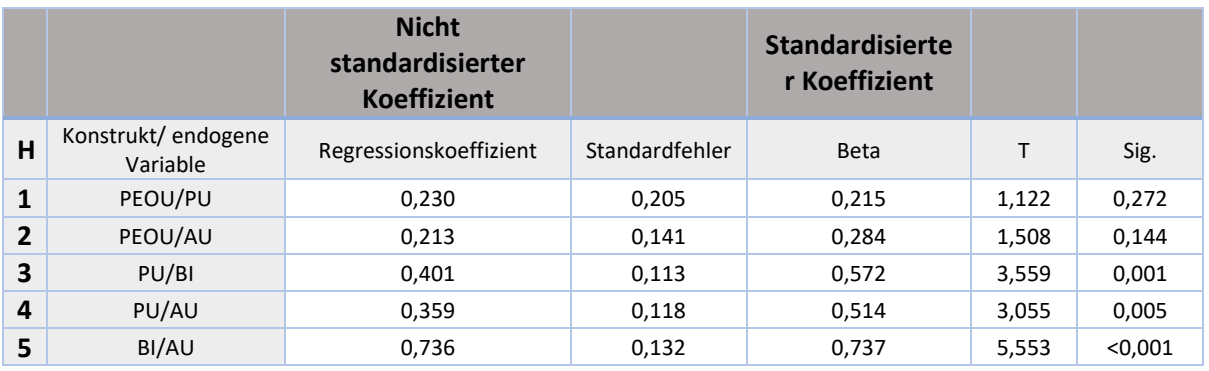

#### *Tabelle 62. Koeffizienten 1 Palfinger.*

Die Korrelationsanalyse mit einseitiger Signifikanz zwischen den Items zeigt einen signifikanten Zusammenhang (Nullhypothese abgelehnt) zwischen:

H3: PU  $\rightarrow$  BI (BI kann zu 32,8 % aus PU erklärt werden)

H4: PU  $\rightarrow$  AU (26,4 % von AU können durch PU erklärt werden)

H5: AU  $\rightarrow$  BI (54,3 % von BI können durch AU erklärt werden)

Es besteht kein signifikanter Zusammenhang (Nullhypothese akzeptiert und zufälliger Zusammenhang kann nicht ausgeschlossen werden) zwischen:

H1: PEOU → PU (PU kann zu 4,6 % durch PEOU erklärt werden, aber dieser Zusammenhang kann mit einem Signifikanzniveau von 27,2 % als zufällig betrachtet werden)

H2: PEOU  $\rightarrow$  AU (AU kann zu 8 % aus PEOU erklärt werden, aber diese Beziehung kann mit einem Signifikanzniveau von 14,4 % als zufällig betrachtet werden).

<span id="page-173-0"></span>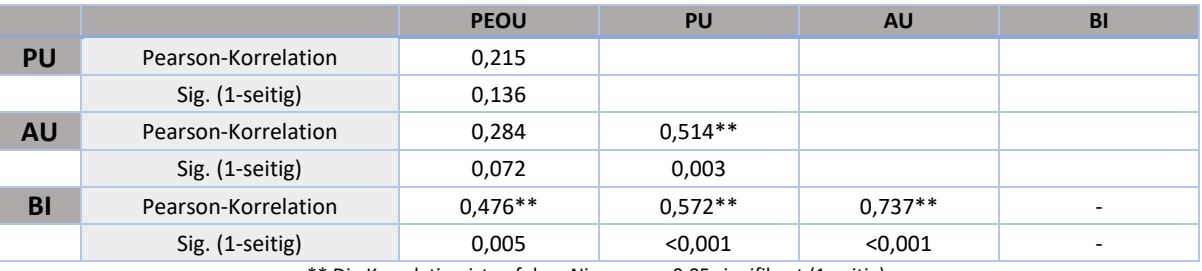

*Tabelle 63. Korrelationsanalyse (einseitige Signifikanz) 1 Palfinger.*

\*\* Die Korrelation ist auf dem Niveau von 0,05 signifikant (1-seitig).

[Tabelle 62,](#page-172-2) [Tabelle 63](#page-173-0) und die getestete Hypothese zeigen nicht aussagekräftige Ergebnisse, was auf die zu geringe Anzahl der Teilnehmer:innen (n=26) für die Methodik zurückzuführen ist. Um die Nutzerakzeptanz gegenüber VR zu evaluieren, wurde eine zweite Analyse durchgeführt, bei der Teilnehmer:innen weitere VR Use Cases mit demselben Forschungssetting und derselben Umfrage einbezogen wurden.

#### *Tabelle 64. Deskriptive Analyse 2 Palfinger.*

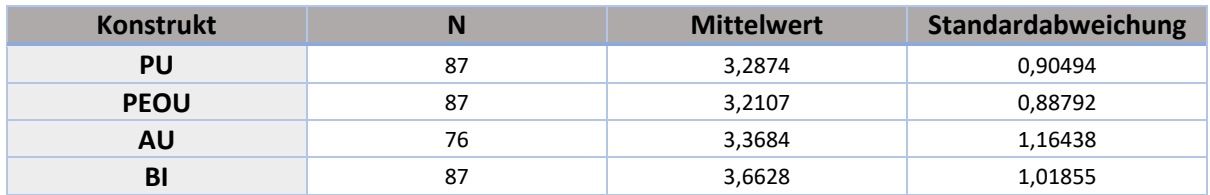

#### *Tabelle 65. Reliabilität 2 Palfinger.*

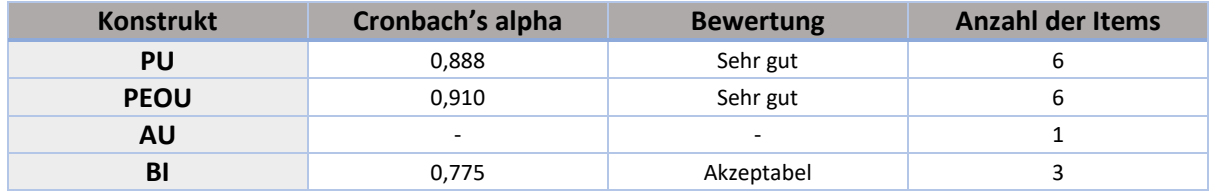

[Tabelle 66](#page-173-1) zeigt das Konstrukt und die abhängigen Variablen der Hypothesen, den Regressionskoeffizienten, den Standardfehler, Beta, T und die Signifikanzen.

#### *Tabelle 66. Koeffizienten 2 Palfinger.*

<span id="page-173-1"></span>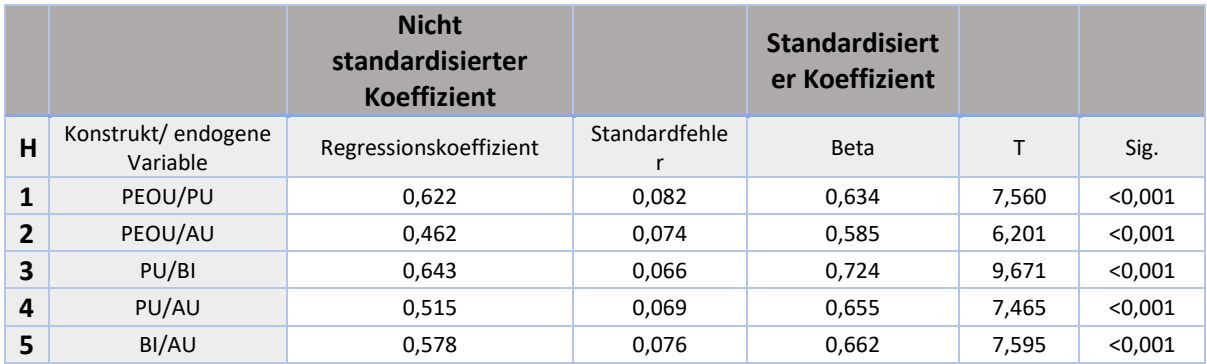

Die Korrelationsanalyse mit einseitiger Signifikanz zwischen den Items zeigt einen signifikanten Zusammenhang (Nullhypothese abgelehnt) zwischen:

H1: PEOU  $\rightarrow$  PU (PU kann zu 40,2 % aus PEOU erklärt werden)

- H2: PEOU  $\rightarrow$  AU (AU kann zu 34,3 % aus PEOU erklärt werden)
- H3: PU  $\rightarrow$  BI (BI kann zu 52,4 % aus PU erklärt werden)
- H4: PU  $\rightarrow$  AU (43,0 % von AU können durch PU erklärt werden)
- H5: AU → BI (43,8 % von BI können durch AU erklärt werden)

Es besteht kein signifikanter Zusammenhang (Nullhypothese akzeptiert und zufälliger Zusammenhang kann nicht ausgeschlossen werden)

<span id="page-174-0"></span>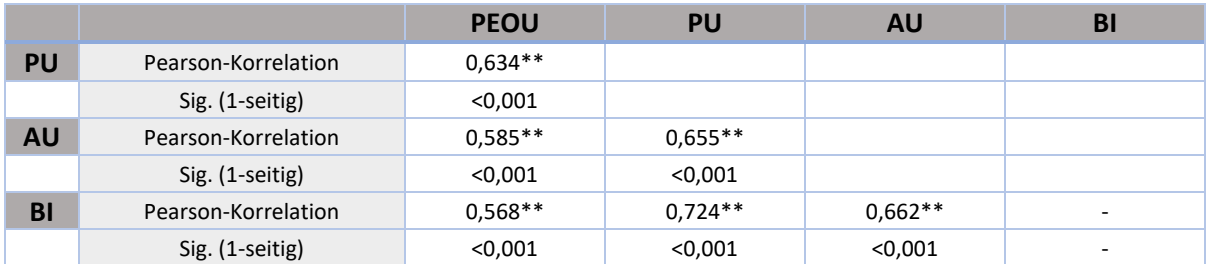

*Tabelle 67. Korrelationsanalyse (einseitige Signifikanz) 2 Palfinger.*

\*\* Die Korrelation ist auf dem Niveau von 0,01 signifikant (1-seitig).

Die Erhöhung der einbezogenen Teilnehmer:innen auf 87 (bzw. 76 für AU) hatte einen positiven Einfluss auf die Ergebnisse, wie [Tabelle 66](#page-173-1) und [Tabelle 67](#page-174-0) zeigen. Alle Korrelationen sind signifikant, zusätzlich weicht der T-Wert um einiges von Null ab.

Virtual Reality wurde im Rahmen dieser Befragung als einfach zu bedienen und als nützlich wahrgenommen. Damit sind die beiden Hauptvoraussetzungen für Technologieakzeptanz erfüllt (Davis, 1989).

Die Teilnehmer:innen bewerteten die Usability des VR-Trainings mit einem durchschnittlichen SUS-Wert von 70,38 (Tabelle 8). Nach Brooke wird die Benutzerfreundlichkeit des VR-Trainings als "akzeptabel" eingestuft (2013). Die Standardabweichung für den SUS-Wert beträgt 12,12.

| <b>System Usability Scale</b>          | <b>VR</b> |
|----------------------------------------|-----------|
| <b>SUS score (0-100)</b>               | 70.38     |
| Standardabweichung                     | 12.12     |
| 95% Konfidenzintervall                 | 4,66      |
| <b>Obere Grenze Konfidenzintervall</b> | 72.71     |
| Untere Grenze Konfidenzintervall       | 68.06     |

*Tabelle 68. Usability (SUS) Palfinger.*

# **VR-Betreuer:innen-Feedback**

26 Teilnehmer:innen nahmen am Onboarding-Training mittels Virtual Reality teil. Die Teilnehmer:innen wurden anhand der von den VR-Betreuer:innen erstellten Notizen einer von vier Gruppen zugeteilt, je nachdem wie selbstständig sie die VR-Anwendung bedienen konnten (siehe [Tabelle 69\)](#page-175-0). 14 von 26 Teilnehmer:innen konnten die VR-Anwendung selbstständig oder großteils selbstständig mithilfe weniger Interaktionen und Erklärungen durchführen. Demgegenüber stehen 10 Teilnehmer:innen, die regelmäßig Erklärungen und Hilfestellung benötigten und 2 Teilnehmer:innen die trotz Erklärungen und Hilfe große Schwierigkeiten mit der Bedienung und Verständnis der VR-Anwendung hatten.

<span id="page-175-0"></span>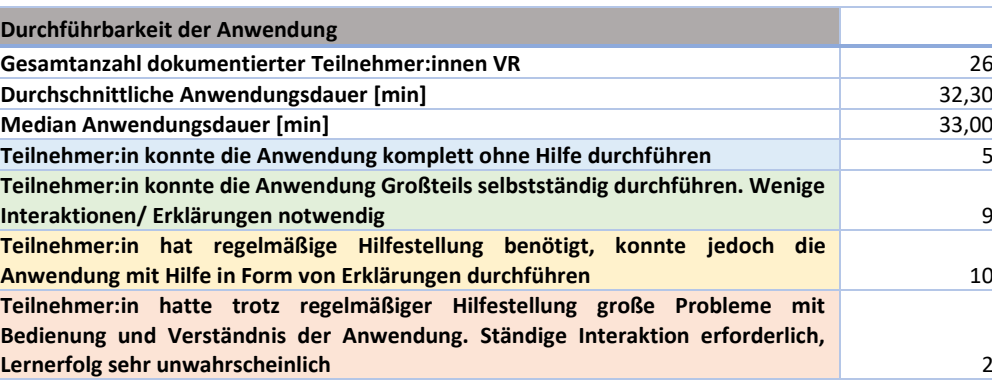

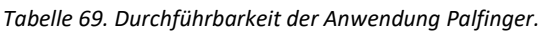

Des Weiteren wurden anhand der VR-Betreuer:innen-Notizen wiederkehrende Fehlerquellen gesammelt und kategorisiert:

# *Technische Probleme:*

In 7 von 26 Durchgängen kam es zu einem Programmabsturz oder das Programm musste vorab neugestartet werden. Ob dies an der Applikation selbst oder an dem mitgebrachten Equipment liegt, ist nicht eindeutig zu erklären. Ein kurzer Neustart der VR-Applikation, des Laptops oder der VR-Brille haben das Problem behoben. Ebenso konnten die in 3 von 26 Durchgängen Performanceprobleme gelöst werden.

#### *Platzprobleme:*

5 von 26 Usern hatten Probleme sich innerhalb der Raumbegrenzung zu bewegen und hätten idealerweise mehr Platz gebraucht. Zu erklären ist dies einerseits dadurch, dass einige wenige Teilnehmer:innen große Schwierigkeiten mit der Teleportation-Funktion hatten. Andererseits stand für insgesamt 5 Teilnehmer:innen an Tag 2 der Evaluierung lediglich ein 2mx2,5m großer Raum zur Verfügung, welcher sich als grenzwertig klein herausstellte.

#### *Bedienungsprobleme:*

Grundsätzlich ist zu erwähnen, dass die Teilnehmer:innen häufig daran erinnert werden mussten, den Hilfebutton zu verwenden, falls sie sich nicht auskennen, was im Regelfall zu Beginn eines neuen Spiels auftrat. In 3 von 26 Durchgängen wurde bei Betätigung des Hilfebuttons ein Hilfevideo gezeigt, welches ein Spiel erklärte, das gerade nicht gespielt wurde. Ebenfalls erwähnenswert ist, dass die meisten Teilnehmer:innen die gelben Druckknöpfe in Spielen mit den Schultertasten betätigen wollten, anstatt in tatsächlich physisch zu drücken.

#### *Tutorial:*

Das Tutorial war nicht selbstständig durchführbar und musste durch Hilfe von der trainierenden Person begleitet werden, um den Umfang der Funktionen und die Bedienung der Controller zu erlernen. Außerdem haben kaum Teilnehmer:innen selbstständig erkannt, dass im Glaskasten rechts, ein Avatar die zu lösende Aufgabe vorzeigt.

Bei der Betätigung des Hilfebuttons im Tutorialraum wurde ein Hilfevideo aus dem Spiel Palfingerprodukte angezeigt wird.

### Feedback zu den Mini-Spielen:

Palfingerprodukte:

Das Spiel hat sehr gut funktioniert, lediglich eine Person tat sich damit schwer, was zu tun ist.

### Fahrzeuge zuordnen:

5 von 25 Personen haben das Ende des Minispiels nicht wahrgenommen bzw. wussten nicht, dass sie einen von zwei gelben Knöpfen betätigen mussten, um weitergeschickt zu werden. Einer Person war nicht klar, wo die Fahrzeuge positioniert werden müssen, eine Person war sich gänzlich im Unklaren was zu tun ist. Kaum eine teilnehmende Person hat gewartet, bis das Programm die Erklärung zum jeweiligen Fahrzeug fertig ausgesprochen hat. Stattdessen nahmen die Teilnehmer:innen die Fahrzeuge schnell hintereinander, was zu einer Überlagerung der Tonspuren führte. Eine Person hatte hingegen aufgrund eines technischen Gebrechens der Applikation keine Tonspuren bei Auswahl der Fahrzeuge, obwohl der allgemeine Sound noch funktionierte.

### Globus:

8 Teilnehmer:innen haben nicht erkannt, dass der Globus drehbar ist, oder taten sich beim Drehen des Globus sehr schwer. Eine Person hatte Schwierigkeiten die gelben Druckknöpfe an den Glasvitrinen zu betätigen, da sie die Knöpfe mit den Schultertasten betätigen wollte, anstatt sie physisch einzudrücken. Die Fahrzeuge drehen sich beim Abstellen auf den Globus unkontrolliert, was beim Spielen des Minispiels jedoch nicht behindernd wirkt.

# Becher füllen:

2 Personen war gänzlich unklar was zu tun ist. 4 Personen haben nicht erkannt, dass das Minispiel nach befestigen der Bilder noch nicht zu Ende ist bzw. aus mehreren Phasen besteht. 6 Personen hatten Probleme beim Befüllen der Becher. Entweder wurden die Becher nicht genug befüllt, überfüllt oder den Personen war nicht klar wieviel Flüssigkeit in die Becher zu füllen ist.

# Körbe werfen:

Insgesamt 8 Personen haben den Scanner zum Scannen der Bälle nicht gefunden, nicht wahrgenommen oder den Sinn des Scanners nicht verstanden. 6 Personen haben nicht erkannt was die Einfärbung der Kugeln zu bedeuten hat bzw. dass diese eingefärbt werden müssen, bevor sie in einen der Körbe geworfen werden. 4 Personen hatten schwere Probleme, die weit entfernten oder hoch liegenden Körbe zu treffen. Teilweise hat die Applikation nicht registriert, wenn ein Ball durch einen der Körbe ging, obwohl der Ball richtig eingefärbt war und in den richtigen Korb geworfen wurde.

# Bilder zuordnen:

9 Teilnehmer:innen haben den Sinn des Spiels oder wie das Spiel zu lösen ist, nicht erkannt. 5 Personen haben nicht erkannt an welchen Ort die Bilder aufzuhängen sind. Allgemein war es für kaum einen Teilnehmer oder eine Teilnehmerin ersichtlich welches Bild welche Branche repräsentiert.

Die Fehlerquellen sind in [Tabelle 70](#page-177-0) zusammengefasst dargestellt. Grau gefärbte Kategorien sind numerisch gezählte Fehlerquellen; gelb gefärbte Kategorien traten so häufig auf, dass sie nicht separat gezählt wurden:

<span id="page-177-0"></span>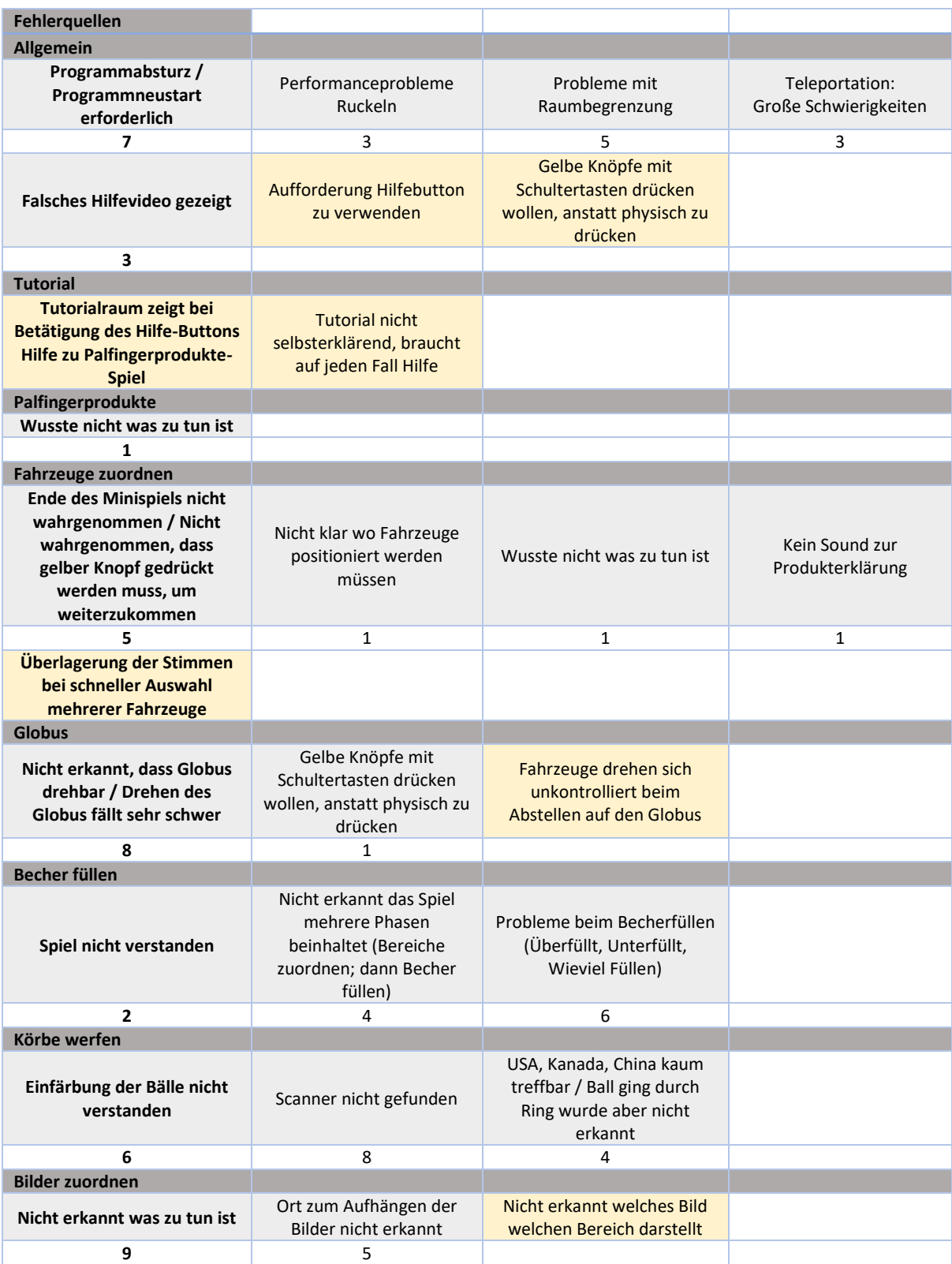

*Tabelle 70. Fehlerquellen Palfinger.*

# **9.12.5.4 Qualitative Evaluierungsergebnisse**

Die Teilnehmer:innen der VR-Gruppe hatten nach Beendigung des VR-Onboarding-Trainings im anschließenden Fragebogen die optionale Möglichkeit schriftliches Feedback zu fünf Fragen zu geben. Das schriftliche Feedback wurde anschließend analysiert und kategorisiert (sieh[e Tabelle 71\)](#page-180-0).

# Frage 1: Was hat Ihnen an der Anwendung gefallen und warum?

7 Teilnehmer:innen gaben an, dass ihnen das spielerische, leichte oder interaktive Lernen gut gefallen hat und es eine spannende, neue, interessante Lernmethode ist. Repräsentativ dafür stehen folgende Kommentare: *"Sehr kurzweilig, spielerisch und spannend. Fühlt sich nicht so an, als müsse man sich die Lerninhalte "mühsam" selbst erarbeiten."*; *"Es vermittelt Wissen auf eine sehr zugängliche Art und Weise. Es ist einfacher, sich Wissen über das Unternehmen anzueignen."* 2 Personen gaben an, dass für sie das Kennenlernen der Technologie ansprechend war. 3 Personen führten an, dass die 3D-Lernumgebung bzw. das Visuelle Lernen gefallen hat: "Die 3D Interaktion ist großartig"; "Es hat mir *sehr gut gefallen, weil die Inhalte spielerisch und grafisch vermittelt wurden."*

# Frage 2: Was hat in der Anwendung nicht so gut funktioniert?

Eine Person gab an, dass die Raumbegrenzung zu knapp gewählt war: *"Der Raum war zu klein."* Eine mögliche Erklärung hierfür ist, dass 5 Teilnehmer:innen an Tag 2 der Evaluierung eine lediglich 2mx2,5m große Fläche zur Verfügung hatten. Außerdem merkten 2 Personen technische Grafik-Probleme an: "Technische Probleme wie Jittering"; "Einige geringfügige Bugs". Ebenso viele Personen nannten technische Probleme mit der Bedienung: *"Die Interaktion mit den Controllern funktioniert manchmal nicht. Es wäre cool, alles mit einer Hand zu machen."; "Der linke Joystick funktionierte nicht."* Eine Person gab zudem an nach der Nutzung der Anwendung Schwindel zu empfinden: *"Mir wurde sehr schnell schlecht."* Zu diesem Punkt ist anzumerken, dass eine weitere andere Person Schwindel empfand, dies jedoch bei der Frage "Wo sehen Sie Nachteile in der Verwendung von VR" angegeben hat: "Mir ist ein bisschen schwindelig nach dem Test." 2 Personen merkten an, dass sie die VR-Anwendung als Ablenkung sehen, anstatt Konzentration auf den Lehrinhalt legen zu können: *"Das Spielen bündelt einen Teil der Aufmerksamkeit und lenkt somit vom Lernen ab."; "Nette Erfahrung, aber ich denke ich hätte mehr mitgenommen wenn ich die Schulung nicht in Virtual Reality gesehen hätte. Das liegt vor allem daran, dass die Konzentration größtenteils für das Bestehen des Tutorials und nicht wirklich auf den zu lernenden Inhalten fokussiert war. Hätte ich mehr Erfahrung damit, würde es viel besser helfen."* 3 Teilnehmer:innen gaben an, dass bestimmte Mini-Spiele nicht ausreichend erklärt waren bzw. nicht verstanden wurden oder genauere Erklärungen zur Steuerung bei den Spielen gefehlt haben.

# Frage 3: Wie könnte die Anwendung verbessert werden?

Die Person, die in der Frage zuvor angab, dass der Raum zu knapp war, gab an, dass eine Vergrößerung der Raumbegrenzung sinnvoll wäre. Des Weiteren merkten 2 Teilnehmer:innen an, dass eine bessere Beschreibung der Bedienung bzw. ein umfassenderes Step-by-Step-Tutorial hilfreich wären: "Bessere *Beschreibung und Hilfe zu Bedienung nicht nur zur Aufgabe."*; *"Es wäre hilfreich, wenn es zuvor ein Training gäbe, dass dem User zeigt wie alle Controlls funktionieren. Das jetzige Tutorial ist okay, aber die User können nach der ersten Interaktion weiterspringen. Ein Step-by-Step Tutorial wäre gut, in dem die User die Aktionen mehrfach wiederholen müssen. Bei nur einem Versuch können die User auch einfach durch Zufall das richtige gemacht haben. […] Manchmal war ich mir nicht sicher, wo ich*  *hinsehen soll, und war etwas verloren. Ein blinkender Indikator im Sichtfeld der anzeigt, worauf der Fokus liegen soll, wäre hilfreich."*

2 Teilnehmer:innen gaben an, dass es Systeme oder Anreize zur Motivationssteigerung geben sollte: *"Punktesystem, um mehr Aufmerksamkeit zu generieren"; "Ab einem gewissen Punkt habe ich vergessen, was der Zweck des Mini-Spiels war. Mein Vorschlag wäre es, ein kurzes Intro-Video anzuzeigen, dass kurz die Theorie hinter dem Mini-Spiel erklärt. […] Die Anwendung sollte so gestaltet werden, dass etwas gelernt wird UND Spaß dabei hat. Der Lern-Part ist bereits da, aber wie wäre es das Training mit etwas Spaßigem zu starten oder zu beenden. Etwas Simples, wie das Steuern eines Krans (bereits gratis verfügbar in Unity) im Wald, um den Usern das Gefühl zu geben ein eigenes (Anmerkung: Palfinger) Produkt zu steuern."*

Frage 4: Wo sehen Sie Vorteile in der Verwendung von VR?

2 Personen gaben an, dass VR-Trainings durch die ständig benötigte Interaktion die Konzentration fördern bzw. Präsenz der Teilnehmer:innen voraussetzen: *"Die Interaktion (Bewegung) fordert immer ein gewisses Maß an Konzentration."* Eine Person gab an, dass VR attraktives spielerisch Lernen ermöglicht: *"Spielerischer Ansatz in Kombination mit digitaler Anwendung macht Lernen attraktiver."* 2 Personen merkten an, dass die Motivation zur Teilnahme erhöht wird. Eine weitere Person gab an, dass Virtual Reality die Erlebbarkeit von Lernumgebungen ermöglicht, welche in der realen Welt nicht zugänglich wären: *"Wir können den Usern zeigen, was immer wir möchten. Wir tun dies in einer sehr zugänglichen Art und Weise. Mithilfe dieser kann eine Person mit Dingen interagieren, wie es in der realen Welt nicht möglich wäre."* Eine Person merkte die Vorteile für das Onboarding oder Kennerlernen neuer Produkte an, während eine weitere Person von Einsatzmöglichkeiten zum Erlernen von Service- und Reparaturschulungen schrieb. Zwei Personen erwähnten Vorteile in der Skalierbarkeit, Wiederholbarkeit oder Zugänglichkeit.

Frage 5: Wo sehen Sie Nachteile in der Verwendung von VR?

2 Personen merkten an, dass ihnen die soziale Komponente bzw. persönliche Interaktion fehlt: *"Ein Gespräch, ein Vortrag, ein Video empfinde ich als wesentlich angenehmer und sozialer (ausgenommen Video)."* Eine Person gab an, dass ein Nachteil darin liegt, dass technischer Support benötigt wird, falls das System abstürzt: *"Ich persönlich würde mich nicht in der Lage sehen, sollte das System bspw. "abstürzen" oder "hängen bleiben", die technischen Probleme selbst zu lösen."* Eine Person schrieb, dass die erhöhte Konzentration auf die Bedienung, die Aufmerksamkeit auf die eigentliche Aufgabe beschränke. 2 Personen merkten an, dass es schwer wäre komplexe Themen umzusetzen bzw. dass es limitierte Anwendungsgebiete gäbe. Eine Person gab an, dass die Verwendung von VR, insbesondere bei langer Nutzungsdauer zu Frustration führen könnte: *"Wenn die Brille für eine lange Zeit am Kopf getragen wird und zusätzlich das Spielen der Anwendung nicht gut läuft, kann ich mir vorstellen, dass die User frustriert werden und die Anwendung beenden wollen."* Eine Person erwähnte, dass die Verwendung von VR bei ihr zu Schwindel geführt hat: *"Mir ist ein bisschen schwindelig nach dem Test."* Zu diesem Punkt ist anzumerken, dass eine weitere andere Person Schwindel empfand, dies jedoch bei der Frage "Was hat in der Anwendung nicht so gut funktioniert" angegeben hat, was ebenfalls bei der Evaluierung jener Frage erwähnt wurde. Außerdem merkte eine Person an, dass ein VR-Training keine Schulung ersetze und die Eigeninitiative der Lernenden mindere: *"Es ersetzt keine Schulungsunterlagen und kann die Eigeninitiative der neuen Mitarbeiter trüben, da sie alles präsentiert bekommen."*
| Frage 1: Was hat Ihnen an<br>der<br>Anwendung gefallen und warum?                           |                                                                                                   |                                                                   |
|---------------------------------------------------------------------------------------------|---------------------------------------------------------------------------------------------------|-------------------------------------------------------------------|
| Spielerisches/Leichtes/Interaktives<br>Lernen<br>Spannende/Neue/Interessante<br>Lernmethode | Kennenlernen der Technologie                                                                      | 3D Lernumgebung/ Visuelles Lernen                                 |
| 7                                                                                           | $\overline{2}$                                                                                    | 3                                                                 |
| Frage 2: Was hat in der Anwendung<br>nicht so gut funktioniert?                             |                                                                                                   |                                                                   |
| Raumbegrenzung zu knapp                                                                     | Technische Probleme Grafik                                                                        | Technische Probleme Bedienung                                     |
| 1                                                                                           | 2                                                                                                 | 2                                                                 |
| Schwindel/Übelkeit                                                                          | Ablenkung anstatt Konzentration<br>auf den Lerninhalt                                             | Verständnis über Steuerung oder<br>Minispiele                     |
| 1                                                                                           | 2                                                                                                 | 4                                                                 |
| Frage 3: Wie könnte die Anwendung<br>verbessert werden?                                     |                                                                                                   |                                                                   |
| Raumbegrenzung vergrößern                                                                   | Bessere Beschreibung zur<br>Bedienung und Orientierung/<br>Umfassenderes Step-by-step<br>Tutorial | Systeme oder Anreize zur<br>Motivationssteigerung                 |
| 1                                                                                           | $\overline{2}$                                                                                    | 2                                                                 |
| Frage 4: Wo sehen Sie Vorteile in der<br><b>Verwendung von VR?</b>                          |                                                                                                   |                                                                   |
| Verlangt ununterbrochene<br>Konzentration/Interaktion<br>Präsenz des Teilnehmers            | Attraktives spielerisches<br>Lernen/Abwechslung                                                   | <b>Motivation zur Teilnahme</b>                                   |
| 2                                                                                           | $\mathbf{1}$                                                                                      | 2                                                                 |
| Erlebbarkeit von Lernumgebungen,<br>welche in der realen Welt nicht<br>möglich wären        | Vorteile für Onboarding/<br>Kennenlernen der Produkte                                             | Zum Erlernen von<br>Service/Reparaturschulungen                   |
| 1                                                                                           | $\mathbf{1}$                                                                                      | $\mathbf{1}$                                                      |
| Skalierbarkeit/<br>Wiederholbarkeit/<br>Zugänglichkeit                                      |                                                                                                   |                                                                   |
| 2                                                                                           |                                                                                                   |                                                                   |
| Frage 5: Wo sehen Sie Nachteile in der<br>Verwendung von VR? (optional)                     |                                                                                                   |                                                                   |
| Fehlende soziale Komponente /<br>persönliche Interaktion                                    | Technischer Support, falls System<br>abstürzt                                                     | Ablenkung durch Bedienung anstatt<br>Konzentration auf Lerninhalt |
| 2                                                                                           | 1                                                                                                 | 1                                                                 |
| <b>Schwer komplexe Themen</b>                                                               | Frustration bei langer Nutzung,                                                                   |                                                                   |
| umzusetzen/ Limitierte<br>Anwendungsgebiete                                                 | insbesondere wenn etwas nicht<br>klappt                                                           | Schwindel/Übelkeit                                                |
| 2                                                                                           | 1                                                                                                 | $\mathbf{1}$                                                      |
| <b>Ersetzt keine Schulung</b>                                                               | Mindert Eigeninitiative, da alles<br>präsentiert wird                                             |                                                                   |
| 1                                                                                           | 1                                                                                                 |                                                                   |

*Tabelle 71. Kategorisierung der qualitativen Kommentare Palfinger.*

## **10.12.6 Fazit**

#### **Fazit Quantitative Auswertung**

Die Arbeitsbelastung wurde mit dem NASA-Raw Task Load Index (NASA-RTLX) bewertet. Die Teilnehmer:innen bewerteten die Arbeitsbelastung im VR-Szenario deutlich höher als im Vortrag-Szenario.

Der Net Promoter Score zeigt gute Ergebnisse für das VR-Szenario (26,92 %), das Vortrag-Szenario wurde negativ bewertet (-55,00 %). Je höher der NPS, desto wahrscheinlicher ist es, dass das Training weiterempfohlen wird.

Die Teilnehmer:innen bewerteten die Usability des VR-Trainings mit einem SUS-Wert von 70,38, damit wird die Usability als "akzeptabel" eingestuft.

Virtual Reality wurde im Rahmen dieser Befragung als einfach zu bedienen und als nützlich wahrgenommen. Damit sind die beiden Hauptvoraussetzungen für Technologieakzeptanz erfüllt.

#### **Fazit VR-Betreuer:innen-Feedback**

Die Auswertung ergab das 14 von 26 Teilnehmer:innen ohne oder mithilfe weniger Erklärungen die VR-Anwendung durchführen konnten. Dies bedeutet im Umkehrschluss, dass 12 Teilnehmer:innen regelmäßige Hilfestellung benötigten. Daraus lässt sich das Fazit ziehen, dass die VR-Anwendung von Trainingspersonal begleitet werden sollte.

Die Fehlerquellen-Analyse zeigte zwar eine Vielzahl an Fehlerquellen auf, unseres Erachtens kann aber eine Vielzahl der Verständnisfragen und Fehlerquellen eliminiert werden, wenn ein auditiv unterstütztes Video zu Beginn eines jeden Minispiels verpflichtend gezeigt wird. Zwar gibt es bereits Hilfevideos bei Betätigung des Hilfebuttons, die Teilnehmer:innen benützen diesen jedoch nicht intuitiv oder vergessen deren Verfügbarkeit. Außerdem wäre es für die User leichter direkt in das nächst zu spielende Mini-Spiel teleportiert zu werden, da ansonsten die Orientierung verloren geht. Die Performance der Anwendung selbst sollte weiter beobachtet werden, da nach unserer Evaluierung nicht klar ist, ob die Problematik an unserem Equipment oder an der Anwendung selbst liegt.

#### **Fazit Qualitative Auswertung**

Die Auswertung der qualitativen Kommentare zeigte das zu großen Teilen Interesse an der neuen Technologie und deren Potentiale besteht. Einige Teilnehmer:innen fühlen sich dennoch mit klassischen Unterrichtsmethoden wohler bzw. sehen die VR-Anwendung als Ergänzung.

#### **10.12.7 Lernerfolgsmessung**

Die entwickelte Systematik zur Lernerfolgsmessung wurde im Rahmen der Evaluierung des Use Cases von Palfinger durchgeführt. Es fand ein zweitägiger Erhebungstermin statt, woran insgesamt knapp 50 Proband:innen teilnahmen. Die Versuchsgruppe wurde mittels dem im Rahmen des Projektes erstellen VR-Trainings Use Cases geschult, die Kontrollgruppe durchlief ein traditionelles Schulungssetting mittels PowerPoint unterstütztem Frontalvortrag. Die Ergebnisübersicht zeigt folgendes Bild.

<span id="page-182-0"></span>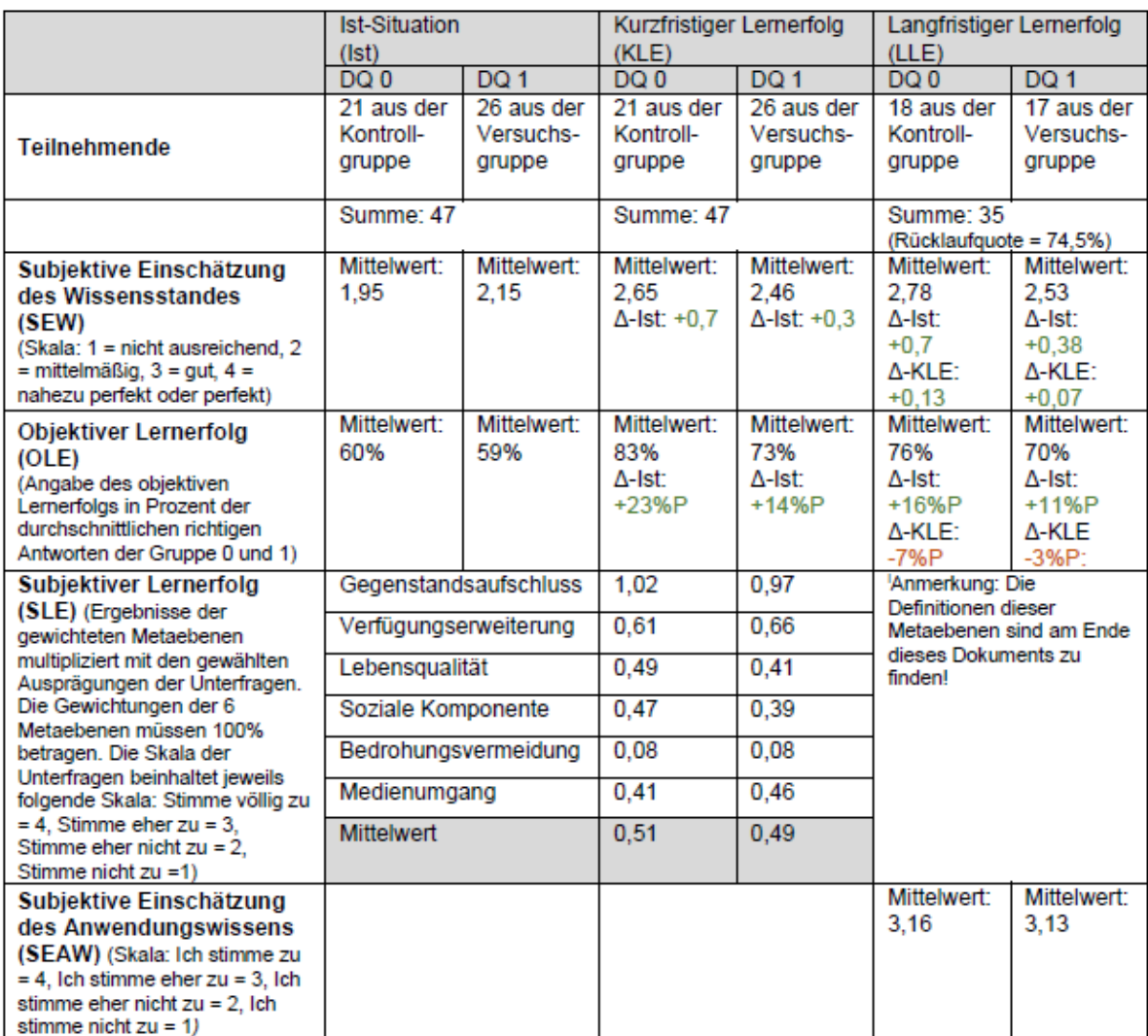

#### *Tabelle 72. Lernerfolgsmessung Palfinger.*

[Tabelle 72](#page-182-0) zeigt, dass die Kontrollgruppe speziell in Hinblick auf die SEW und des OLE höhere Ergebnisse und in Bezug auf den SLE und der SEAW marginal höhere Ergebnisse erreichen konnten. Dabei repräsentiert der Terminus "höhere Ergebnisse" einen höheren Mittelwert in Bezug auf die SEW, SLE und SEAW oder das Erreichen von einer durchschnittlich höheren Anzahl an richtigen Antworten beim OLE. Bei der Interpretation aller Ergebnisse gilt, umso höher, umso besser. Die zusätzlich durchgeführte Verhaltensbeobachtung zeigte jedoch, dass Parameter wie Freude am Training, Motivation und Attraktivität des Lernanlasses bei der Versuchsgruppe deutlich höher waren. Dies unterstreicht das Potential solcher Anwendungen. Zudem sind bei der Interpretation folgende Limitierungen zu berücksichtigen:

- Das Technology Readiness Level (TRL) der VR-Anwendung besitzt den Wert 7, was bedeutet, dass der Systemprototyp der Anwendung in einem realen Umfeld getestet wurde. Daher gibt es noch Verbesserungspotenzial.
- Laut Literatur empfiehlt sich ein zweistufiger Implementierungsprozess einer VR-Applikation. Die erste Phase fokussiert sich auf das Erlernen der notwendigen Fähigkeiten zum erfolgreichen Medienumgang. Die zweiten Phase konzentriert sich auf die Übermittlung der Lernziele des Lerngegenstandes. Die Phase 1 wurde lediglich durch die Einbettung eines

Übungsraums zu Beginn des VR-Trainings gewährt. In diesem Raum erlernten die Trainierenden grundlegende Fähigkeiten wie das Teleportieren in der virtuellen Welt oder das Greifen und Zuordnen von virtuellen Gegenständen. Manche Lernende haben das Tutorial schnell durchgespielt oder teils oder zur Gänze übersprungen. Bei wiederholtem Einsatz der Technologie stellt sich eine Handlungssicherheit ein, welche den Anwendungserfolg kontinuierlich erhöht.

- Nicht alle Personen der VR-Gruppe hatten die Möglichkeit alle fünf Minispiele durchzuspielen. Die maximale Zeit in der virtuellen Welt wurde auf 45 Minuten begrenzt. Bei Überschreitung schritten die Versuchsleitenden ein und mussten die immersive Erfahrung abbrechen. Ein Minispiel behandelt 1 von 5 Lernzielen.
- Teils waren die VR-Trainierenden von Systemabstürzen betroffen, bei denen die VR-Anwendung neu gestartet werden musste und die virtuellen Raumbegrenzungen neu definiert werden mussten. An diesem Punkt musste die Versuchsleitenden einschreiten und der Trainierende musste die Lernerfahrung für diese Zeit pausieren.
- Die Mehrheit der VR-Trainierenden vertauschten Platz 3 und Platz 4 bei der Zuordnung der Regionen zu deren Rang abhängig vom Umsatz bei allen drei Umfragen. Daher erreichten Sie innerhalb dieser Frage einen sehr geringen Mittelwert, welcher ebenfalls das Gesamtergebnis beeinflusst.
- Als qualitatives Feedback wurde von einer Person der Versuchsgruppe genannt, dass der Fokus beim Training vielmehr auf der Interaktion mit dem System und Navigation durch die virtuelle Welt als beim Lerngegenstand selbst lag. Dies bestätigt wiederum die Wichtigkeit, zuerst den Umgang mit der Technologie zu trainieren.

#### **Fazit der Lernerfolgsmessung**

Das größte Delta wurde, unter Berücksichtigung der gewählten Skalen und Inkludierung der Daten von der Kontroll- und Versuchsgruppe, bei der SEW und dem OLE festgestellt. Die Kontrollgruppe schätzte ihr Wissen höher ein als die Versuchsgruppe, und diese Einschätzung realisierten die Gruppe 0 auch im objektiven Lernerfolg. Die Limitierungen zeigen jedoch, dass der objektive Lernerfolg der Versuchsgruppe zusätzlich beeinflusst wurde wie beispielsweise durch eine Nicht-Absolvierung aller fünf Lernspiele, durch Systemabstürze oder durch andere Gründe, wie oben aufgelistet. Diese Erfahrungen mindern ebenfalls die SEW. In Anbetracht des SLE und der SEAW weisen beide Gruppen nahezu identische Werte auf. Daher ist hier kein Unterschied in Hinblick auf die Art des Trainings ableitbar. Diese Auswertung beinhaltet lediglich die Messung des Lernerfolges.

# **10.13 RHI Magnesita**

# Virtual Reality Training für das sichere Arbeiten in der Höhe, mit einem Fokus auf die STOP Regel

### **10.13.1 Ausgangslage**

Die RHI Magnesita GmbH ist ein Hersteller von Feuerfestprodukten die z.B. in der Stahlproduktion zur Auskleidung von Schmelzöfen verwendet werden. Neben dem Produkt bietet aber die RHI Magnesita auch die Serviceleistungen an, um die feuerfeste Verkleidung regelmäßig auszutauschen. Hierbei müssen die Servicetechniker:innen teilweise ihre Arbeit in großer Höhe verrichten, was ein beträchtliches Risiko für die Arbeiter darstellt. Um Unfälle zu vermeiden ist es für jeden/jede Techniker:in notwendig ein Training für das sicher Arbeiten in der Höhe zu absolvieren, welches die Gefahren aufzeigt, aber auch wie man diese vermeiden kann.

Ein Teil dieser Ausbildung ist die sogenannte "STOP-Regel" welche eine stufenweise Vorgehensweise darstellt, um der Gefahr zu begegnen.

Das "S" steht für das Substituieren von Gefahren, also z.B. eine Arbeit, die in großer Höhe angedacht war, auf den Boden zu verlegen. Ein Beispiel dafür wäre es ein Gerät, anstatt am Dach im Erdgeschoss zu montieren, wenn dies möglich ist.

Das "T" steht für "Technische Maßnahmen" und bezeichnet Sicherheitsvorrichtungen die vor Ort fix installiert sind, wie z.B. ein Geländer oder einen Attika.

Das "O" bezeichnet die organisatorischen Maßnahmen, die gesetzt werden können, um einer Gefahr aus dem Weg zu gehen. Hier kann man als Beispiel die Absperrung eines Gefahrenbereichs heranziehen. Als Gefahrenbereich wird der Bereich bezeichnet, der sich zwei Meter vor einer Absturzkante befindet.

Das "P" kommt zu tragen sollten die anderen drei Maßnahmen nicht möglich sein die PSAGA, oder die "Persönliche Schutzausrüstung gegen Absturz". Hierbei handelt es sich um das notwendige Equipment um das sichere Arbeiten in einer Gefahrenzone zu gewährleisten.

Aufgabe dieses Use Case ist es diese STOP-Regel in einer interaktiven, virtuellen Umgebung umzusetzen, damit man neben dem Training in der Realität auch regelmäßig eine Auffrischung in der virtuellen Realität anbieten kann.

## **10.13.2 Umgesetzte Lösung**

Dieser Use Case legt seinen Fokus neben der Vermittlung der Inhalte auf die User Experience und versucht auch User die noch keine Erfahrung mit Virtual Reality haben schnell in das neue Medium einzuführen.

Dabei setzt die Applikation auf ein initiales Tutorial, in dem die grundlegende Steuerung erläutert wird. Hierbei wird neben verbalen Anweisung, welche mit dem Text-to-Speech Service von Microsoft Azure angefertigt wurden, auch auf optische und haptische Hinweise gesetzt um den Usern die Aufgabe zu erläutern. Ein Beispiel dafür ist dass bei der Erläuterung für die Teleport Fortbewegung, der notwendige Controller vibriert und die benötigte Taste pulsierend aufleuchtet, bis die Aufgabe erfolgreich absolviert wurde.

Neben der Steuerung wird im ersten Bereich auch das "P" der Stop Regel erläutert, indem man einen Mitarbeiter mit der entsprechenden Schutzausrüstung ankleiden muss. Zusätzlich kann man zu jedem Ausrüstungsgegenstand weitere Informationen erhalten, wenn man den Gegenstand in die leuchtende Infokugel legt. Das Training wird erst dann fortgesetzt, wenn der Mitarbeiter seine Schutzausrüstung korrekt angelegt hat.

Im nächsten Schritt kann man dann die unterschiedlichen Abschnitte der STOP Regel auswählen. "S" simuliert das installieren eine Klimaanlage am Boden anstatt am Dach, bei "T" ist es notwendig eine Geländer am Dach zu installieren und bei "O" Werden mögliche Konsequenzen mit oder ohne Schutzausrüstung dargestellt.

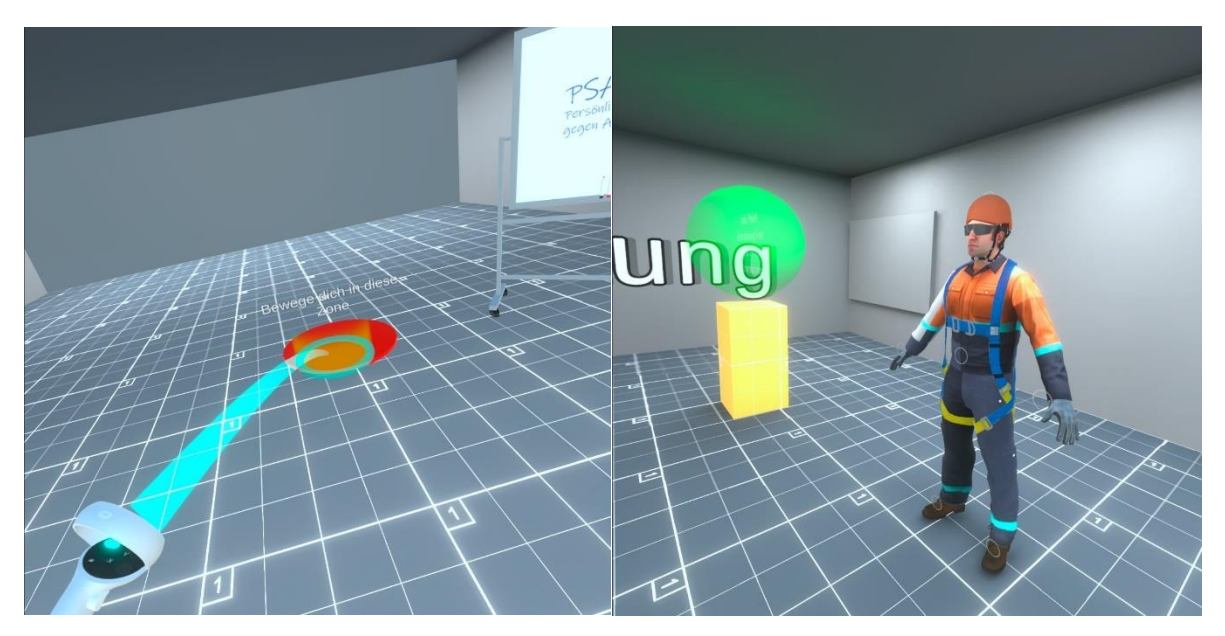

*Abbildung 124. Use Case RHI Screenshot 1.*

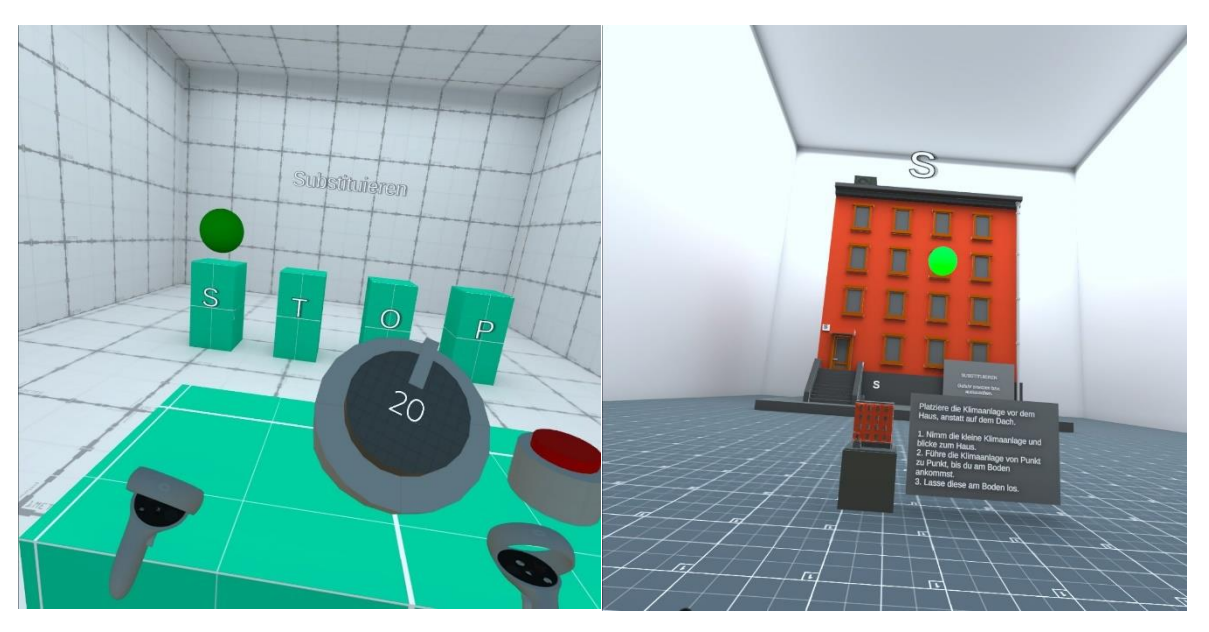

*Abbildung 125. Use Case RHI Screenshot 2.*

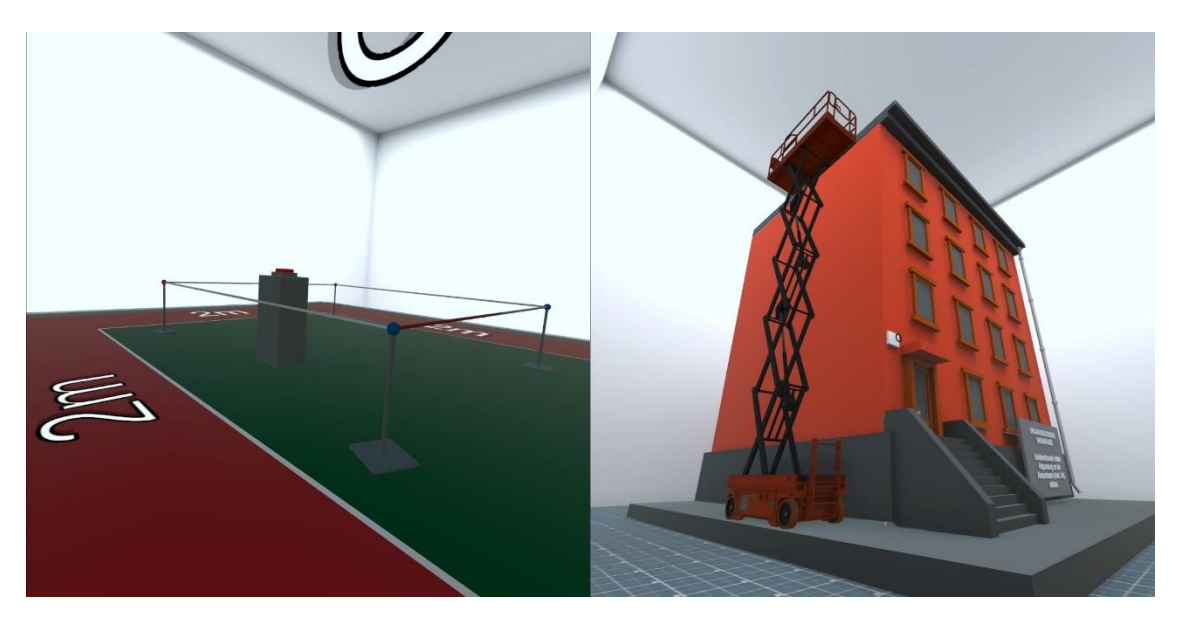

*Abbildung 126. Use Case RHI Screenshot 3.*

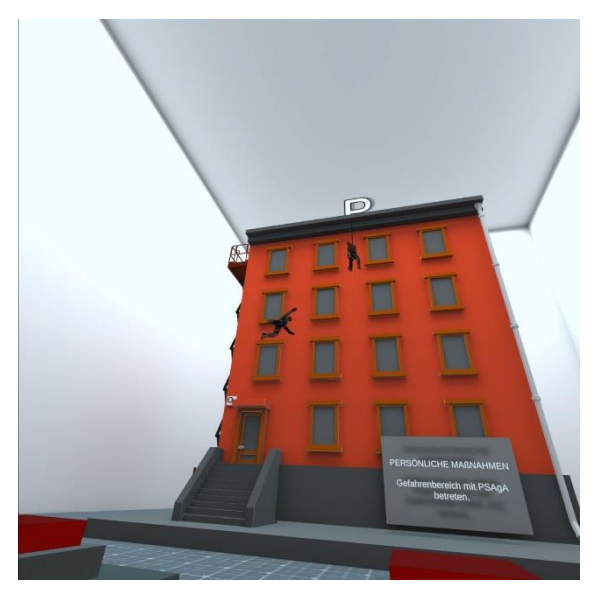

*Abbildung 127. Use Case RHI Screenshot 4.*

## **10.14 Siemens**

Wie in Kapitel [10](#page-122-0) beschrieben, hat das Unternehmen Siemens keinen eigenen Unternehmensspezifischen Anwendungsfall in das Projekt eingebracht, sondern ausschließlich von den generischen bzw. allgemeinen Projektergebnissen profitiert.

# **10.15 Swietelsky**

# Soll/Ist Abgleich des Baufortschritts mit der Hilfe eines Augmented Reality Overlay

## **10.15.1 Ausgangslage**

Hochbau, Tiefbau, Bahnbau, Tunnelbau, Straßen- und Brückenbau, die Swietelsky AG ist spezialisiert auf Bauvorhaben in allen Größenordnungen und versucht diese auch mit neuesten Technologien um noch effizienter gestalten zu können.

Ein wichtiger Teil eines jeden Bauprojektes ist der Plan und diesen einzuhalten. Hierbei versucht Swietelsky mit ihrem Use Case mit Hilfe von Augmented Reality den aktuellen Baufortschritt mit dem Plan abzugleichen, um eventuelle Verzögerungen und notwendige Änderungen frühzeitig feststellen zu können.

## **10.15.2 Umgesetzte Lösung**

Mittels FAI:ERIE können BIM 3D Modelle online hochgeladen und verwaltet werden. Die eingepflegten Modelle können mittels ARCada vor Ort entweder über Marker, oder über ad-hoc Platzierung (ausgerichtet an vordefinierten Kanten im Raum).

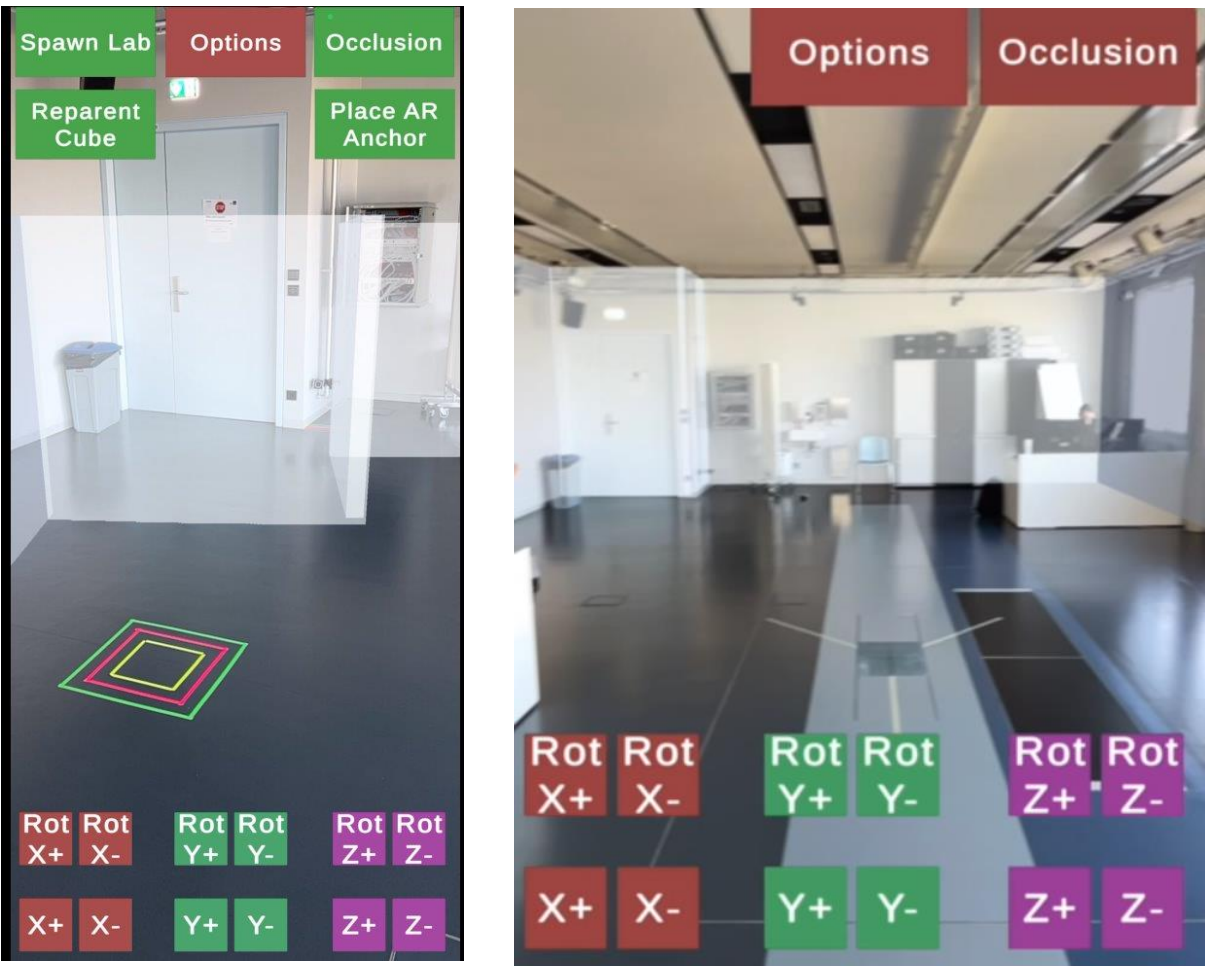

*Abbildung 128. Use Case Swietelsky Screenshots.*

#### **10.15.3 Evaluierung**

Tag der Evaluierung: 12.06.2023 Ort der Evaluierung: Hallergasse 8, 1110 Wien, Swietelsky Baustelle Anzahl der Teilnehmer:innen: 1

Die Augmented Reality Anwendung, programmiert und betreut durch die FH St. Pölten, ermöglicht es Notizen und Kommentare direkt auf dem ausgewählten Bauobjekt anzubringen. Mithilfe eines "LiDAR" (Light imaging, detection and ranging)-fähigen Endgeräts kann das zuvor geladene Bauobjekt mit dem realen Bauwerk abgeglichen werden. Dabei ermöglicht der präzise LiDAR-Sensor nach einer einmaligen Kalibrierung direkt auf der Baustelle einen Soll-Ist-Abgleich zwischen dem geplanten Bauobjekt und möglichen Abweichungen. Z. B. fällt ein zu kleines Fenster durch ein teil-transparentes, überlappendes, 3D-Modell auf. Die Anwendung soll durch die einfache Visualisierung von Abweichungen, Änderungsaufträge vereinfachen und den Arbeitsablauf, beispielsweise des Bautechnikers/der Bautechnikerin, erleichtern. Durch Antippen eines Objekts, eine Wand beispielsweise, kann eine Notiz mit Ausbesserungsanweisungen oder ähnliches angebracht werden. Der Use Case wurde auf einem iPad Pro von 2021 durchgeführt.

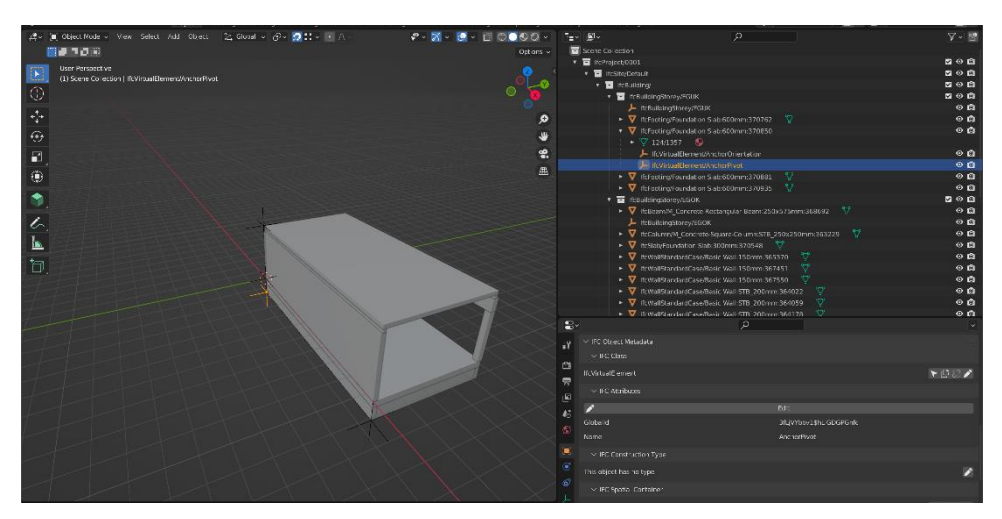

*Abbildung 129. Use Case Swietelsky © FH St. Pölten.*

#### **10.15.4 Methodische Vorgehensweise**

Als wissenschaftliche Evaluierungsmethode des Swietelsky AR-Use Cases wurde ein semistrukturiertes Interview gewählt. Dies ermöglicht neben den vorab überlegten Leitfragen eine flexible Adaption während des Gesprächs. Die Reihenfolge, in der die Fragen gestellt werden, ist flexibel und die Befragten können vollkommen frei antworten. Bereits zuvor beantwortete Fragen können dabei ebenfalls übersprungen werden. Das Gespräch wurde aufgezeichnet und im Anschluss sinngemäß transkribiert. Auf Grund von kurzfristigen, organisatorischen Gründen stand lediglich ein Interviewpartner zur Verfügung. Nach einer ausführlichen Einführung (Dauer: ca. zehn Minuten) durch das Evaluierungsteam der TU Wien, wurde der Testperson das Tablet zur Nutzung übergeben. Vorab wurde das iPad auf die Baustelle kalibriert und eingestellt.

#### **10.15.5 Evaluierungsergebnisse**

#### **Qualitative Auswertung: Interviewergebnisse**

Es wurde ein Mitarbeiter unmittelbar nach einer ca. 20-minütigen Testung des AR Use Cases auf der Baustelle interviewt. Das Interview dauerte ca. 17 Minuten. Es folgt die Zusammenfassung des Interviews.

Der Interviewpartner hat auf der Technischen Universität Wien Bauwesen studiert und übernimmt seit 1 ½ Jahren auf dieser Baustelle das Amt des Bautechnikers.

1. Gibt es Vorerfahrungen mit AR-Anwendungen?

Nein.

2. Gibt es vergleichbare technische Tools, welche aktuell auf der Baustelle, statt AR, angewendet werden z.B. Handy Tools, Tablet Anwendungen?

Nein.

3. Welche weiteren Funktionen müsste die aktuelle Anwendung beinhalten, um einen höheren Mehrwert für Sie zu schaffen?

Ein erweitertes Mängelmanagement sowie Ad-hoc Informationen wären sehr hilfreich. Beispielsweise wäre es gut, wenn für eine zu errichtende Mauer in der Anwendung, die dafür nötigen Baumaterialien und Bestellmengen angezeigt. Eine weitere sinnvolle Funktion wäre eine Listenfunktion. Wenn ein Bauteil in der Anwendung angeklickt wird, soll eine Liste erstellt werden, die automatisch die Kubatur o. Ä. berechnet und die dafür nötigen Baumaterialien und Mengen direkt bestellt. Somit fällt das manuelle Berechnen weg und der Prozess wird effizienter. Das angesprochene Mängelmanagement müsste allen am Bau beteiligten Subunternehmen und deren vor Ort arbeitenden Mitarbeitern zur Verfügung stehen. Ähnlich zu der Mängelmanagement Funktion in der aktuell verwendeten "Plancraft" Software, soll dem Subunternehmen ein konkreter Ausbesserungs-)Auftrag erteilt werden können. Anders als derzeit, sollte nicht nur die Führungskraft des Subunternehmers, sondern auch direkt der Arbeiter auf der Baustelle, via App und mobilen Gerät (mit Lidar Sensor), beauftragt werden können. Wenn beispielsweise Fliesen nicht ordnungsgemäß verlegt worden sind, soll mittels Fotos, einem kurzen Kommentar und Standort, der Ausbesserungsauftrag direkt an den zuständigen Mitarbeiter und dessen Firma gesandt werden können. Aktuell werden vom Subunternehmen physische Listen mit den Änderungsaufträgen an den Arbeiter ausgegeben, welcher diese auf der Baustelle ausführt. Durch die App könnten die physischen Listen sowie die umständliche Informationsweitergabe entfallen. Der Arbeiter könnte nach Fertigstellung der Ausbesserung, den Status auf "erledigt" setzten und beendet damit den Auftrag. Durch die Bündelung alle Ausbesserungs-/Änderungsaufträge, mit allen Beteiligten, in einer App, könnte der Bauprozess übersichtlicher und effizienter gestaltet werden. Der Nachteil ist der Schulungsaufwand für das Personal, es müsste passende Hardware für die meisten Arbeiter (zumindest Vorarbeiter) bereitgestellt werden und mögliche Lizenzfragen müssten geklärt werden. Ständig wechselnde Arbeiter stellen ebenfalls eine Herausforderung dar.

Auf abschließender Nachfrage welchen Umfang die Listenführungs-Funktion haben muss, antwortet der Interviewpartner, dass beispielweise eine geplante Wand, in der App, lediglich anzeigen muss ob alle Materialien für den Bau bereits bestellt worden sind. Eine klare visuelle Darstellung z. B. die Wand wird grün dargestellt, ist ausreichend.

4. Welche Meta-Daten wünschen Sie sich, wenn sie auf ein Bauteil (Wand, Fenster) klicken?

Die vorhandene Information über die Expositionsklasse war sehr hilfreich. Weitere Informationen sind stark Gewerk-abhängig, einfache LBH-Angaben sind noch nicht ausreichend.

5. Hat die App Auswirkungen auf die Arbeitsvorbereitung?

Nein, eher auf die Arbeitsdurchführung. Wenn die App, Meta-Daten wie Quadratmeter oder Kubikmeter, von den zu bauenden Objekten anzeigt, kann eine Einschätzung der benötigten Mitarbeiter getroffen werden. Dies wäre ein Mehrwert.

6. Wenn Ihre Verbesserungsvorschläge in die AR-Anwendung implementiert wären, was verbessert oder vereinfacht sich für Sie inhaltlich in Ihren Tätigkeiten?

Die Listenführung könnte um einiges vereinfacht werden – administrative Tätigkeiten werden reduziert.

7. Können Sie sich andererseits auch negative Auswirkungen vorstellen? Z. B. Verlust des persönlichen Kontakts zu den Arbeitern bzw. den Vorarbeitern?

Nein, nicht mehr als jetzt. Durch den heutigen elektronischen Schriftverkehr via E-Mail sind bereits viele persönliche Interaktionen entfallen - die AR-Anwendung ändert daran nichts.

8. Glauben Sie, dass es weitere organisatorische Veränderungen durch die Einführung einer AR-App?

Das kann ich aktuell nicht abschätzen.

9. Denken Sie, dass die App so wie sie aktuell ist, bereits eingeführt werden kann, wenn nein warum?

Nein. Zunächst muss das User Interface, das Erscheinungsbild der Applikation, verbessert werden. Die Stabilität der Applikation muss ebenfalls verbessert werden, z. B. Abstürze verringert werden. Die Hardware muss neu sein, da ältere Modelle nicht mit dem nötigen Lidar-Sensor ausgestattet sind. Eine ausreichende Akkulaufzeit des Tablets oder Smartphones muss gewährleistet sein.

10. Wie lange dürfte die Einschulung eines z. B. Vorarbeiters zeitlich dauern, 1h, 10min?

Mit einem Einführungsvideo bzw. einem Video-Tutorial könnte man den Aufwand sehr geringhalten, dennoch wären alle wichtigen Informationen abgedeckt. Das wäre meiner Meinung nach, eine gute Lösung.

#### **10.15.6 Fazit**

Es ist wichtig anzumerken, dass die Anwendung in der Alphaphase des Entwicklungsstands ist. Hauptgesichtspunkt der Evaluierung ist die Anbringung von Notizen und die sich dadurch ergebenden Anwendungsmöglichkeiten. Während der Evaluierung ereigneten sich zwei App-Fehler, die einen Neustart zu Folge hatten. Die Bedienbarkeit wurde als befriedigend war genommen, da oftmals einige Interaktionen notwendig waren, um eine gewünschte Notiz am entsprechenden Ort anzubringen. Als Hauptkritikpunkt erwies sich die fehlende Möglichkeit, eine Notiz im Nachhinein zu verändern. Teilweise war das hinterlegte Modell der Baustelle nicht deckungsgleich mit der realen Baustelle, dies kann unter anderem auf eine fehlerhafte Kalibrierung zurückzuführen sein. Im Interview kristallisierten sich denkbare Anwendungsmöglichkeiten für die Notiz-Funktion heraus. Gewünschte Ausbesserungs-/Änderungsaufträge des/der Bautechnikers:in könnten durch die direkte Weitergabe an die Subunternehmen und deren Arbeiter:innen, vereinfacht werden. Mit einer "erledigt-Funktion" könnten Arbeiter:innen schnell und unkompliziert den Abschluss eines Auftrags bekannt geben. Die verantwortliche Person kann nach einer Inspektion den Auftrag als abgeschlossen deklarieren.

Zusammenfassend war das Fazit der Testperson positiv – es gäbe viel Potenzial, so die Testperson. Die Verbesserungsvorschläge betreffen hauptsächlich Aspekte, die zukünftige Arbeitspakete und Meilensteine darstellen, wie z. B. ein verbessertes GUI und eine verbesserte App Stabilität. Der Vollständigkeit halber wurden sie hier dennoch angeführt. Als Herausforderung stellten sich die umfangreichen Hardwareanforderungen (alle Beteiligten müssen über LiDAR-fähige Geräte verfügen) heraus. Weiters müssen mögliche Lizenzfragen geklärt werden. Auch Interessens-/Weisungsbefugnis-Konflikte sind denkbar, da beispielsweise das Subunternehmen, einer Beanstandung widersprechen könnte oder eine direkte Arbeitszuweisung durch das Bauunternehmens verweigern könnte.

## **10.16 Takeda**

Wie in Kapitel [10](#page-122-0) beschrieben, hat das Unternehmen Takeda keinen eigenen Unternehmensspezifischen Anwendungsfall in das Projekt eingebracht, sondern ausschließlich von den generischen bzw. allgemeinen Projektergebnissen profitiert.

# **10.17 Trotec**

# Content Management System für AR Anwendungen zum Laden von Audio, Video, Text und 3D Daten zur Laufzeit

### **10.17.1 Ausgangslage**

Die Trotec Laser GmbH ist ein international führender Entwickler und Hersteller von Lasermaschinen mit dem Hauptsitz in Marchtrenk in Österreich, deren Exportanteil bei 97% liegt und dadurch ihre Maschinen rund um den Globus im Einsatz sind.

Dieser globale Vertrieb fordert auch globalen Support bei der Produkteinschulung, was viele Auslandreisen und vor allem einen hohen Zeitaufwand bedeutet. Trotec setzt hier schon auf XR-Technologien und setzt hierfür auf die Microsoft HoloLens 2 und Dynamic 365 Remote Assist, welches es ermöglicht den Kunden bzw. Techniker vor Ort mit Hilfe der HoloLens räumliche Annotationen und Hinweise darzustellen, um z.B. bei der Inbetriebnahme der Maschine zu unterstützen, alle Informationen im Blickfeld, aber auch beide Hände frei zu haben.

#### **10.17.2 Umgesetzte Lösung**

Etwas umständlich gestaltet sich hier die Einbindung von 3D-Modellen, um z.B. bestimmte Bauteile mit dem Remote Gegenüber zu visualisieren. Hierfür wurde auf das im Projekt entwickelte XR-Framework SPARTAF gesetzt, welches es möglich macht 2D oder 3D Content mit einer Weboberfläche zu verwalten und in Echtzeit in die Applikation zu laden und räumlich persistent zu platzieren. Für die HoloLens im speziellen wurde damit die Applikation HARCADA entwickelt, um diese Funktionen auch dort zugänglich zu machen.

# **10.18 Umdasch Ventures**

# Schnelles Erfassen des Grundrisses eines Raumes und Abgleichen des aktuellen Baufortschritts mit dem geplanten Fortschritt

### **10.18.1 Ausgangslage**

Als Bestandteil der Umdasch Group, beschäftigt sich die Umdasch Group Ventures mit neunen Technologien am Bau und im Handel und versucht dadurch aktiv Bauprojekte entlang des gesamten Lebenszyklus zu optimieren. Hierfür initiiert oder beteiligt sich diese an Forschungs- und Entwicklungsprojekten, unterstützt Technologie-Start-ups oder akquiriert Unternehmen, die sich mit zukunftweisenden Methoden befassen.

#### **10.18.2 Umgesetzte Lösung**

Dieser Use Case beschäftigt sich mit der Baufortschrittskontrolle, als ob eine Bauprojekt geplante Ziele erreicht hat oder nicht. Dabei wurde auf den LiDAR-Sensor der neuesten Apple iPad bzw. iPhone Geräte gesetzt, um einen Raum, in kurzer Zeit in 3D zu erfassen und davon einen Grundriss, als 3D-Modell zu erstellen. Mittels AI Algorithmen ("Apple Roomplan") und eines automatisierten Cloud Workflows, der an der FH St. Pölten gehostet ist, kann ein Modell gescannt und in ein BIM Modell verwandelt transformiert werden. Erkannte Metadaten (z.B. erkennen von Wänden, Fenstern, Türen, ... bzw. von Abmessungen) werden automatisiert im Output zum jeweiligen Bauteil gespeichert.

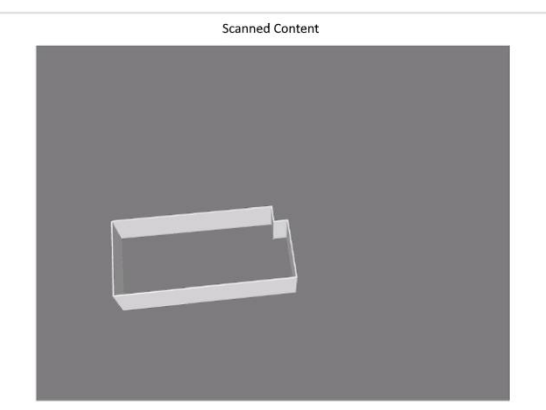

*Abbildung 130. Use Case Umdasch Ventures Screenshot 1.*

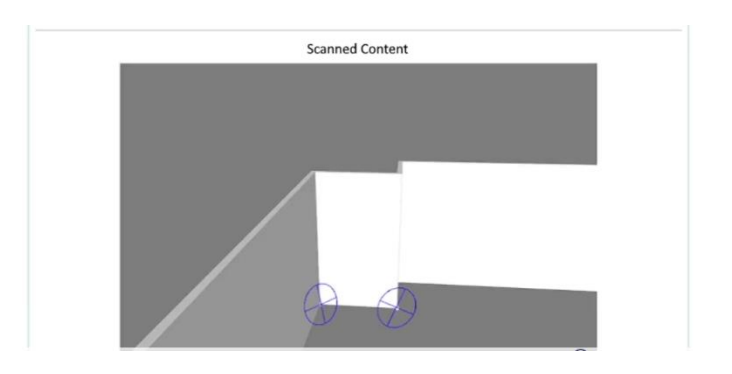

*Abbildung 131. Use Case Umdasch Ventures Screenshot 2.*

## **10.19 Voestalpine Böhler Welding**

# Persistentes Platzieren und Abrufen von virtuellen Informationen mit Hilfe von Augmented Reality in einer Produktionsanlage

## **10.19.1 Ausgangslage**

Als Teil des Stahl- und Technologiekonzerns voestalpine mit mehr als 100 Jahren Erfahrung, 50 Tochterunternehmen und 1000 Vertriebspartnern das führende Unternehmen im Bereich des Schweißens. Ein Teil des Konzerns ist die umfangreiche Produktion von Schweißelektroden und Schweißdrähten in Kapfenberg, der Partner dieses Use Cases.

## **10.19.2 Umgesetzte Lösung**

Dieser beschäftigt sich mit der persistenten Platzierung von virtuellen Informationen im Bereich der Produktionsstätte mit Hilfe von Augmented Reality, sowie dem Anbieten solcher Informationen über Remote Support. Die dafür entwickelte Remote Support Anwendung ermöglicht das ad-Hoc Erstellen von Annotationen, die dann räumlich verankert beim Empfänger dargestellt werden.

Weiters wurde für dauerhaft abrufbare, örtlich bezogene Supportinformationen ein Modus in ARCada implementiert, der ebenfalls das Anbringen von räumlich verankerten Annotationen unterstützt. Diese werden dann (über Microsoft Spatial Anchors) persistent gespeichert. Ein Beispiel für den Nutzen ist das örtliche Platzieren von Wartungsinformationen einer Maschine, um immer die richtigen Informationen am richtigen Ort zur Verfügung zu haben.

Diese Informationen können dann auch über eine Weboberfläche für die erstellten Punkte verwaltet und editiert werden.

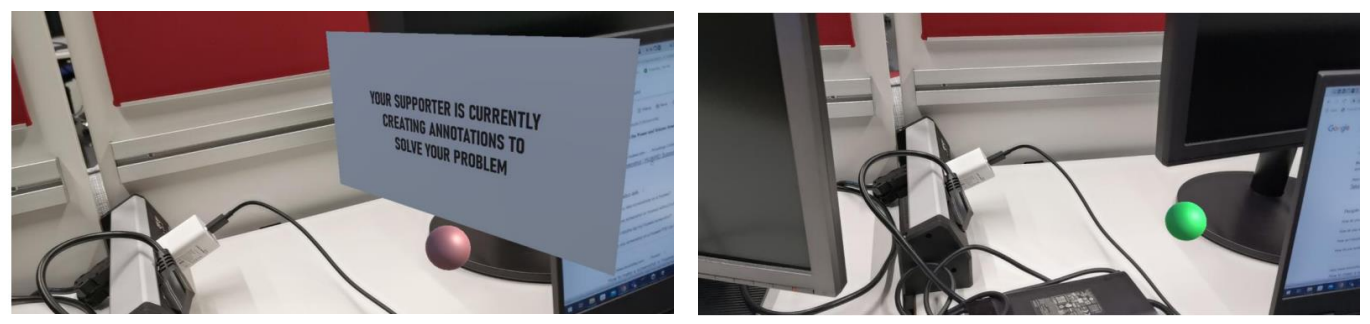

*Abbildung 133. Use Case Voestalpine Böhler Welding Screenshots 2.*

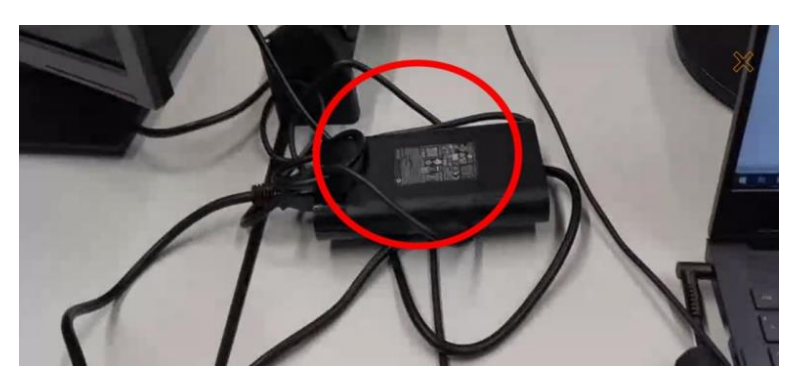

*Abbildung 132. Use Case Voestalpine Böhler Welding Screenshot 1.*

## **10.20 Voestalpine Signaling**

# Virtuelle Umgebung zur interaktiven Darstellung und Präsentation von Produkten und Metadaten

#### **10.20.1 Ausgangslage**

Das Ziel von Voest Signaling war eine VR-Anwendung, in der Produkte virtuell dargestellt werden können und Metadaten zu bestimmten Bauteilen visualisiert werden.

Erwartete Ergebnisse

- Produktdarstellung/-präsentation in einer virtuellen Welt
- Produktpräsentation auf digitalen Messen/Kundentage
- Interaktionsmöglichkeiten mit dem virtuellen Produkt
- Anzeige von Metadaten zu den Produkten

#### **10.20.2 Umgesetzte Lösung**

Die vorhandenen CAD-Modelle der Produkte, welche häufig auf proprietären Formaten basieren, zeichnen sich durch ihre hohe Komplexität aus. Die Herausforderung besteht darin, diese Modelle fehlerfrei in ein kompatibles Format umzuwandeln und sie effizient sowie korrekt in der VR-Anwendung darzustellen. Für das Laden der Modelle wurde das glTF-Format ausgewählt, ein moderner, offener Standard, der zunehmend für Echtzeitanwendungen genutzt wird. Ein spezifischer Workflow zur Konvertierung in dieses Format wurde erfolgreich implementiert. Innerhalb der Anwendung können die geladenen Modelle nach Belieben zerlegt, zusammengebaut und mit Metadaten zu Baugruppen und Einzelteilen angereichert werden.

Angesichts der Komplexität der darzustellenden Modelle ist eine erhebliche Rechenleistung erforderlich, weshalb die Anwendung ausschließlich mit einem kabelgebundenen VR-Headset in Verbindung mit einem PC nutzbar ist. Dies ermöglicht jedoch die Teilnahme einer zweiten Person am PC (ohne VR-Headset, mittels Maus und Tastatur). So kann die Anwendung auch für Schulungen verwendet werden.

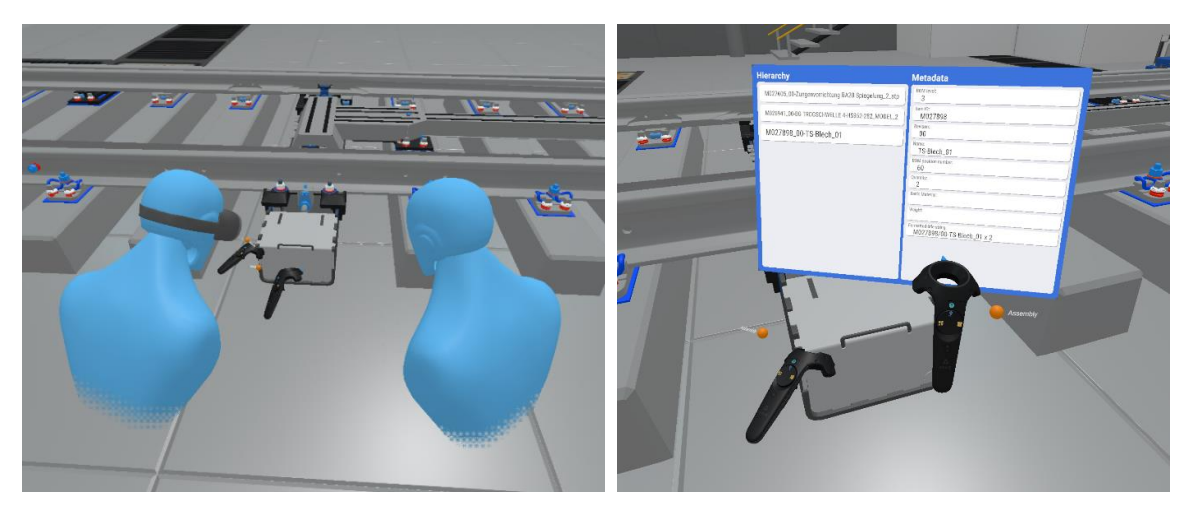

*Abbildung 134. Use Case Voestalpine Signaling Screenshot.*

## **10.20.3 Evaluierung**

Tag der Evaluierung: 22.05.23 Ort der Evaluierung: Weichen Akademie, Ghegastraße 3, 3151 St. Georgen am Steinfelde Anzahl der Teilnehmer:innen: 3

Der Use Case ermöglicht es eine Vielzahl von Weichen (Gleiskonstruktion) und deren Baugruppen zu De-/Montieren. Die Anwendung wurde in "Unity" programmiert und durch die FH OÖ programmiert und gewartet. Der Use Case zielt auf eine Weiterverwendung von bestehenden CAD-Dateien, welche unkompliziert in funktionsfähige VR Objekte umgewandelt werden können. In einer neutralen Umgebung können diverse Weichensysteme mittels virtuellen Tablets in die Welt geladen werden. Da die Gravitation nicht aktiviert ist, können die Weichen in angenehmen Haltungsposen inspiziert, demontiert und wieder zusammengebaut werden. Es existiert ebenfalls eine automatische "Zusammenbau-Funktion", welche die aktuell ausgewählte Baugruppe zusammenfügt. Der Detailgrad der Baugruppe hat in der aktuellen Betaversion großen Einfluss auf die Stabilität der Anwendung. Große und komplexe Weichen können die Anwendung zum Stocken bringen. (Anmerkung Entwickler: Das Problem hier ist eher ein technisches Limit, softwareseitig kann man da nicht so viel optimieren. Die Schwierigkeit ist die Aufbereitung/Optimierung der Modelle, sodass sie in VR flüssig dargestellt werden können.)

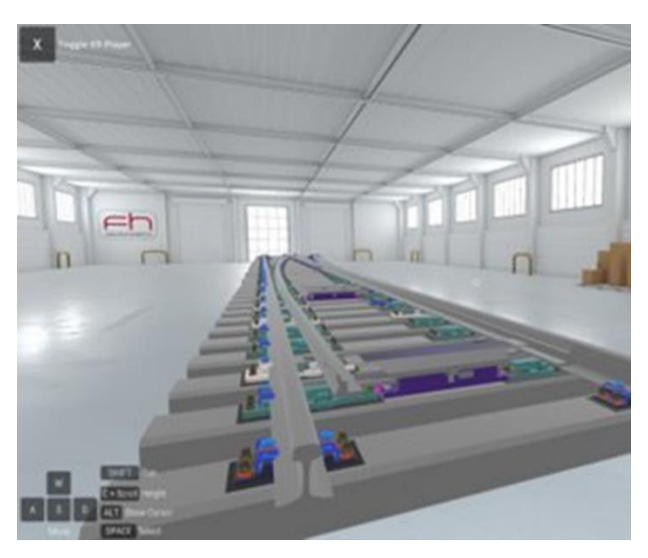

*Abbildung 135. Use Case © voestalpine signaling.*

#### **10.20.4 Methodische Vorgehensweise**

Als wissenschaftliche Evaluierungsmethode des Voestalpine VR-Use Cases wurde ein semistrukturiertes Interview gewählt, dies ermöglicht eine flexible Adaption der Fragen während des Gesprächs. Dabei wurden die gestellten Fragen vom Interviewenden vorher festgelegt. Die Reihenfolge, in der die Fragen gestellt werden, ist dabei flexibel und die Befragten können vollkommen frei antworten. Bereits zuvor beantwortete Fragen können dabei ebenfalls übersprungen werden. Das Gespräch wurde aufgenommen und im Anschluss sinngemäß transkribiert. Nach einer ausführlichen Einführung (Dauer: ca. 15 Minuten) durch das Evaluierungsteam der TU Wien, wurde den Testpersonen die HTC Vive Pro VR-Brille zur Nutzung übergeben. Vorab wurde die Brille auf die Bedürfnisse des Teilnehmenden kalibriert und eingestellt.

#### **10.20.5 Evaluierungsergebnisse**

#### **Qualitative Auswertung: Interviewergebnisse**

Es wurden drei Mitarbeiter der ÖBB sowie der Voestalpine Signaling unmittelbar nach einer 20 minütigen Testung des VR Use Cases interviewt. Es folgt eine Zusammenfassung der drei Interviewpartner.

1. Wie lange unterrichten sie bereits für die Weichen-Academy?

Die Interviewpartner 1 bis 3 verfügen über ein unterschiedliches Maß an Trainingserfahrung. Von keiner Trainingserfahrung bis ca. 20 Jahre Trainingserfahrung. Darunter ein Interviewpartner mit ca. 5 Jahren Trainererfahrung in der Weichen Academy. Ein Interviewpartner mit keiner Trainingserfahrung und einem Interviewpartner mit 2 ½ bis 3 Jahren.

2. Haben Sie bereits Erfahrung mit Virtual Reality Anwendungen und in welchem Umfang?

Die Expertise mit Virtual Reality Anwendungen erstreckt sich von keiner Erfahrung, über erste Kontakte mit Extended Reality, genauer Augmented Reality, bis hin zu ersten Erfahrungen mit Virtual Reality auf Grund von privatem Interesse.

3. In welchen Bereichen des Trainings wäre der Einsatz von Virtual Reality sinnvoll?

Interviewpartner 1 empfindet den Einsatz von VR in Kleingruppen mit bis zu fünf Teilnehmenden als sinnvoll, da vermutlich mehr individuelle Betreuung notwendig sein wird als in einem klassischen Trainingssetting. Ein mögliches Trainingsszenario ist die Vorführung von Baugruppen durch den/die Trainer:in, dabei verfolgen die Teilnehmenden die Vorführung via großen Bildschirm oder Projektor. Der Vorteil besteht darin, das Teilnehmende die Fachbezeichnung der Baugruppen-/teile nicht kennen müssen und auch nicht durch die große Anzahl an Bezeichnungen überwältigt werden. Der/die Trainer:in kann Schritt für Schritt den Aufbau und die Funktion erläutern. Die Schulung läuft strukturiert ab, als würde man alle Teilnehmenden sich selbst der VR-Anwendung überlassen.

Ein weiterer Vorteil wird in der Ortsunabhängigkeit gesehen, das Vorführen von Produkten bei einem Kunden vor Ort wird vereinfacht. Ein anderer Interviewpartner ist der Meinung, dass Virtual Reality nicht nur in der Schulung an Bedeutung gewinnt, sondern vor allem auch in der Produktmodellierung und Produktvisualisierung. Kunden erwarten immer häufiger die Bereitstellung sowie die Aufbereitung von 3D-Daten der Produkte - die Basis aller XR-Anwendungen.

Eine Präsentation von Produkten mittels VR-Technologie kann das Vorführen um ein Vielfaches vereinfachen, da jegliche Weiche, ortsunabhängig zur Verfügung steht und dem Kunden präsentiert werden kann. Ein weiterer sinnvoller Einsatzbereich von VR sieht Interviewpartner 1 im Ein-/Ausbau von Bauteilen, Baugruppen und um Antriebsarten miteinander zu vergleichen.

4. Wenn sie die VR-Applikation mit dem derzeitigen Unterricht vergleichen: Was wird durch die VR-Applikation inhaltlich verbessert oder vereinfacht?

Das erstgenannte Thema von Interviewpartner 1, ist der Vorteil der Ortsunabhängigkeit. Eine direkte Verbesserung wird jedoch nicht erwartet, da das haptische "Erfahren" eines Bauteils gänzlich verloren geht. Online-Trainings sowie Multiplayer Anwendungen eröffnen ebenfalls neue Möglichkeiten in der Ausbildung von Mitarbeitenden: Interviewpartner 3 sieht die Ortsunabhängigkeit ebenfalls als größten Vorteil der XR-Technik an. Dabei ist die VR-Technik als Zusatz und nicht als Ersatz anzusehen, da die physisch-haptische Komponente im Lernprozess nicht durch die virtuelle Realität ersetzt werden kann. Dieser Aspekt wird von Interviewpartner 1 ebenfalls mehrmals betont. Interviewpartner 3 merkt an, dass die feinmotorischen Schulungsaspekte wie das millimetergenaue Einstellen von Baugruppen, kaum in der VR abgebildet werden kann. Interviewpartner 3 kann sich den Einsatz im makroskopischen Bereich sehr gut vorstellen. Um den Prozessablauf sowie die einzelnen Schritte kennenzulernen, eignet sich die VR sehr gut. Für präzise Einstellarbeiten im Millimeterbereich eignet sich die Technik noch nicht.

Der Lerneffekt gegenüber einem Video, in dem alle Schritte behandelt werden, ist via VR ebenfalls größer. Ein mögliches Schulungssetup ist, dass zunächst der Prozess mit der VR-Brille geübt wird und dann auf ein reales Exponat gewechselt wird, auf dem auch letztendlich eine Prüfung stattfindet. Interviewpartner 3 spricht die unterschiedliche Technologieaffinität der Teilnehmenden an, die unabhängig des Alters sein kann. Es ist auch möglich, dass bei beispielsweise jungen Teilnehmenden, mit einer hohen Technologieaffinität, die Inhalte der Schulung schlechter aufgenommen werden, da das "Spielerische" für sie im Vordergrund steht. Der Lerninhalt ist oftmals sehr komplex und eine zusätzliche kognitive Belastung durch die VR kann zu einer Überforderung der Teilnehmenden führen. Interviewpartner 2 erwähnt, dass die Funktion und der Aufbau von größeren Bauteilen, welche nur mit größerem Zeitaufwand aus bestehenden Exponaten ausgebaut werden können, durch die Anwendung von VR vereinfacht wird. Das gleiche gilt für schwere Baugruppen von Weichen.

5. Wenn sie die VR-Applikation mit dem derzeitigen Unterricht vergleichen: Was wird durch die VR-Applikation inhaltlich verschlechtert oder erschwert?

Alle Interviewpartner sind sich einig, dass ein gänzlicher Ersatz für das klassische Training durch VR nicht sinnvoll ist. Der haptische Bezug in der Schulung ist von zu großer Bedeutung. Beispielsweise ist das Erleben von Gewicht, Oberflächenbeschaffenheit, Dimensionen und der Einfluss der Gravitation sehr wichtig. Ein weiterer Aspekt ist, dass räumliche Distanzen auch bei einer 1:1 Abbildung möglicherweise anders eingeschätzt werden und dies die Handhabung erschwert.

6. Gibt es organisatorische Veränderungen durch die Einführung der VR-Applikation?

Alle Interviewpartner erwähnen eine Erhöhung der Flexibilität, einer der Interviewpartner erwähnt den möglichen Wegfall von Räumlichkeiten, welche ausschließlich für die Schulung genutzt werden. Ein Interviewpartner sieht die organisatorischen Veränderungen durch die VR-Technologie als größten Unterschied zum Training ohne VR an. Einerseits wird es unterschiedliche Erfahrungsniveaus der Trainer:in geben, da manche Trainer:in nur wenige Male im Jahr unterrichten. Die Trainer:innen müssen selbst den Umgang mit der VR lernen, dabei könnte die Notwendigkeit eines technischen Supports entstehen, dieser müsste für mögliche Fragen zur Verfügung stehen. Andererseits ist der finanzielle Aspekt nicht unwesentlich, da für alle Trainierende und Trainer:in VR-Equipment verfügbar sein muss.

Zusammenfassend müssen drei Aspekte für eine erfolgreiche VR-Implementieren vorhanden sein: Verfügbarkeit der Daten für die VR, VR-geschulte Trainer:in, sowie Berücksichtigung der finanziellen Herausforderungen. Die Aufbereitung der CAD-Daten, um sie VR-fähig zu machen, könnte einen Mehraufwand mit sich bringen. Darüber hinaus vertritt ein Interviewpartner die Meinung, dass derzeit viele VR-Anwendungen eher "Showcases" und weniger "Use Cases" sind, da die Vorführung einer Baugruppe oder eines Objektes im Vordergrund steht und weniger der praktische Nutzen der Anwendung. VR Use Cases sind besonders attraktiv, wenn Sie als "Abfallprodukt" des Engineering-Bereichs entstehen, also ohne viel Aufwand in eine funktionierende VR-Anwendung überführt werden können.

7. Denken Sie, dass Sie die Anwendung, so wie sie ist, bereits für den Unterricht einsetzen können? Warum oder warum nicht?

Laut Interviewpartner 1 kann die Anwendung, vollumfänglich, noch nicht eingesetzt werden, da der Aufwand für die Eingewöhnung an die neue Technologie als sehr groß eingeschätzt wird. Für den Einzelunterricht oder die Vorführung bei einem Kunden ist die Technologie besser geeignet. Anders äußert sich Interviewpartner 2, dessen Urteil: "Ja und Nein". Für eine Grundlagenschulung, welche den Aufbau, die Bestandteile, das Material und die Funktion einer Weiche veranschaulicht, kann man den aktuellen Use Case verwenden. Für ein fortgeschrittenes Training, welches Grundlagenwissen voraussetzt, ist die Anwendung noch nicht einsetzbar. Die Use Cases müssen individuell auf den Kunden abgestimmt werden und möglicherweise für jeden Kunden eine eigene Anwendungsvariante programmiert werden, beispielsweise verwendet die DB und die ÖBB unterschiedliche Weichensysteme.

8. Was muss an der derzeitigen Anwendung noch verbessert werden?

Es wäre sehr hilfreich, wenn die realen Hände in der Anwendung sichtbar wären und die Verwendung von Controllern dadurch entfallen würde, so Interviewpartner 1 (Anmerkung Entwickler: Diese Funktion wird oftmals gewünscht, allerdings bevorzugen die meisten Controller, nachdem sie beides ausprobiert haben. Das liegt an den technischen Limitierungen von aktuell verfügbarem Handtracking in Bezug auf Genauigkeit und Verzögerung beim Tracking und auch an der fehlenden Haptik.). Für den Trainingsprozess kann es unterschiedliche Präferenzen zwischen den Generationen geben. Für Montageschulungen könnte eine Anleitung mit Erläuterung der Arbeitsschritte, begleitet von visuellen Pop-up's, den Lernerfolg erhöhen.

Interviewpartner 3 findet, dass die Anwendung intuitiv und einfach in der Handhabung ist, es fehlt jedoch am Detailgrad, welcher für die Leitsicherheitstechnik von hoher Relevanz ist.

9. Welche Funktionen müsste die Applikation zusätzlich haben, um einen höheren Mehrwert zu schaffen?

Interviewpartner 3 wünscht sich eine Mess-Funktion, um Dimensionen und Abstände von Bauteilen und Baugruppen schnell abzumessen, ähnlich zu der unkomplizierten "Kante-zu-Kante" Messmethode in CATIA.

10. Wie wird sich Ihrer Meinung nach zukünftig die Schulung verändern?

Die Anwendung von Extended Reality wird als sehr wahrscheinlich eingestuft, da die große Flexibilität und die umfangreichen Anwendungsmöglichkeiten dieser Technologie als inkrementeller Fortschritt betrachtet wird. Der Wegfall von Dienstreisen an verschiedene Schulungsorte ist durch die Einführung von XR-Technologie in greifbare Nähe gerückt. Ähnlich äußert sich Interviewpartner 2: Augmented Reality und Virtual Reality werden sicherlich Bestandteil von Schulungen sein, sie eigenen sich jedoch nicht als alleinstehende Schulung. Angesichts des immer akuteren Fachkräftemangels ist in Zukunft mit geringerem Vorwissen der Auszubildenen zu rechnen. Gemeinsam mit dem Wegfall von erfahrenen Mitarbeitenden, welche in Pension gehen, kann diese Herausforderung nur durch einen soliden Bildungscampus gelöst werden. Schulungen werden stark an Bedeutung gewinnen. Auch Interviewpartner 3 ist der Meinung, dass der demografische Wandel eine Weitergabe von Fachwissen der älteren Generation, an jüngere, in kürzester Zeit, erforderlich macht. In Zukunft könnten Teile der Schulung auf andere Unterrichtsformen ausgelagert werden, beispielsweise könnte eine obligatorische Teilnahme an einem Lernvideo-Kurs, dem eigentlichen Training, vorangestellt sein. Im darauffolgenden vertiefenden Kurs kann schneller auf Details eingegangen werden und somit Trainer-Arbeitsstunden und repetitive Aspekte eliminiert werden, ohne dabei Ausbildungsqualität zu verlieren.

#### **10.20.6 Fazit**

Zusammenfassend ist das Fazit der Teilnehmenden positiv, es gibt dennoch einige Kritikpunkte und Verbesserungspotenzial. Alle Interviewpartner sind sich einig, dass VR mit Sicherheit in Zukunft Teil des Arbeitsalltags sein wird, ob bei der Schulung von neuen Mitarbeitenden in Kleingruppen, zur ortsunabhängigen Kundenvorführung neuer Produkte oder in der Produktmodellierung. Große Einigkeit gibt es auch bei den Nachteilen der VR-Technologie, aktuell fehlt der haptische Bezug zu den Bauteilen-/gruppen. Objekte können kaum "erfühlt" werden, dies ist aber ein wichtiger Aspekt der Schulung und trägt maßgeblich zum Lernerfolg bei. Die Verwendung der eigenen Hände statt der Controller ist gewünscht, um einen höheren Realitätsgrad zu erreichen (Anmerkung Entwickler: Diese Funktion wird oftmals gewünscht, allerdings bevorzugen die meisten Controller, nachdem sie beides ausprobiert haben.). VR sollte als komplementäre Technik zu bestehenden Classroom-Schulungen implementiert werden, um die Vorteile beider Konzepte optimal zu nutzen. Nicht nur die einfache Nutzung von bestehenden CAD-Dateien des Engineering-Bereiches sind eine wichtige Voraussetzung für einen unkomplizierten und effektiven Einsatz der neuen Technologie, sondern auch die ausreichende Schulung der Trainer:innen. Ein einfacher Zugang zu technischem Support sowie Unterstützung bei etwaigen Unklarheiten der Trainer:innen ist dafür Voraussetzung.

## **10.21 Wiener Linien**

### **10.21.1 Ausgangslage**

Der Unternehmenspartner Wiener Linien nahm mit der Abteilung F5 Fahrzeugtechnik am Projekt teil. Für diese Abteilung wurden schon Use-Cases für die Benutzung von Extended Reality erarbeitet und erprobt. Diese jedoch als isolierte Insellösungen, da die Anzahl mit der Umsetzungserfahrung gestiegen ist. Das Ziel der Wiener Linien war es daher im Rahmen dieses Projektes eine Strategie abzuleiten, um die bestehenden Lösungen zu bündeln sowie die Implementierung von Extended Reality nachhaltig und ökologisch voranzutreiben.

## **10.21.2 Umgesetzte Lösung**

Wie in der Ausgangssituation dargelegt, bestand der Use Case der Wiener Linien in einer umfassenden Strategiebegleitung während des Projektverlaufs. Dazu wurde das Unternehmen zunächst intensiv in die Entwicklung des Tools eingebunden, und diente als wertvoller Validierungspartner.

Die intensive Begleitung des Strategieprozesses unterlag der Geheimhaltung, weshalb die dargestellten Ergebnisse nur verwaschen abgebildet werden können. Die Begleitung wurde seitens FH JOANNEUM in Abstimmung mit dem Unternehmenspartner als Teilprojekt geplant. Dazu wurden alle relevanten nötigen Projektmanagementinstrumente (Insbesondere Projektstrukturplan, Meilensteinliste und GANT-Dokument) erarbeitet und mit den Wiener Linien abgestimmt.

Der inhaltlich erste Schritt war die Erfassung der Ausgangssituation. Dies wurde nach Rücksprache mit dem Unternehmenspartner mit Hilfe einer PESTEL-Analyse durchgeführt (siehe [Abbildung 136\)](#page-203-0).

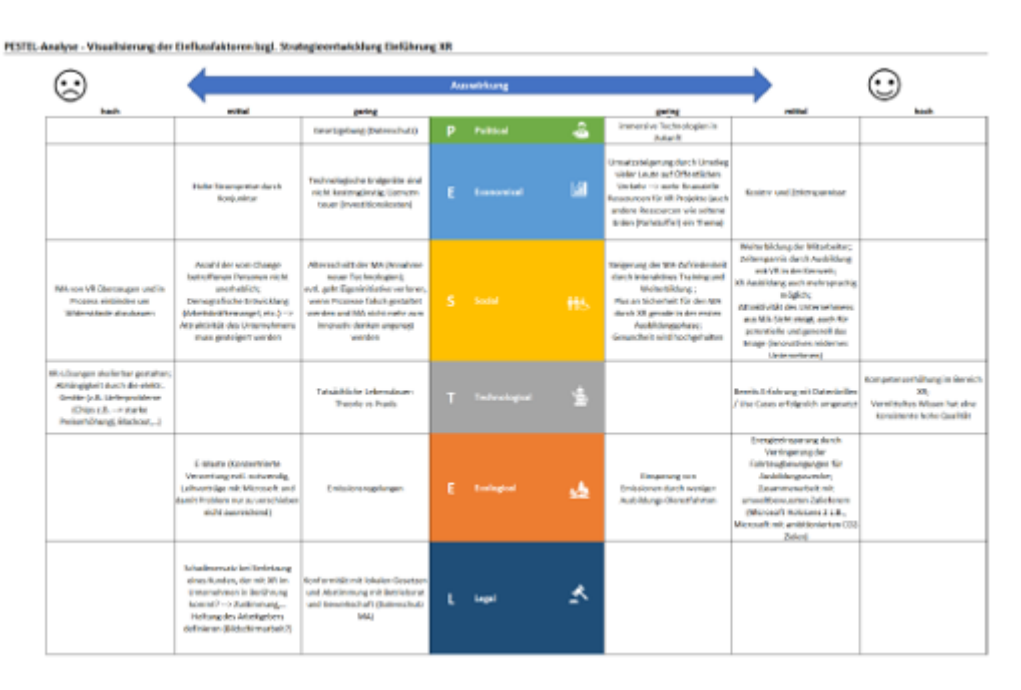

*Abbildung 136. Ergebnis PESTEL Analyse der Wiener Linien.*

<span id="page-203-0"></span>Um im nächsten Schritt die Vision bzw. einen in Zukunft angestrebten SOLL-Zustand bzgl. XR Einsatz bei den Wiener Linien bestmöglich definieren zu können, wurden Experten-Interviews in unterschiedlichen Bereichen der Abteilung F5 Fahrzeugtechnik des Unternehmens durchgeführt.

Anhand der gewonnenen Erkenntnisse aus den geführten Interviews und der anschließenden Analyse dieser konnte die Ausgangssituation der Wiener Linien wie i[n Abbildung 137](#page-204-0) definiert werden.

#### ENDBERICHT - "Industrial Manufacturing Process and Collaboration Tools for sustainable XR"

| Forenallerung der Ausgangssituation je Perspektive |                                            |                                                                                                    |                                                                                                    |  |
|----------------------------------------------------|--------------------------------------------|----------------------------------------------------------------------------------------------------|----------------------------------------------------------------------------------------------------|--|
|                                                    | Tail der Commercenzung er<br>Tel deficient | was as 10 in any Department arrange presented?<br>-Secular Switz (access plan fit SR auto der Gewannsnereg in admission)                                                                                                    | <b>Denoted Remodelers</b><br>NOT decorate in the Desert to may a shareholder. If Decorated and an increase this hollbag and Pacifican arguments on respective that Decorate<br>Facility main later definement for 15x tia Palermanners is to also information for defining if parties over 13, in discussionly increased in this order or an except of the second com-                                                                                                    |  |
| Estigal collectated I                              |                                            | - In previous and company patches to believe the U.S. In conservational standard consent<br>Victorian Unitary For Eld. IT-Budget1<br>Wild vertex for yielly stars \$1.00 per to all and at a financial and it                                                   | Die Derechtspel in in derecht IV vor den abli für istir surgengt, eine Foar verlichtinger Miterconnected ist model vicht unföstellen.<br>Gesämtlausgebeim für Kill mitgelich Insgerichten (GSLS) um imittitellen exchaten/OpperBeitrich für des gesämtes Longmarknisse<br>Crotics Austricuty paper (amesoscitical) condictors/manufic con 40 duspot per se remoster. Europe distinta duny sint for possi-percefier.                                                                                                    |  |
|                                                    |                                            | horanoi urainine: Norviabiles wolles il a der DHUg der Blicksunger masser/-<br>Telephone are instrumentally conditions can be concernationally aware or entrealment                                                                                             | Epidropi alara Nol-Nachinung, du antificialmente de Baleacol·lulgati, dal Cosmitat, dan sertegismitati sinti perterak sintirasi sertantan teknisakan -- Pilayah agrikit tisahiran<br>Dictionized R/T E. 2400/02/10/AUT 2, 2414 (4/2012) DR00004141, Sportish PC for 5th Annaholysian, at rental interferent interferent material and planned resolution in<br>Michankoja-Markatingariustoski AU/VOTC Narkulassolaituva Biolunginairiasis, prainadinasviasis, 46 biologiasia schula (cahimbang, vili Automatisma oli Audomatisma ang vili Audomatisma ang<br>Electronic sinhall, AR 20 Shappers (Docharterannel)<br>algebrickene en Forenger, motivele in das annance fassageschäft superintidation.<br>Thristophorogen do ico. Kentornius - Ink ROI - seitend für Erfolg Vortendere 30 Dater, Schean, und Hennen, apachesiscus Anti-Esterator (Schedule in Nextanton) auto Date-<br>(Traininform) Payatoid: Sederfacerolante leals) del tipo Denn, può Mediana (dal designatura) |  |
|                                                    | <b>Schedronigated its UK-Prijanstant</b>   | World's ST Foreign worker bridge assistant<br>"Speculate Status haken sixter Printers devasit"<br><b><i><u>Augustus Life</u></i></b>                                                                                                    |                                                                                                    |  |
|                                                    | chair-sigan is 32 Proprieta                | the rife St cas Cases worker percent, are arrent then encrose respectation?                                                                                                    | IT form as Manufactures and the ANSIFE and August Entire Coloration and Disruptional AS Manupus around Labin rate                                                                                                    |  |
|                                                    |                                            | Wild available play content on their entries wheelth of appetite for<br>Werklink Pointback helses Trailers diesen Unit Feleri wir des solaries Statebulders<br>advance?                                                                                         | Homeliusg also Una Casso auf Messen / Lungs Health der Museum & artistenment an und Politiker/Messier, when nicht nutrit productional engineering Gesammates                                                                                                    |  |
|                                                    | <b>Remote Set</b>                          |                                                                                                    | University of this state in terms to have an 20 hast function anges                                                                                                    |  |
|                                                    | <b>Receivants</b>                          | real in England and a site frances as M. Bellings<br>law to insulations a starting term termination by th following                                                                                                    | Housted driving Perceivages Additional professions Made such IT Bernard & Market regelections<br>Estherismum, Robertowna Warnweldhampersonhar (moda suarer Unal Kork han associated mask Markov and Howman groups)<br>John M. Warningsarbeising (besignings), (monatrophism, 44 Martingson whom J. Jacobigo, VA Southern Mauricines and you do a August Million and my Scientist August Million and August Million and                                                                                                    |  |
| The relucion of at foreign in-                     |                                            | Warning All and Cases warden performal, 4 a importal blake holds throughed balker ?<br>Will skulpturi. Big i manhols (installmental influstrials associated)<br>Well-Rot Fiscologis haben fixt bus distant Lisa Essen us April entropy Thirschen as<br>altatach | diversivenesses (<br>Présentation de Associationse use reaser nomm : aber a los richtyreles (structural/unive) designerant des                                                                                                    |  |
|                                                    |                                            | 100 Your guiled or restructions who model government partners in the rest<br>www.life.theartingstation.plp.ed. And Belmakolah!<br>Telephone file was remoted hardware and increase to control and the file and                                                  | Specient), also keep thought date up. Tapachetists must as beducts and place to accept the act of the and discuss further potential taxes and its decade to note and in the model of the main transition parts<br>ENK Seda Technicopy, and territy and exit customers - only evid in the baron's well cambiage absenced movement play internet parameters becomes the country of the<br>SUL KINI KNU KOVATERAS STRAKTODUNG UPL/MEERINI "BYGM WRLANTWING IS FATAPL KOM TWASPAT, PLASS perchatter saw (Purtaak mar dan Fautuman und Suurtum) ubu kompletis man bandan kan ka                                                                                                    |  |
|                                                    | Engineer Andersmann                        | Dashwaren via political brand and a series flash.                                                                                                    | Aurokonstations in Wanaystanana of, fraunz Enduromental anseou and actualize and Fachtage, Naual Instantional protectional appointmental in Tapi (Post-characteristic), Repair (40-<br>Everyon and the cardial rate in an end research                                                                                                    |  |
|                                                    |                                            | Riconstruct mining shakeshooper - Sind did by blankstanden Pracees abstrates will optimis of                                                                                                    | Tellfedrate                                                                                                    |  |
|                                                    | <b>Gaplatos Anexuaper</b>                  | the city Posses at action Price or 12 years indeptute a law rendering the text of                                                                                                    | Processing that befores sixth dispenses to a stand that Seuthershare, dater dispense and Processing managem Phones orthodox - consentionary to der funktions tries<br>Customers heavy - If he'd entirely until be no interferomental                                                                                                    |  |
|                                                    | <b><i>Diffuseron</i></b>                   | Teknika AEASA prantisi kecamatan Ju akhiran 17 bila ayak ini dinanak-kalif<br>think she ariped ethen obscriptin presents to demandate to content telefone<br>gesterien IT Librarysell                                                                           | foacultatura erit (C-Casse) - Cananzón agat. Industria estimato col foi adeptar um femines y diretura printerimente (OS-habens als)<br>Chicamologii alle l'entropro andre la decenicat presidenti, engenisme biologicale colonialitati prova-                                                                                                    |  |
|                                                    | <b>Search LLCS</b>                         | Take the Akhang goal time bustinism, Ju accidents Program into to be be a chose of                                                                                                    | Brichelfung som Werking vor Hardware, Specialise Spokkeligken för den Thersel (Therape Weinspelmer, Schwicklang, Textbeschal                                                                                                    |  |

*Abbildung 137. Ausgangssituation Wiener Linien.*

<span id="page-204-0"></span>Daraus wurde sodann die Vision in Abstimmung mit den Entscheidungsträger:innen im Unternehmen erstellt. Die Definition der Substrategien fand über mehrere Schleifen hinweg statt, da sichergestellt werden musste, dass diese von den entsprechenden Entscheidungsträger:innen auch akzeptiert und mit den übrigen Abteilungsstrategien in Einklang zu bringen sind. So wurden zunächst relevante Stichworte je Bereich definiert, welche erst dann in einem iterativen Prozess zu Substrategien ausformuliert wurden.

Auf Basis der im Vorhinein definierten Substrategien wurden im letzten Schritt der SOLL-Definition Ziele mit dazugehörigen Kennzahlen und Maßnahmen abgeleitet. Diese Ziele wurden in die vorhandenen Perspektiven untergliedert, um zielgerichtete Definitionen vorzunehmen. Um die angegebenen Ziele messbar und rückverfolgbar zu machen, wurde jedem definierten Ziel eine Kennzahl zugeordnet. Diese wurden orientierten sich am vorhandenen Kennzahlensystem der Wiener Linien. Im Anschluss wurden Maßnahmen definiert, um diese Ziele effizient und effektiv zu erreichen. Jene Ziele, welche mit einem Zielwert versehen wurden, sowie einige zusätzliche strategisch besonders relevante Ziele wurden im letzten Schritt des Strategietools in Abhängigkeit zueinander gesetzt. Dadurch wurde ersichtlich, wie das Erreichen bestimmter Ziele zu Erreichung anderer Ziele Einfluss nimmt und welche Maßnahmen zeitlich vor welchen anderen durchzuführen sind.

Abschließend zur begleitenden Strategiearbeit wurden dem Unternehmen insgesamt neun Handlungsempfehlungen für die weitere Vorgehensweise im Bereich XR-Implementierung gegeben.

Neben der gemeinsamen Erarbeitung der Inhalte des Tools, wurde den Wiener Linien nach Abschluss der Begleitphase eine umfassende Dokumentation der gemeinsamen Arbeit inkl. relevanter Handlungsempfehlungen für weitere Schritte übergeben.

# **10.22 ZKW**

# Visualisieren des 3D-Model einer komplexen Produktionsanlage mit Hilfe von Remote Rendering auf der HoloLens 2

### **10.22.1 Ausgangslage**

Die ZKW Group GmbH ist einer der weltweit führenden Spezialisten für innovative Premium-Lichtsysteme und Elektronik mit über 9500 Mitarbeitern in Europa, Amerika und Asien, mit dem Hauptsitz in Wieselburg/Niederösterreich. Ein Bestandteil der Produktionsanlage in Wieselburg ist die "Black Box", dies ist eine von außen kaum einsehbare Maschine zur Produktion von Autoscheinwerferlinsen. Die Problemstellung in diesem Use Case war es den ProduktionsmitarbeiterInnen einerseits die inneren Abläufe zu veranschaulichen, also eine Art Röntgenblick mit Augmented Reality zu geben, aber auch die manuellen durchzuführenden Arbeitsschritte Schritt für Schritt zu erklären.

#### **10.22.2 Umgesetzte Lösung**

Hierfür wurde uns ein 3D-Modell der Anlage zur Verfügung gestellt, welches auch schon das erste Problem darstellte, da dieses so hoch aufgelöst war, dass es die bereits fünf Jahre alte HoloLens 2, aber auch die neuesten Standalone AR bzw. VR-Headsets nicht verarbeiten können. Zur Veranschaulichung, für die HoloLens 2 wird ein Limit von maximal 500k Polygonen empfohlen, das Modell der Maschine hat 32 Mio. Polygone. Eine Möglichkeit wäre es das Modell zu simplifizieren, also nicht sichtbare Elemente wie Schrauben und Kabel zu entfernen, oder hochaufgelöste, einfache Formen zu ersetzen. Dies würde aber bei dieser komplexen Maschine unzählige Stunden verschlingen.

Um trotzdem mit dem zur Verfügung gestellten Objekt arbeiten zu können, wurde auf den Remote Rendering Service in der Azure Cloud von Microsoft gesetzt. Hierbei wird das Modell anstatt lokal auf dem Gerät, in der Azure Cloud gerendert und ein Video-Stream an die Brille zurückgeschickt. Dies in Kombination mit den Bewegungsdaten der Brille, die an die Cloud geschickt werden, um die Perspektive des Bildes zu verändern, ermöglicht es das Modell von alles Seiten zu betrachten, aber auch damit zu interagieren.

Nun war es möglich das statische Modell zu betrachten, es fehlte aber noch die Animationen, welche in Blender umgesetzt wurden. Ein Nachteil des Remote Rendering Service ist aber, dass man nicht direkt ein animiertes 3D-Modell hochladen und abspielen kann. Um dies zu lösen, wurde in Blender mit Hilfe eines Python Scripts die Transformationen der animierten Komponenten der Maschine, als CSV exportiert und mit diesem war es dann möglich die einzelnen Komponenten, der Cloud gerenderten Maschine anzusteuern und dadurch die Animation abzuspielen. Es wurden auch an bestimmten Stellen der Animation Pausen eingebaut, an denen dann Markierungen an der Maschine den nächsten Arbeitsschritt erläutern und wo dieser stattfindet. Dieser muss dann mit dem Betätigen eines Buttons bestätigt werden, damit die Animation wieder fortgesetzt wird.

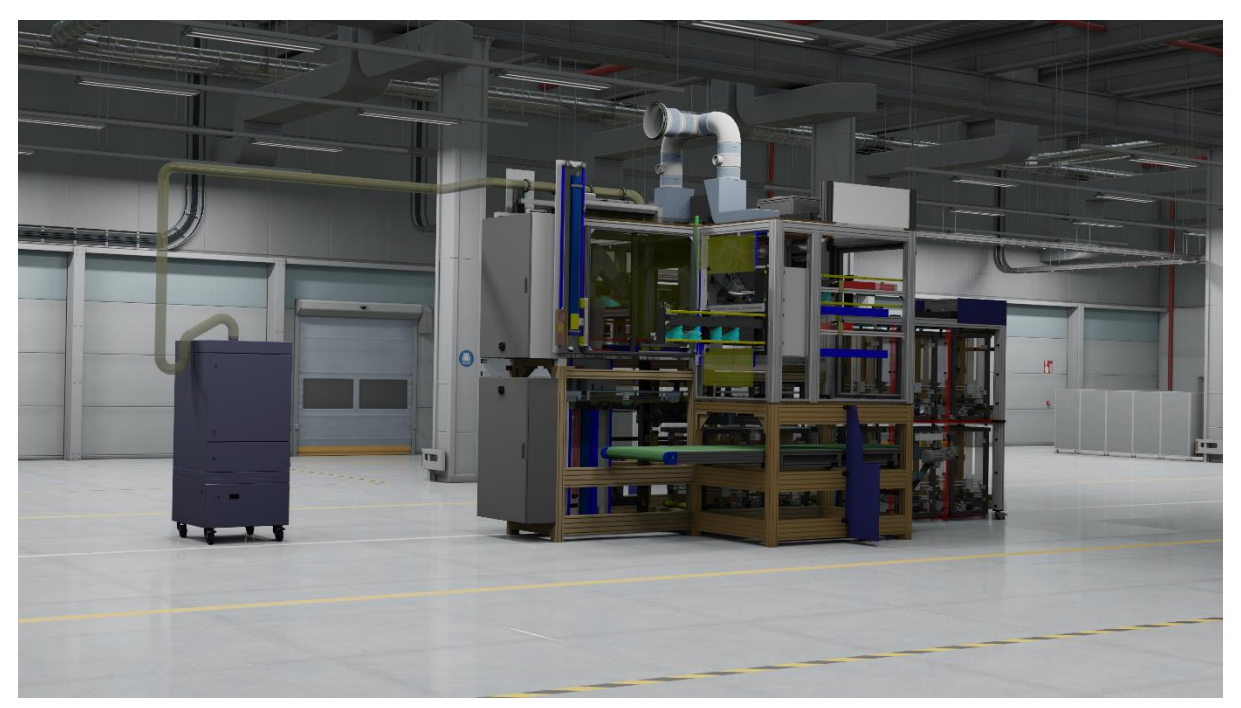

*Abbildung 139. Use Case ZKW Screenshot 1.*

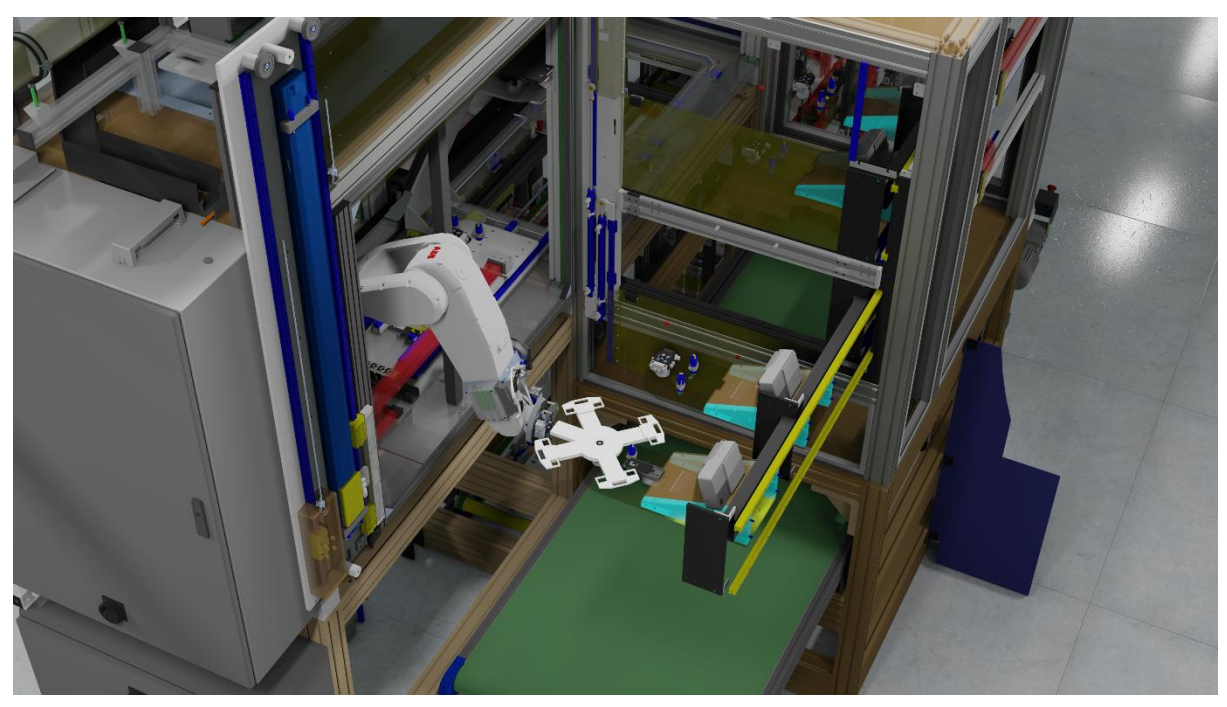

*Abbildung 138. Use Case ZKW Screenshot 2.*

# **11 Anhang**

#### **11.1 Referenzen**

- Biondi, F. N., Saberi, B., Graf, F., Cort, J., Pillai, P., & Balasingam, B. (2023). Distracted worker: Using pupil size and blink rate to detect cognitive load during manufacturing tasks. *Applied Ergonomics*, *106*, 103867. https://doi.org/10.1016/j.apergo.2022.103867
- Breyer-Mayländer, T., & Horneber, C. (Hrsg.). (2022). *Change-Strategien für die Medienbranche: Digitale Transformation und Investments als Zukunftsperspektive – Strategien, Konzepte und Umsetzung*. Springer Fachmedien Wiesbaden. https://doi.org/10.1007/978-3-658-36216-4

Brooke, J. (2013). SUS: a retrospective. *Journal of usability studies*, *8*(2), 29–40.

Davis, F. D. (1989). Perceived Usefulness, Perceived Ease of Use, and User Acceptance of Information Technology. *MIS Quarterly*, *13*(3), 319. https://doi.org/10.2307/249008

Deutinger, G. (2017). *Kommunikation im Change*. Springer Berlin Heidelberg. https://doi.org/10.1007/978-3-662-53687-2

- Eagly, A. H., & Chaiken, S. (1993). *The psychology of attitudes.* (S. xxii, 794). Harcourt Brace Jovanovich College Publishers.
- Frijns, H. A., & Schmidbauer, C. (2021). Design Guidelines for Collaborative Industrial Robot User Interfaces. In C. Ardito, R. Lanzilotti, A. Malizia, H. Petrie, A. Piccinno, G. Desolda, & K. Inkpen (Hrsg.), *Human-Computer Interaction – INTERACT 2021* (Bd. 12934, S. 407–427). Springer International Publishing. https://doi.org/10.1007/978-3-030-85613-7\_28
- Hart, S. G. (2006). Nasa-Task Load Index (NASA-TLX); 20 Years Later. *Proceedings of the Human Factors and Ergonomics Society Annual Meeting*, *50*(9), 904–908.

https://doi.org/10.1177/154193120605000909

Hertzum, M. (2021). Reference values and subscale patterns for the task load index (TLX): A metaanalytic review. *Ergonomics*, *64*(7), 869–878.

https://doi.org/10.1080/00140139.2021.1876927

- Kirkpatrick, D. L. (1959). Techniques for evaluation training programs. *Journal of the american society of training directors*, *13*, 21–26.
- Landwehr, B. (2017). Einstellungen. In B. Landwehr, *Partizipation, Wissen und Motivation im Politikunterricht* (S. 49–67). Springer Fachmedien Wiesbaden. https://doi.org/10.1007/978- 3-658-16507-9\_3
- Lewis, J., & Sauro, J. (2017). Revisiting the Factor Structure of the System Usability Scale. *Journal of Usability Studies*, *12*, 183–192.
- Mayring, P., & Fenzl, T. (2019). Qualitative Inhaltsanalyse. In N. Baur & J. Blasius (Hrsg.), *Handbuch Methoden der empirischen Sozialforschung* (S. 633–648). Springer Fachmedien Wiesbaden. https://doi.org/10.1007/978-3-658-21308-4\_42
- Nowak, R., & Roither, M. (Hrsg.). (2016). *Interne Organisationskommunikation*. Springer Fachmedien Wiesbaden. https://doi.org/10.1007/978-3-658-14098-4
- Röhner, J., & Schütz, A. (2016). Klassische Kommunikationsmodelle. In J. Röhner & A. Schütz, *Psychologie der Kommunikation* (S. 19–38). Springer Fachmedien Wiesbaden. https://doi.org/10.1007/978-3-658-10024-7\_2
- Saaty, T. L. (1990). How to make a decision: The analytic hierarchy process. *European Journal of Operational Research*, *48*(1), 9–26. https://doi.org/10.1016/0377-2217(90)90057-I
- Schönhuth, M., & Jerrentrup, M. T. (2019). *Partizipation und nachhaltige Entwicklung: Ein Überblick*. Springer Fachmedien Wiesbaden. https://doi.org/10.1007/978-3-658-27854-0
- Ternes, D. (2008). *Kommunikation - eine Schlüsselqualifikation: Einführung zu wesentlichen Bereichen zwischenmenschlicher Kommunikation ; [ein Lehrbuch]*. Junfermann.
- Venkatesh, Morris, Davis, & Davis. (2003). User Acceptance of Information Technology: Toward a Unified View. *MIS Quarterly*, *27*(3), 425. https://doi.org/10.2307/30036540

Xie, X. (2022). Research on Immersion Teaching Method Based on 5G +XR Technology and Reinforcement Learning Model. *Advances in Multimedia*, *2022*, 1–12. https://doi.org/10.1155/2022/7092100

- Zigart, T. (2022). *Entwicklung eines multikriteriellen Evaluierungsmodells für industrielle Assistenzsysteme* (S. 212 pages) [TU Wien; Application/pdf]. https://doi.org/10.34726/HSS.2022.98440
- Zink, K. J. (2007). *Mitarbeiterbeteiligung: Bei Verbesserungs- und Veränderungsprozessen*. Carl Hanser Verlag GmbH & amp; Co. KG. https://doi.org/10.3139/9783446415904

# **11.2 Projekttagebuch**

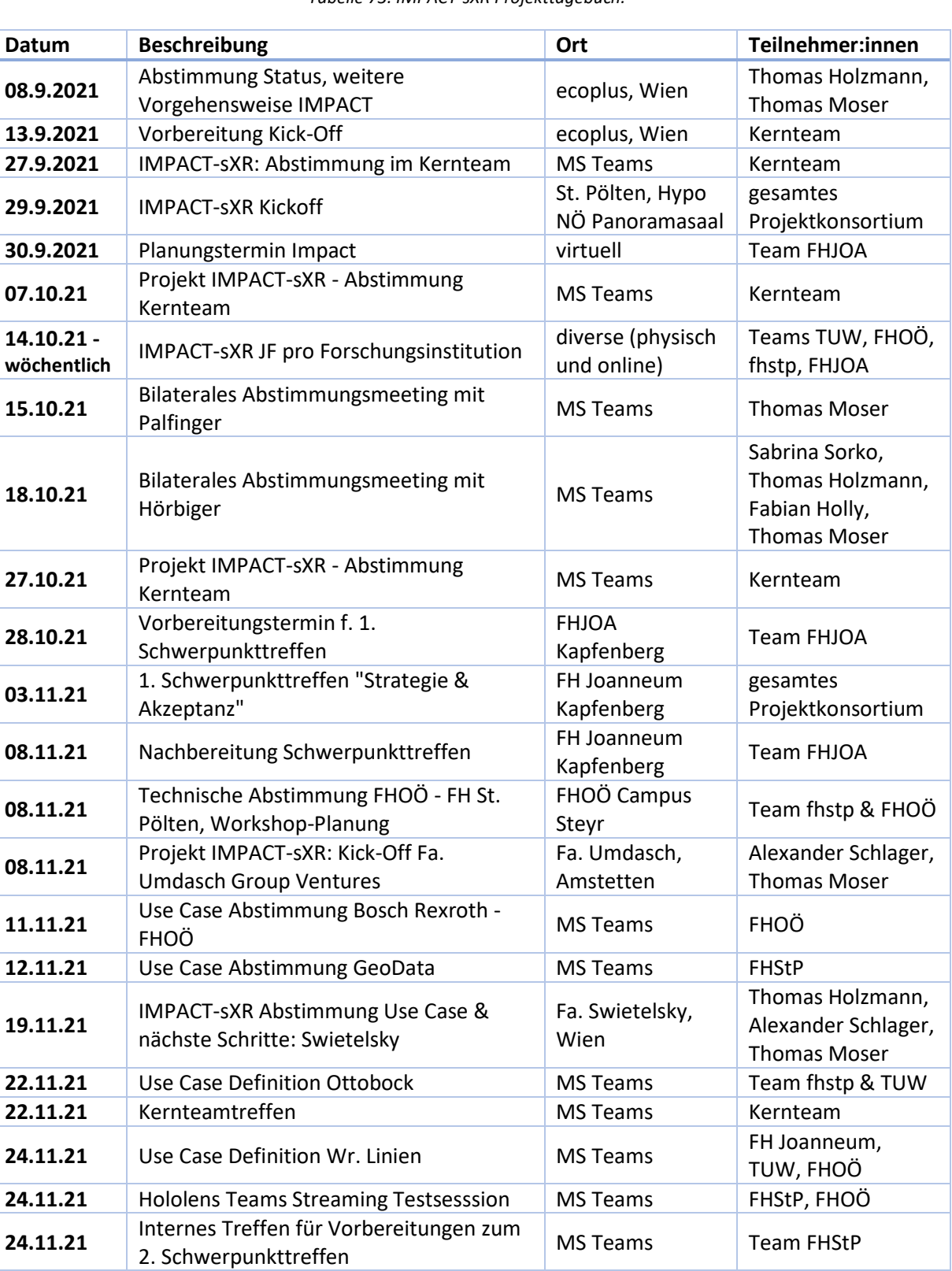

*Tabelle 73. IMPACT-sXR Projekttagebuch.*

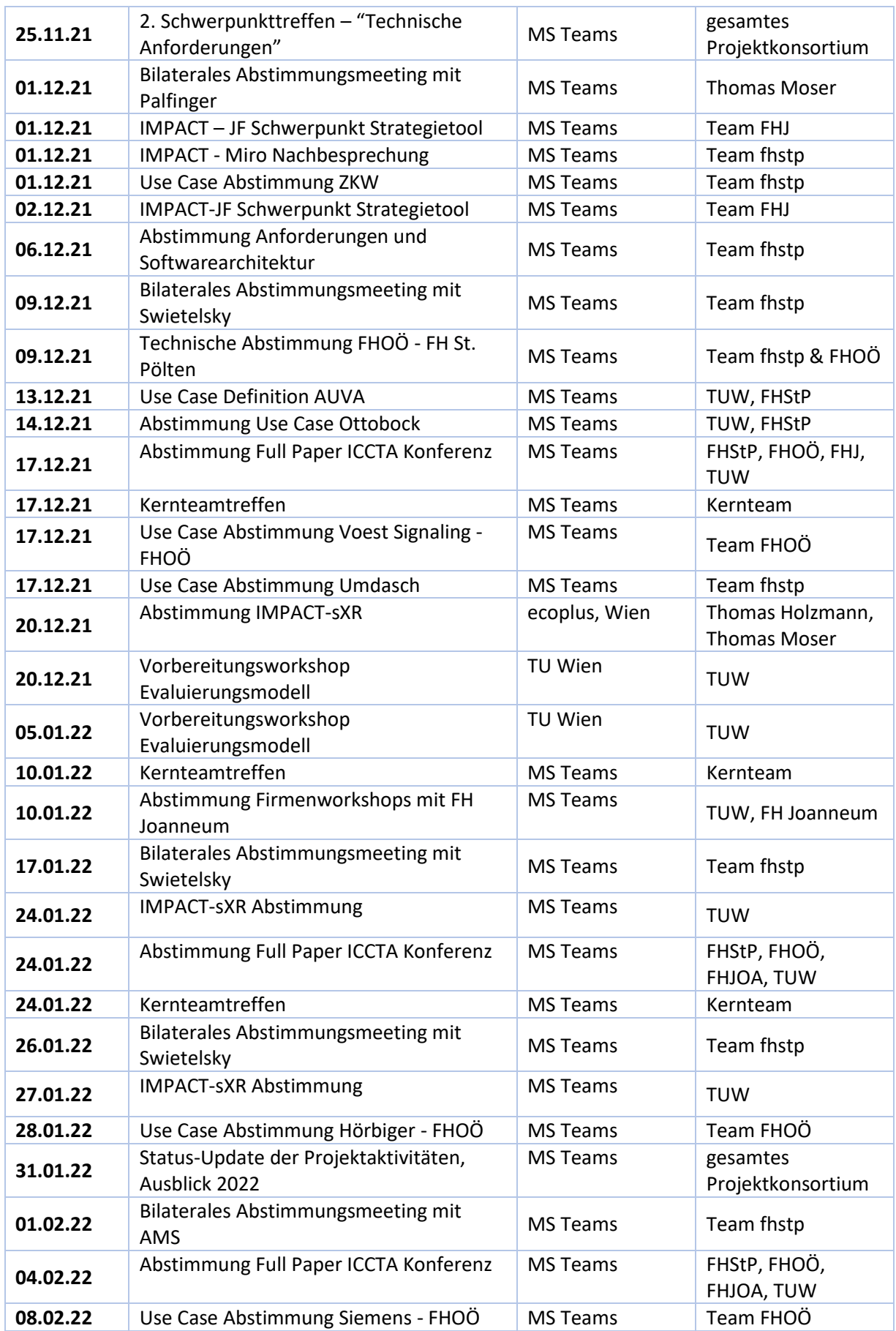

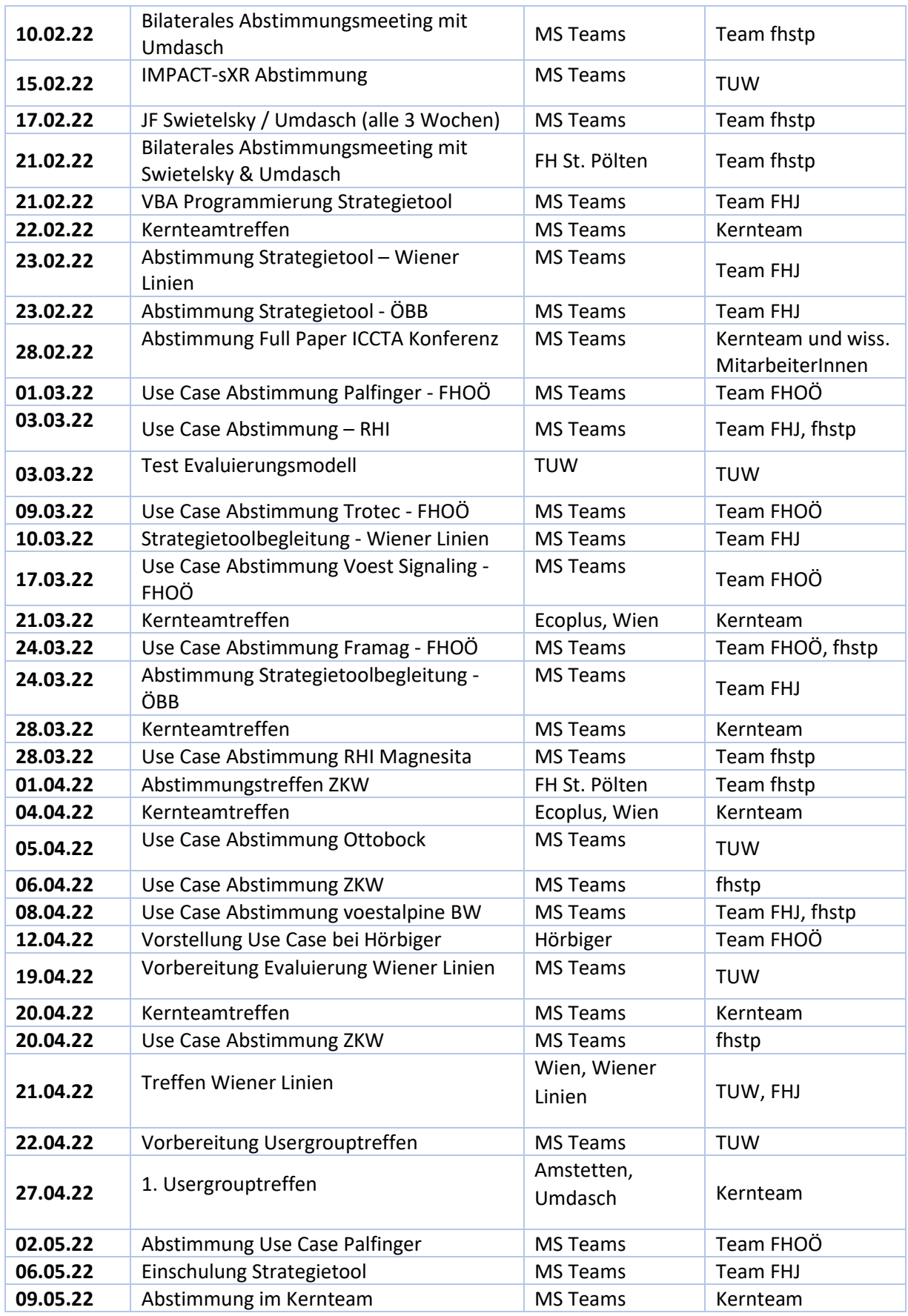

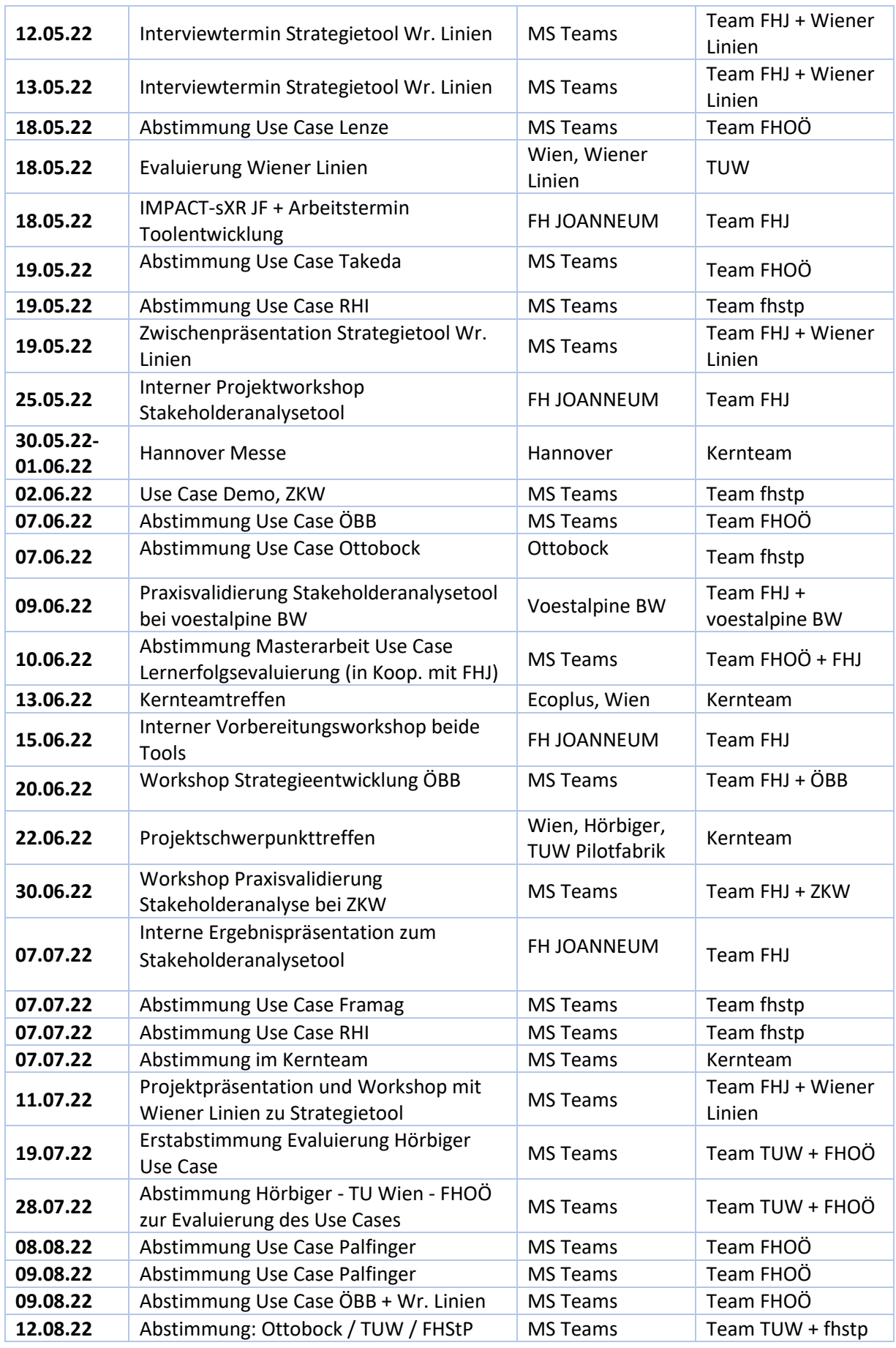

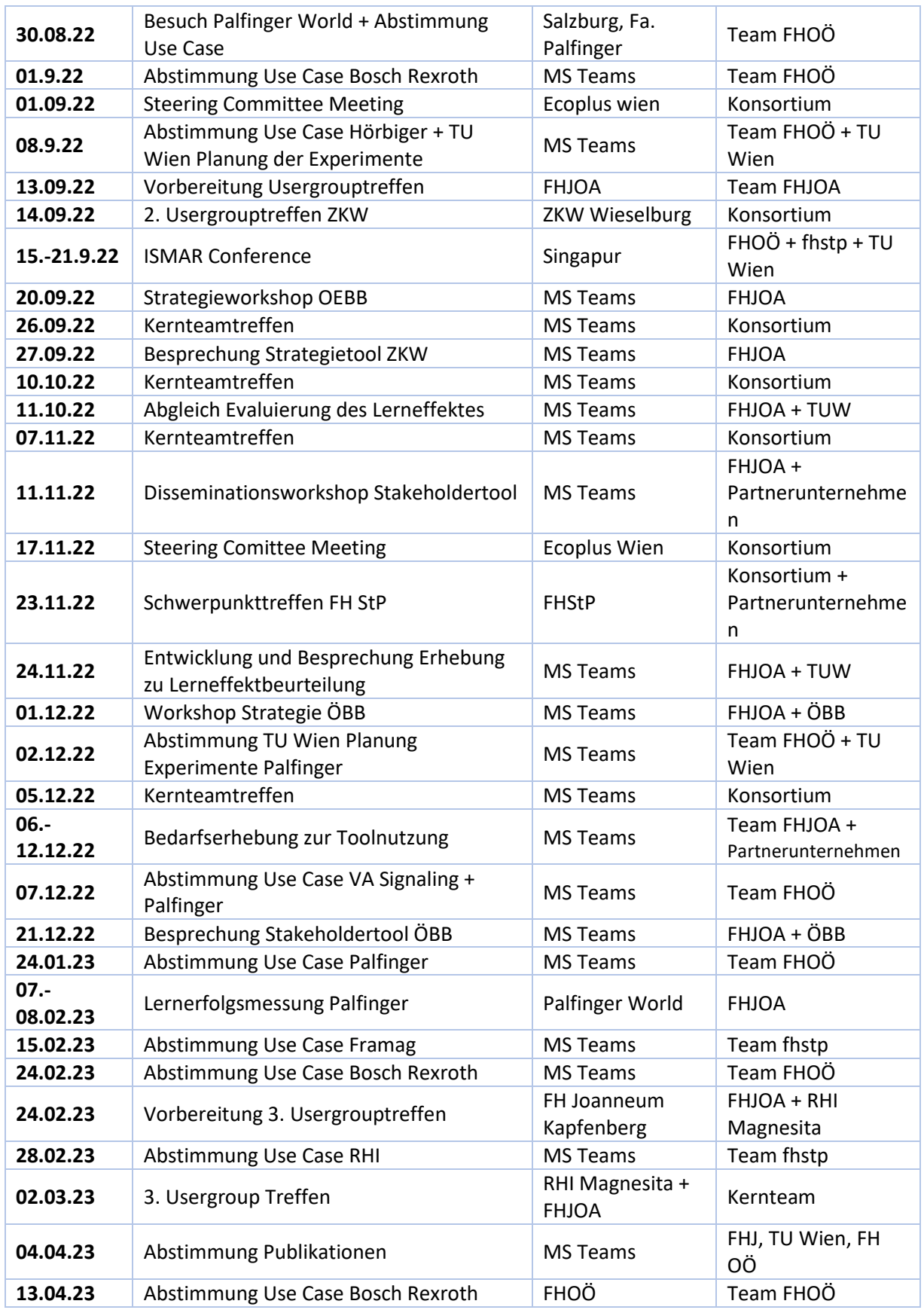

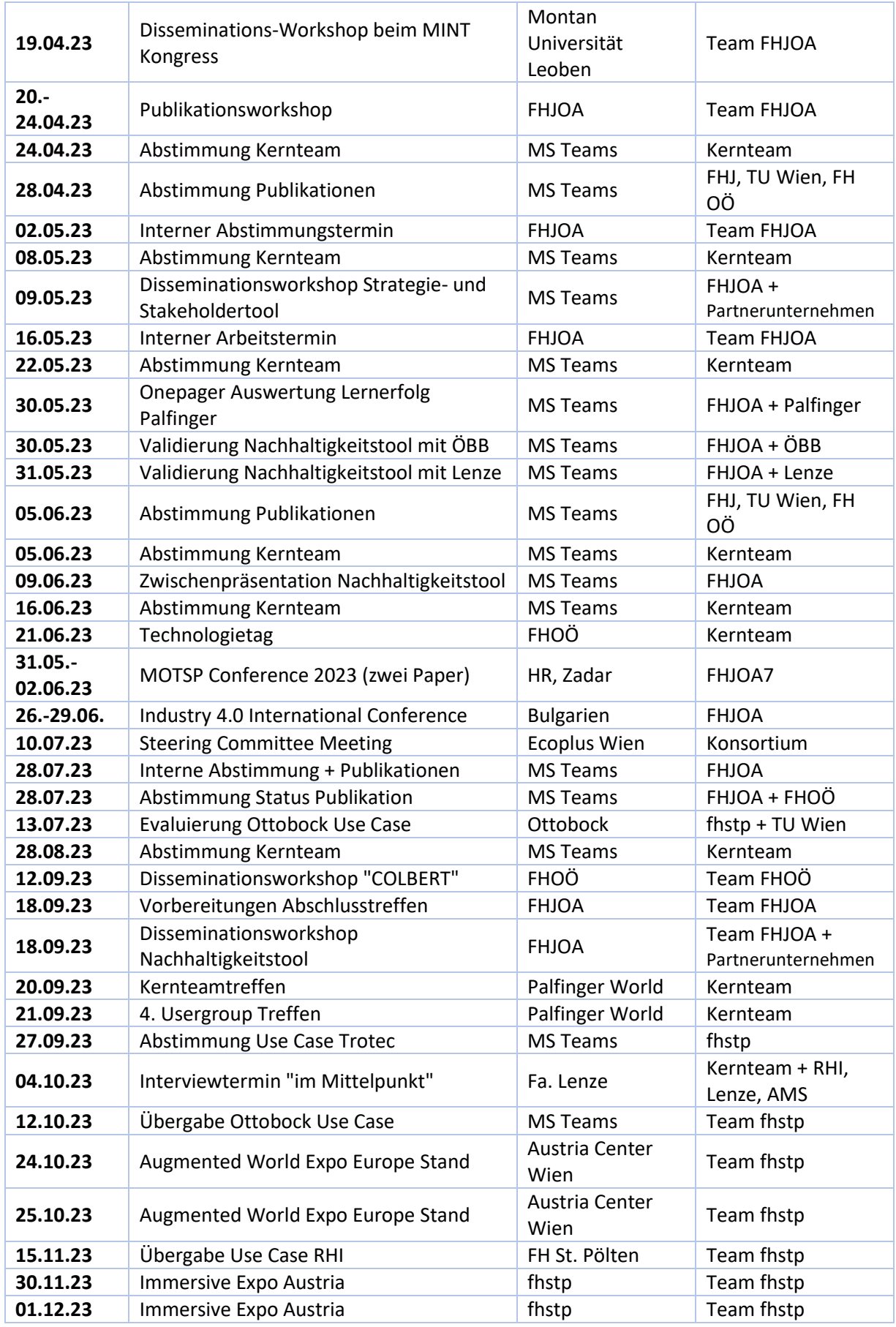
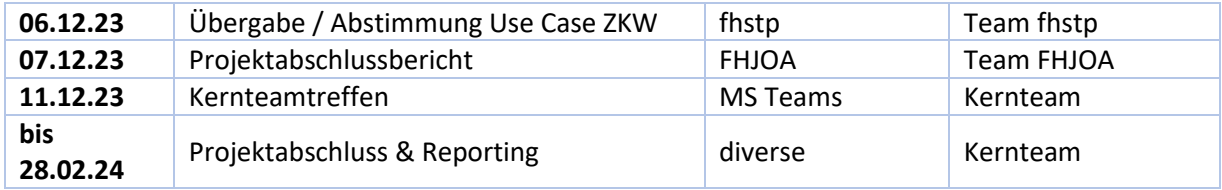

## **11.3 Abbildungsverzeichnis**

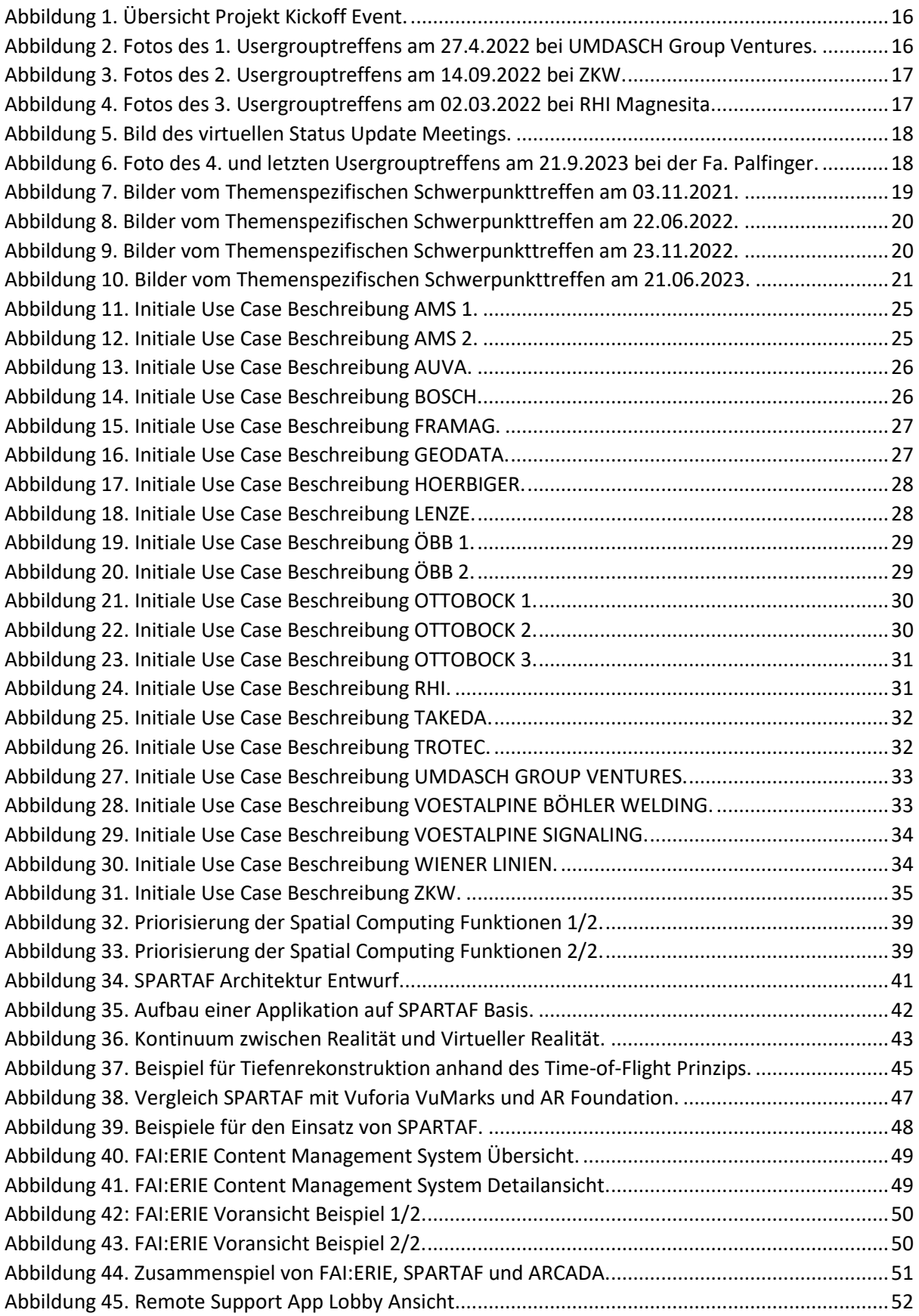

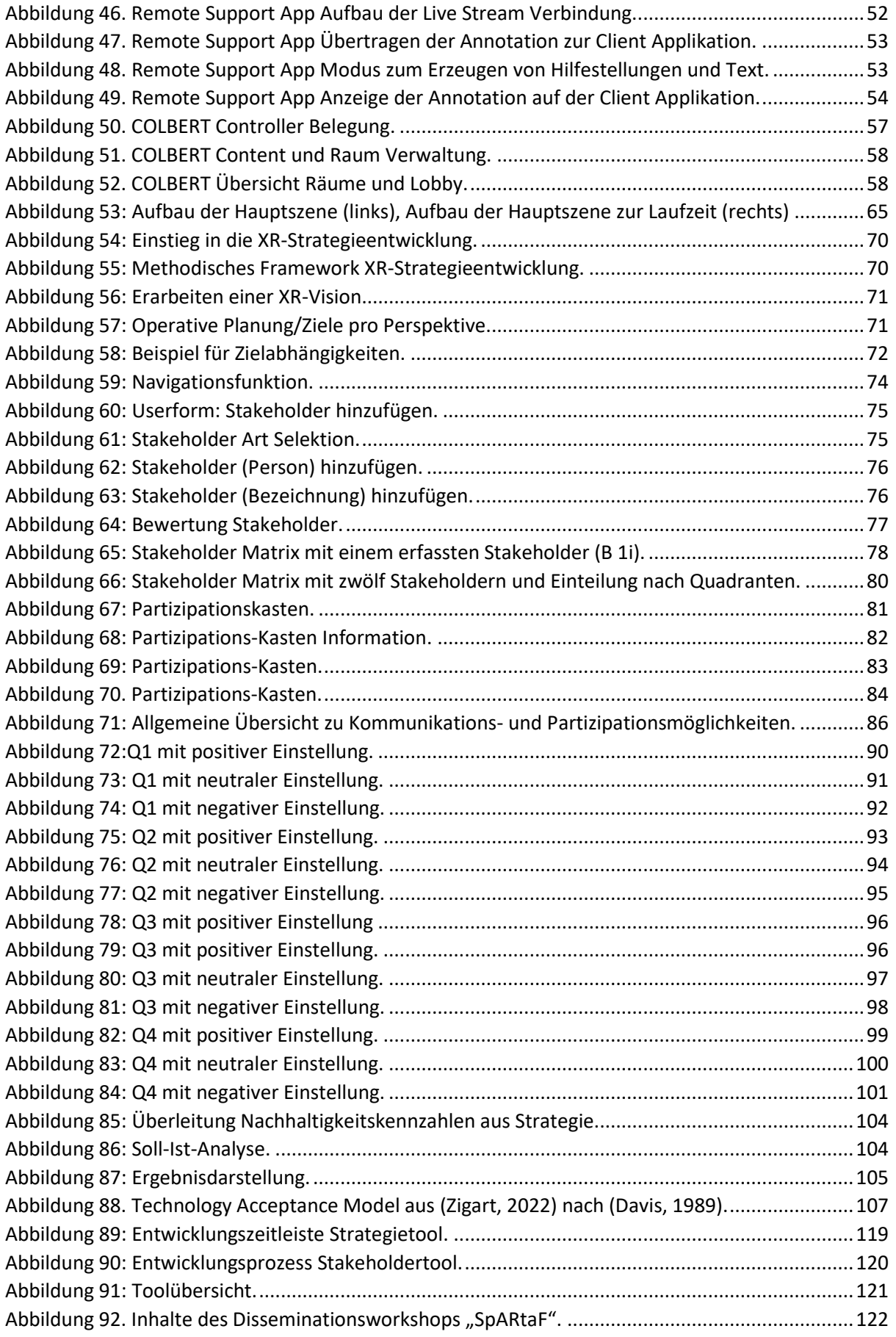

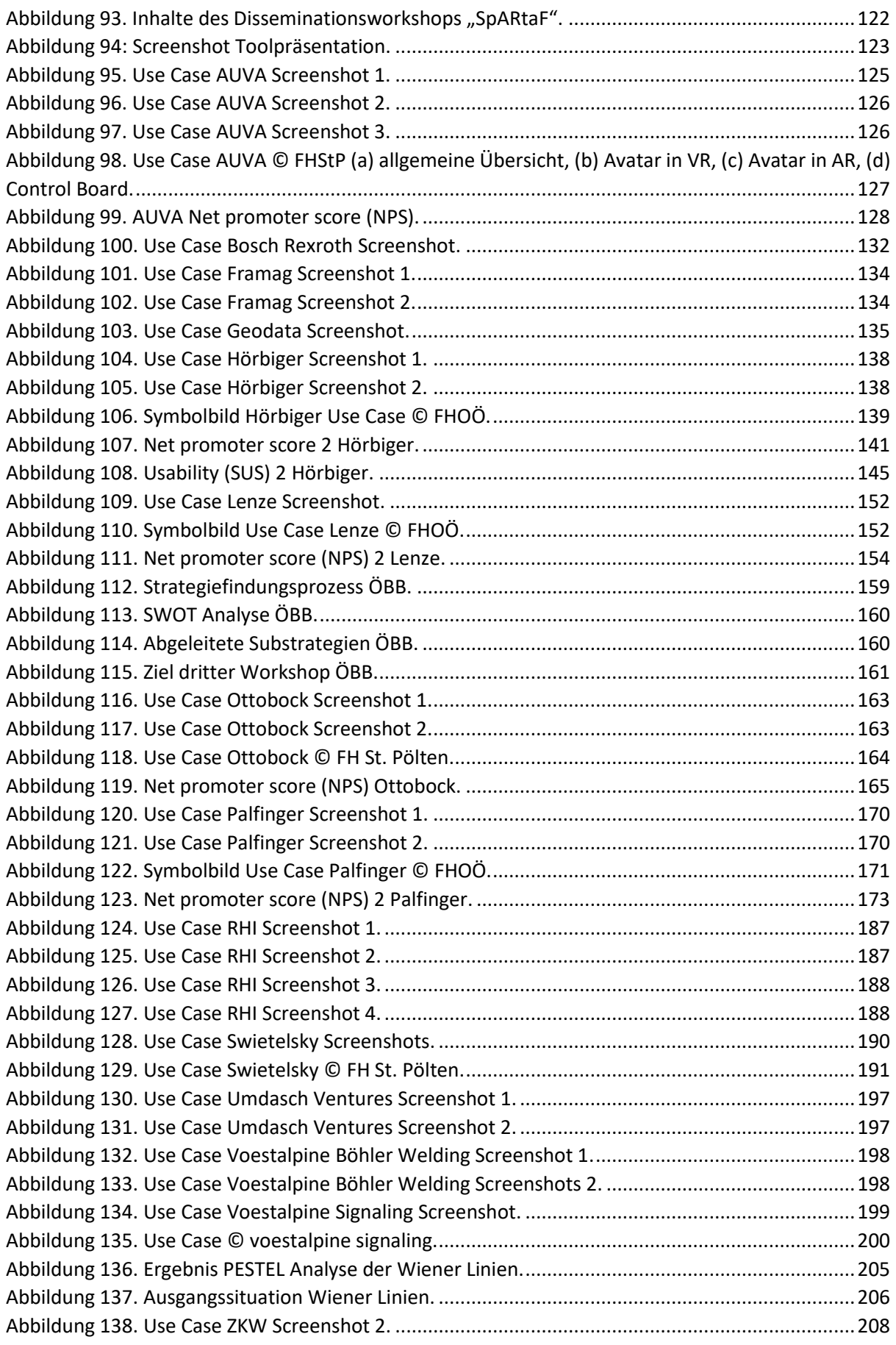

ENDBERICHT - "Industrial Manufacturing Process and Collaboration Tools for sustainable XR"

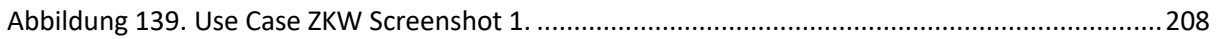

## **11.4 Tabellenverzeichnis**

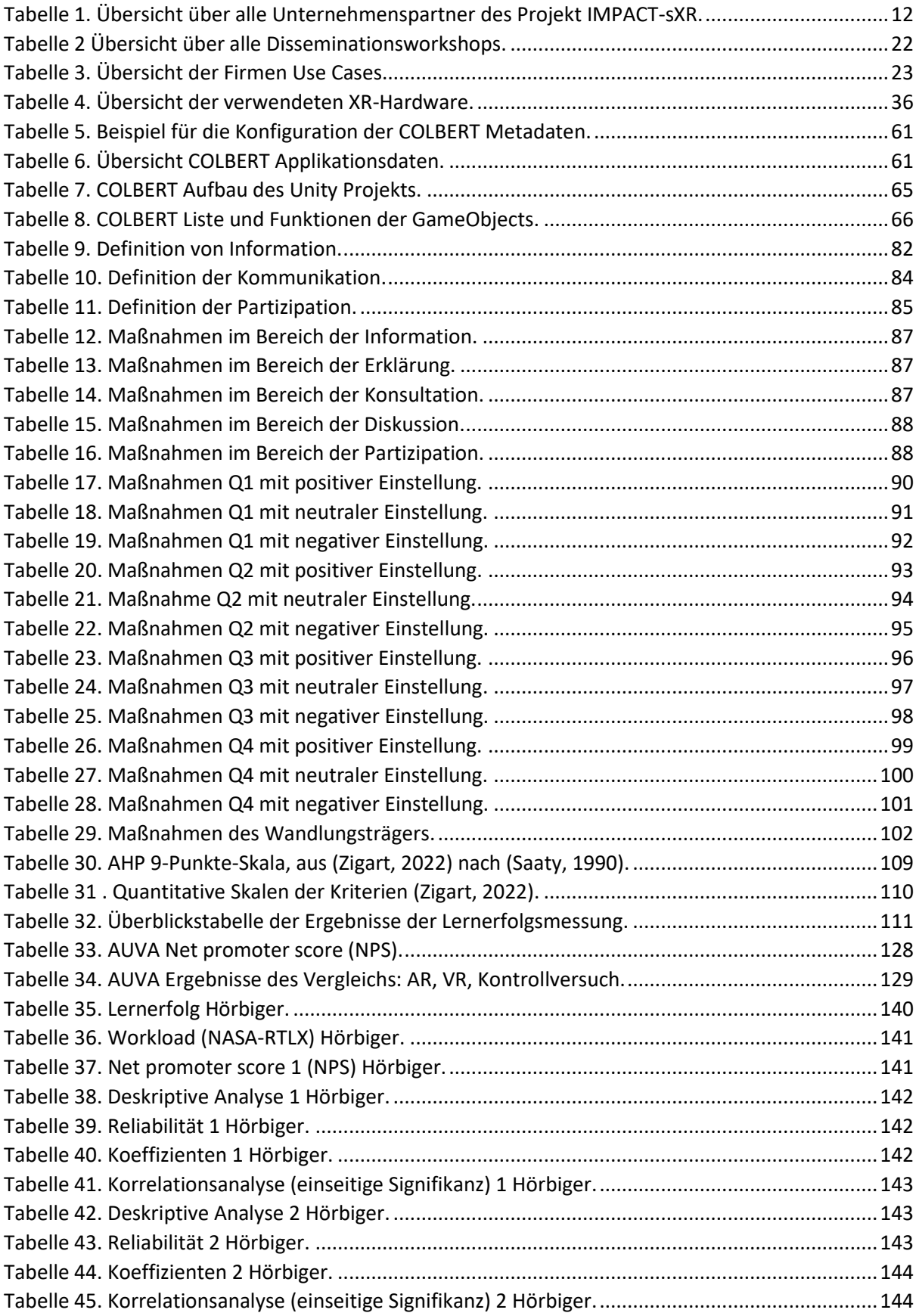

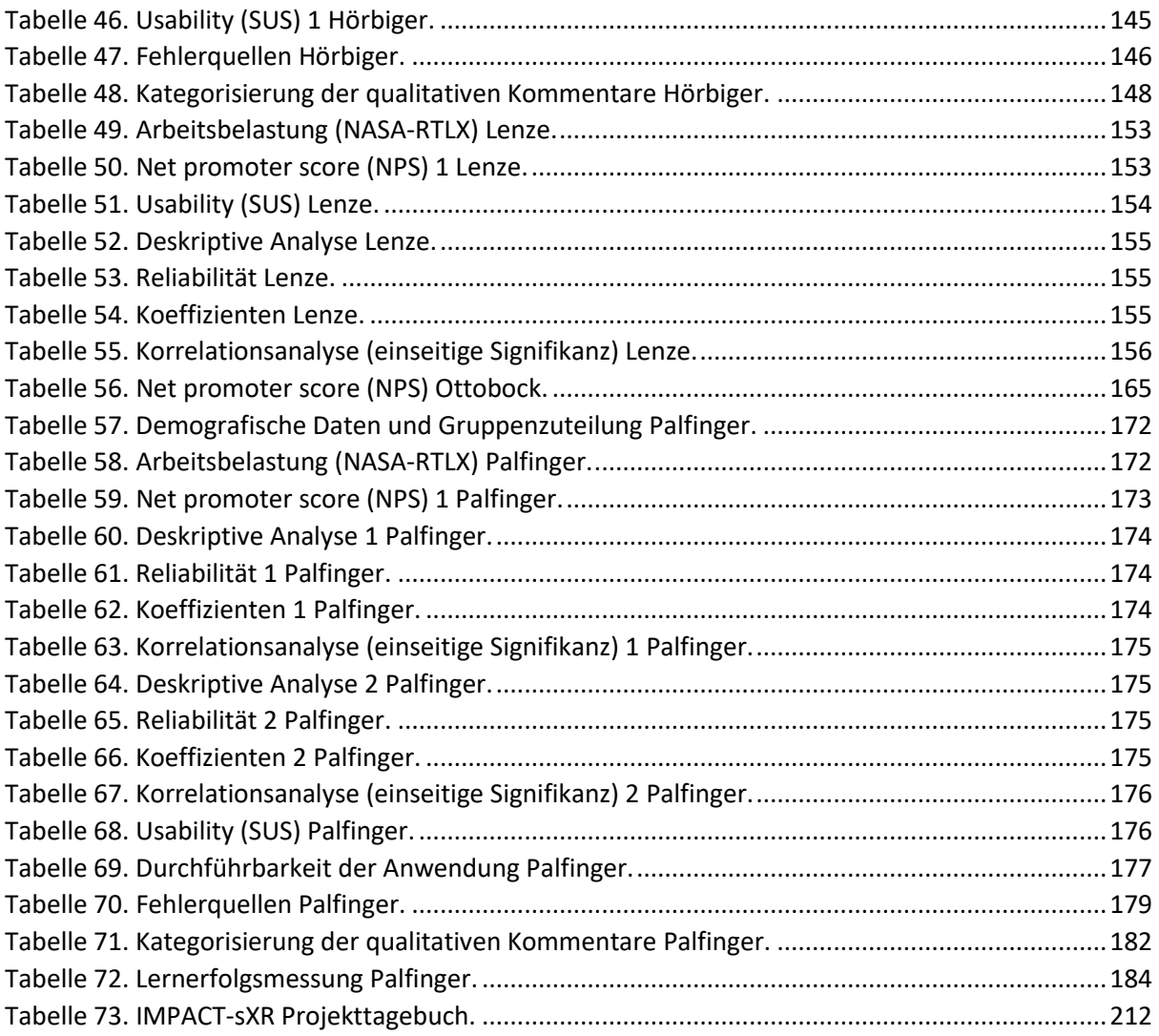